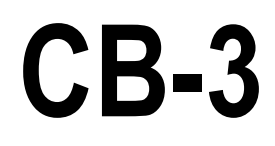

 *Sistema Automatizado de Dosificación de Concreto Versión 1*

# **Manual Técnico**

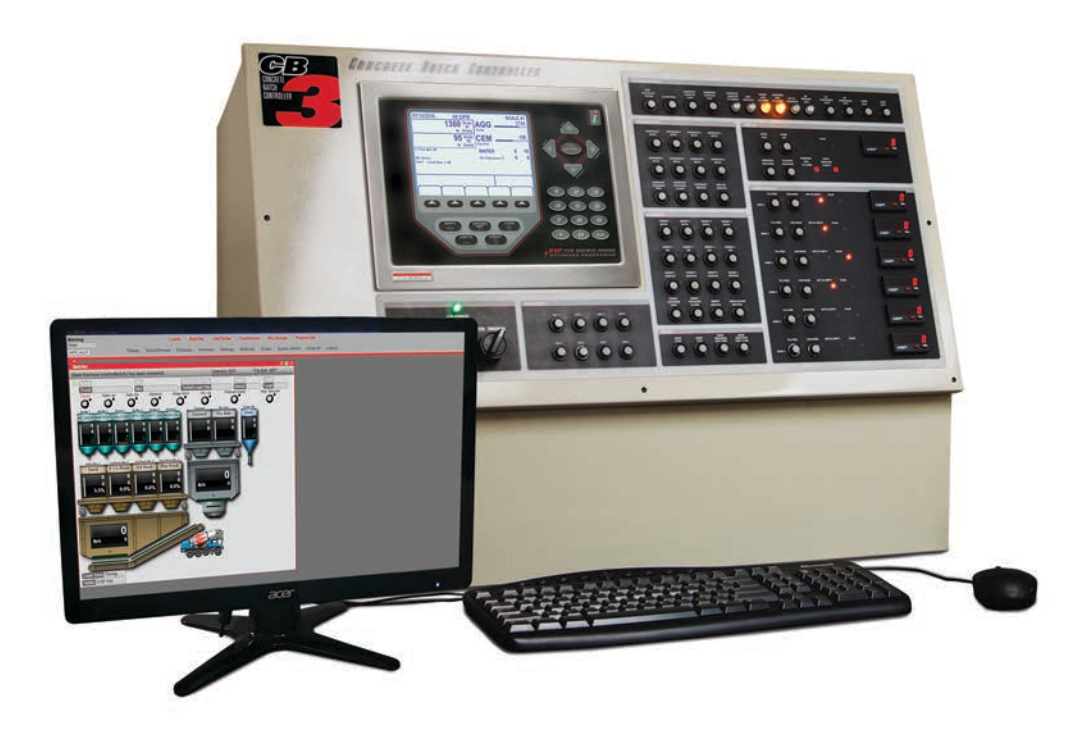

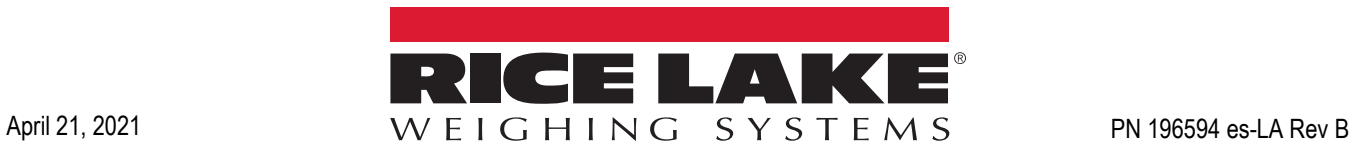

Una Compañía con Registro ISO 9001 © Rice Lake Weighing Systems. Derechos Reservados.

Rice Lake Weighing Systems® es una marca industrial registrada por Rice Lake Weighing Systems. Todas las marcas o nombres de productos dentro de esta publicación son marcas registradas por sus respectivas compañías.

Toda la información contenida en esta publicación es, a lo mejor de nuestro conocimiento, completo y preciso al momento de la publicación. Rice Lake Weighing Systems se reserve el derecho de realizar cambios a la tecnología, características, especificaciones y diseño del equipo sin previo aviso.

La versión más reciente de esta publicación, software, firmware y la actualización de otros productos puede localizarse en nuestra página web:

**[www.ricelake.com](https://www.ricelake.com/en-us/)**

# **Contenido**

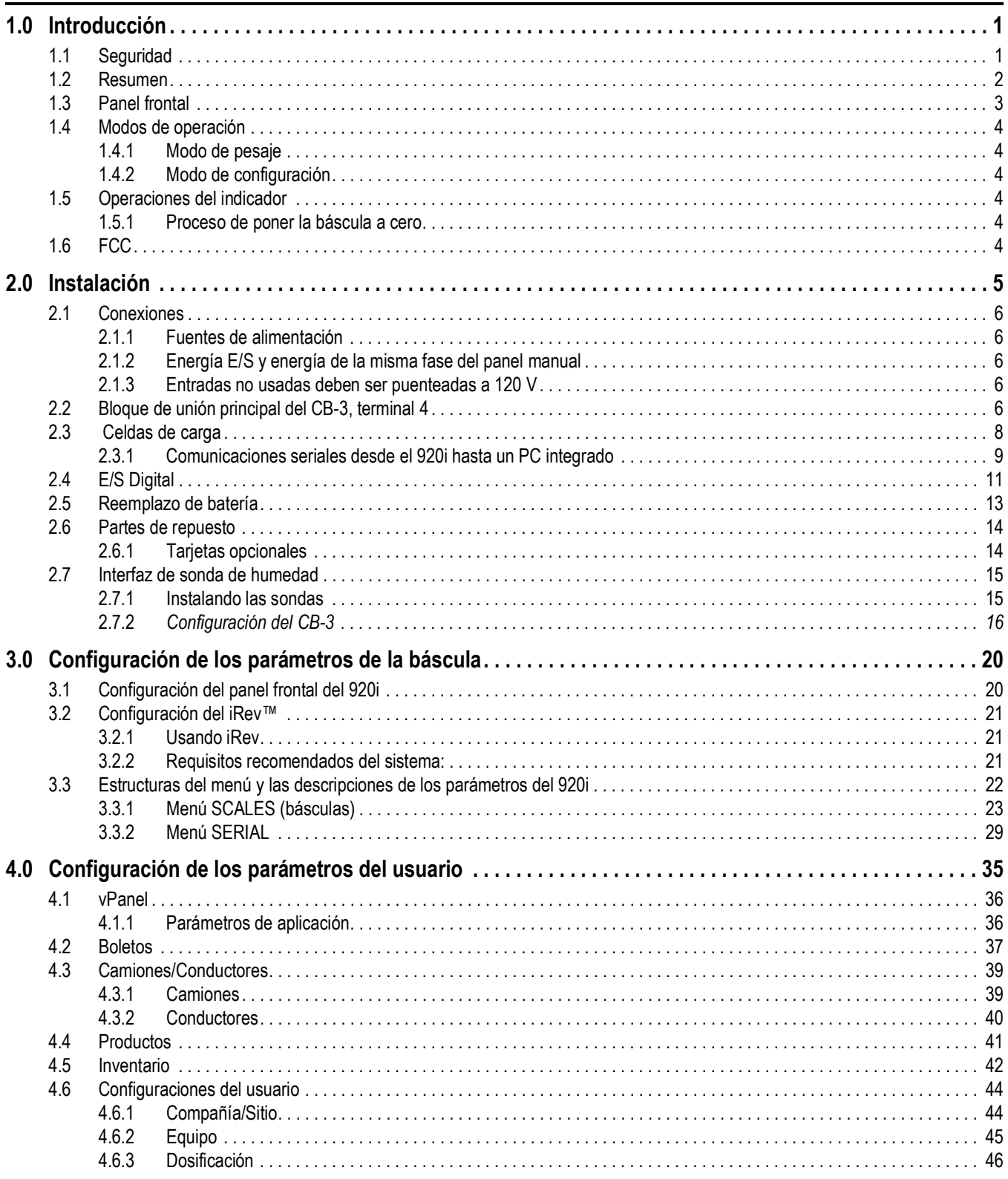

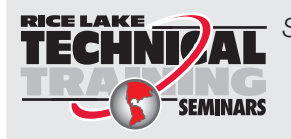

Seminarios de capacitación técnica están disponibles de Rice Lake Weighing Systems. Pueden ver las descripciones de los cursos y las fechas al www.ricelake.com o las pueden obtener por llamar al 715-234-9171 y preguntar por el Training Department [Departamento de Capacitación].

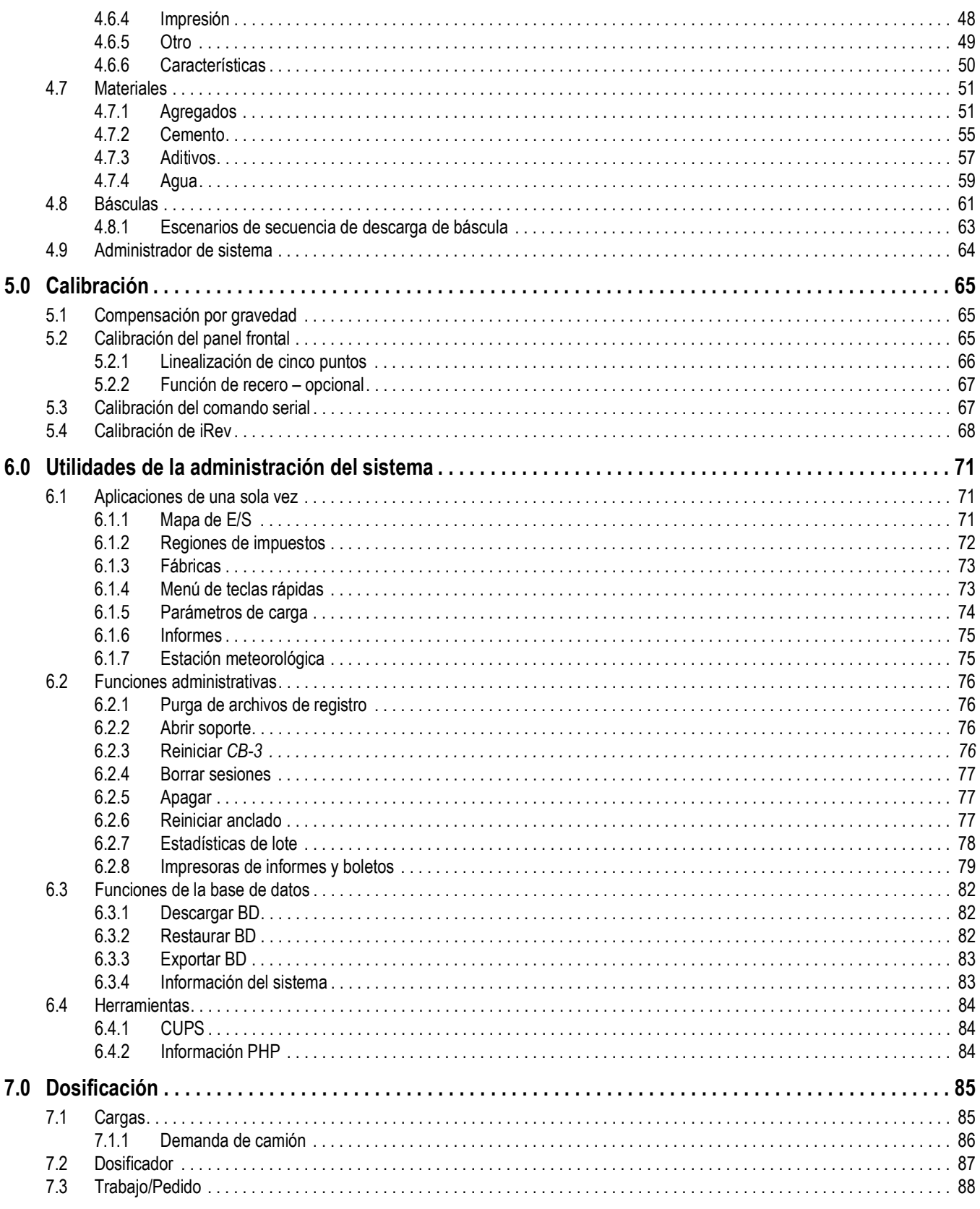

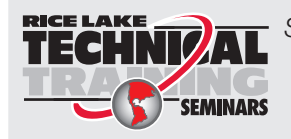

Seminarios de capacitación técnica están disponibles de Rice Lake Weighing Systems. Pueden ver las descripciones de los cursos y las fechas al www.ricelake.com o las pueden obtener por llamar al 715-234-9171 y preguntar por el Training Department [Departamento de Capacitación].

## **Contenido**

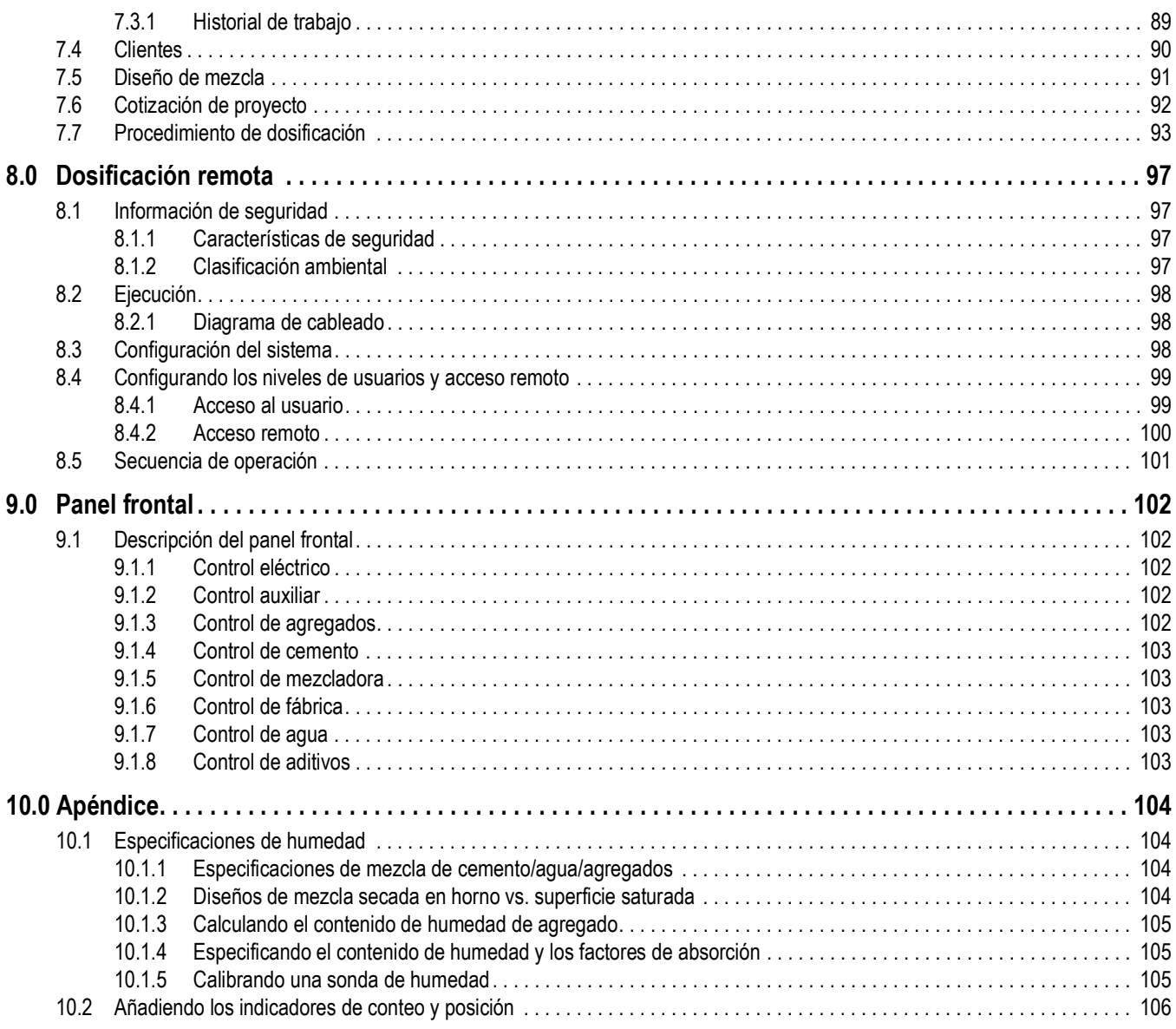

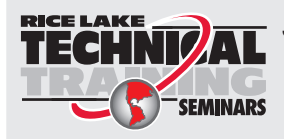

Seminarios de capacitación técnica están disponibles de Rice Lake Weighing Systems. Pueden ver las descripciones de los cursos y las fechas al *www.ricelake.com* o las pueden obtener por llamar al 715-234-9171 y preguntar por el Training Department [Departamento de Capacitación].

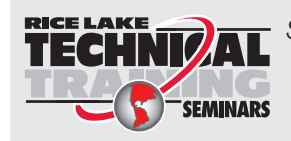

Seminarios de capacitación técnica están disponibles de Rice Lake Weighing Systems. Pueden ver las descripciones de los cursos y las fechas al *www.ricelake.com* o las pueden obtener por llamar al 715-234-9171 y preguntar por el Training Department [Departamento de Capacitación].

# <span id="page-6-0"></span>**1.0 Introducción**

El CB-3 es un versátil y eficiente sistema de control de dosificación de concreto, ideal para fábricas de premezclado, mezclas centrales y bloques. El CB-3 hace fácil y económico agilizar su fábrica. Desde el pesaje de materias primas hasta la impresión automática de boletos e informes, la operación entera puede controlarse desde un controlador.

El servidor del CB-3 ofrece una configuración y operación accionada por PC.

El CB-3 es un panel de dosificación independiente que incluye el indicador digital de peso 920i® HMI de Rice Lake Weighing Systems. También incluye hardware adcional para controlar la fábrica de dosificación a través de E/S digitales y módulos de relé de estado sólido de 120 V/240 V.

Este manual está dirigido al uso de los técnicos de servicio responsables para la instalación y el mantenimiento del CB-3, y para el consumidor final operando el sistema automatizado de dosificación de concreto.

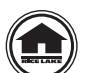

Los manuales están disponibles para consultarlos o descargarlos en el sitio web Rice Lake Weighing Systems en: **[www.ricelake.com](http://www.ricelake.com/)**

La información de garantías se localiza en el sitio web: **[www.ricelake.com/warranties](http://www.ricelake.com/warranties)**

## <span id="page-6-1"></span>**1.1 Seguridad**

**Definiciones de las señales de seguridad:**

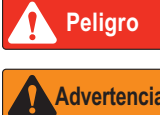

*Indica una situación de peligro inminente que, si no se evita, ocasionará la muerte o lesiones graves. Comprende la exposición a peligros al retirar las protecciones.*

**Advertencia**

*Indica una situación de posible peligro que, sino se evita, podría resultar en lesiones graves o la muerte. Comprende la exposición a peligros al retirar las protecciones.*

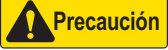

 *Indica una situación de posible peligro que, si no se evita, podría resultar en lesiones menores o moederadas.*

*IMPORTANTE*

*Indica información acerca de procedimientos cuyo incumplimiento podría dar lugar a daños en los equipos o a la corrupción o la pérdida de datos.*

## Seguridad general

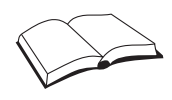

*No opere ni realice tareas en este equip sin haber leído este manual y haber comprendido todas las instrucciones. El hecho de no sequir las instrucciones o no prestar atención a las advertencias puede resultar en lesiones o la muerte. Póngase en contacto con cualquier distribuidor de Rice Lake Weighing Systems para obtener manuales de reemplazo.* 

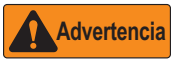

*El hecho de no prestar atención puede dar lugar a lesiones graves o la meurte.*

*Algunos procedimientos descritos en este manual requieren la realización de tareas dentro del gabinete del indicador. Estos procedimientos deben realizarse solo el personal de servicio calificado.*

*No permita que menores (niños) o personas sin experiencia operen esta unidad.*

*No use esta unidad para propósitos aparte de la toma de peso.*

*No coloque los dedos en las ranuradas o en posibles puntos de apriete.*

*No utilice cualquier componente portante desgastado más de 5% de sus dimensiones originales.*

*No utilice este producto si cualquier de los componentes se ha resquebrajado.*

*No exceda el límite de carga nominal de la unidad.*

*No altere ni modifique la unidad.*

*No retire ni cubra las etiquetas de advertencia.*

*No lo utilice acerca del agua.*

*Antes de abrir la unidad, asegúrese que el cable de alimentación esté desconectado de la fuente de alimentación. Mantenga sus manos, pies y ropa holgada fuera de partes móviles.*

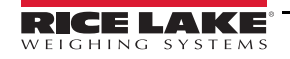

## <span id="page-7-0"></span>**1.2 Resumen**

Las características estándares del hardware del CB-3 incluyen:

- El indicador digital HMI 920i tipo panel puede controlar dos básculas (agua medida) o tres básculas (agua pesada)
- Seis contadores totalizadores para una fábrica con medición de aditivos
- Un contador totalizador de adición para una fábrica con agua medida
- Montado en el panel frontal, hay 20 ensamblajes de tablero de conmutación con asociados interruptores y anunciadores; cada interruptor puede configurarse para el enclavamiento y la operación momentánea
- Placas de relé de 4-24 canales
- Controles estándares de mando manual

Características estándares del software del CB-3 integrados al PC incluyen los siguientes:

- Una báscula de agregados, una báscula de cemento, y una báscula opcional de agua pesada que toma muestreos 60 veces por segundo
- Informe de Lote/Carga
- Control automática de aireación para los silos de cemento y las tolvas de pesaje
- Múltiples valores de caída libre por material con capacidades de aprendizaje automático
- Dosificación dividida para cargas más grande que la capacidad de la fábrica, con pre pesaje de la próxima lote para máxima productividad
- Salidas de colección automática de polvo
- Control preciso de las puertas de incrementos para la descarga de agregados y cemento
- Protección de contraseña
- Unidades imperiales o métricas
- Carga de pedidos con cliente, sitio de trabajo, direcciones e instrucciones especiales
- Pantalla de dosificación de características completas
- Cotización de proyecto
- Trabajos/Pedidos
- Camiones/Conductores
- Informes
- vPanel
- Controles de mezcladora
- Controles del carro de agregados
- Ajuste automático del agua

## <span id="page-8-0"></span>**1.3 Panel frontal**

El panel frontal del 920i tiene un teclado de 27 botones con una pantalla grande LCD con retro iluminación. Las teclas se agrupan en cinco teclas suaves configurables, cinco teclas primarias de las funciones de la báscula, cuatro teclas de navegación y teclas de ingreso numérico.

Dos *widgets* de la báscula pueden mostrarse en las aplicaciones estándares del agua medida. Los áreas de estatus en la pantalla se usan para los avisos del operador y el ingreso de datos. El contraste de la pantalla puede ajustarse con el potenciómetro LCD de contraste.

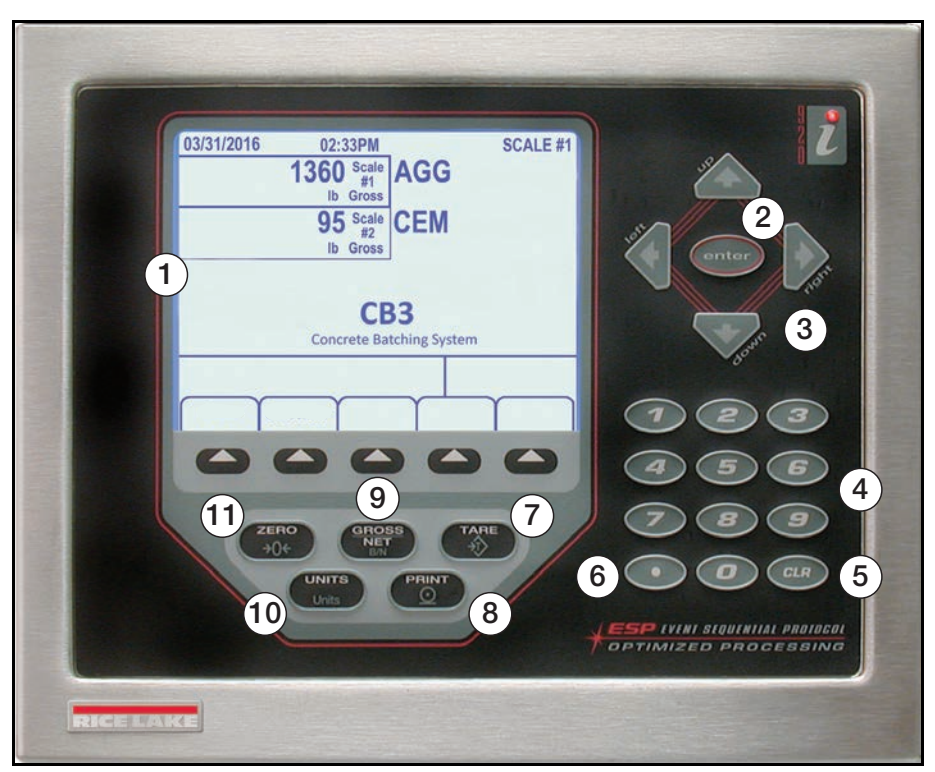

*Figura 1-1. Panel frontal del 920i*

| <b>Artículo</b><br>No. | <b>Descripción</b>                  |
|------------------------|-------------------------------------|
| 1                      | Area de pantalla                    |
| $\mathfrak{p}$         | Tecla de ingresar                   |
| 3                      | Flechas de navegación               |
| 4                      | Teclado numérico                    |
| 5                      | Tecla de borrar                     |
| 6                      | Tecla de décimo                     |
| 7                      | Tecla de tara - deshabilitado       |
| 8                      | Tecla de imprimir - deshabilitado   |
| 9                      | Tecla de Bruto/Neto - deshabilitado |
| 10                     | Tecla de unidades - deshabilitado   |
|                        | Tecla cero                          |

*Tabla 1-1. Panel frontal*

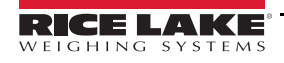

## <span id="page-9-0"></span>**1.4 Modos de operación**

El 920i en el CB-3 sistema automatizado de dosificación de concreto tiene dos modos básicos de operación.

### <span id="page-9-1"></span>**1.4.1 Modo de pesaje**

El modo de pesaje del programa CB-3 se usa para mostrar el peso y ejecutar el programa de software. Una vez terminada la configuración y colocado el sello legal en el tornillo de cabeza cilíndrica en el gabinete del indicador, es el único modo en que opera el 920i.

El CB-3 muestra el peso de todas las básculas en uso; Agregados, Cemento y Agua (si habilitada), en el modo de pesaje.

### <span id="page-9-2"></span>**1.4.2 Modo de configuración**

Algunos procedimientos descritos en este manual requieren que el indicador esté en el modo de configuración, incluyendo la calibración de las básculas, la configuración de filtración y la banda transportadora en movimiento.

El modo de configuración se inicia al oprimir el interruptor de configuración y se usa durante la instalación inicial del CB-3, vea [Sección 3.0 en la página 20](#page-25-2).

## <span id="page-9-3"></span>**1.5 Operaciones del indicador**

El 920i transmite los datos de la báscula a un PC con software propietario del CB-3.

El 920i no ejecuta operaciones y la mayoría de las teclas son desactivadas en todos momentos dentro del CB-3. La tecla

 $z$ ERO<br> $\rightarrow () \leftarrow$ es una excepción y está disponible durante el proceso de carga y cuando no hay una carga dosificando.

### <span id="page-9-4"></span>**1.5.1 Proceso de poner la báscula a cero**

El CB-3 siempre tiene dos o más básculas conectadas, haciendo el proceso de poner la báscula a cero, un proceso de tres etapas.

Las asignaciones de las básculas siempre son:

- Báscula de agregados es Báscula #1
- Báscula de cemento es Báscula #2
- Báscula de agua es Báscula #3

El *widget* de pesaje superior muestra el número de la báscula y el peso de la báscula seleccionada.

- Al seleccionar la báscula de agregados, el *widget* de pesaje superior muestra **Báscula #1** y el peso actual
- Al seleccionar la báscula de cemento, muestra **Báscula #2**
- El # de la báscula seleccionada muestra en la esquina superior derecha de la pantalla

Use los siguientes pasos para poner la báscula a cero. La báscula seleccionada es la que está poniendo a cero. La báscula solo puede ponerse a cero cuando está parada

- 1. Pulse hasta que la báscula deseada muestre en el *widget* de peso superior y en la esquina superior derecha de la pantalla.
- 2. Pulse  $\left( \begin{array}{c} z_{\text{FRO}} \\ z_{0} \end{array} \right)$ . La báscula seleccionada ahora muestra cero.
- 3. Pulse hasta que la báscula de agregados (Báscula #1) regrese al *widget* superior.

## <span id="page-9-5"></span>**1.6 FCC**

El 920i cumple con la Sección 15 de las Reglas FCC. Su operación está sujeta a las siguentes condiciones: Este dispositivo no puede causar interferencias dañinas. Este dispositivo debe aceptar cualquier interferencia recibida, incluidas las que puedan causar alguna operación no deseada.

Número de certificado de radio:

- US: R68WIPORTG
- Canada: 3867A-WIPORTG

# <span id="page-10-0"></span>**2.0 Instalación**

Esta sección explica la caja de unión principal, la celda de carga, E/S digital y las conexiones de comunicación serial dentro del CB-3. El indicador HMI 920i está situado dentro del gabinete CB-3 junto con ejemplos de varios otros componentes claves.

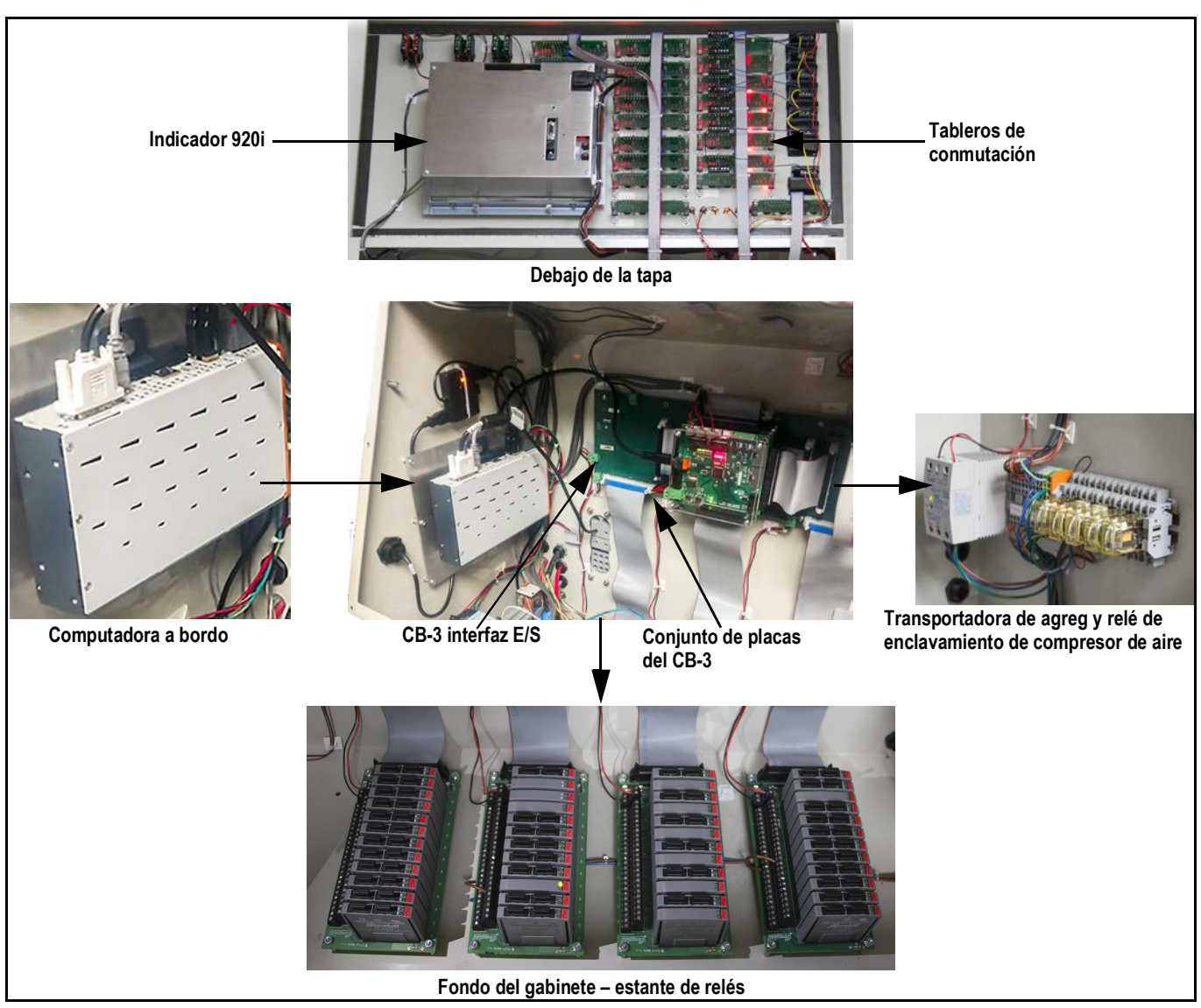

*Figura 2-1. Gabinete del CB-3*

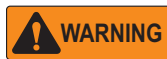

*Use una cinta para muñeca para conectar a la tierra y proteger los componentes de descarga electrostática (ESD) al trabajar dentro del gabinete del indicador.*

*Esta unidad usa fusión bipolar/neutral que podría crear un riesgo de descarga eléctrica. Los procedimientos que requieren trabajo dentro del indicador tienen que realizarse solo el personal calificado de servicio.*

*El cable de alimentación sirve como el desconectador de alimentación para el 920i. El enchufe suministrando para el indicador tiene que ser instalado acerca de la unidad y ser fácilmente accesible.*

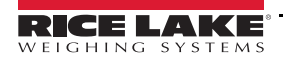

## <span id="page-11-0"></span>**2.1 Conexiones**

### <span id="page-11-1"></span>**2.1.1 Fuentes de alimentación**

El CB-3 requiere dos fuentes de alimentación separadas. El cable de alimentación que viene cableado al CB-3 solo alimenta los electrónicos. La alimentación debe suministrarse una fuente de alimentación ininterrumpible (UPS por sus signos en inglés) de calidad con condicionamiento de potencia. Esta energía limpia tiene que estar separada por una distancia más grande posible de la fuente de alimentación usada para alimentar el control de movimiento en la fábrica de lotes en el circuito eléctrico.

Una fuente de alimentación separada tiene que incorporarse en el CB-3 para alimentar el E/S (relés de salida) que controla la fábrica. Un cable de alimentación no es suministrado por esto, porque la alimentación tiene que producirse directamente de su propio circuito o alimentarse desde otro panel manual.

### <span id="page-11-2"></span>**2.1.2 Energía E/S y energía de la misma fase del panel manual**

Ambos el CB-3 y el panel manual están cableados a los mismos puntos de E/S para la mayoría de los controles de la fábrica; las excepciones son los compresores de aire u otro equipo que el CB-3 no controla en modo automático. Es crítico que el caliente120 V usado para la energía E/S del CB-3, sea la misma fase usada por eI panel manual.

### <span id="page-11-3"></span>**2.1.3 Entradas no usadas deben ser puenteadas a 120 V**

Las siguientes entradas tienen que ser puenteadas a 120 V cuando están en uso. El CB-3 utiliza señales de entrada de 120 V de varios sensores para retroalimentación positiva y negativa. Como mínimo, el CB-3 requiere las siguientes señales:

- Puerta de descarga de cemento cerrada (Terminal 4-13 Estante 2, Punto 7)
- Puerta de descarga de agregados cerrada (Terminal 4-15 Estante 2, Punto 13)
- Banda transportadora de agregados ejecutando (Terminal 4-9 Estante 2, Punto 13)
- La parada de emergencia no es presionada. La parada es cableada internamente desde Relé 2 iDEC posición 8 a Estante 2, punto 9 durante el ensamblaje; siempre tiene que ser puenteada durante una instalación

Tiene que haber 120 VCA a estas entradas para satisfacer los enclavamientos del CB-3 incluso cuando la fábrica no está equipada con estos sensores. El terminal cuatro es el mejor lugar para obtener 120 VCA.

## <span id="page-11-4"></span>**2.2 Bloque de unión principal del CB-3, terminal 4**

El CB-3 caja de unión principal facilita que la alimentación externa pueda entrar el gabinete usando dos conjuntos de alimentación de 120 V suministrados por el cliente - uno por el indicador 920i y el otro para el control de relés/fábrica.

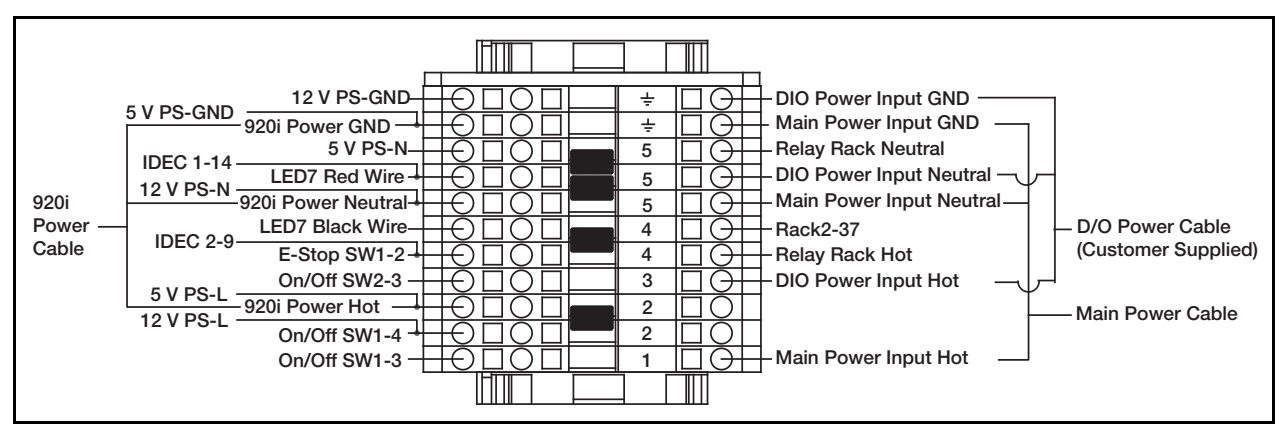

*Figura 2-2. Bloque de unión principal del CB-3, terminal 4 (Alimentación CA)*

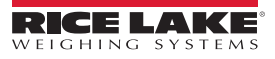

#### *Instalación*

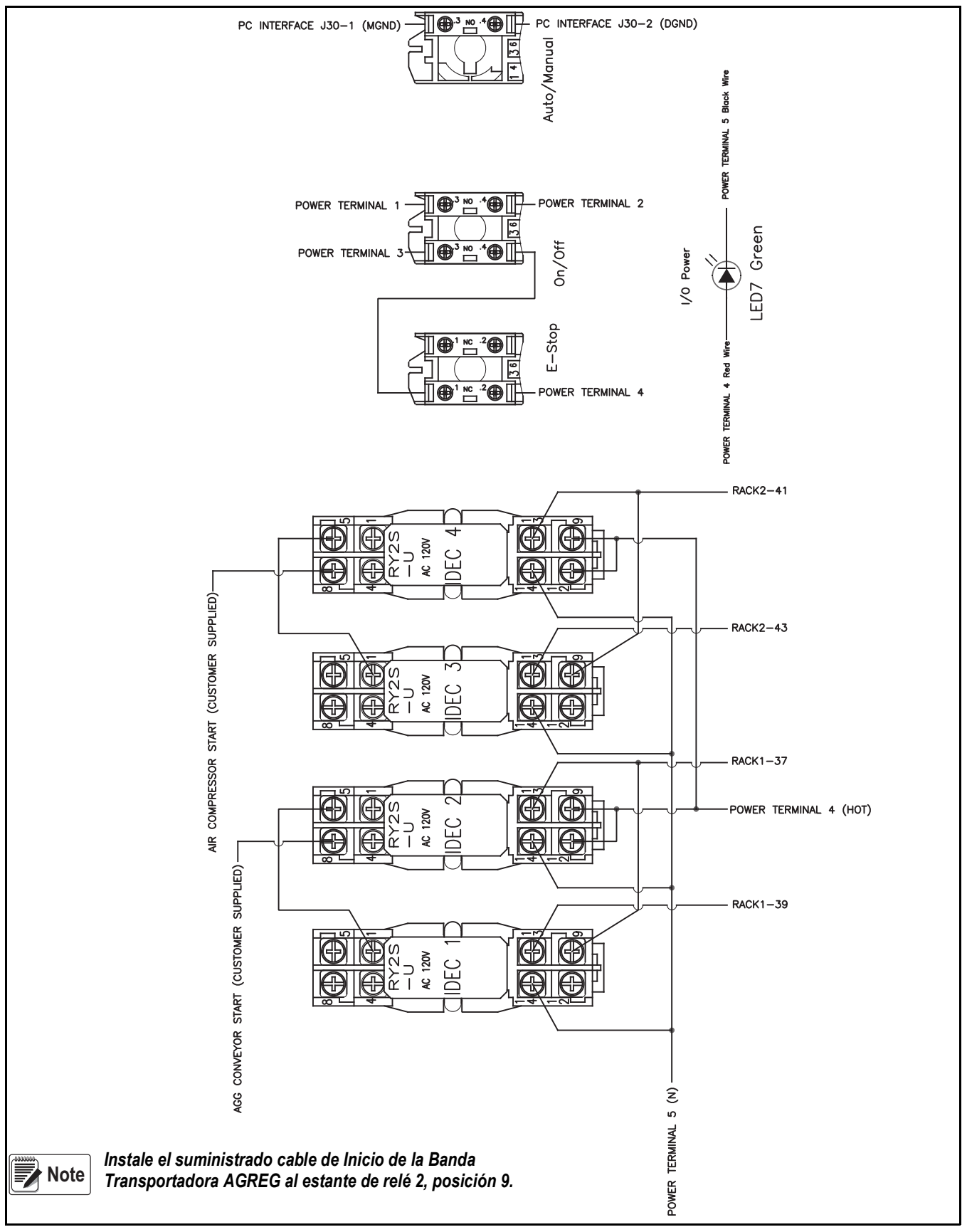

*Figura 2-3. Cableado de control del CB-3*

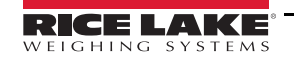

## <span id="page-13-0"></span>**2.3 Celdas de carga**

Las conexiones de celdas de carga se proporcionan en la figura abajo:

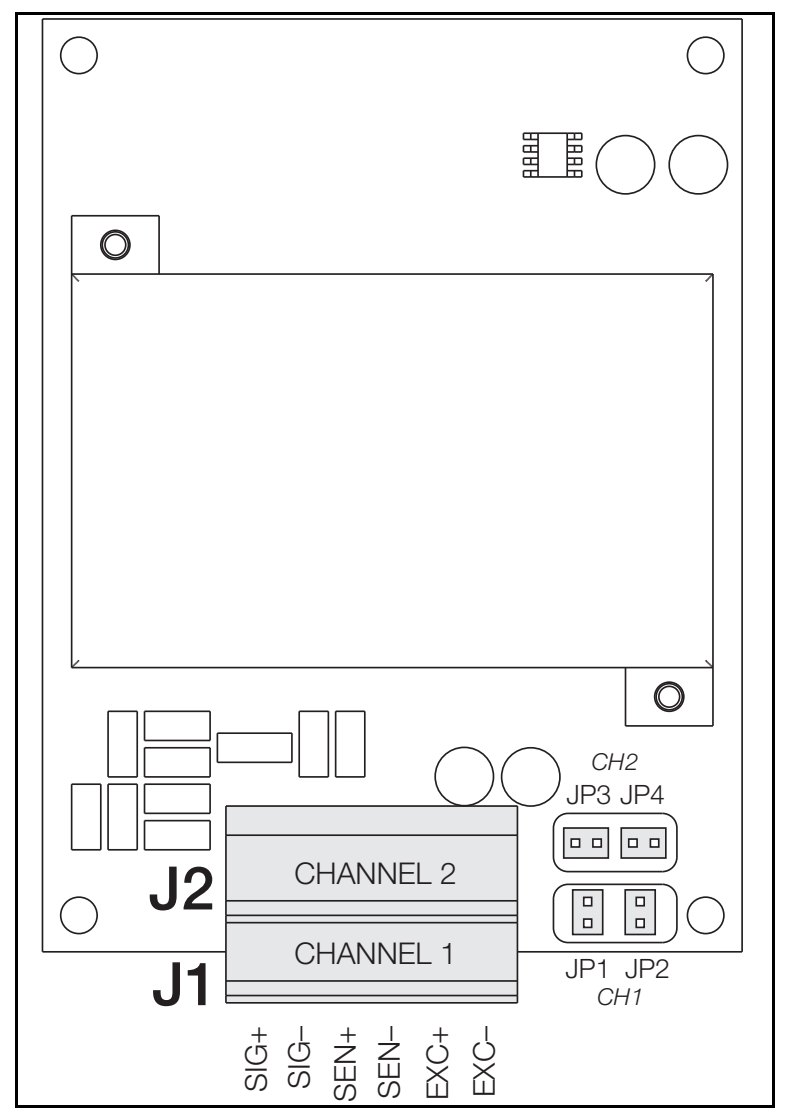

*Figura 2-4. Conexión de celda de carga de los bloques de terminales (Agua medida)*

| J1/J2 Clavija Conector                                                                                                    | <b>Función</b> |
|----------------------------------------------------------------------------------------------------|----------------|
|                                                                                                    | +SIG           |
| 2                                                                                                    | -SIG           |
| 3                                                                                                    | +SENSE         |
| 4                                                                                                    | -SENSE         |
| 5                                                                                                    | +FXC           |
| 6                                                                                                    | $-EXC$         |
| • Para conexiones de celdas de carga de 6 cables<br>a conectores J1, quite los puentes JP1 y JP2<br>· Para conexiones de celda de carga de 6 cables<br>a conector J2, quite los puentes JP3 y JP4 |                |

*Tabla 2-1. Conexiones de celda de carga*

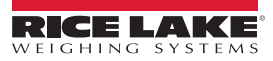

#### <span id="page-14-0"></span>**2.3.1 Comunicaciones seriales desde el 920i hasta un PC integrado**

Los puertos de comunicación usados para comunicar con el PC son uno, tres, y cuatro, vía RS-232 configurado a 9200 baudios, sin paridad y 2 bits de parada.

Las asignaciones de clavijas para los puertos 1, 3, y 4 se encuentran dentro de la [Tabla 2-2.](#page-14-1) Puerto 2 proporciona conectores DIN-8 y DB-9 que pueden utilizarse para un puerto de servicio. Las asignaciones de clavijas de conexión DB-9 para Puerto 2 se proporcionan en [Figura 2-5.](#page-14-2)

| <b>Conector</b> | Clv. | Señal             |   | Puerto Báscula |
|-----------------|------|-------------------|---|----------------|
| J11             | 1    | <b>GND</b>        | 1 |                |
|                 | 2    | <b>RS-232 RxD</b> |   |                |
|                 | 3    | <b>RS-232 TxD</b> |   |                |
| J9              | 1    | GND / -20mA OUT   | 3 | 2              |
|                 | 2    | RS-232 RxD        |   |                |
|                 | 3    | <b>RS-232 TxD</b> |   |                |
|                 | 4    | No usado          |   |                |
| J10             | 1    | GND / -20mA OUT   | 4 | 3              |
|                 | 2    | <b>RS-232 RxD</b> |   |                |
|                 | 3    | <b>RS-232 TxD</b> |   |                |
|                 | 4    | No usado          |   |                |
|                 | 5    | No usado          |   |                |
|                 | 6    | No usado          |   |                |

*Tabla 2-2. Asignaciones de clavijas de puertos seriales*

<span id="page-14-1"></span>Los puertos seriales se configuran usando el menú *SERIAL*, vea [Sección 3.3.2 en la página 29](#page-34-1) para información de configuración.

Una tarjeta de expansión de comunicaciones seriales de doble canal opcional, PN 67604, está disponible. Cada tarjeta de expansión proporciona dos adicionales puertos seriales, incluyendo un puerto que admite comunicaciones RS-485. Los dos puertos en la tarjeta de expansión admiten ambas las conexiones RS-232 o 20mA.

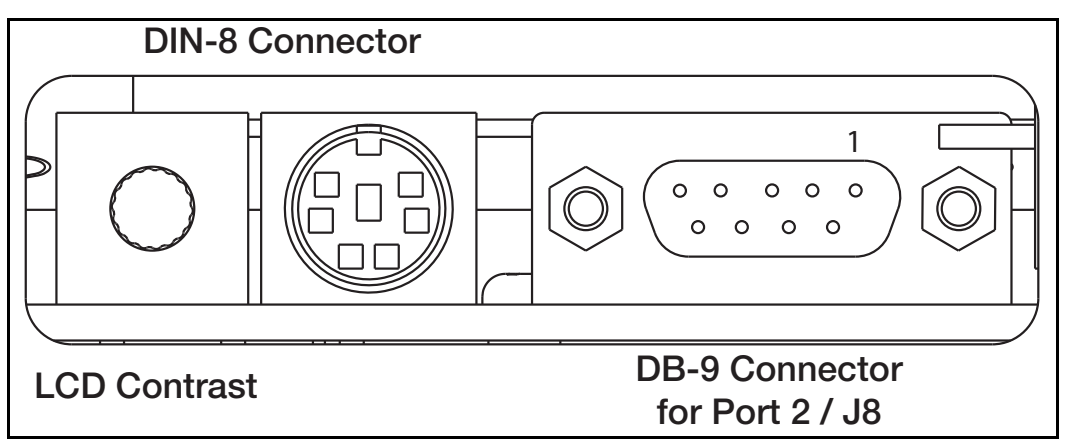

<span id="page-14-2"></span>*Figura 2-5. Conexiones de la placa de la interfaz serial*

| <b>DB-9</b><br>Clavija | Señal      |
|------------------------|------------|
| 2                      | TxD        |
| 3                      | RxD        |
| 5                      | GND        |
|                        | CTS        |
| 8                      | <b>RTS</b> |

*Tabla 2-3. Asignaciones de clavijas conectores DB-9*

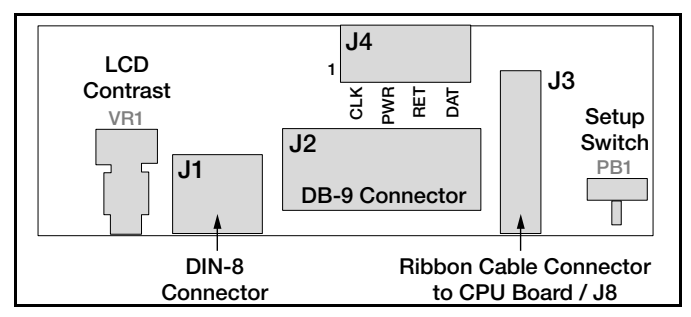

*Figura 2-6. Vista superior de la interfaz serial*

| J4<br>Clavija | Color    | Señal      |
|---------------|----------|------------|
|               | Café     | Reloj      |
| 2             | Claro    | $+5v$      |
| 3             | Amarillo | <b>GND</b> |
|               | Rojo     | Datos      |

*Tabla 2-4. Asignaciones de clavija J4*

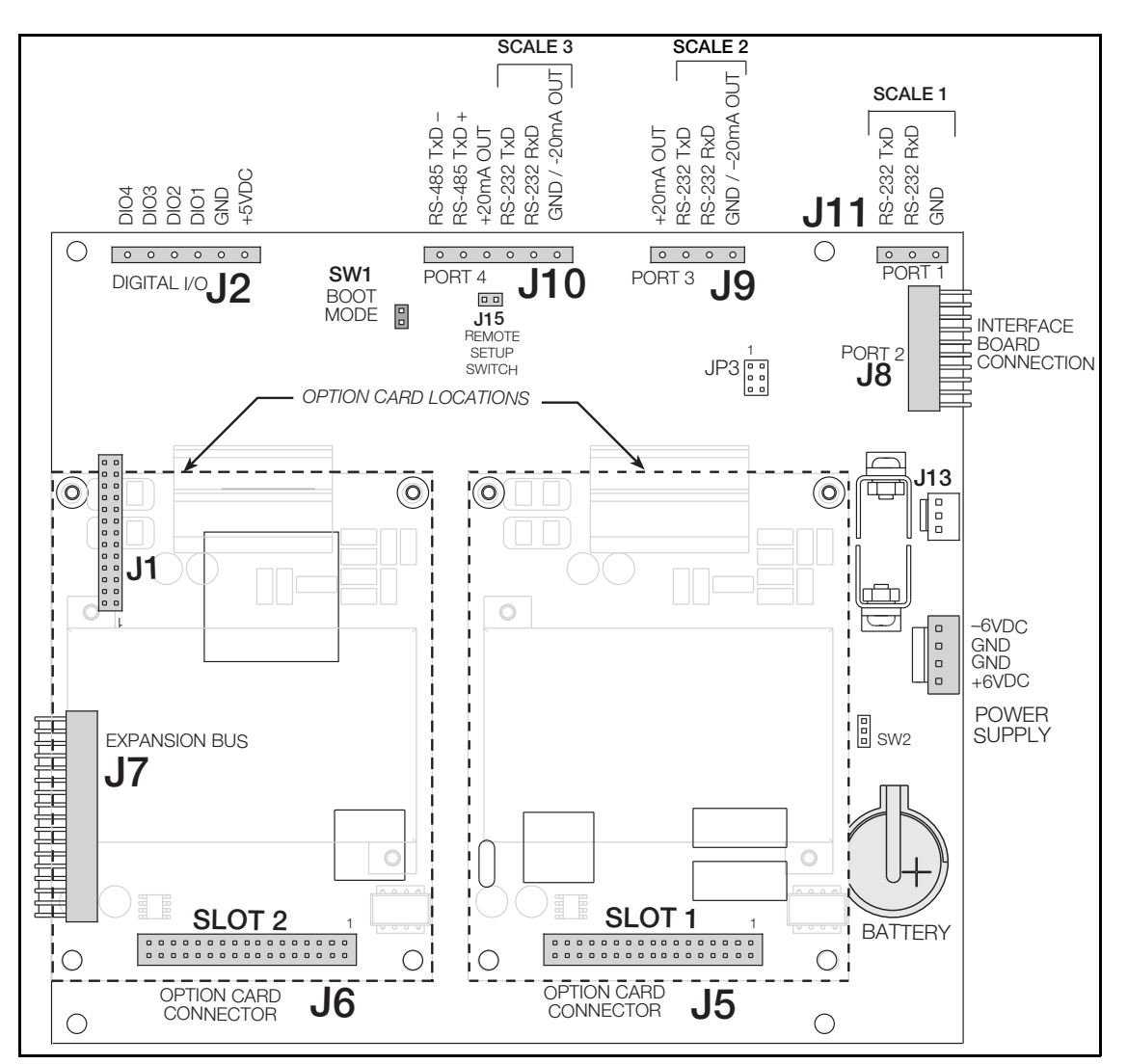

<span id="page-15-0"></span>*Figura 2-7. Ubicaciones de la tarjeta opcional en la placa CPU*

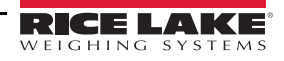

## <span id="page-16-0"></span>**2.4 E/S Digital**

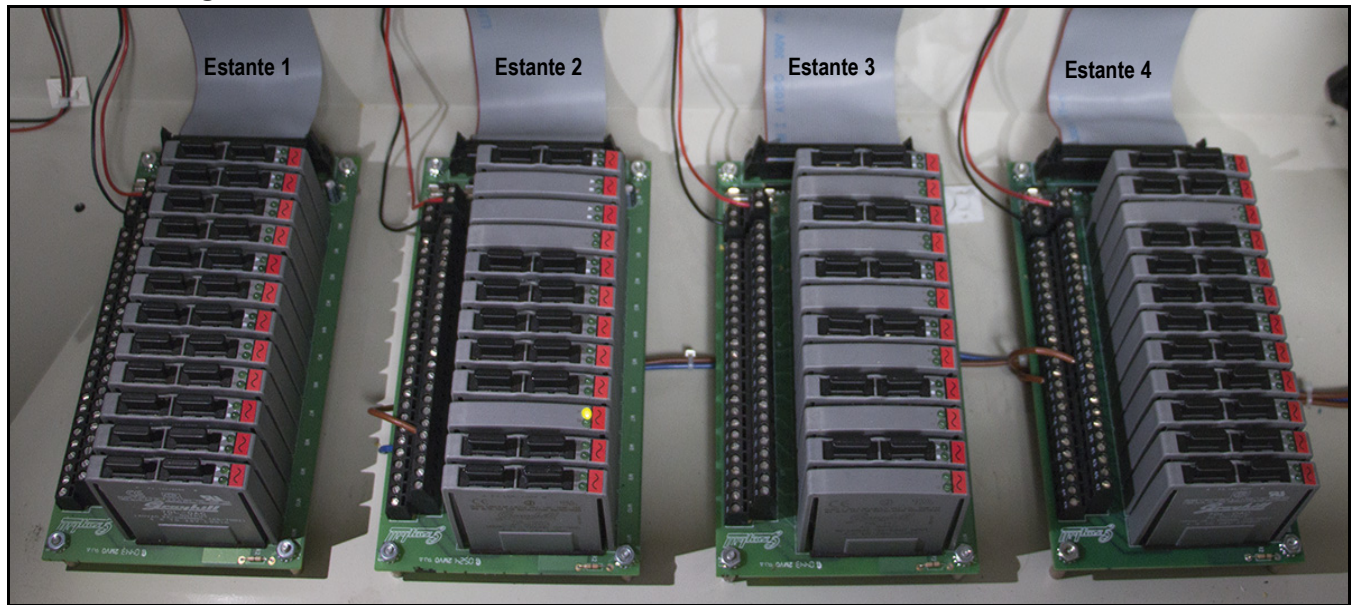

*Figura 2-8. Estantes de relé de E/S digital.*

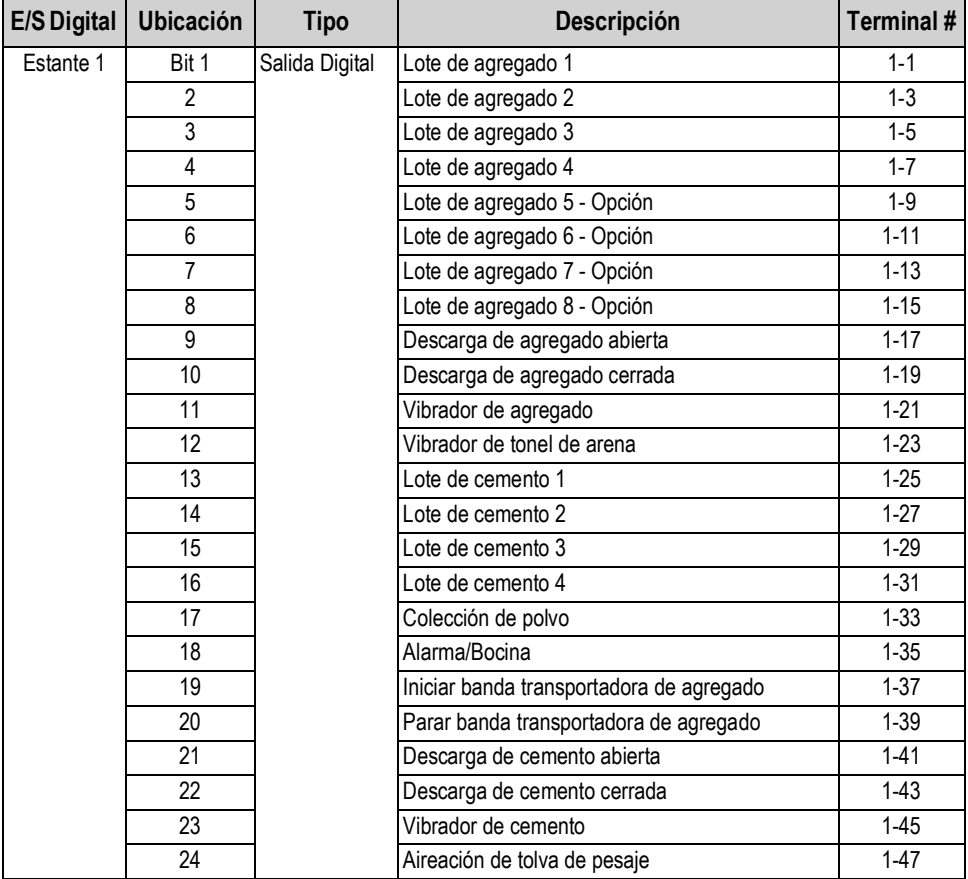

*Tabla 2-5. Asignaciones de clavijas de E/S digital*

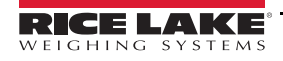

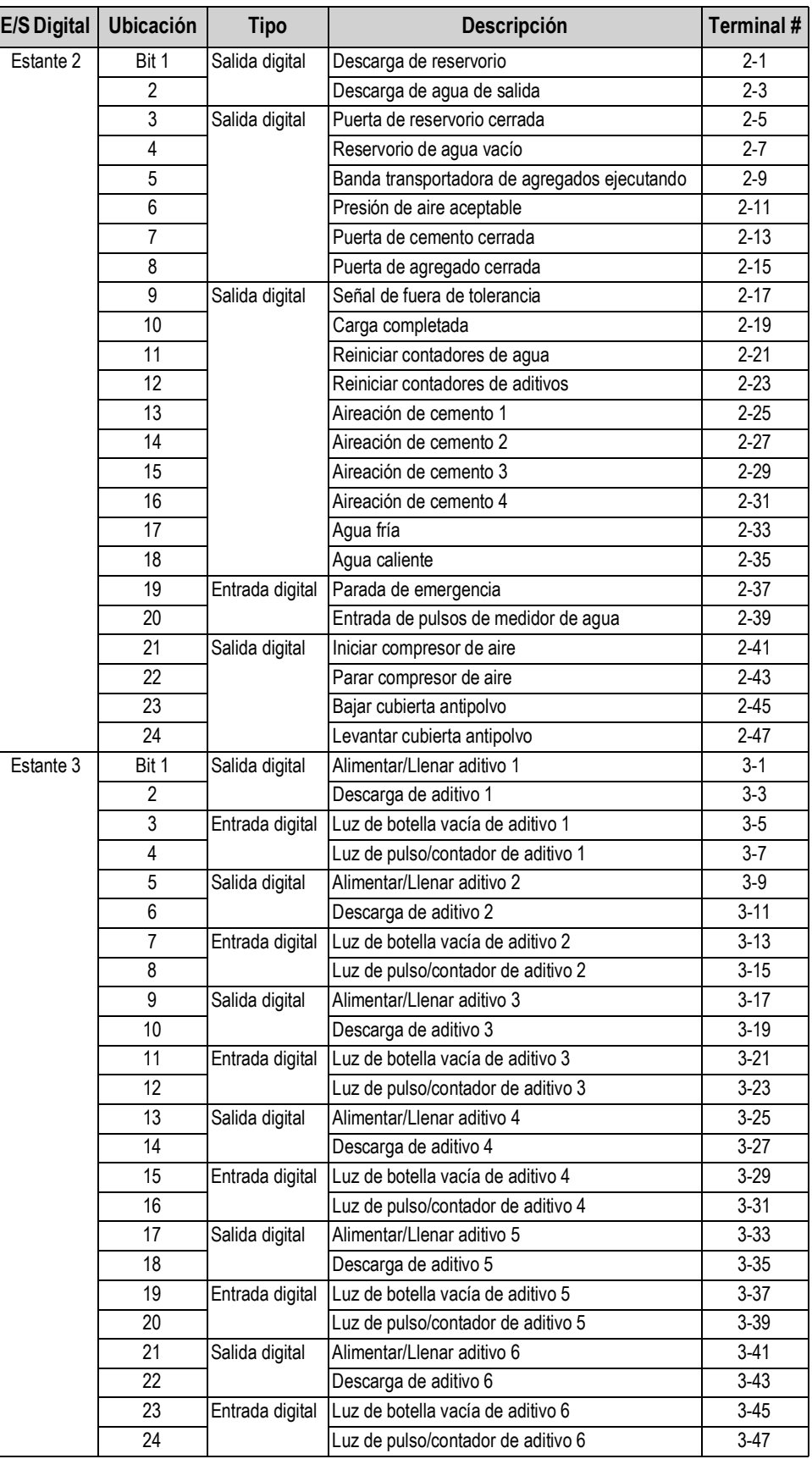

*Tabla 2-5. Asignaciones de clavijas de E/S digital*

| <b>E/S Digital</b> | <b>Ubicación</b> | <b>Tipo</b>     | Descripción                              | Terminal # |
|--------------------|------------------|-----------------|------------------------------------------|------------|
| Estante 4          | Bit 1            | Salida digital  | Iniciar mezcladora                       | $4 - 1$    |
|                    | $\overline{2}$   |                 | Parar mezcladora                         | $4 - 3$    |
|                    | 3                |                 | Puerta de descarga de mezcladora abierta | $4 - 5$    |
|                    | 4                |                 | Puerta de descarga de mezcladora cerrada | $4 - 7$    |
|                    | 5                | Entrada digital | Puerta de mezcladora cerrada             | $4-9$      |
|                    | 6                |                 | Camión/Mezcladora en posición            | $4 - 11$   |
|                    | $\overline{7}$   | Salida digital  | Watchdog Pat                             | $4 - 13$   |
|                    | 8                |                 | No usado                                 | $4 - 15$   |
|                    | $\overline{9}$   |                 | Cemento 5                                | $4 - 17$   |
|                    | 10               |                 | Cemento 6                                | $4 - 19$   |
|                    | 11               |                 | Cemento 7                                | $4 - 21$   |
|                    | 12               |                 | Cemento 8                                | $4 - 23$   |
|                    | 13               |                 | Salida de aux #1                         | $4 - 25$   |
|                    | 14               |                 | Salida de aux #2                         | $4 - 27$   |
|                    | 15               |                 | Salida de aux #3                         | 4-29       |
|                    | 16               |                 | Salida de aux #4                         | 4-31       |
|                    | 17               |                 | Salida de aux #5                         | $4 - 33$   |
|                    | 18               |                 | Salida de aux #6                         | $4 - 35$   |
|                    | 19               |                 | Salida de aux #7                         | $4 - 37$   |
|                    | 20               |                 | Salida de aux #8                         | $4 - 39$   |
|                    | 21               |                 | Salida de aux #9                         | $4 - 41$   |
|                    | 22               |                 | Salida de aux #10                        | $4 - 43$   |
|                    | 23               |                 | Salida de aux #11                        | $4 - 45$   |
|                    | 24               |                 | Salida de aux #12                        | $4 - 47$   |

*Tabla 2-5. Asignaciones de clavijas de E/S digital*

## <span id="page-18-0"></span>**2.5 Reemplazo de batería**

La batería de litio 3 V, tipo moneda (PN 69290) en la placa CPU mantiene el reloj en tiempo real y protege los datos almacenados en el RAM del sistema cuando el indicador no está conectado a la alimentación CA. Los datos protegidos incluyen la hora y fecha, memoria de camiones y tara, información de la base de datos a bordo y la configuración de *setpoints*.

Use iRev™ para almacenar una copia de la configuración del indicador en un PC antes de intentar un reemplazo de la batería. Si se pierden los datos, la configuración del indicador puede restaurarse desde el PC.

Una advertencia muestra cuando el voltaje de batería está bajo, indicando que debe cambiarse la batería. Periódicamente chequee la batería y si cae bajo de 2.2 VCC, la batería tiene que cambiarse. La expectativa de vida de la batería es aproximadamente diez años.

Vea [Figura 2-7 en la página 10](#page-15-0) para la ubicación de batería de la placa CPU y la orientación (lado positivo arriba).

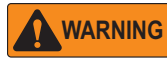

*Riesgo de explosión si la batería es reemplazada con el tipo incorrecto. Disponga de la batería según las instrucciones del fabricante.*

## <span id="page-19-0"></span>**2.6 Partes de repuesto**

La siguiente tabla lista las partes de repuesto para el CB-3 sistema automatizado de dosificación de concreto.

| Parte No. | Descripción                                  |
|-----------|----------------------------------------------|
| 88792     | Suministro eléctrico, 12 V                   |
| 175660    | Suministro eléctrico, 5 V                    |
| 67612     | Ensamblaje de placa CPU para 920i            |
| 93536     | Contadores totalizadores                     |
| 42467     | Relés, modelos de 120 V                      |
| 96008     | Relés, modelos de 220 V                      |
| 89198     | Ensamblaje de tablero de conmutador del CB-3 |
| 93540     | Ensamblaje de tablero de conmutador del CB-3 |
| 174857    | Placa de interfaz de CB-3                    |
| 177421    | Conjunto de placas del CB-3                  |
| 176065    | Ensamblaje, PC del CB-3                      |
| 52315     | Placa de montaje de relé                     |
| 67614     | Pantalla fluorescente de LCD                 |
| 67869     | Placa de interfaz del 920i                   |
| 52318     | Relé, módulo de entrada, 12 V                |
| 52319     | Relé, módulo de entrada, modelo de 220 V     |
| 52316     | Relé, módulo de salida, 12 V                 |
| 52317     | Relé, módulo de salida, modelo de 220 V      |
| 69781     | CD iRev                                      |
| 117930    | Placa principal del 920i                     |

*Tabla 2-6. Lista de partes de repuesto*

### <span id="page-19-1"></span>**2.6.1 Tarjetas opcionales**

La siguiente tabla lista las tarjetas opcionales para el CB-3 sistema automatizado de dosificación de concreto. Las tarjetas opcionales pueden instalarse en Ranura 1 o Ranura 2 de la placa CPU o en una ranura disponible de una placa de expansión adjunta.

| Tarjeta opcional            | Parte No. |
|-----------------------------|-----------|
| Tarjeta A/D, canal sencillo | 68532     |
| Tarjeta A/D, canal doble    | 67611     |

*Tabla 2-7. Tarjetas opcionales disponibles*

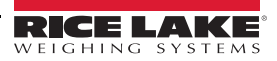

## <span id="page-20-0"></span>**2.7 Interfaz de sonda de humedad**

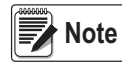

*La CB-3 interactua con las sondas de humedad de otros fabricantes. Por favor consulte el fabricante para instrucciones de instalación y calibración.*

Los Hydronix Hydro-Probes requieren su propio suministro eléctrico de 24 VCC. Este suministro eléctrico se usa solamente para alimentar el lazo de corriente de 4-20 mA, simplificando las conexiones entre el PLC y la sonda, solo requiriendo dos cables entre ellos.

#### <span id="page-20-1"></span>**2.7.1 Instalando las sondas**

Use la instalación y guías de documentación del Hydronix para instalar y cablear los Hydro-Probes.

- Guía de instalación del Hydro-Probe IV: [https://www.hydronix.com/downloads/user\\_guides/hydro\\_probe/hp04/hd0675\\_1\\_3\\_1.pdf](https://www.hydronix.com/downloads/user_guides/hydro_probe/hp04/hd0675_1_3_1.pdf)
- Calibración y configuración del Hydro-Probe IV: [https://www.hydronix.com/downloads/user\\_guides/all\\_sensors/calibration/hd0679\\_1\\_4\\_0.pdf](https://www.hydronix.com/downloads/user_guides/all_sensors/calibration/hd0679_1_4_0.pdf)
- Descargas de producto del Hydronix: <https://www.hydronix.com/downloads/products.php>

#### **2.7.1.1 Instalando las sondas**

Cablee las sondas a la sección de análogo del PLC CPU. Esta placa tiene un cabezal de 9 clavijas para entradas analógicas.

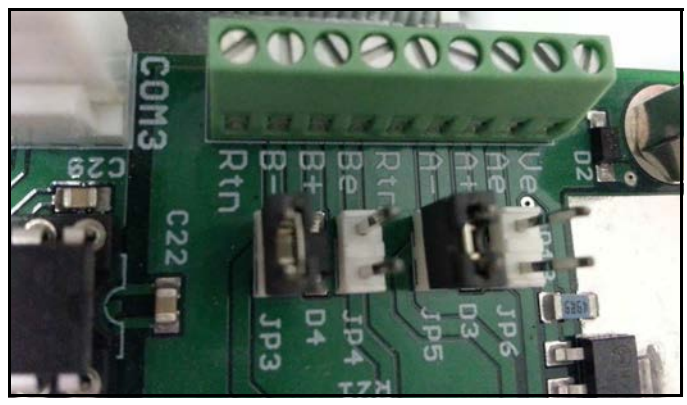

*Figura 2-9. Sección de análogo del PLC CPU*

#### **Hydro-Probe 1**

- 1. Conecte el cable E (negro) a terminal *A-*.
- 2. Conecte el cable D (azul) a terminal *A+*.
- 3. Conecte el puente de cortocircuito a *JP5*.

#### **Hydro-Probe 2**

- 1. Conecte el cable E (negro) a terminal *B-*.
- 2. Conecte el cable D (azul) a terminal *B+*.
- 3. Conecte el puente de cortocircuito a *JP3*.

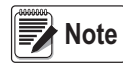

*A+ es Corriente +, A- es Corriente -.*

*B+ es Corriente +, B- es Corriente -.*

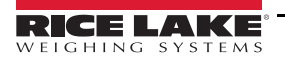

## <span id="page-21-0"></span>*2.7.2 Configuración del CB-3*

- 1. Seleccione *Vpanel*.
- 2. Abra el menú de *Configuraciones*.
- 3. Seleccione la ficha *Características*.
- 4. Marque la casilla Sonda de Humedad.

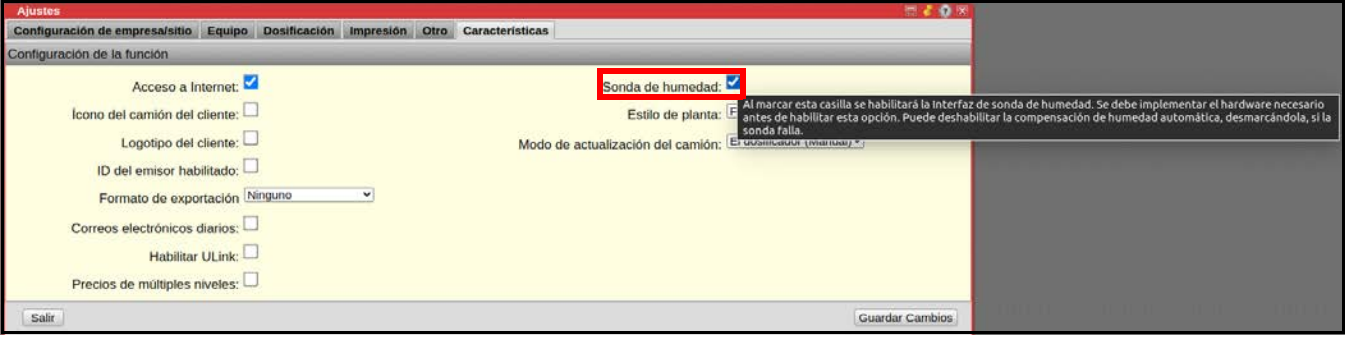

*Figura 2-10. Selección de casilla de sonda de humedad*

- 5. Oprima Guardar Cambios
- 6. Oprima salir
- 7. Abra el menú de *Materiales*.
- 8. Oprima **Bins**
- 9. Seleccione el tonel que contiene la sonda.
- 10. Seleccione la sonda del menú desplegable.

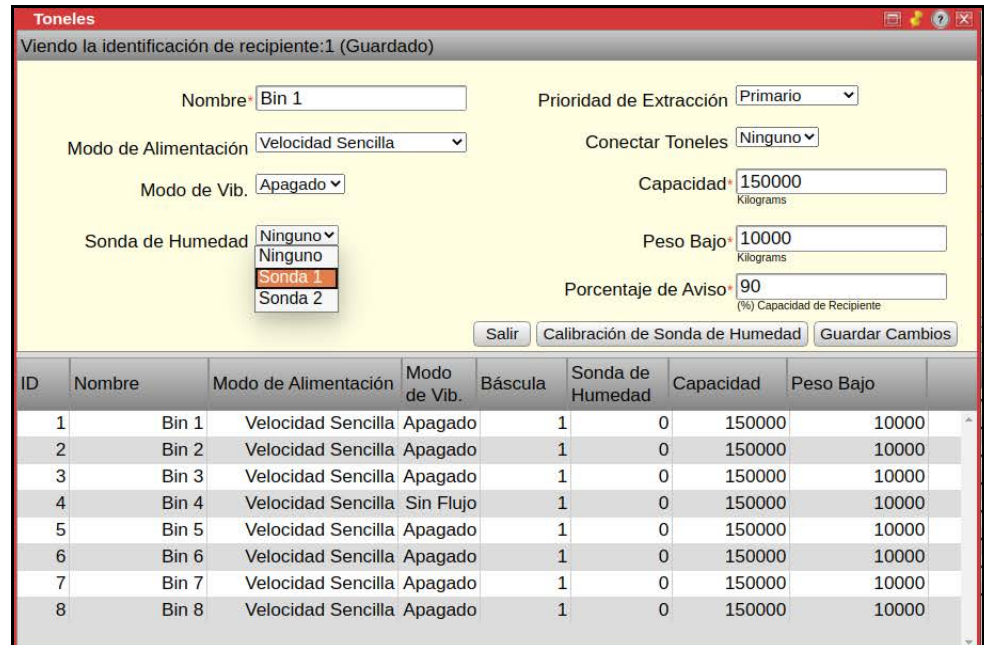

*Figura 2-11. Menú de toneles - Seleccione sonda*

11. Oprima Guardar Cambios

12. Traslade el menú de *Materiales* y el menú de *Toneles* a la derecha de la pantalla para ver los *Recuentos Crudos*  en el *vPanel*.

| vPanel<br><b>Estátus de Comunicación</b>    |                          |                     | Estatus y Controles de Fábrica |                     |     |                | <b>Materiales</b> |                                                                                 |                       |                  | 世界の図                                                         |         |                                |                       | maox               |  |
|---------------------------------------------|--------------------------|---------------------|--------------------------------|---------------------|-----|----------------|-------------------|---------------------------------------------------------------------------------|-----------------------|------------------|--------------------------------------------------------------|---------|--------------------------------|-----------------------|--------------------|--|
| ControlBatch:OK                             | Polyo<br>Colección       | Bocina /<br>Alarma  |                                |                     |     | <b>Toneles</b> |                   | a transp. B. Transp. P. M. Viendo la identificación de recipiente: 1 (Guardado) |                       |                  |                                                              |         | 图表数据                           |                       |                    |  |
| ControlCore:OK                              |                          |                     |                                | ⋒                   |     |                |                   |                                                                                 |                       |                  |                                                              |         |                                |                       |                    |  |
| Base de dates:OK                            |                          |                     |                                |                     |     |                |                   | Nombre <sup>,</sup> Bin 1                                                       |                       |                  | Prioridad de Extracción Primario                             | $\vee$  |                                |                       |                    |  |
| Bascula de Agregado                         | Agregado                 |                     |                                |                     |     |                |                   | Calibración de sonda<br>Modo de Alimentac Visualización de Sonda: 1 (Guardado)  |                       |                  |                                                              | $z_0$ x |                                | cular producción      |                    |  |
| 155.0                                       | Sand<br><b>Uleverita</b> | Rock                | 3/4 Rock<br>Alimentar          | Agg 4<br>Alb        |     |                |                   |                                                                                 |                       |                  |                                                              |         |                                | netric toriji         |                    |  |
|                                             |                          |                     |                                |                     |     |                | Modo de           |                                                                                 | Recuentos Cero 0      |                  | Recuentus Primas (de vPanel) de la muestra de cero (Baja)    |         |                                |                       |                    |  |
|                                             |                          |                     |                                |                     |     | Sonda de Humec |                   |                                                                                 | Recuentos Altas 0     |                  |                                                              |         |                                | which comp W          |                    |  |
| Moisture Probe 1<br><b>Moisture Probe 2</b> | Sand<br>Lenlo            | Rock<br>Lento       | <b>3/4 Rock</b><br>Lento       | Agg 4<br>Lento      |     |                |                   |                                                                                 |                       | Cero % 0.00      | Recuentus Primas (de vPanel) de la muestra alta.             |         |                                | <b>Inf</b> comes list |                    |  |
| 182<br>Recuentos<br>Recuentos               | ô                        | o                   | a                              | ۵                   |     |                |                   |                                                                                 |                       |                  | Porcentaje calculado de humedad de la muestra de cero (Baja) |         |                                |                       |                    |  |
| <b>Prim</b><br><b>Prima</b>                 | Abriz                    | Cerrar              | Tolva                          | <b>Arena</b>        |     |                |                   |                                                                                 | Alto % de Humedad     | 0.00             | Porcentaje calculado de humedad de la muestra alta           |         | mbios                          |                       | vo Guardar Cambios |  |
|                                             | Puerta<br>⋒              | Puerta<br>⋒         | Vibrar<br>⋒                    | <b>Vibrar</b><br>⋒  | ID. | Nombre         |                   |                                                                                 |                       | Pendiente 0.0000 |                                                              |         |                                |                       |                    |  |
|                                             |                          |                     |                                |                     |     | $\mathbf{1}$   | Bin 1             |                                                                                 |                       |                  | Pendente de la linea de calibración                          |         | <b>DO</b>                      | Agg 1                 |                    |  |
| <b>Báscula de Cemen</b>                     | Cemer                    | Ceniza<br>Dánida    | Cem 3                          | Cem 4<br>Dápido     |     | $\overline{2}$ | Bin 2             |                                                                                 | Intersección en Y 0.0 |                  | Intersección en Y de la linea de calibración                 |         | 00                             | Agg 2<br>Agg 3        |                    |  |
|                                             |                          |                     |                                |                     |     | 3              | Bin 3             |                                                                                 | Calibrado             |                  |                                                              |         |                                | Agg 4                 |                    |  |
|                                             |                          |                     |                                |                     |     | Δ              | Bin 4             | Salir                                                                           |                       |                  | Calcular Pendiente e Intercepción Guardar                    |         | <b>DO</b>                      | Agg 5                 |                    |  |
|                                             | Cemento<br>Lento         | Centra<br>Lento     | Cem 3<br>Lento                 | Cem 4<br>Lento      |     | 5<br>6         | Bin 5<br>Bin 6    | FUTURISME GETTURNE T SHERIKER                                                   |                       |                  | <b>AMMUNIA</b>                                               |         | <b>DO</b><br>00 <sub>max</sub> | Agg 6                 |                    |  |
|                                             | ۵                        |                     |                                |                     |     | $\overline{7}$ | Bin 7             | Velocidad Sencilla Apagado                                                      |                       | $\mathbf{1}$     | $\circ$<br>150000                                            |         | 10000                          | Agg 7                 |                    |  |
|                                             |                          |                     |                                |                     |     | 8              | Bin 8             | Velocidad Sencilla Apagado                                                      |                       | $\mathbf{1}$     | $\Omega$<br>150000                                           |         | 10000                          | Agg 8                 | $\vee$ $\times$    |  |
|                                             | Cemento<br>Aireación     | Ceniza<br>Aireacide | Cem 3<br>Aireación             | Cern 4<br>Aireación |     |                |                   |                                                                                 |                       |                  |                                                              |         |                                |                       |                    |  |
|                                             |                          |                     |                                |                     |     |                |                   |                                                                                 |                       |                  |                                                              |         |                                |                       |                    |  |
| Auxiliary                                   | Abrir                    | Cerrar              | Tolva                          | <b>Tolva</b>        |     |                |                   |                                                                                 |                       |                  |                                                              |         |                                |                       |                    |  |
|                                             | Puerta                   | Puerta              | Vibrar                         | Airear              |     |                |                   | Addivo 6                                                                        |                       |                  |                                                              |         |                                |                       |                    |  |

*Figura 2-12. Recuentos crudos del vPanel*

- 13. Para calcular el cero, aplique el cero deseado o la referencia baja a la sonda de humedad.
- 14. Revise los *Recuentos Crudos* en el *vPanel* e ingrese el valor en la casilla *Recuentos Cero* del menú de *Calibración de Sonda*.
- 15. Ingrese el porcentaje actual de humedad de la referencia cero en la casilla *Cero%*.

| vPanel<br><b>Estátus de Comunicación</b>                      |                      |                      | Estatus y Controles de Fábrica |                       | <b>Toneles</b>      | <b>Materiales</b> |                                                                              |                                                          |                             |                                                              | 世界發展                                                         | 图素数据                           |                          | 市才春米                    |
|---------------------------------------------------------------|----------------------|----------------------|--------------------------------|-----------------------|---------------------|-------------------|------------------------------------------------------------------------------|----------------------------------------------------------|-----------------------------|--------------------------------------------------------------|--------------------------------------------------------------|--------------------------------|--------------------------|-------------------------|
| ControlBatch:OK                                               | Polvo-<br>Colección  | Bocina /<br>Alarma   | Iniciar                        | Parar<br><b>B. Tr</b> |                     |                   | 8 franco 8 franco Elixo Viendo la identificación de recipiente:1 (Guardado). |                                                          |                             |                                                              |                                                              |                                |                          |                         |
| ControlCore:OK                                                |                      |                      |                                | ⋒                     |                     |                   |                                                                              |                                                          |                             |                                                              |                                                              |                                |                          |                         |
| Base de datos:OK                                              |                      |                      |                                |                       |                     |                   | Nombre Bin 1<br>Calibración de sonda                                         |                                                          |                             | Prioridad de Extracción Primario                             |                                                              | $\overline{\phantom{a}}$<br>0x | <b>Josher production</b> |                         |
| Bascula de Agregado                                           | Agregado             |                      |                                |                       |                     |                   | Modo de Alimentac Visualización de Sonda: 1 (Guardado)                       |                                                          |                             |                                                              |                                                              |                                |                          |                         |
| Lb/s: 0                                                       | Sand                 | Rock                 | 3/4 Rock                       | Agg 4                 |                     | Modo de           |                                                                              |                                                          | Recuentos Cero <sup>0</sup> |                                                              |                                                              |                                | were tool.               |                         |
|                                                               |                      |                      |                                |                       |                     |                   |                                                                              |                                                          |                             |                                                              |                                                              |                                | visida como Ni           |                         |
|                                                               | Sand<br>Lento        | <b>Rock</b><br>Lento | <b>34 Rock</b>                 | Agg 4<br>Lento        |                     | Sonda de Humec    |                                                                              |                                                          | Recuentos Altas 0           |                                                              | Recuentos Primas (de vPanel) de la muestra alta.             |                                |                          |                         |
| <b>Moisture Probe 2</b><br>Moisture Probe 1                   | a                    |                      | Lento                          | G                     |                     |                   |                                                                              |                                                          | Cero % 0.00                 |                                                              |                                                              |                                | all correct list         |                         |
| Recuentos<br><b>Recuentor</b><br><b>Prima</b><br><b>Prima</b> |                      |                      |                                |                       |                     |                   |                                                                              |                                                          | Alto % de Humedad 0.00      |                                                              | Porcentaje calculado de humedad de la muestra de cero (Baja) | mbias                          |                          | vo Guardar Cambios      |
|                                                               | Abrir<br>Puerta      | Cerrar<br>Puerta     | Tolva<br>Vibrar                | Arena<br>Vibrar       |                     |                   |                                                                              |                                                          |                             |                                                              | Porcentaje calculado de humedad de la muestra alta           |                                |                          |                         |
|                                                               | ۵                    |                      | a                              | ê                     | ID.<br>Nombre       |                   |                                                                              |                                                          | Pendiente 0.0000            | Perclerite de la linea de calibración                        |                                                              |                                | Agg 1                    | $\vee$                  |
| <b>Báscula de Cemento</b>                                     | Cemento              |                      |                                |                       | $\mathbf{1}$        | Bin 1             |                                                                              |                                                          | Intersección en Y 0.0       |                                                              |                                                              | DΟ                             | Agg 2                    | $\star$ $\times$        |
|                                                               | Cemento<br>Rapido    | Ceniza<br>Répide     | Cem 3<br><b>Dápido</b>         | Cem 4<br>Rápido       | $\overline{2}$<br>3 | Bin 2<br>Bin 3    |                                                                              |                                                          |                             | Intersección en Y de la linea de calibración                 |                                                              | <b>DO</b>                      | Agg 3                    |                         |
|                                                               |                      |                      |                                |                       | $\overline{A}$      | Bin 4             |                                                                              |                                                          | Calibrado                   |                                                              |                                                              | i00                            | Agg 4                    |                         |
|                                                               | Cemento              |                      | Cem 3                          | Cem 4                 | 5                   | Bin 5             | <b>Salir</b>                                                                 |                                                          |                             |                                                              | Calcular Pendiente e Intercepción Guardar                    | ba                             | Agg 5<br>Agg 6           | ₩                       |
|                                                               | Lento                | Centra<br>Lento      | Lento                          | Lento                 | 6                   | Bin 6             |                                                                              | <b>EUROPONIC GRITOIRE E SPRINGOV</b>                     |                             |                                                              | <b>A SEVERENCE</b>                                           | 00 <sub>var</sub>              | Agg 7                    | ₩X                      |
|                                                               | o                    |                      |                                | œ                     | $\overline{7}$<br>8 | Bin 7<br>Bin 8    |                                                                              | Velocidad Sencilla Apagado<br>Velocidad Sencilla Apagado |                             | $\mathbf{1}$<br>$\mathbf{O}$<br>$\mathbf{1}$<br>$\mathbf{0}$ | 150000<br>150000                                             | 10000<br>10000                 | 8 gg A                   | $\mathcal{R}$<br>$\vee$ |
|                                                               | Cemento<br>Aireación | Ceniza<br>Alcencide  | Cem 3<br>Aireación             | Cern 4<br>Aireación   |                     |                   |                                                                              |                                                          |                             |                                                              |                                                              |                                |                          |                         |
|                                                               | ⋒                    |                      |                                | A                     |                     |                   |                                                                              |                                                          |                             |                                                              |                                                              |                                |                          |                         |
|                                                               |                      |                      |                                |                       | Adit                |                   |                                                                              |                                                          |                             |                                                              |                                                              |                                |                          |                         |
|                                                               | Abrir<br>Puerta      | Cerrar<br>Puerta     | Tolva<br>Vibrar                | Tolva<br>Airear       |                     |                   |                                                                              |                                                          |                             |                                                              |                                                              |                                |                          |                         |

*Figura 2-13. Calibración de sonda - Recuento cero*

16. Para calcular el rango, aplique el rango deseado o referencia alta a la sonda de humedad.

17. Revise los *Recuentos Crudos* en el *vPanel* e ingrese el valor en la casilla *Recuentos de Palmo* del menú de *Calibración de Sonda*.

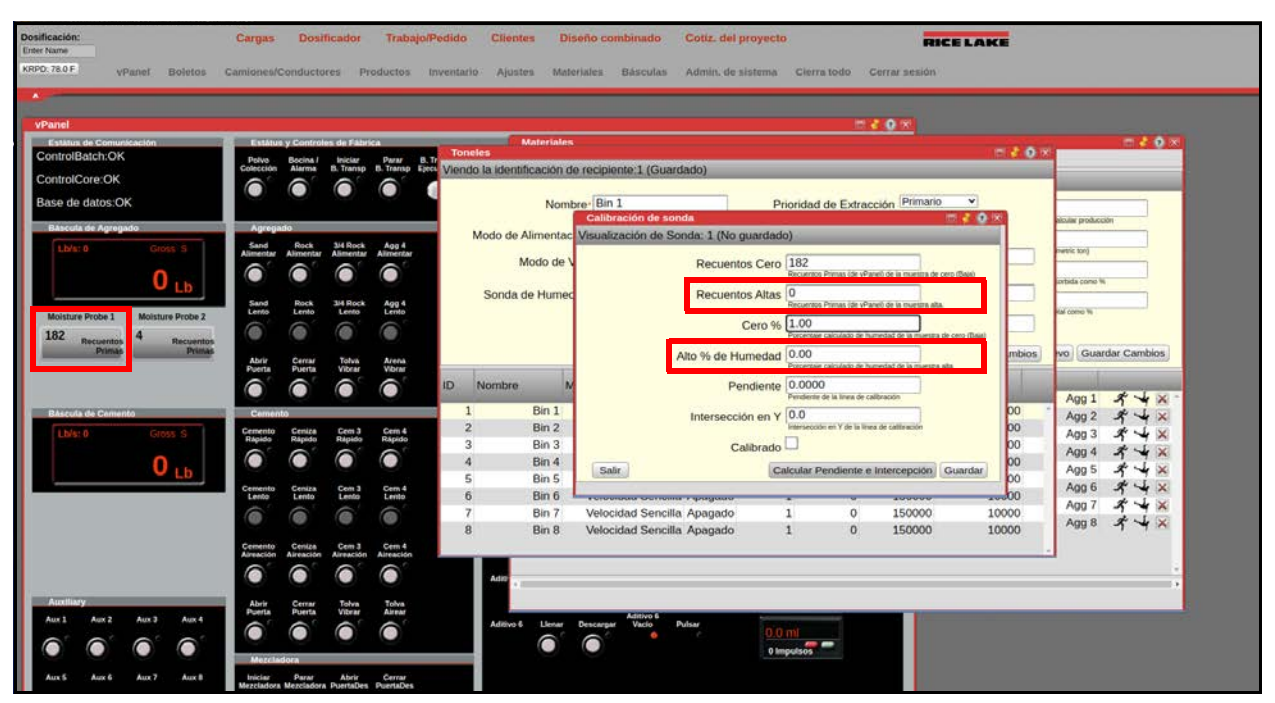

*Figura 2-14. Calibración de sonda - Recuento de recuento*

- 18. Ingrese el porcentaje actual de humedad de la referencia de rango en la casilla *% Rango Húmedo*.
- 19. Oprima **Calcular Pendiente e Intercepción**. Las casillas *Pendiente* e Intercepción en Y llenan automáticamente y la casilla *Calibrada* está marcada.

| Estátus de Comunicación<br>而读春树<br><b>Toneles</b><br>ControlBatch:OK<br>Bocina I<br>Alarma<br>Parar<br>8.78<br>Polyo<br>Inician<br>B. transp. B. transp. F.c. Viendo la identificación de recipiente: 1 (Guardado)<br>Colección<br>ControlCore:OK<br>Base de datos:OK<br>Nombre <sup>-</sup> Bin 1<br>Prioridad de Extracción Primario<br>v<br>Calibración de sonda<br><b>图 2 0 米</b><br>io.lar producción<br><b>Bascula de Agregado</b><br>Agregado<br>Modo de Alimentac Visualización de Sonda: 1 (No guardado)<br>3/4 Rock<br>Agg 4<br>Rock<br>Sand<br>Lb/s: 0<br>work ton)<br>Alimentar<br>Alimecta<br>Recuentos Cero 182<br>Modo de \<br>Recueratos Primas (de yPanel) de la muestra de cero (Baja)<br>orbida como %<br>10<br><b>Recuentos Altas</b><br>Sonda de Humed<br>Rock<br>3/4 Rock<br>Agg 4<br>Lento<br>Recueratos Primas (de vPanel) de la muestra alta.<br>Sand<br>Lento<br>Lento<br>Lento<br>tal como Ve<br>Molsture Probe 2<br><b>Moisture Probe 1</b><br>Cero % 1.00<br>a<br>182<br>orcentaje calculado de humedad de la múestra de cero (Baja)<br>Recuentos<br><b>Recuentos</b><br><b>Printin</b><br><b>Primi</b><br>vo Guardar Cambios<br>mbios<br>0.00<br>Alto % de Humedad<br>Arena<br>Vibrar<br><b>Abrir</b><br>Centar<br>Tohya<br>Vibrar<br>cecentain calculado de humedad de la muestra alta<br>Puerta<br><b>Puerta</b><br>ID<br>Pendiente 0.0000<br>Nombre<br>⋒<br>⋒<br>Pendente de la linea de calibración<br>$\rightarrow \infty$<br>Agg 1<br>Bin 1<br>$\mathbf{1}$<br><b>DO</b><br><b>BAscula de Camento</b><br>Camento<br>Intersección en Y 0.0<br>Agg 2<br>$\overline{2}$<br>ntersección en Y de la linea de califinación<br><b>DO</b><br>Bin 2<br>Cemento<br>Centra<br>Cem 3<br>Cem 4<br>$b$ <sup><math>k</math></sup> $0$<br>Agg 3<br>Rápido<br>Rápido<br>3<br><b>DO</b><br>Bin 3<br>Calibrado<br>Agg 4<br>$\boldsymbol{A}$<br>Bin 4<br>00<br>Calcular Pendiente e Intercepción Guardar<br>Salir<br>Agg 5<br>5<br>Bin 5<br><b>po</b><br>Agg 6<br>Cem 4<br>Centra<br>Cem 3<br>6<br>Bin 6<br>100<br>Lento<br>Lento<br>Lento<br>Lento<br>ESTERMANE SPUTNIMA 7 SPASINAST<br>Agg 7<br>$\overline{7}$<br>Velocidad Sencilla Apagado<br>150000<br>10000<br>Bin 7<br>$\mathbf{1}$<br>$\circ$<br>œ<br>Agg 8<br>$\mathbf{1}$<br>$\circ$<br>150000<br>10000<br>$\mathbf{R}$<br>Bin 8<br>Velocidad Sencilla Apagado<br>Cem 4<br>Cem 3<br>Centza<br>Cemento<br>Aireación | Estátus y Controles de Fábrica | <b>Materiales</b> | 世界森林<br>而老春风 |
|----------------------------------------------------------------------------------------------------|--------------------------------|-------------------|--------------|
|                                                                                                    |                                |                   |              |
|                                                                                                    |                                |                   |              |
|                                                                                                    |                                |                   |              |
|                                                                                                    |                                |                   |              |
|                                                                                                    |                                |                   |              |
|                                                                                                    |                                |                   |              |
|                                                                                                    |                                |                   |              |
|                                                                                                    |                                |                   |              |
|                                                                                                    |                                |                   |              |
|                                                                                                    |                                |                   |              |
|                                                                                                    |                                |                   |              |
|                                                                                                    |                                |                   |              |
|                                                                                                    |                                |                   |              |
|                                                                                                    |                                |                   |              |
|                                                                                                    |                                |                   |              |
|                                                                                                    |                                |                   |              |
|                                                                                                    |                                |                   |              |
|                                                                                                    |                                |                   |              |
|                                                                                                    |                                |                   |              |
| <b>Auxiliary</b><br>Tolva<br>Vitrar<br>Tolva<br>Airear<br>Abrir<br>Cerrar                                                                                                    |                                |                   |              |

*Figura 2-15. Calibración de sonda completada*

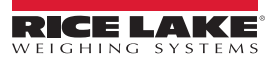

## 20. Oprima Guardar

- 21. Cierre los menús de *Calibración de Sonda*, *Toneles* y *Materiales*.
- 22. Abra el menú de *Dosificador*, y desplega el porcentaje de humedad de rango (si la sonda está en el material de rango).

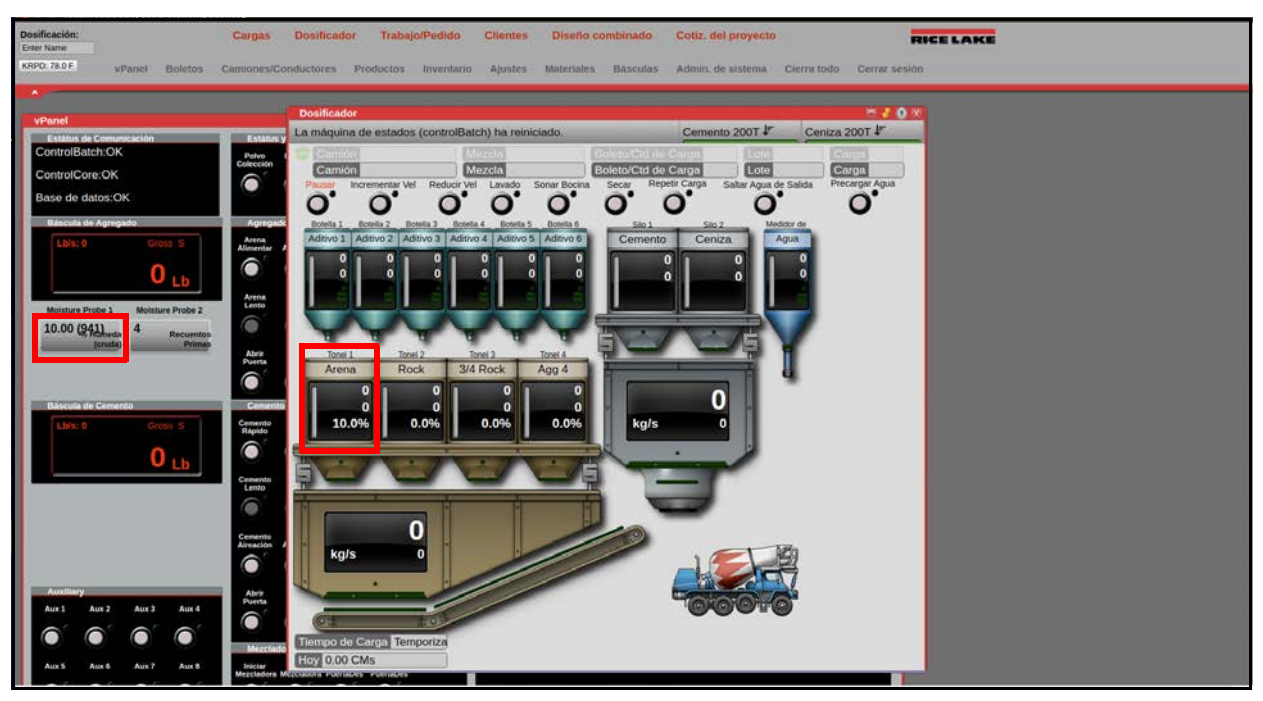

*Figura 2-16. Menú de dosificador*

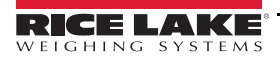

# <span id="page-25-2"></span><span id="page-25-0"></span>**3.0 Configuración de los parámetros de la báscula**

El CB-3 está diseñado como un controlador universal para todos tipos de producción de concreto automatizada con muchas configuraciones y características solo usadas en aplicaciones especiales. Las configuraciones predeterminadas por la fábrica suponen una aplicación de mezclado de tránsito de dos básculas y la mayoría de valores por defecto no tienen que cambiarse para este tipo de aplicación. Además, el software del sistema es precargado junto con una base de datos predeterminada.

Ciertos parámetros críticos tienen que determinarse y la fábrica tiene que calibrarse para dosificar con exactitud. Como parte de la configuración predeterminada, una mínima cantidad de materiales, ubicaciones físicas y diseños de mezcla han sido añadidos. La asignación de los controles de las fábricas físicas a los puntos E/S en el software también están configurados durante la configuración inicial. La unidad puede ser cerrada para unidades Legales para Comercio una vez que termina la configuración.

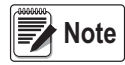

*Algunos parámetros de configuración, como los usados para configurar la pantalla y los widgets del 920i, no pueden accederse a través de los menús de configuración. iRev proporciona la interfaz de configuración más completa y eficiente para el 920i, vea [Sección 3.3 en la página 22](#page-27-0).*

## <span id="page-25-1"></span>**3.1 Configuración del panel frontal del 920i**

El indicador 920i está configurado usando las teclas del panel frontal para navegar mediante una serie de menús de configuración o al mandar comandos o datos de configuración a un puerto serial de un indicador. Para la configuración de menú del 920i, vea [Sección 3.3 en la página 22.](#page-27-0)

- El indicador tiene que estar en el modo de configuración para establecer la configuración estándar del indicador 920i.
	- 1. Abra el panel frontal del CB-3.

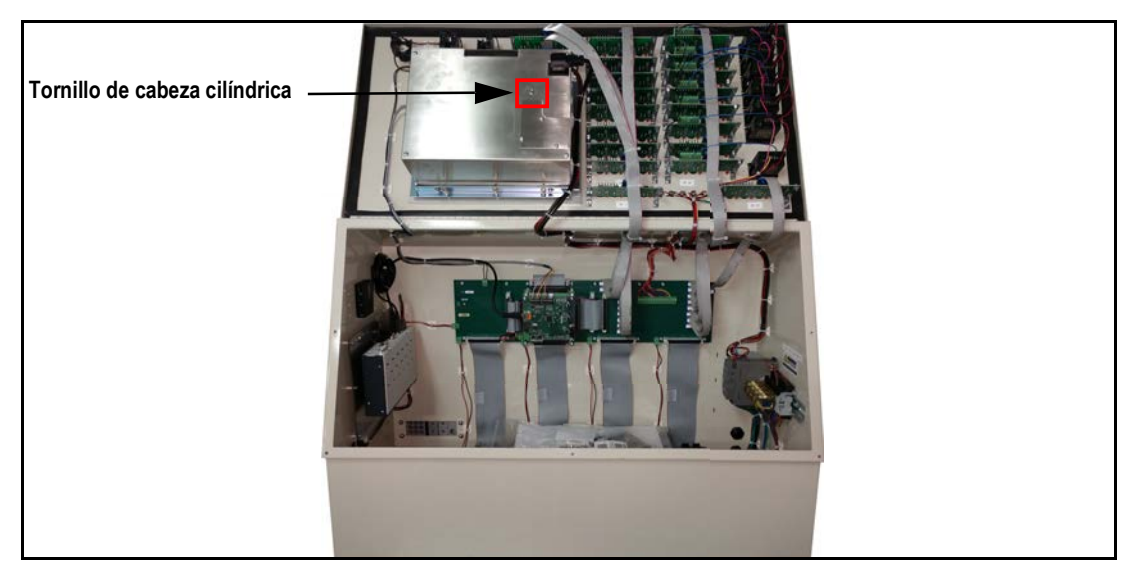

*Figura 3-1. Acceso al interruptor de configuración*

2. Puede acceder al interruptor de configuración al quitar el tornillo de cabeza cilíndrica grande en el fondo del gabinete. Inserte una herramienta no conductora para presionar el interruptor de configuración.

Cuando el indicador se establece al modo de configuración, una serie de menús se despliegan, junta con *Configuración de báscula*.

Cuando termine la configuración:

- Presione la tecla suave *Guardar y Salir* para escribir los cambios de parámetros al NV RAM antes de regresar al modo de pesaje; reemplace el tornillo de acceso del interruptor de configuración
- Presione la tecla suave **Salir** para salir del modo de configuración sin guardar los cambios del parámetro al NV RAM; los cambios hechos a la configuración permanecen en el sistema hasta que se cicle la electricidad del indicador
- *Una vez que el CB-3 se haya instalado y calibrado, la configuración solo es necesaria para la calibración anual de las básculas.* **Note**

La configuración usando el puerto serial se cumple usando el conjunto de comandos seriales descrito en la utilidad de configuración del iRev.

## <span id="page-26-0"></span>**3.2 Configuración del iRev™**

La utilidad de configuración del iRev es el método preferido para la configuración del indicador 920i. iRev se ejecuta en una computadora personal y se usa para establecer los parámetros de configuración para el indicador. Los datos de configuración se descargan al indicador 920i una vez que se termine la configuración del iRev.

iRev admite ambas la carga y la descarga de los datos de la configuración del indicador. Esta capacidad permite que los datos de configuración puedan recuperarse, editarse y descargarse a otro indicador con una configuración de hardware idéntica.

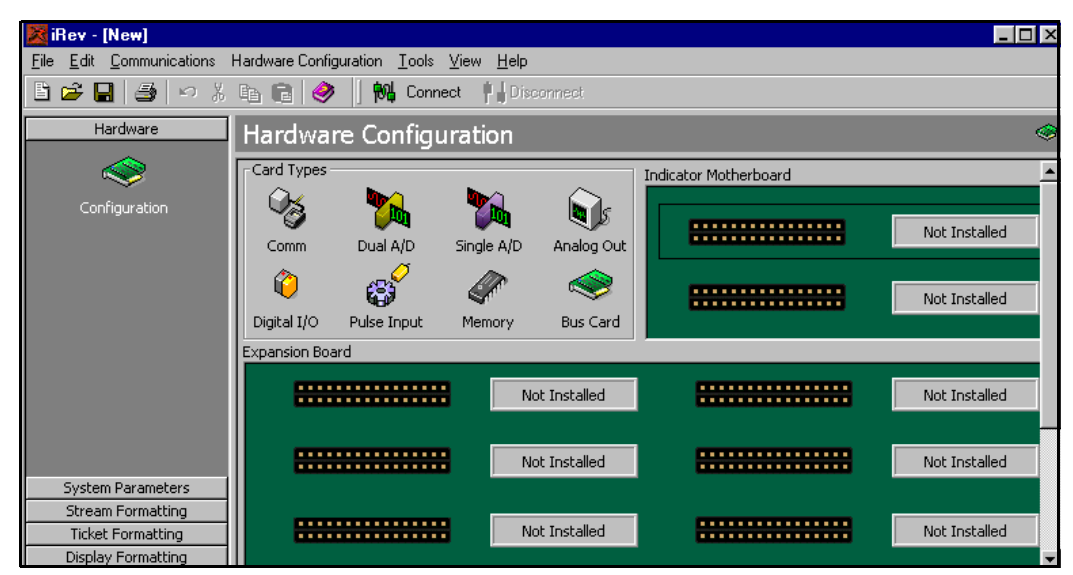

*Figura 3-2. Pantalla de configuración del hardware de iRev*

#### <span id="page-26-1"></span>**3.2.1 Usando iRev**

- 1. Instale iRev en una computadora personal compatible con IBM.
- 2. Con ambos el indicador y el PC apagados, conecte el puerto serial del PC al puerto de servicio RS-232 DB9 (puerto 2) en el puerto serial del indicador.
- 3. Encienda el PC y el indicador.
- 4. Presione el interruptor de configuración para iniciar el modo de configuración del indicador.
- 5. Inicie el programa iRev.

iRev proporciona asistencia en línea para cada una de sus pantallas. Las descripciones proporcionadas en este manual para la configuración del panel frontal también pueden usarse durante la configuración del indicador que usa iRev. La interfaz es diferente, pero las configuraciones de los parámetros son iguales.

Vea el 920i Manual de instalación (PN 67887), para mayor información sobre el uso de iRev para la configuración del 920i. Requisitos mínimos del sistema:

- Procesador de 1.0 GHz compatible con Intel
- 1 GB de RAM
- 850 MB de espacio en disco duro (32 bit) 2 GB de espacio en disco duro (64 bit)
- Microsoft Windows<sup>®</sup> XP SP3 (32 bit) Windows Vista™ (32 bit o 64 bit) o más nuevo 32 bit o 64 bit Windows sistema operativo
- Un puerto RS-232, puerto RS-485, puerto USB, o conexión TCP/IP para comunicaciones al indicador

#### <span id="page-26-2"></span>**3.2.2 Requisitos recomendados del sistema:**

- Procesador de 1.0+ GHz compatible con Intel
- 2 GB de RAM
- 4 GB de espacio en disco duro

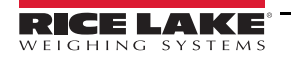

## <span id="page-27-0"></span>**3.3 Estructuras del menú y las descripciones de los parámetros del 920i**

El indicador 920i puede configurarse usando una serie de menús con acceso a través del panel frontal del indcador cuando el indicador está en el modo de configuración. La tabla abajo resume las funciones de cada uno de los menús principales.

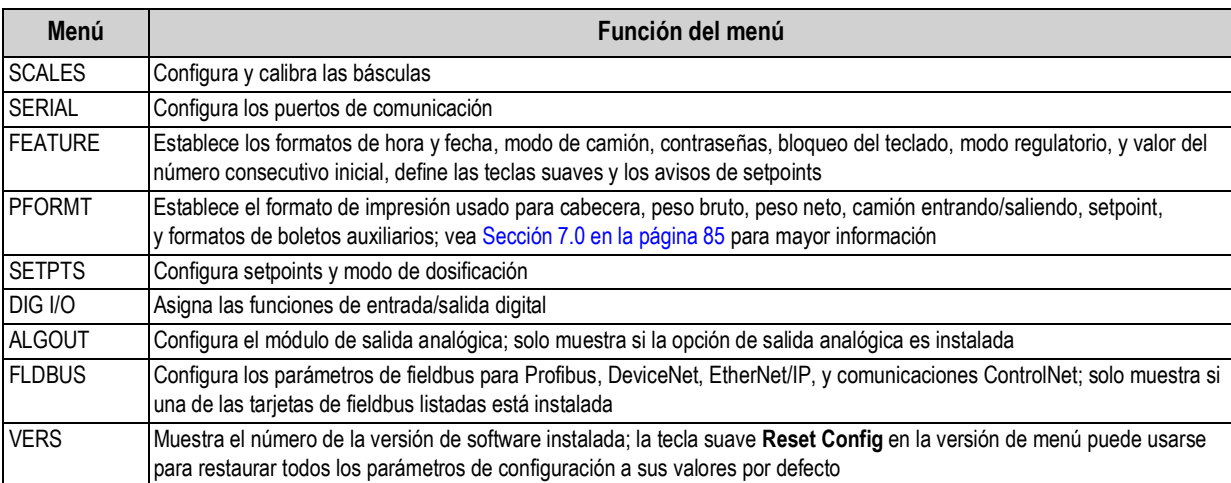

#### *Tabla 3-1. Resumen del menú del 920i*

Las siguientes secciones proporcionan representaciones gráficas de las estructuras de los menús del 920i y las tablas que describen los parámetros de los menús. Los valores por defecto y recomendados están en letra **negrita**; los rangos numéricos y valores de cadena están en letra **cursiva**.

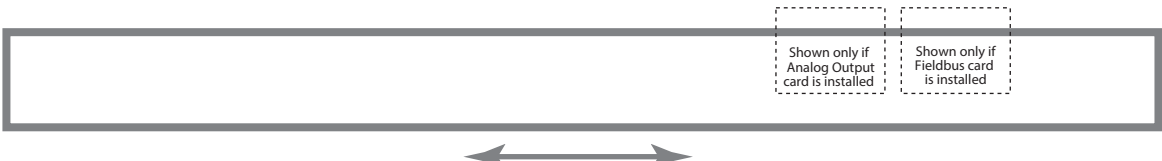

*Figura 3-3. Flujo de menú de configuración*

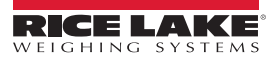

#### <span id="page-28-0"></span>**3.3.1 Menú SCALES (básculas)**

El menú *SCALES* se muestra en [Figura 3-4 en la página 23](#page-28-1). El menú *SCALES* se usa para establecer los parámetros para cada báscula.

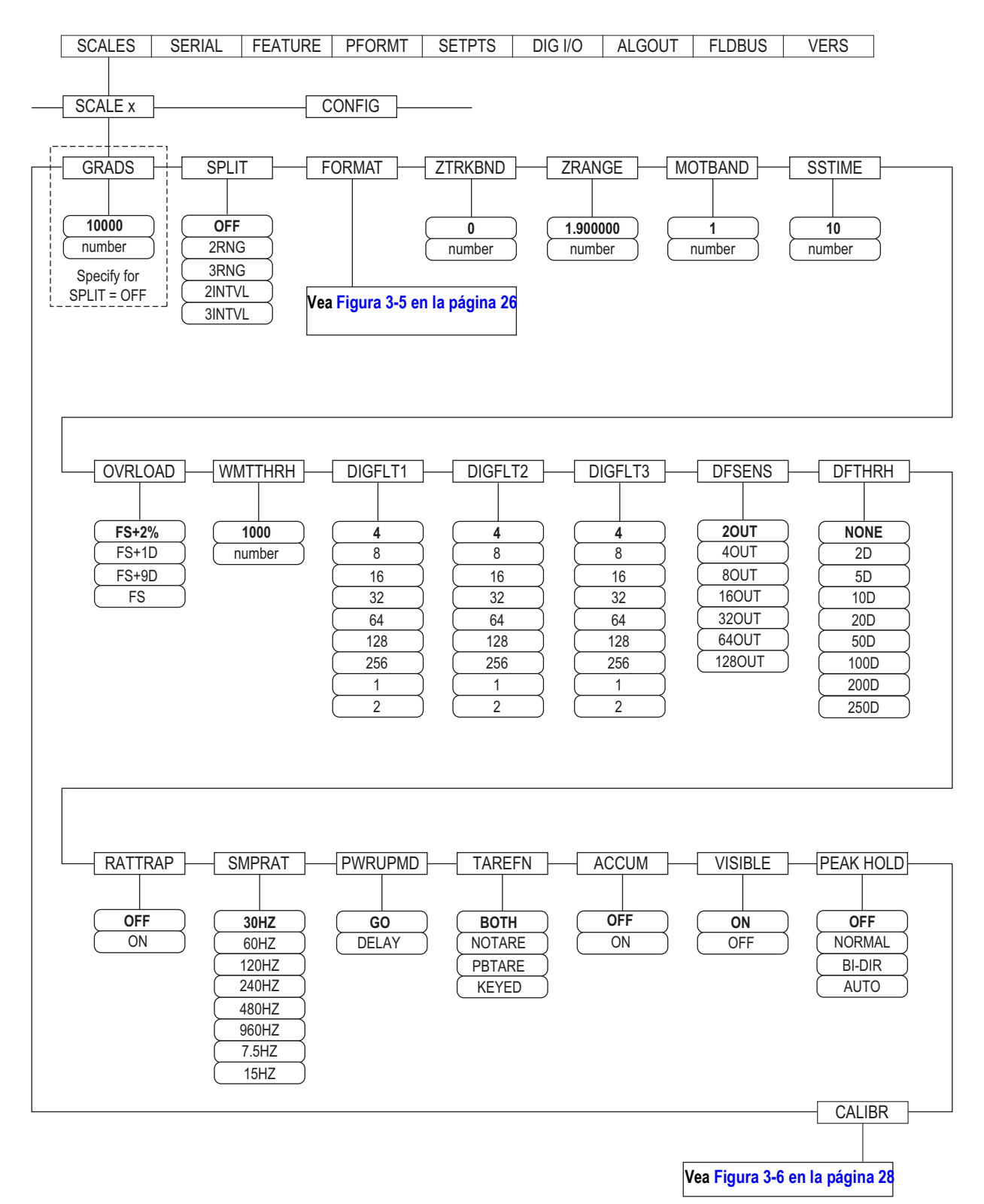

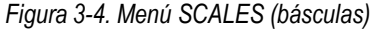

<span id="page-28-1"></span>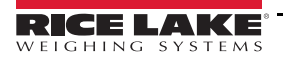

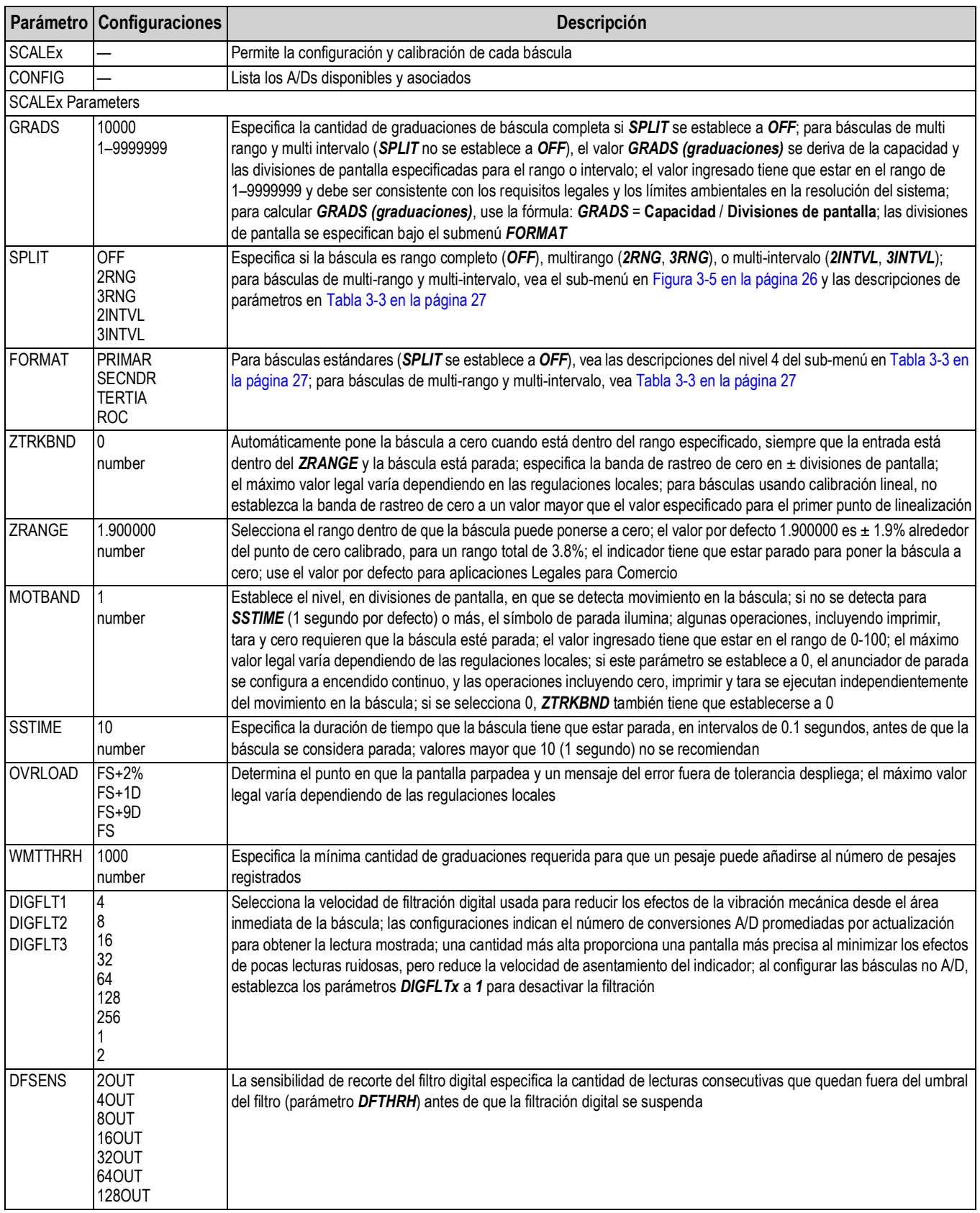

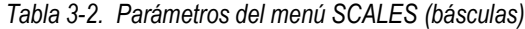

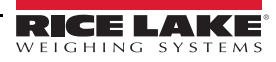

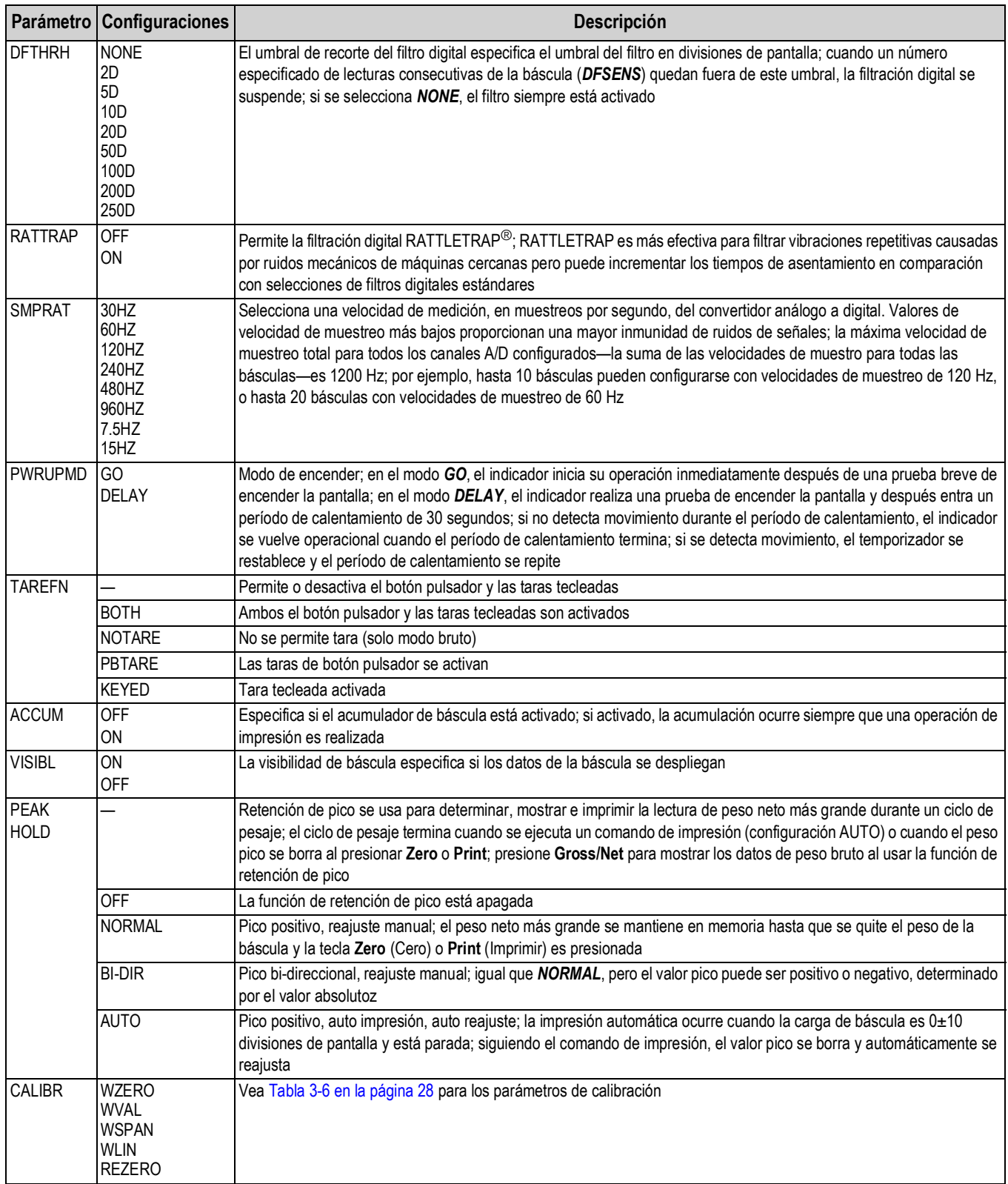

*Tabla 3-2. Parámetros del menú SCALES (básculas)*

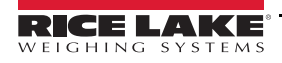

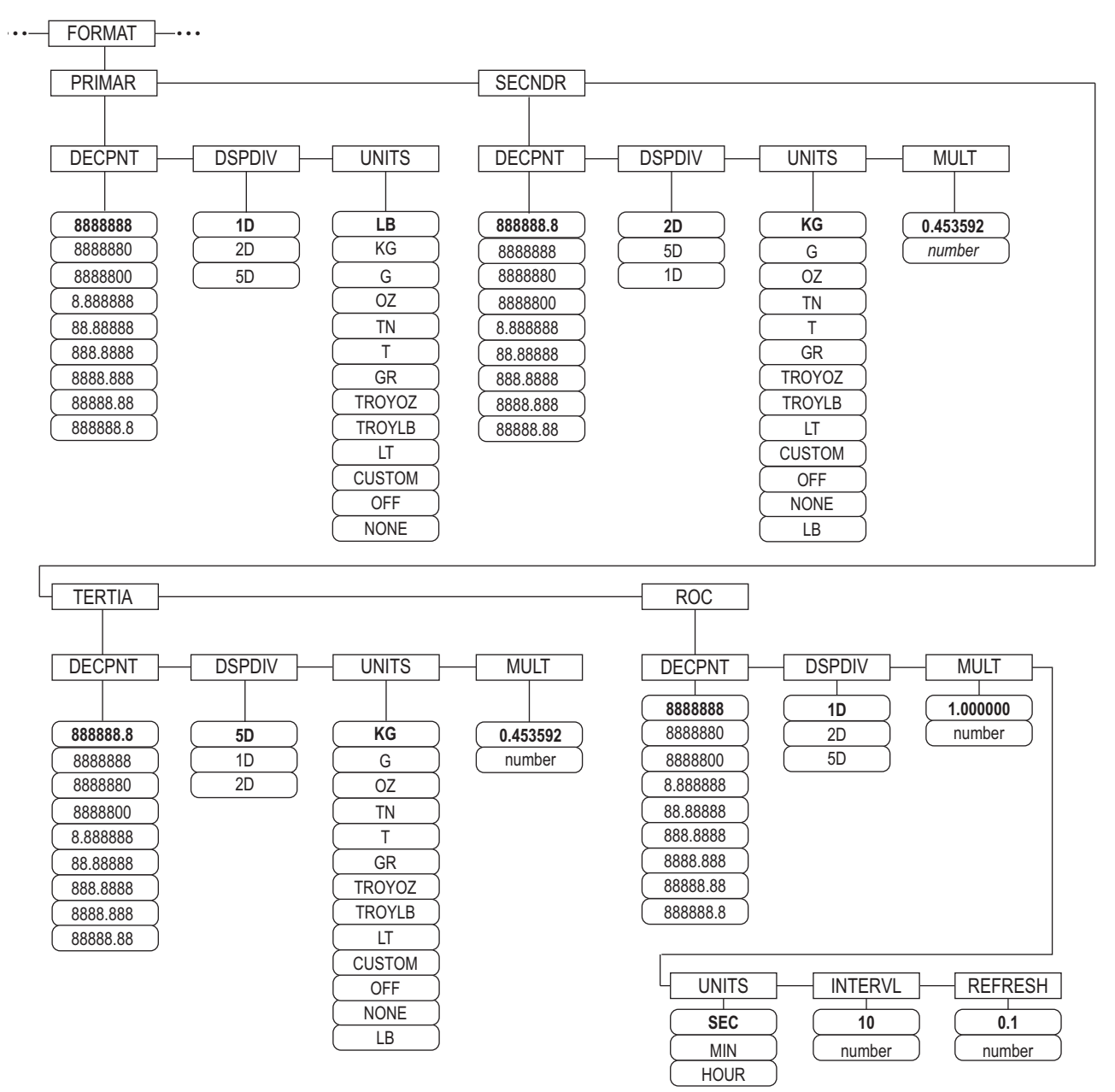

<span id="page-31-0"></span>*Figura 3-5. Menú de Format (formato), SPLIT configurado a OFF*

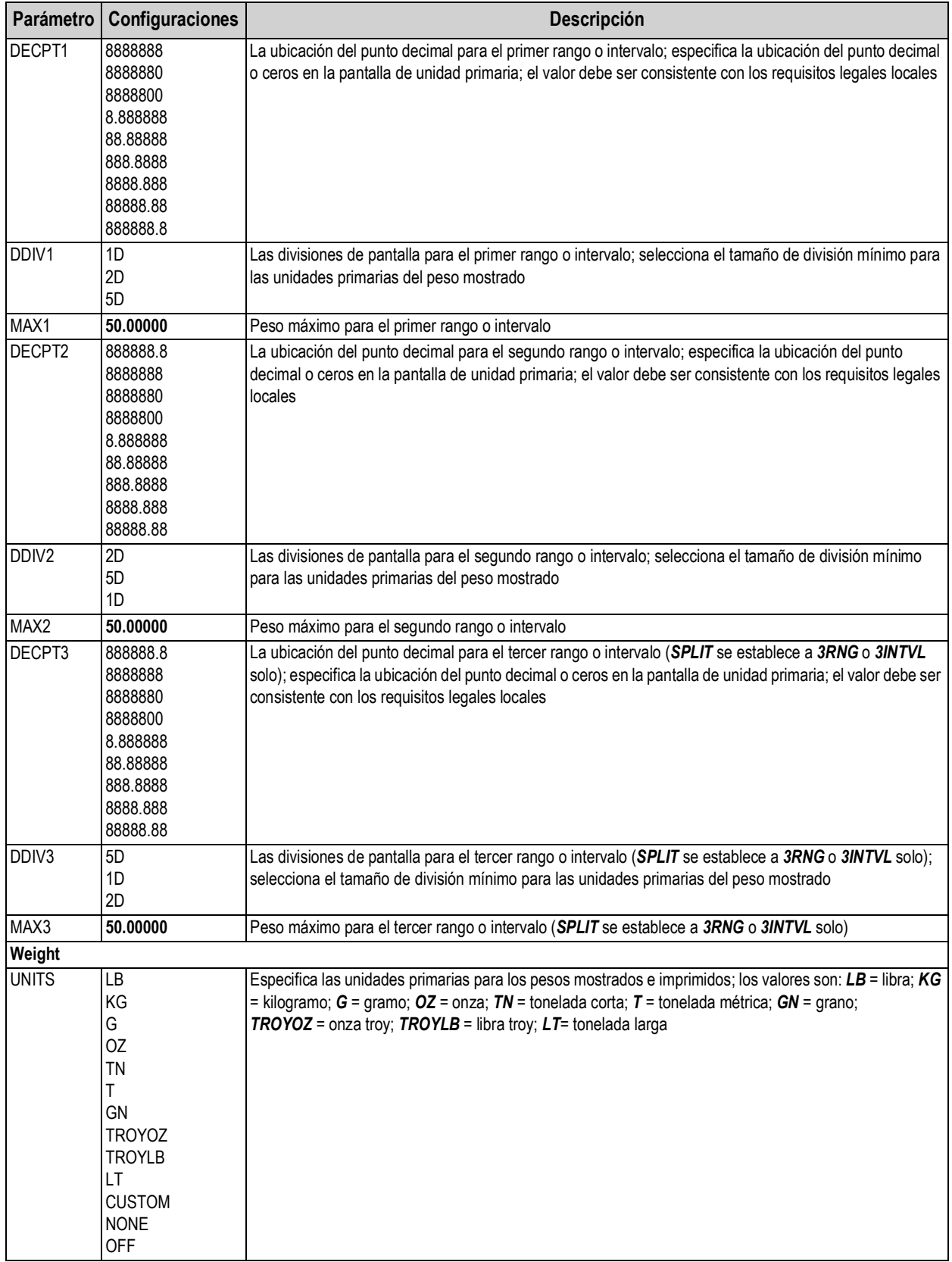

<span id="page-32-0"></span>*Tabla 3-3. Parámetros del menú Format (formato), SPLIT establecido a OFF*

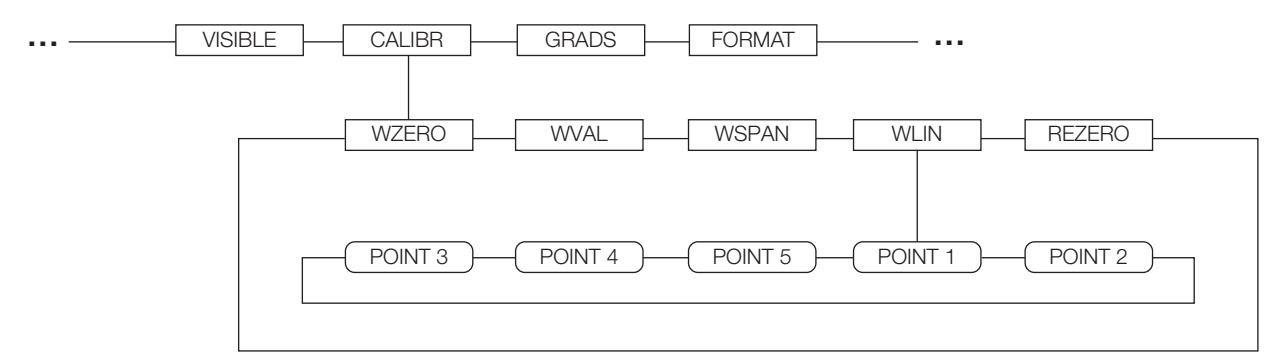

*Figura 3-6. Menú Calibration (calibración)*

<span id="page-33-0"></span>Vea el iQUBE 2 Manual de instalación, PN 106113, para información sobre la configuración de básculas iQUBE2.

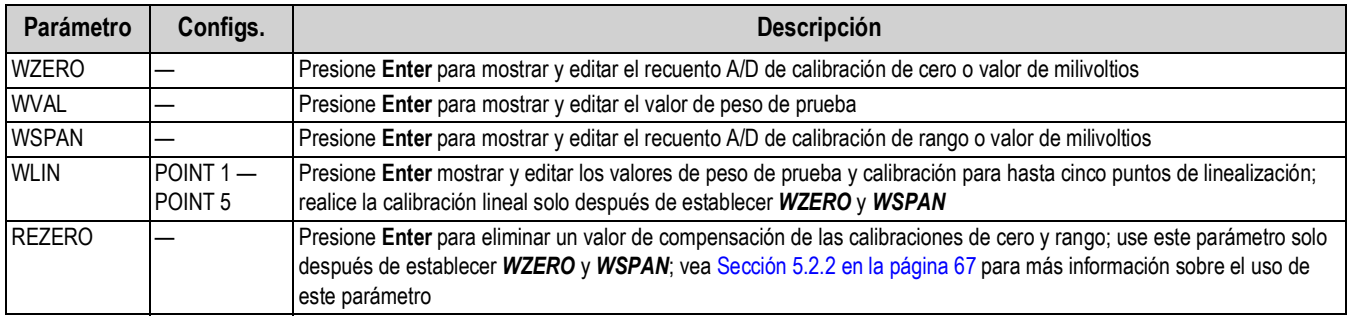

*Tabla 3-4. Parámetros del menú de Calibration (calibración)*

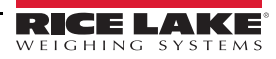

#### <span id="page-34-1"></span><span id="page-34-0"></span>**3.3.2 Menú SERIAL**

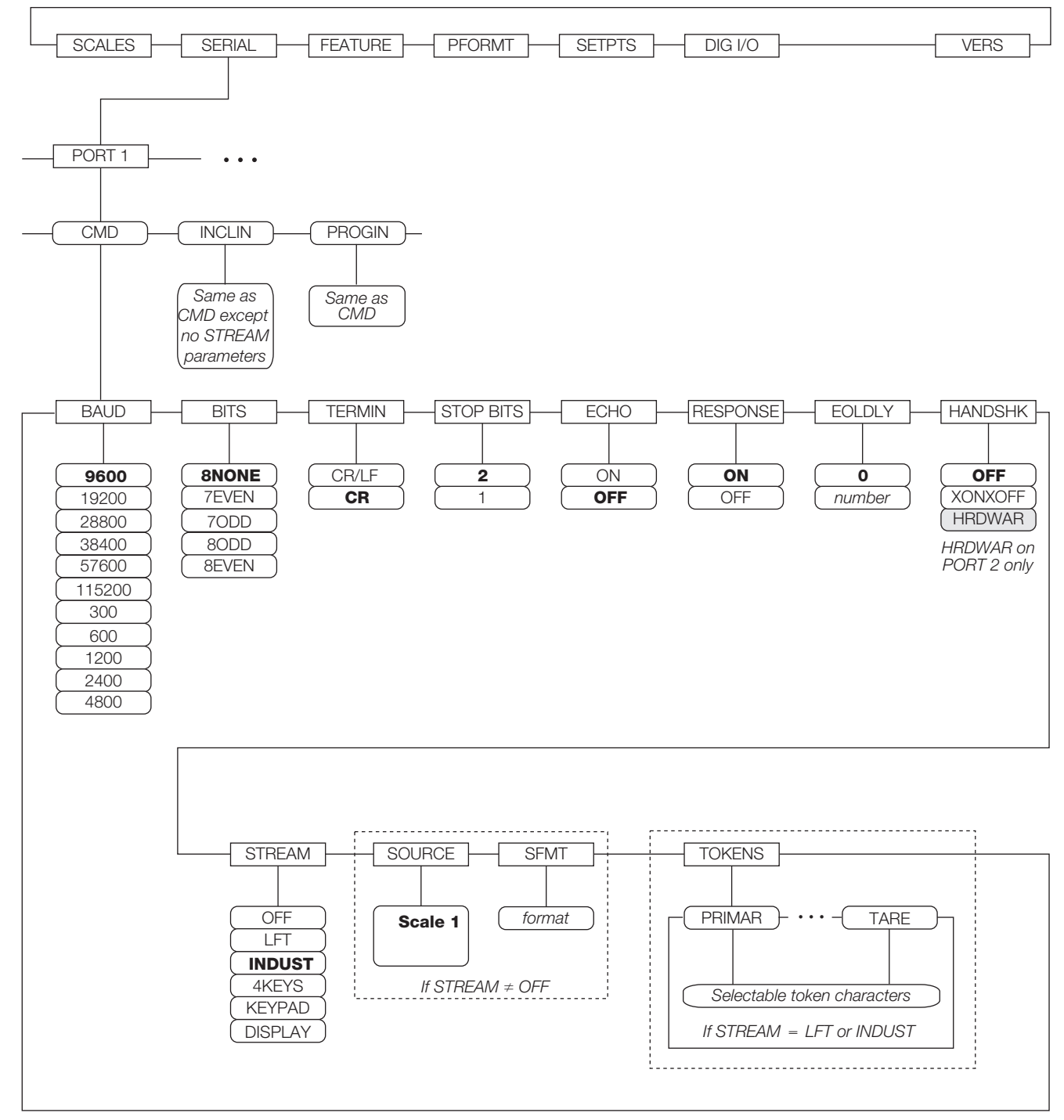

*Figura 3-7. Menú SERIAL, puerto 1*

**Note** 

 *Las configuraciones recomendadas para la configuración del CB-3 están en negrita.*

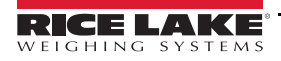

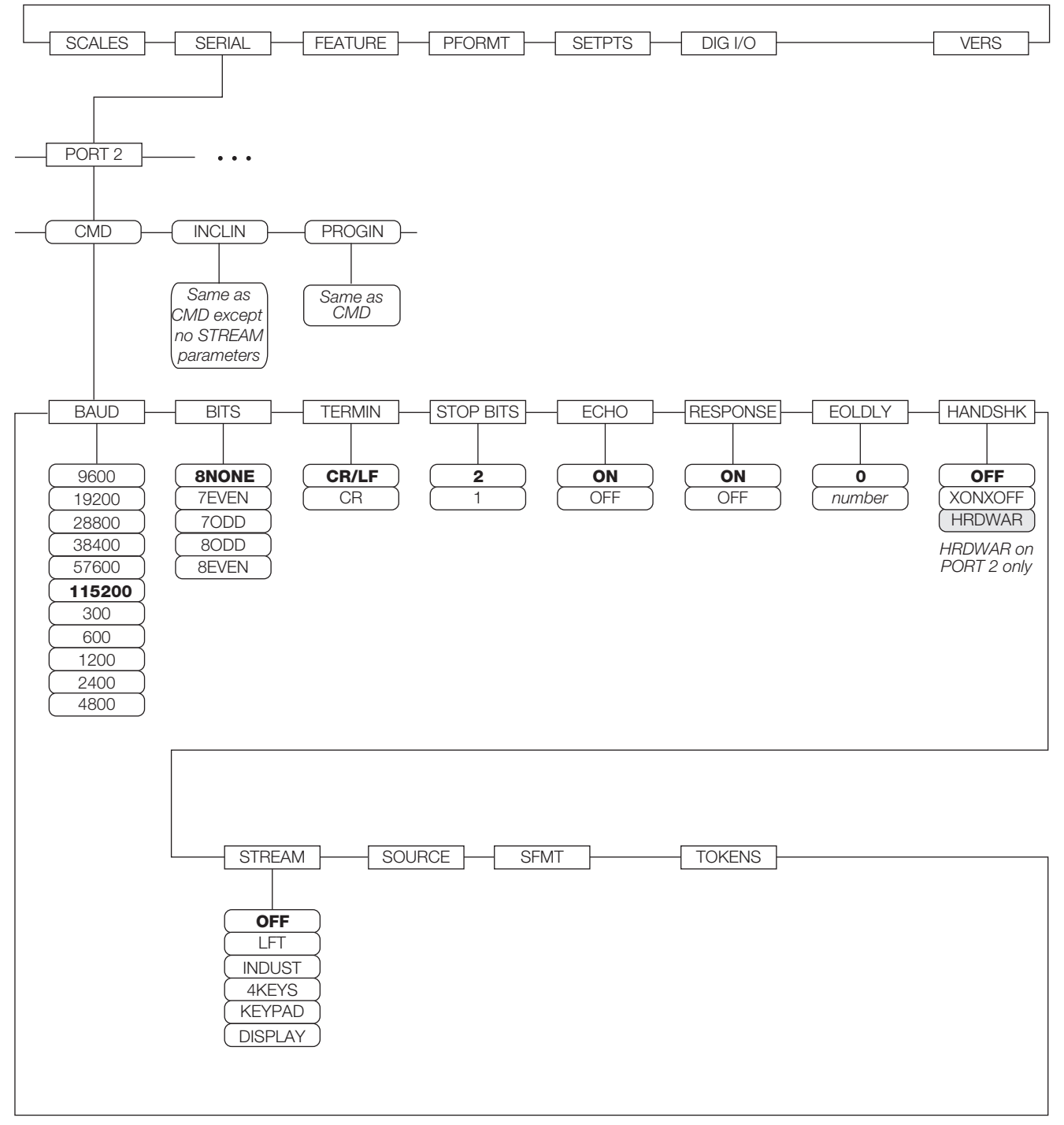

*Figura 3-8. Menú SERIAL, puerto 2*

■★ Note

 *Configuraciones recomendadas para la configuraciones del CB-3 están en negrita.*

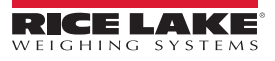
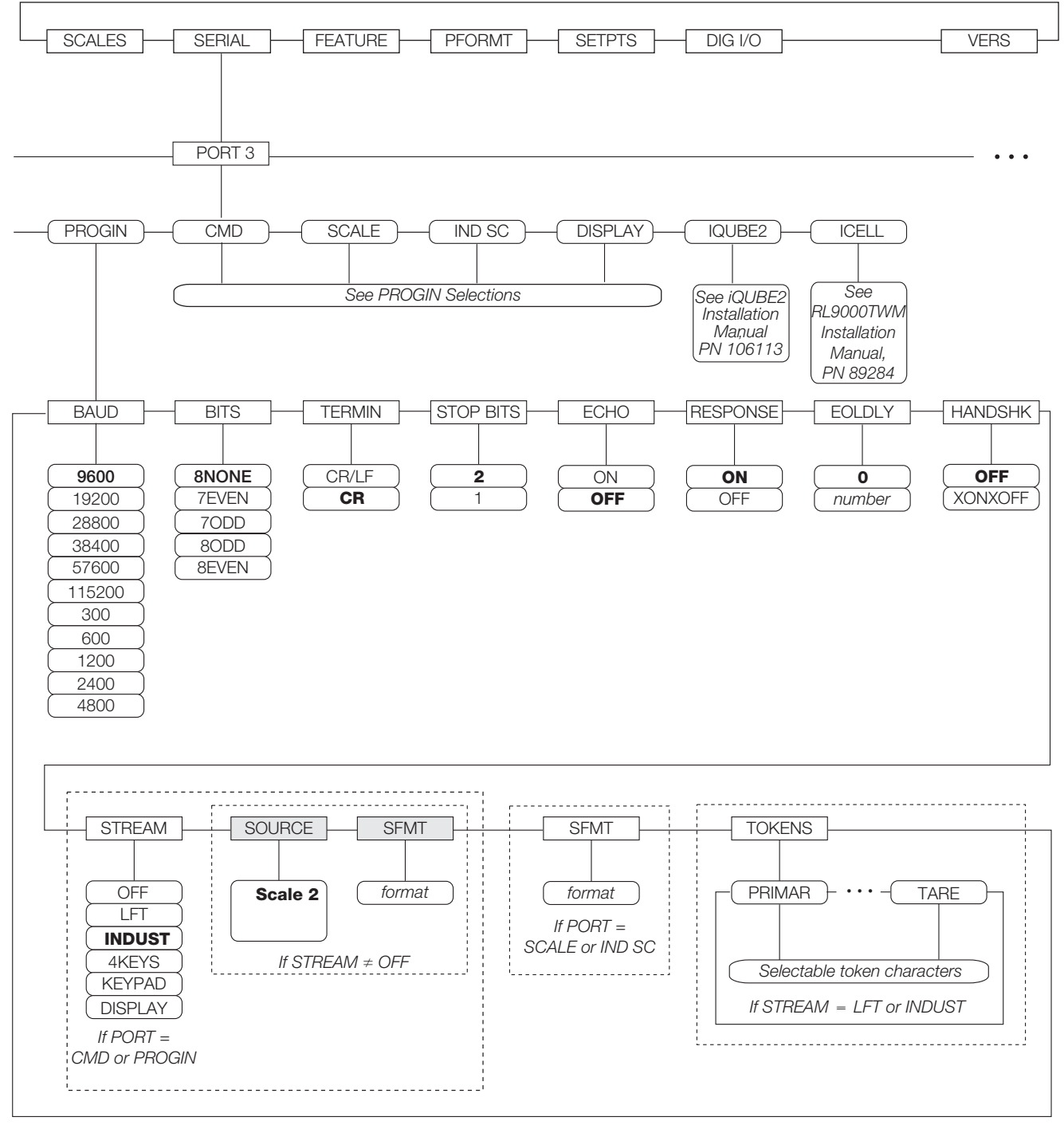

*Figura 3-9. Menú SERIAL, puerto 3*

**Note**

 *Configuraciones recomendadas de Puerto 3 o Báscula de cemento para la configuración del CB-3 están en negrita.*

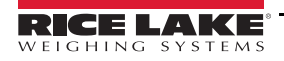

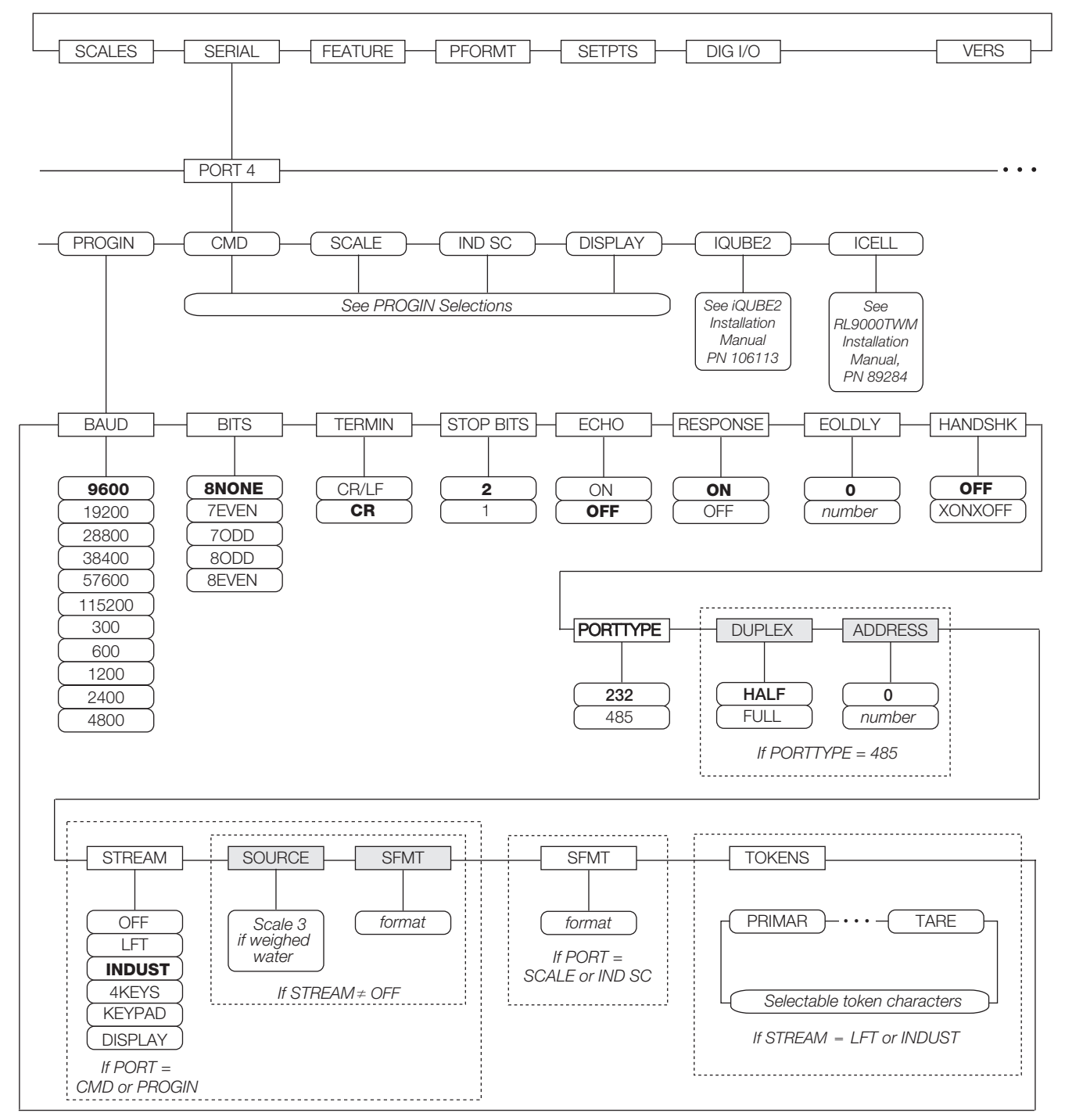

*Figura 3-10. Menú SERIAL, puerto 4 y puertos de extensión*

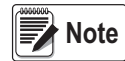

 *Puerto 4 se usa solo para agua pesada y sería Báscula 3. Las configuraciones recomendadas están en negrita.*

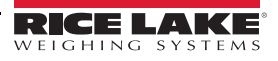

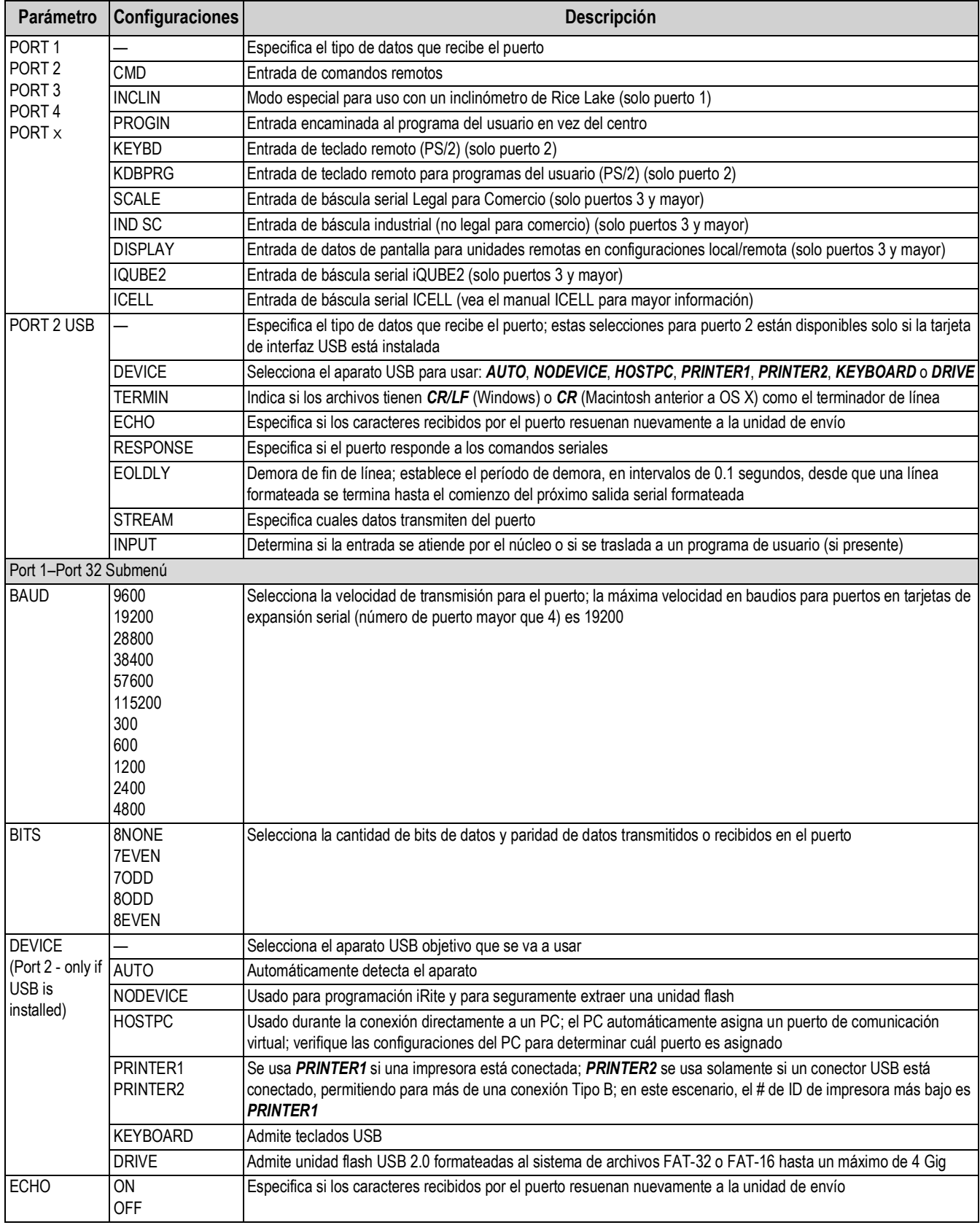

*Tabla 3-5. Parámetros del menú SERIAL*

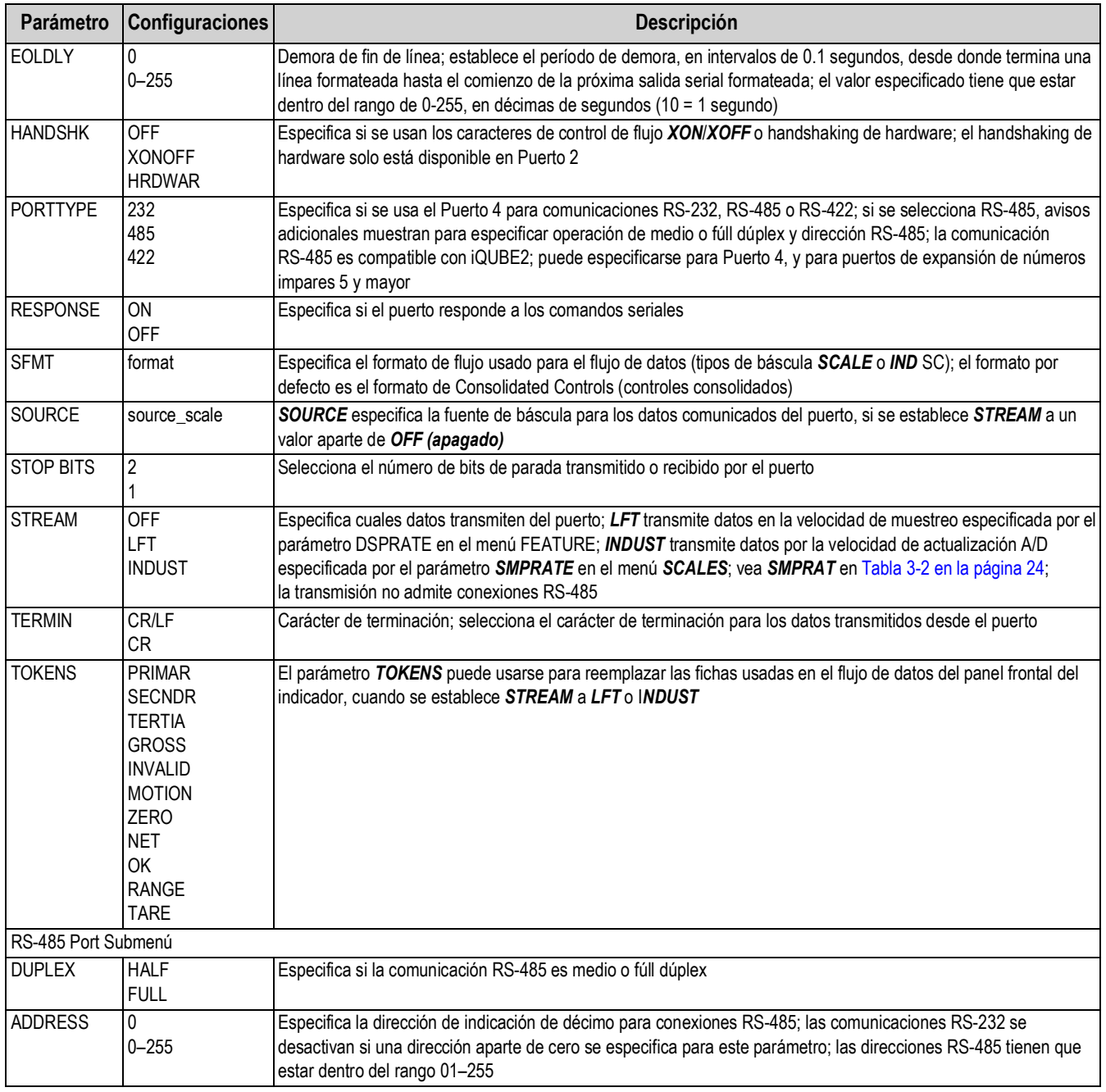

*Tabla 3-5. Parámetros del menú SERIAL*

## **4.0 Configuración de los parámetros del usuario**

El CB-3 tiene parámetros que tienen que configurarse para poder dosificar correctamente la unidad. Use el programa del CB-3 para establecer los valores de los parámetros que controlan la operación del sistema. Esta sección cubre los parámetros para la configuración del menú de *Dosificación*: *Cargas*, *Dosificador*, *Trabajo/Pedido*, *Clientes*, *Diseño de Mezcla* y *Cotización de Proyecto*, vea [Sección 7.0 en la página 85.](#page-90-0)

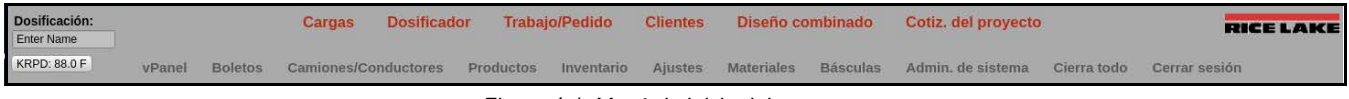

*Figura 4-1. Menú de inicio del programa*

Seleccione el parámetro de la barra del menú para configurarlo.

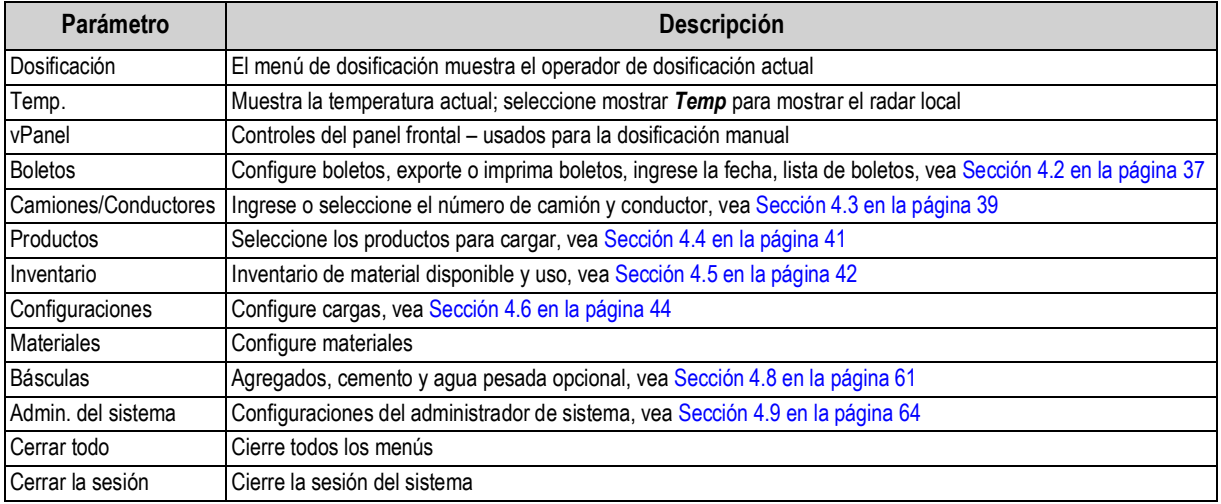

*Tabla 4-1. Selecciones de configuración del menú de inicio*

## **4.1 vPanel**

La pantalla *vPanel* es un duplicado del panel frontal del CB-3.

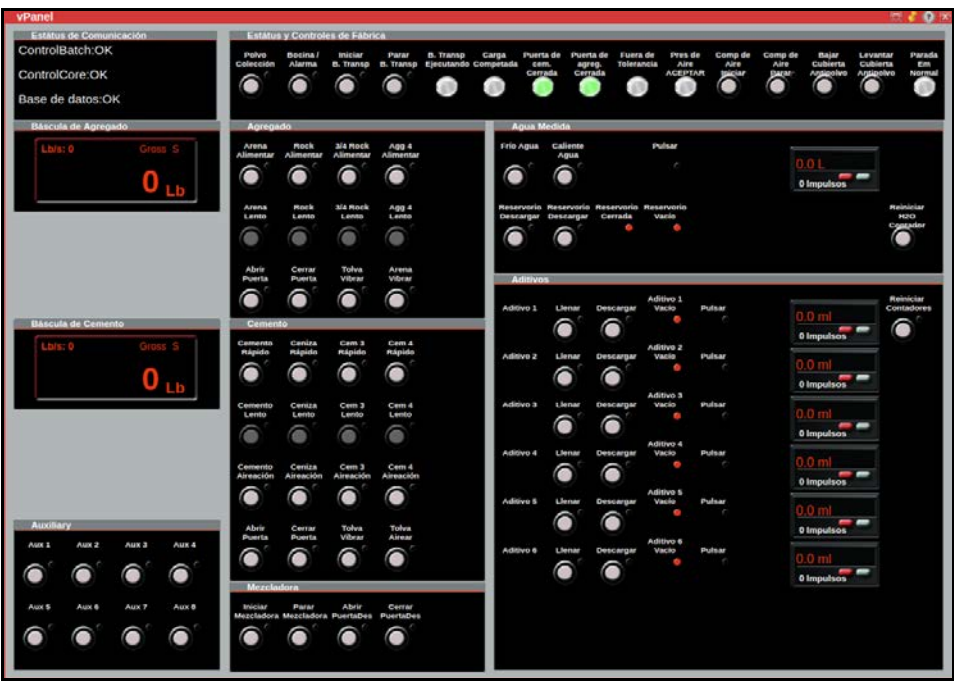

*Figura 4-2. vPanel*

## **4.1.1 Parámetros de aplicación**

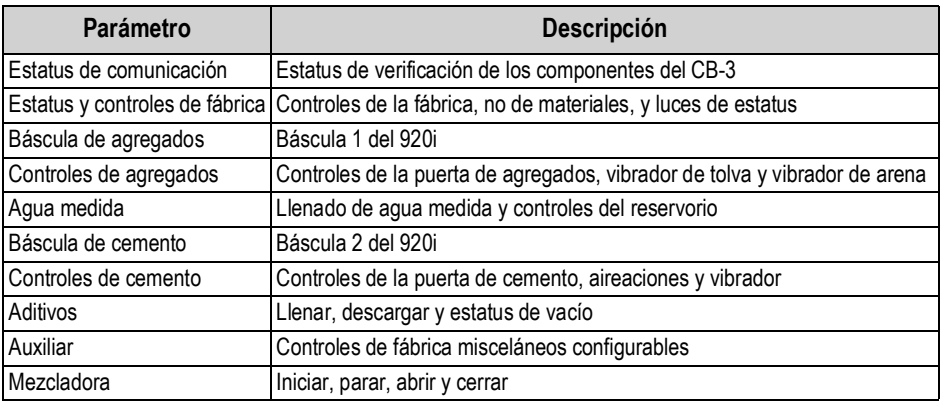

*Tabla 4-2. Parámetros de aplicación*

## <span id="page-42-0"></span>**4.2 Boletos**

El menú de *Boletos* permite la configuración del formato de impresión.

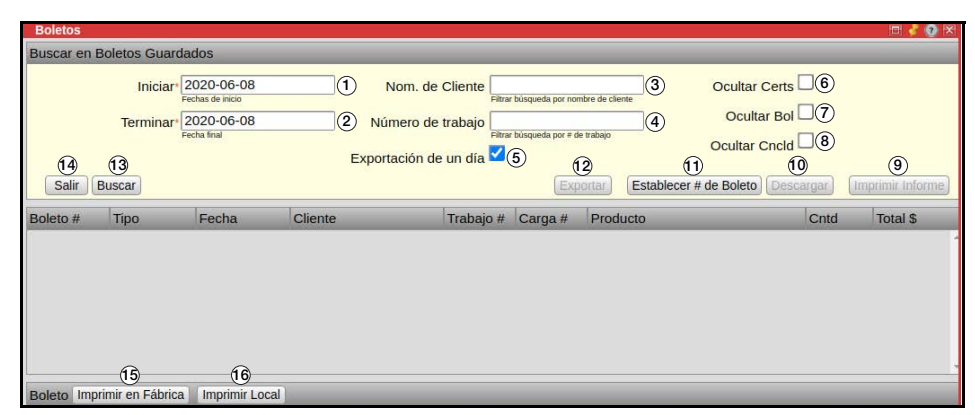

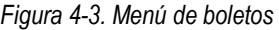

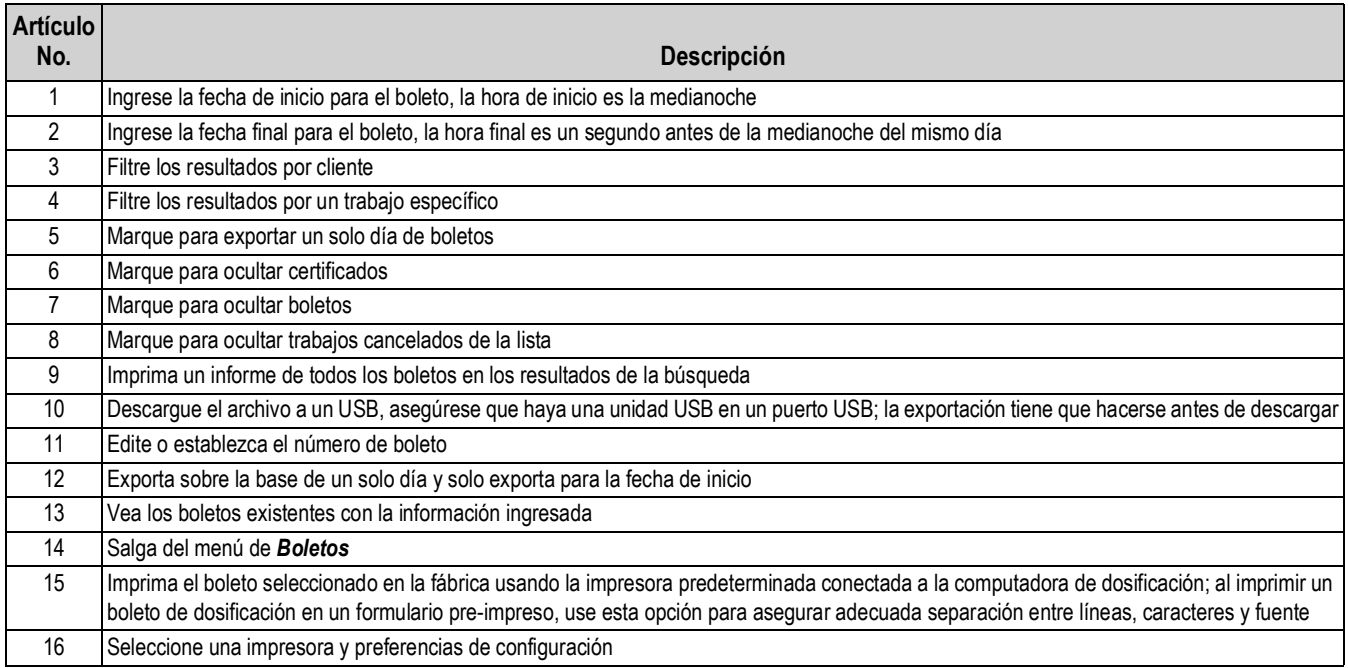

*Tabla 4-3. Descripciones del menú de boletos*

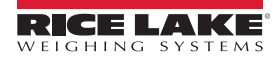

Para configurar la impresión:

- 1. Seleccione *Boletos* en la barra de menú.
- 2. Seleccione el rango de fechas para el boleto.

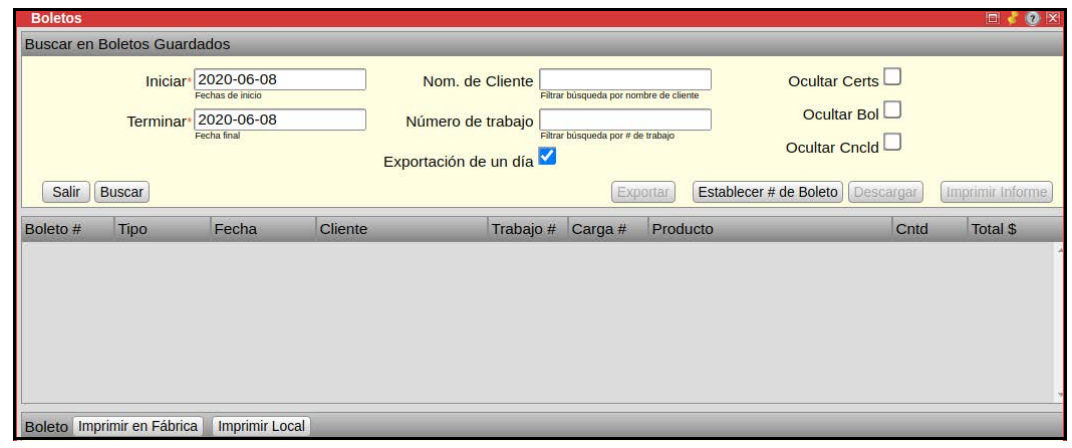

*Figura 4-4. Selección de fechas en el menú de boletos*

- 3. Seleccione los filtros para la búsqueda:
	- Ingrese un nombre de cliente, una lista mostrará, permitiendole seleccionar un número de cliente previo
	- Ingrese un número de trabajo, una lista mostrará, permitiendole seleccionar un número de trabajo previo
- 4. Marque para esconder *Certs*, *Boletos* o *Cncld*.
- 5. Seleccione **Buscar** para ver los boletos existentes con la información ingresada.
- 6. Con el boleto deseado seleccionado, seleccione *Exportar, Descargar* o *Imprimir Informe*.

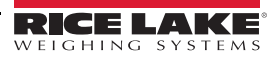

## <span id="page-44-0"></span>**4.3 Camiones/Conductores**

El menú de *Camiones/Conductores* permite la configuración de camiones y conductores individuos.

#### **4.3.1 Camiones**

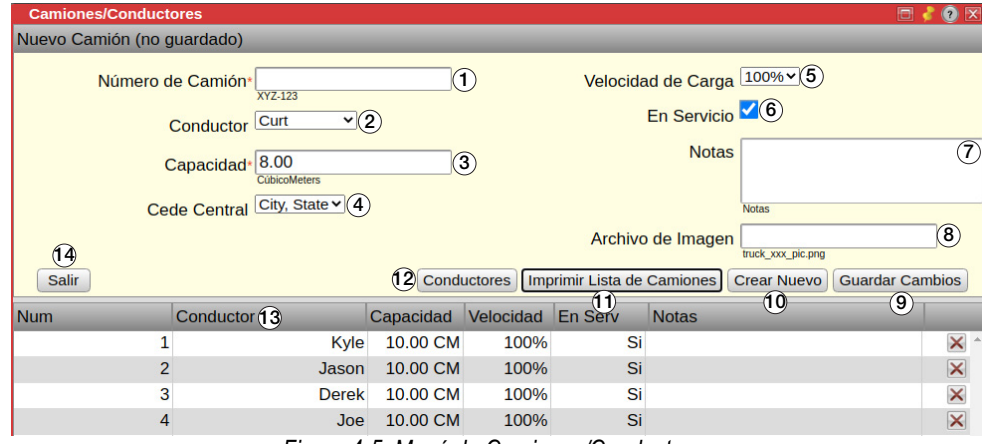

*Figura 4-5. Menú de Camiones/Conductores*

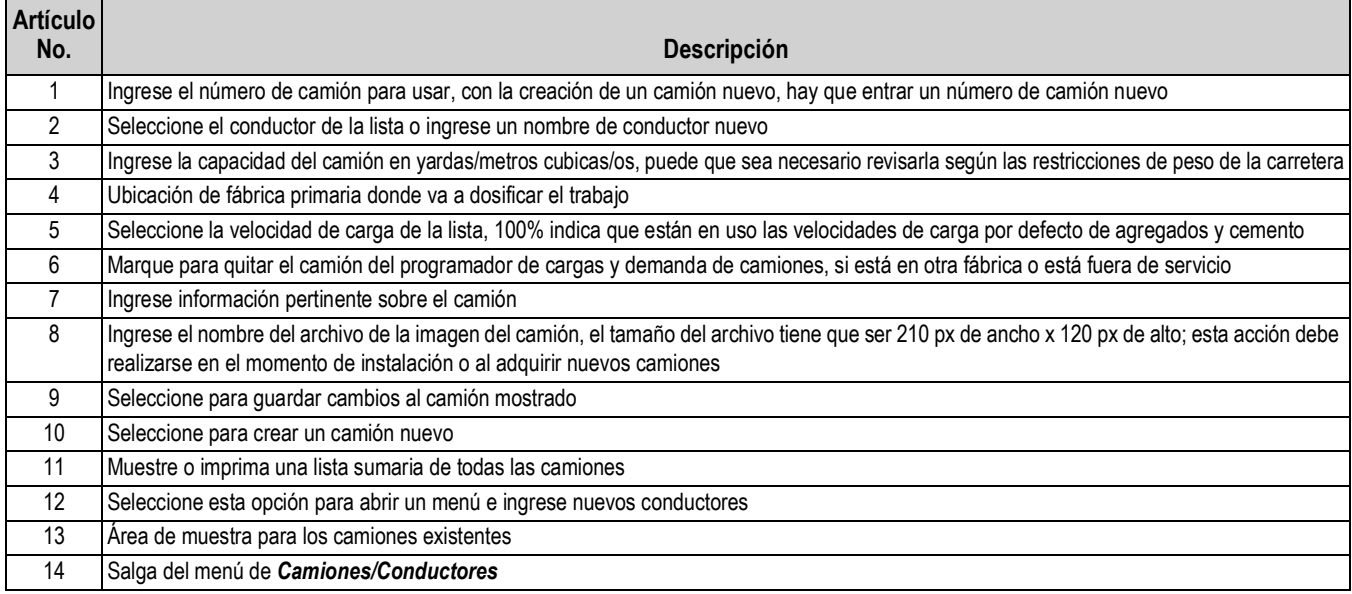

*Tabla 4-4. Descripciones del menú de Camiones/Conductores*

|                                              | Vista previa de impresión |                 |         |                                                          | <b>O</b> X<br>o |
|----------------------------------------------|---------------------------|-----------------|---------|----------------------------------------------------------|-----------------|
| <b>Imprimir Boleto</b><br><b>Trucks List</b> | D                         |                 |         | Your Company Name Here Plant: City, State Date: 6/8/2020 |                 |
| <b>NUMBER</b>                                | CAP                       | <b>LOAD SPD</b> | IN SERV | <b>NOTES</b>                                             |                 |
|                                              | 10.00                     | 100%            | Yes     |                                                          |                 |
| $\overline{2}$                               | 10.00                     | 100%            | Yes     |                                                          |                 |
|                                              | 10.00                     | 100%            | Yes     |                                                          |                 |
|                                              | 18.88                     | 100%            | Yes     |                                                          |                 |

*Figura 4-6. Impresión de la lista de camiones*

#### **4.3.2 Conductores**

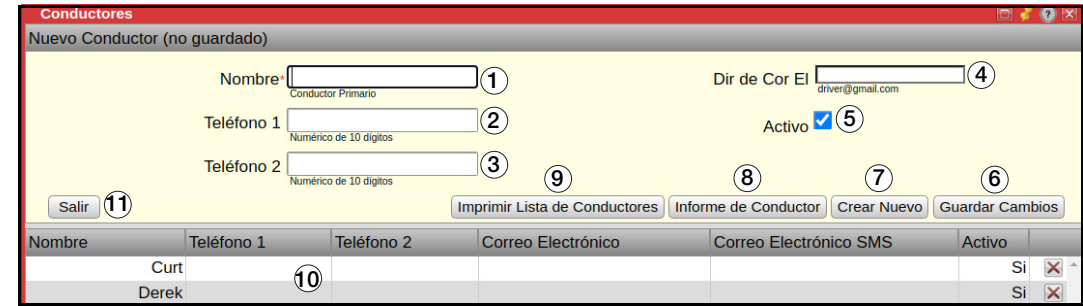

*Figura 4-7. Menú de conductores*

| <b>Artículo</b><br>No. | Descripción                                                                                                    |
|------------------------|----------------------------------------------------------------------------------------------------|
|                        | Ingrese el nombre del conductor, tiene que ser un nombre único (no previamente usado) y puede ser hasta 15 caracteres                              |
| $\mathcal{P}$          | Ingrese el número de teléfono primario de 10 dígitos, sin usar puntuación o espacios (AAAPPPNNNN)                                                  |
| 3                      | Ingrese el número de teléfono secundario de 10 dígitos, sin usar puntuación o espacios (AAAPPPNNNN)                                                |
| 4                      | Ingrese el correo electrónico del conductor (driver@email.com)                                                                                     |
| 5                      | Marque para quitar el conductor de la lista desplegable de conductores disponibles                                                                 |
| 6                      | Guarde los cambios al conductor actualmente seleccionado                                                                                           |
|                        | Cree un conductor nuevo con la entrada actual                                                                                                    |
| 8                      | Cree un informe de conductor de las cargas recientes de los conductores y una comparación con otros conductores,<br>vea Figura 4-9 en la página 40 |
| 9                      | Muestre o imprime una lista sumaria de todos los conductores                                                                                       |
| 10                     | Area de muestreo de todos los conductores existentes                                                                                               |
| 11                     | Salga del menú de Conductor                                                                                                    |

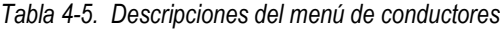

|                     | vista previa de impresión |                                                          |                         | a. |
|---------------------|---------------------------|----------------------------------------------------------|-------------------------|----|
| Imprimir Boleto     |                           |                                                          |                         |    |
| P<br>D              |                           |                                                          |                         |    |
|                     |                           |                                                          |                         |    |
| <b>Drivers List</b> |                           |                                                          |                         |    |
|                     |                           | Your Company Name Here Plant: City, State Date: 6/9/2020 |                         |    |
|                     |                           |                                                          | NAME ACTIVE PHONE EMAIL |    |

*Figura 4-8. Impresión de la lista de conductores*

| <b>Print Preview</b> |                                                                                             |               |                                                        |          |      |                      | 20% |
|----------------------|---------------------------------------------------------------------------------------------|---------------|--------------------------------------------------------|----------|------|----------------------|-----|
|                      |                                                                                             |               |                                                        |          |      |                      |     |
|                      | Driver Report For: Tyler                                                                    |               |                                                        |          |      |                      |     |
|                      | Producer: Chippewa County Ready Mix Plant: New Hampton, IA                                  |               |                                                        |          |      |                      |     |
| Recent Loads         |                                                                                             |               |                                                        |          |      |                      |     |
| Customer Name        |                                                                                             |               | Mix Code Load Qty Delivered On                         |          |      |                      |     |
| Cash                 | GERDIS, DOUGLAS E 35600CADUP 10.00 CY 16 Nov 2015 13:46:36<br>Tyler(ID:1) Total for listed: |               | 35418IA 3.00 CY                                        | 13.00 CY |      | 08 Dec 2015 09:31:32 |     |
|                      | Quantities Delivered for Driver Tyler                                                       |               |                                                        |          |      |                      |     |
|                      | This Month Last Month 2015 YTP 2014 YTP 2014 2013                                           |               |                                                        |          | 2012 | All                  |     |
|                      | 3.00 10.00 13.00 0.00 0.0 0.0 0.0 13                                                        |               |                                                        |          |      |                      |     |
|                      | Driver Comparison (2015 YTD)                                                                |               |                                                        |          |      |                      |     |
|                      | 313%                                                                                        | <b>SA FSC</b> | $+$ Tyler<br><b>O</b> Days<br><b>C</b> Justin Cimmiyet |          |      |                      |     |
|                      |                                                                                             |               |                                                        |          |      |                      |     |
|                      | some.                                                                                       |               |                                                        |          |      |                      |     |

<span id="page-45-0"></span>*Figura 4-9. Informe de conductor y comparación*

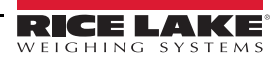

## <span id="page-46-0"></span>**4.4 Productos**

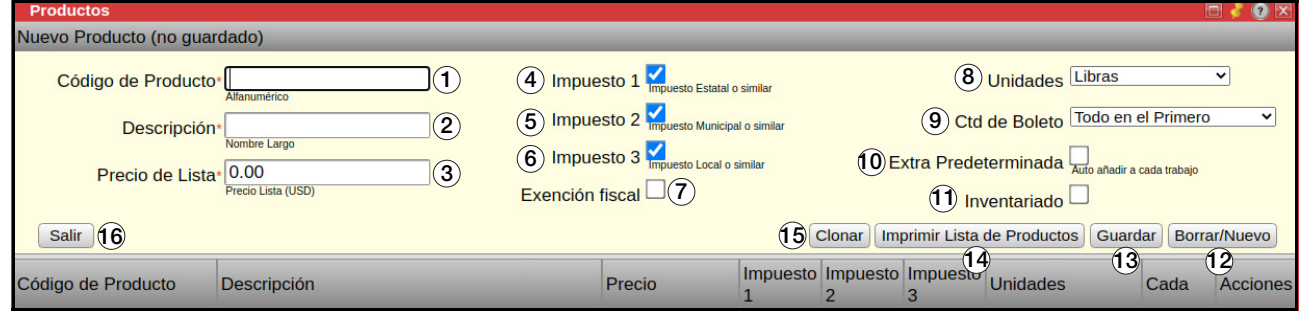

*Figura 4-10. Menú de Productos*

| <b>Artículo</b><br>No. | <b>Descripción</b>                                                                                                    |
|------------------------|----------------------------------------------------------------------------------------------------|
| 1                      | Código único (alfanumérico de longitud máxima de 16 caracteres)                                                                                         |
| $\mathfrak{p}$         | Descripción larga de este producto (longitud máxima de 63 caracteres)                                                                                   |
| 3                      | Estructura de precio por unidad de este producto                                                                                                    |
|                        | El sistema puede aplicar 3 niveles de impuestos: Estatal, Provincia y Local                                                                             |
| 4                      | Impuesto 1 - típicamente un impuesto estatal; algunos productos o servicios no son gravables en este nivel                                              |
| 5                      | Impuesto 2 - típicamente un impuesto del contado/regional; algunos productos o servicios no son gravables en este nivel                                 |
| 6                      | Impuesto 3 - típicamente un impuesto local; algunos productos o servicios no son gravables en este nivel                                                |
| 7                      | Marque para hacer que este producto tenga exención fiscal; el estatus de exención fiscal puede invalidarse en los menús<br>de Proyecto o Trabajo/Pedido |
| 8                      | La unidad por la que este producto se vende                                                                                                    |
| 9                      | Esta casilla determina como este producto está distribuido en los boletos de carga                                                                      |
| 10 <sup>°</sup>        | Marque para que este producto muestre en cada trabajo (plantilla) por defecto; ejemplos – Recargo de combustible o Agua<br>caliente del invierno        |
| 11                     | Marque para mantener un registro del inventario de este producto                                                                                        |
| 12                     | Borre el menú y permita la configuración de un producto nuevo                                                                                           |
| 13                     | Guarde el producto actual                                                                                                    |
| 14                     | Muestre o imprima una lista sumaria de productos/artículos                                                                                              |
| 15                     | Cree un clon de un producto existente                                                                                                    |
| 16                     | Salga del menú de <b>Productos</b>                                                                                                    |

*Tabla 4-6. Descripciones del menú de productos*

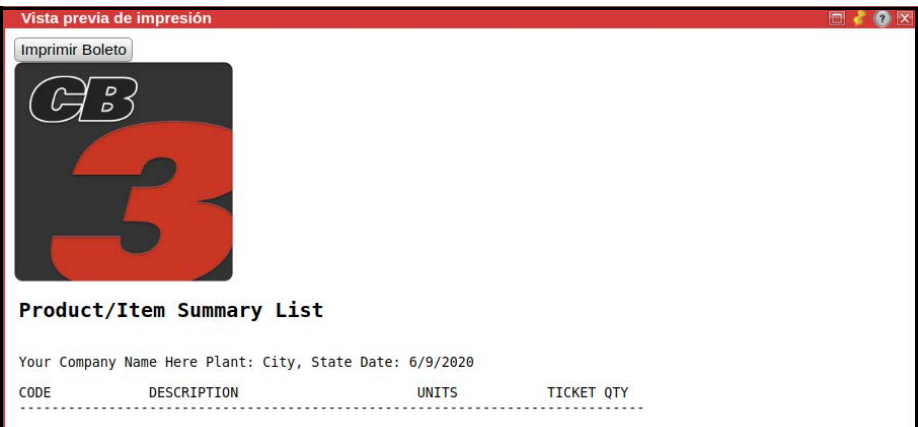

*Figura 4-11. Impresión de prueba de la lista de productos*

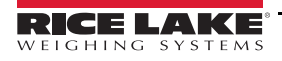

## <span id="page-47-0"></span>**4.5 Inventario**

Una lista de todo el inventario disponible, así como los totales semanales, mensuales, anuales y de todo momento.

| <b>Inventario</b>      |                       |                       |        |                            |                   |        |                                     | 鳳  | x             |
|------------------------|-----------------------|-----------------------|--------|----------------------------|-------------------|--------|-------------------------------------|----|---------------|
| Descripción (Código)   |                       | <b>Disponible Hoy</b> |        | Últimos 7<br><b>Dias</b>   | Este Mes Este Año |        | Todos<br><b>Momentos</b>            |    |               |
|                        | Arena: Agg 1          | 485,265<br>kg         | 14,735 | 14,735                     | 14,735            | 14,735 | 14,735                              | kg |               |
|                        | Cemento: Cem 1 Silo 1 | 194,780<br>kg         | 5,220  | 5,220                      | 5,220             | 5,220  | 5,220                               | kg | $\sqrt{2}$    |
|                        | Ceniza: Cem 2 Silo 2  | 198,485<br>kg         | 1,515  | 1,515                      | 1.515             | 1,515  | 1,515                               | kg | $\mathcal{A}$ |
|                        |                       |                       |        |                            |                   |        |                                     |    |               |
|                        |                       |                       |        |                            |                   |        |                                     |    |               |
|                        | Iniciar 2020-06-12    |                       |        | Imprimir Acciones de Inv   |                   |        | Uso en el Rango de Fechas           |    |               |
| Informes de Inventario | Terminar 2020-06-12   |                       |        | Imprimir Formulario Arriba |                   |        | Uso de Mezcla en el Rango de Fechas |    |               |

*Figura 4-12. Menú de inventario*

Seleccione el símbolo del lápiz en el fin del artículo para editar el artículo. El siguiente menú muestra:

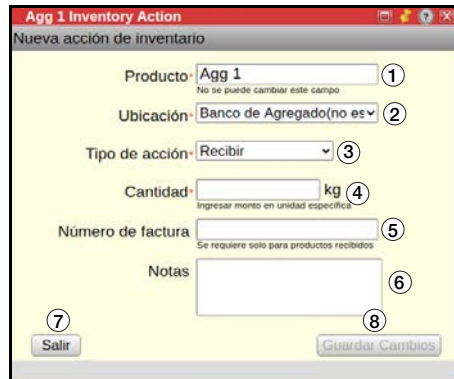

*Figura 4-13. Editar el menú de inventario*

| <b>Artículo</b> |                                                                                |
|-----------------|--------------------------------------------------------------------------------|
| No.             | <b>Descripción</b>                                                             |
| 1               | Producto para editar (solo lectura)                                            |
| 2               | Ubicación del producto                                                         |
| 3               | Seleccione un tipo de acción (Recibir, Ajuste Manual o Establecer Total Nuevo) |
| 4               | Cantidad para acción de artículo 2                                             |
| 5               | Ingrese un número de factura, solo tipo de acción 'recibir'                    |
| 6               | Notas relativas al producto                                                    |
| 7               | Guarde las configuraciones                                                     |
| 8               | Salir del menú de Editar Inventario                                            |

*Tabla 4-7. Descripciones del menú de editar inventario*

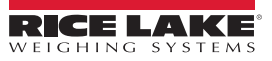

| <b>Inventory</b>                             |                            |              |                                  |                             |                     |                         |               |               |
|----------------------------------------------|----------------------------|--------------|----------------------------------|-----------------------------|---------------------|-------------------------|---------------|---------------|
| <b>Description (Code)</b>                    | On Hand                    | <b>Today</b> | Last <sub>7</sub><br><b>Days</b> | <b>This</b><br><b>Month</b> | This Year All Time  |                         |               |               |
| Sand: Agg 1                                  | $-768.180$<br>lb           | 16,110       | 190,670                          | 48,300                      | 48.300              | 768,180                 | Ib            |               |
| <b>CEMENT: Cem 1</b>                         | $-454.717$<br>$\mathbf{I}$ | 5.992        | 86,881                           | 17.983                      | 17.983              | 454,717                 | $\mathsf{lb}$ | <b>h</b>      |
| FLY ASH: Cem 2                               | 0 <sub>lb</sub>            | $\bf{0}$     | ŋ                                | 0                           | 0                   | 0                       | $\mathsf{lb}$ | Ø             |
| AE 260 AIR: Admix 1                          | $-8$ gl                    | 60           | 369                              | 179                         | 179                 | 1.033                   | <b>OZ</b>     | Ø             |
| <b>WATER REDUCER: Admix 2</b>                | $-0$ al                    | $\Omega$     | O                                | n                           | O                   | 43                      | <b>OZ</b>     |               |
| <b>NON CHLORIDE ACCELE: Admix 3</b>          | 0 <sub>q</sub>             | $\Omega$     | $\Omega$                         | 0                           | O                   | 0                       | <b>OZ</b>     | $\mathscr{R}$ |
| <b>OPTI 500: Admix 4</b>                     | 0 <sub>q</sub>             | $\Omega$     | $\Omega$                         | 0                           | 0                   | 0                       | <b>OZ</b>     |               |
| <b>OPTI 700: Admix 5</b>                     | 0 <sub>q</sub>             | $\Omega$     | $\Omega$                         | 0                           | $\Omega$            | $\Omega$                | <b>OZ</b>     | $\mathscr{B}$ |
| <b>CALCIUM CHLORIDE: Admix 6</b>             | 0 <sub>g</sub>             | 0            | 0                                | 0                           | 0                   | 0                       | <b>OZ</b>     |               |
| Start 2019-01-04<br><b>Inventory Reports</b> |                            |              | <b>Print Inv Actions</b>         |                             | Usage by Date Range |                         |               |               |
| End 2019-01-04                               |                            |              | <b>Print Form Above</b>          |                             |                     | Mix Usage by Date Range |               |               |

*Figura 4-14. Sample Printout Inventory Report*

Las acciones de inventario son ajustes de cantidad para el material seleccionado.

|                                            | Vista previa de impresión                                                                                                    |           |         |                  | o |
|--------------------------------------------|----------------------------------------------------------------------------------------------------|-----------|---------|------------------|---|
| <b>Imprimir Boleto</b>                     |                                                                                                    |           |         |                  |   |
|                                            |                                                                                                    |           |         |                  |   |
| $\frac{D}{D}$                              |                                                                                                    |           |         |                  |   |
|                                            |                                                                                                    |           |         |                  |   |
|                                            |                                                                                                    |           |         |                  |   |
|                                            |                                                                                                    |           |         |                  |   |
|                                            |                                                                                                    |           |         |                  |   |
|                                            |                                                                                                    |           |         |                  |   |
|                                            | Informe de Archivos                                                                                                    |           |         |                  |   |
| Your Company Name Here<br>Fecha: 6/12/2020 | City, State                                                                                                    |           |         |                  |   |
|                                            |                                                                                                    |           |         |                  |   |
|                                            | Producto: Cem 1 (Cemento)                                                                                                    |           |         |                  |   |
|                                            | Fecha Cantidad Acción Ubicación                                                                                                    |           | Factura | Notas            |   |
|                                            |                                                                                                    |           |         |                  |   |
|                                            | 2020-06-12 -15000 Ajuste man. Silo 1                                                                                                    |           |         | Ajuste manual    |   |
|                                            | 2020-06-12<br>2020-06-12 -10000 Recibir Silo 1<br>2020-06-12 -10000 Recibir Silo 1<br>2020-05-28 200000 Recibir Silo 1<br>2020-05-28 0 Tot. Nuevo UA<br>2020-05-28 0 Tot. Nuevo Silo 1 |           |         |                  |   |
|                                            |                                                                                                    |           |         | Ajuste manual    |   |
|                                            |                                                                                                    |           |         |                  |   |
|                                            |                                                                                                    |           |         | Materiales Nuevo |   |
|                                            |                                                                                                    |           |         | Materiales Nuevo |   |
| Fin de Informe                             |                                                                                                    |           |         |                  |   |
|                                            | Inventario actual disponible:                                                                                                    | 179788 kg |         |                  |   |

*Figura 4-15. Impresión de prueba de acciones de inventario*

| Vista previa de impresión        |                                                                   |                          |                 |                        |        | m.                   |
|----------------------------------|-------------------------------------------------------------------|--------------------------|-----------------|------------------------|--------|----------------------|
| Imprimir Boleto                  |                                                                   |                          |                 |                        |        |                      |
| D<br>D<br>Your Company Name Here | Inventario disponible e informe de uso de material<br>City, State |                          |                 |                        |        |                      |
| Fecha: 6/12/2020                 |                                                                   |                          |                 |                        |        |                      |
| Código de prod                   | Descripción                                                       | Disponible               | Hoy             | último 7 días Este mes |        | Este año             |
|                                  |                                                                   |                          |                 |                        |        |                      |
| Arena                            | Agg 1                                                             | 485,265 kg<br>179,780 kg | 14,735<br>5,220 | 14,735                 | 14,735 | 14,735 kg            |
|                                  |                                                                   |                          |                 | 5,220                  | 5,220  |                      |
| Cemento<br>Ceniza                | Cem 1 Silo 1<br>Cem 2 Silo 2                                      | 198,485 kg               | 1,515           | 1,515                  | 1,515  | 5,220 kg<br>1,515 kg |

*Figura 4-16. Impresión de prueba del informe de inventario*

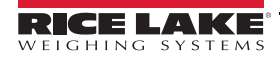

## <span id="page-49-0"></span>**4.6 Configuraciones del usuario**

Seleccione *Configuraciones* para configurar los parámetros mostrados en [Figura 4-17](#page-49-2).

<span id="page-49-2"></span>

*Figura 4-17. Menú principal de configuraciones*

| <b>Artículo</b><br>No. | Descripción                                                                      |
|------------------------|----------------------------------------------------------------------------------|
|                        | Ingrese la información de la compañía, vea Sección 4.6.1                         |
| $\mathcal{P}$          | Seleccione los parámetros de equipo, Sección 4.6.2 en la página 45               |
| $\mathbf{3}$           | Configure los parámetros de dosificación, vea Sección 4.6.3 en la página 46      |
| 4                      | Seleccione lo que imprimirá en los boletos, vea Sección 4.6.4 en la página 48    |
| 5                      | Otras configuraciones misceláneas, vea Sección 4.6.5 en la página 49             |
| 6                      | Otras características que pueden configurarse, vea Sección 4.6.6 en la página 50 |

*Tabla 4-8. Descripciones del menú de configuraciones*

### <span id="page-49-1"></span>**4.6.1 Compañía/Sitio**

Ingrese la información relacionada con la compañía o sitio.

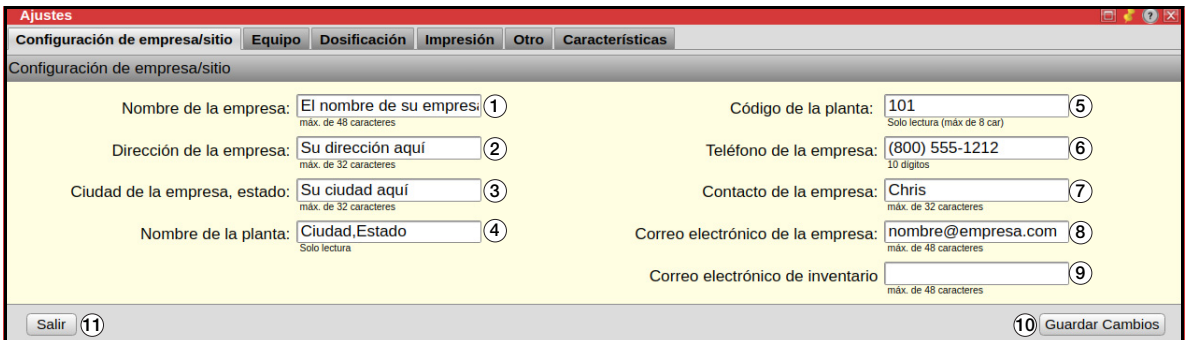

*Figura 4-18. Menú de compañía/sitio*

| <b>Artículo</b><br>No. | <b>Descripción</b>                                                                                                    |
|------------------------|----------------------------------------------------------------------------------------------------|
| 1                      | Ingrese el nombre de compañía (máximo de 48 caracteres)                                                                                                    |
| $\mathfrak{p}$         | Ingrese la dirección (máximo de 32 caracteres)                                                                                                    |
| 3                      | Ingrese la ciudad y el estado (máximo de 32 caracteres)                                                                                                    |
| 4                      | Contiene el nombre de la fábrica, solo lectura                                                                                                    |
| 5                      | Contiene el código de la fábrica, solo lectura                                                                                                    |
| 6                      | Ingrese el número de teléfono de 10 dígitos - formato (555) 236-1515                                                                                                    |
| 7                      | Ingrese el nombre del contacto primario (máximo de 32 caracteres)                                                                                                    |
| 8                      | Correo electrónico del contacto primario de la compañía; hay que<br>separar múltiples correos electrónicos con una coma y sin espacio<br>(steve@readymix.com,suzi@readymix.com) (máx de 48 caracteres) |
| 9                      | Correo electrónico de inventario – dirección donde se enviarán los<br>informes de inventario                                                                                                    |
| 10                     | Guarde configuraciones                                                                                                    |
| 11                     | Salga del menú de Compañía/Sitio                                                                                                    |

*Tabla 4-9. Descripciones del menú de compañía/sitio*

### <span id="page-50-0"></span>**4.6.2 Equipo**

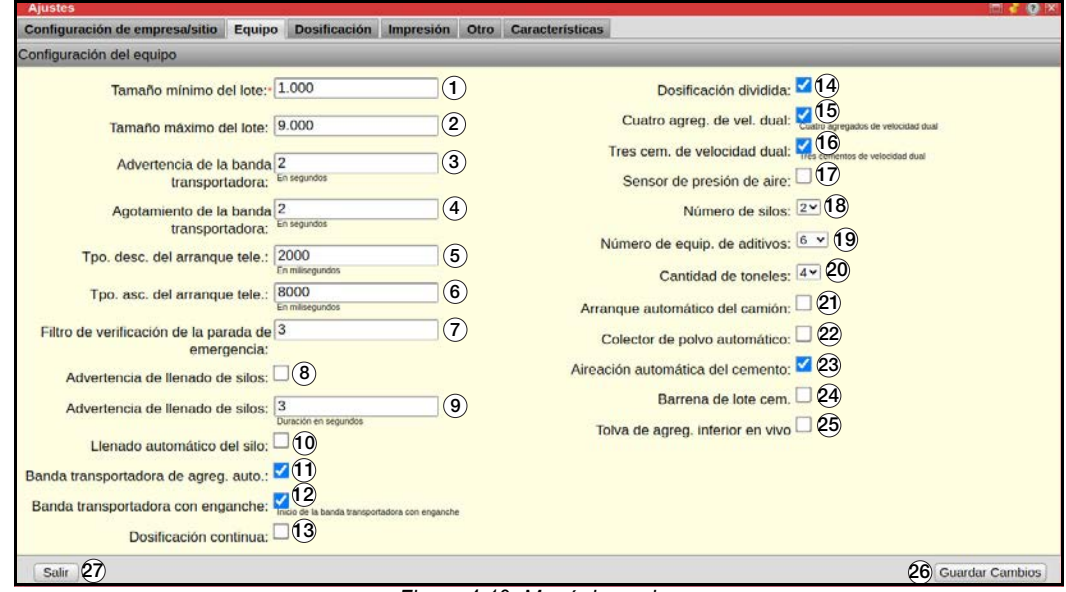

*Figura 4-19. Menú de equipo*

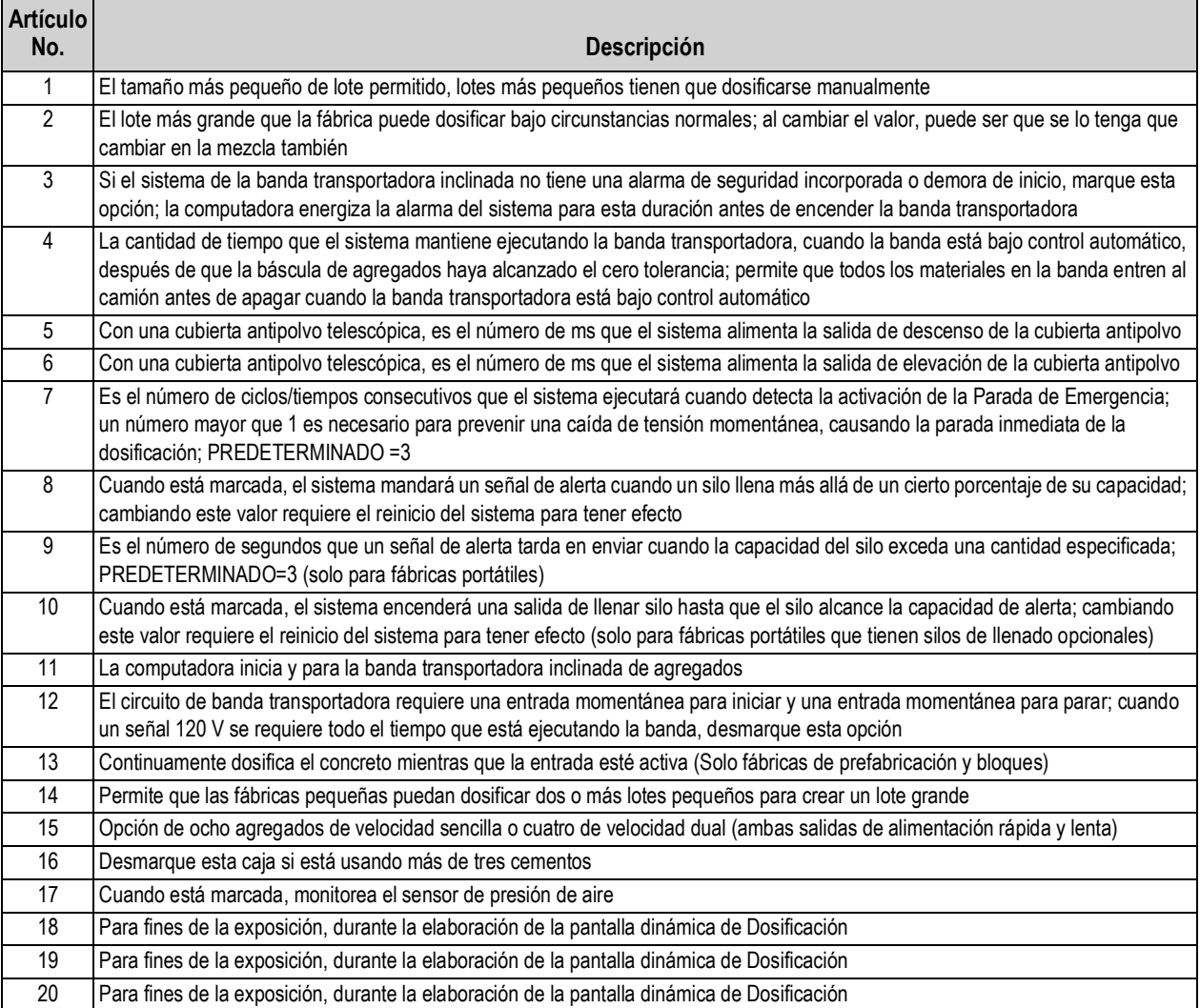

*Tabla 4-10. Descripciones del menú de equipo*

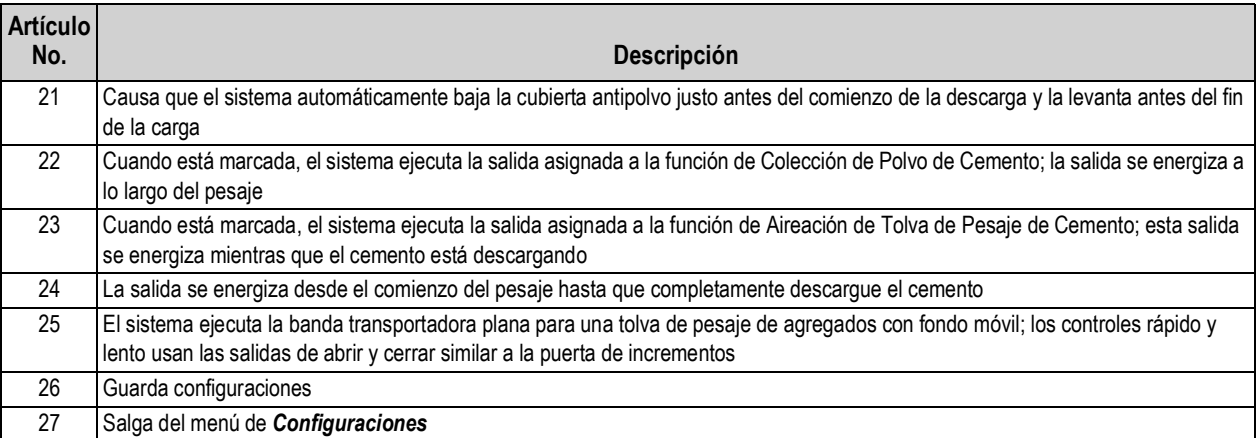

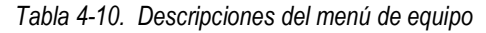

#### <span id="page-51-0"></span>**4.6.3 Dosificación**

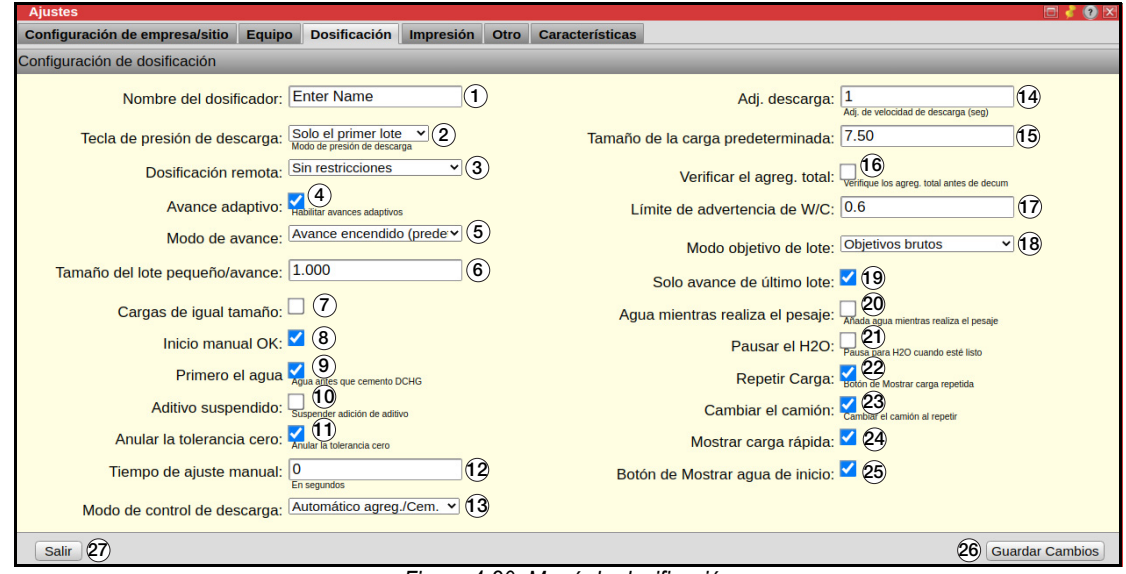

*Figura 4-20. Menú de dosificación*

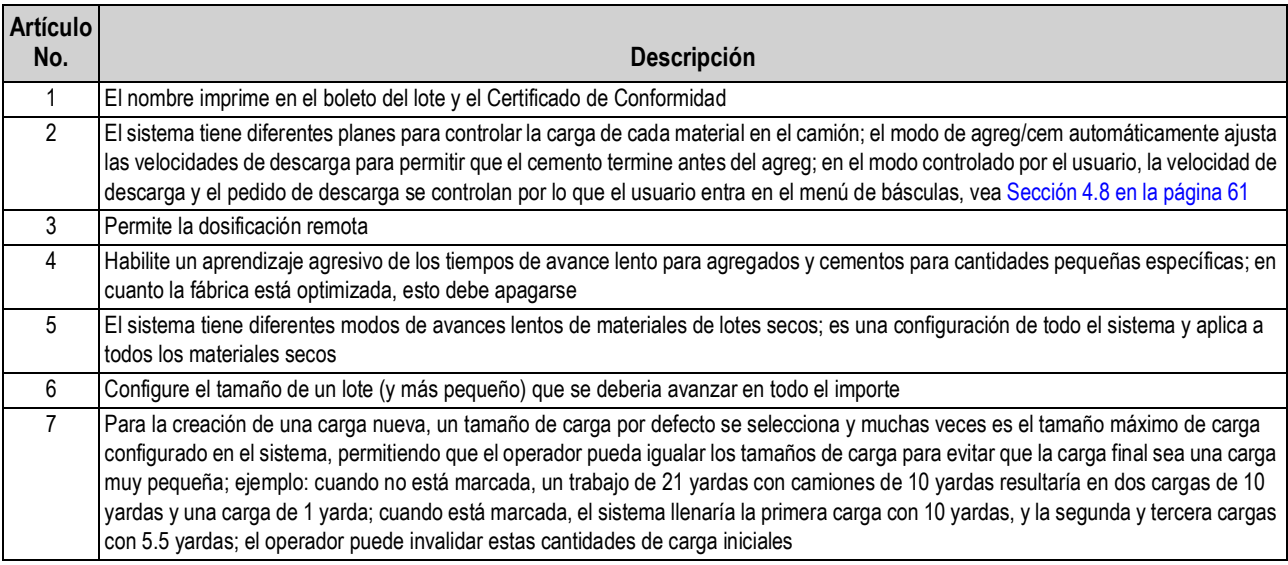

*Tabla 4-11. Descripciones del menú de dosificación*

| <b>Artículo</b> |                                                                                                    |
|-----------------|----------------------------------------------------------------------------------------------------|
| No.             | Descripción                                                                                                    |
| 8               | Algunas jurisdicciones regulatorias no permiten la dosificación mientras un panel manual está activado/habilitado; esta opción permite                                                                                                    |
|                 | la dosificación automática independientemente de si el panel manual está activado                                                                                                    |
| 9               | Asegura que el agua frontal/inicial carga completamente antes de que inicie la descarga del cemento en el camión                                                                                                    |
| 10              | Omite los procesos de medición de aditivos y descarga, cuando la computadora tiene que calcular y imprimir las cantidades de aditivo,<br>pero las cantidades tienen que medirse y añadirse manualmente o con otro sistema                                                                                                    |
| 11              | El usuario está permitido reconocer un error de cero tolerancia y continuar la dosificación; si no, el peso de la báscula tiene que regresar<br>dentro del cero tolerancia                                                                                                    |
| 12              | El número de segundos después de un lote que los ajustes manuales se pueden hacer y registrar en los pesajes reales del lote                                                                                                    |
| 13              | Pre pesa los materiales antes de que un camión esté en posición, para los sistemas obligados a pausar antes de la etapa de pesaje y<br>esperar para la entrada del usuario, antes de que comience la etapa de descarga                                                                                                    |
| 14              | La frecuencia con la que las puertas de descarga se ajustan para realizar o mantener la velocidad de descarga deseada (en segundos)                                                                                                    |
| 15              | El tamaño de carga predeterminado que selecciona el sistema, para nuevas cargas creadas, cuando el tamaño de Trabajo exceda una<br>carga sencilla (puede ser cambiado por el operador)                                                                                                    |
| 16              | Si la dosificación remota está habilitada, habilite el "Botón de Requerir Autorización" para requerir que el lote pause después de que el<br>trabajador lo empiece, y que solo continúe después de que el conductor confirme (al presionar un botón remoto) que el camión esté en<br>posición y todo en la fábrica sea seguro para comenzar la dosificación; requiere la Caja de Lote Remoto                                                                                                    |
| 17              | Es la relación de agua/cemento en la creación de una carga. Establezca a un número alto para deshabilitar                                                                                                    |
| 18              | Determina si el sistema debe entregar cada material para preservar la cantidad de tipo de material total (bruto) o las cantidades de<br>materiales individuales (neto): objetivo por bruto - aborda el valor de la báscula para agregados o cemento total; ejemplo: bruto -<br>agreg1 sobrepasa por 200 lb, el CB-3 compensa agreg2 para llenarlo 200 lb menos que agreg1 + agreg2 = peso objetivo de agreg total;<br>objetivo por neto - aborda el valor del material individual; ejemplo: neto – agreg1 sobrepasa por 200 lb, el CB-3 no compensa con<br>agreg2, pero intenta realizar el peso objetivo para agreg2; Cementoso neto - el escenario neto solo aplica a los cementos |
| 19              | Para fábricas de dosificación dividida (múltiples lotes por carga), es más rápido solo hacer el avance lento en el último lote de la carga,<br>así que el sistema corrige para sobre/bajo en cada lote previo                                                                                                    |
| 20              | Inicia el agua en el comienzo del ciclo de pesaje, no lo use cuando inicia el pesaje antes de que el camión esté en posición                                                                                                    |
| 21              | Causa que el sistema pida que el usuario añada más agua en el fin de la carga; agua manualmente añadida antes de borrar el buzón de<br>mensajes, se presenta en el boleto de carga                                                                                                    |
| $\overline{22}$ | Cuando está marcada, un botón/símbolo es visible en cada línea de carga                                                                                                    |
| $\overline{23}$ | Cuando está marcada, permite el uso de diferentes camiones durante la repetición de la carga                                                                                                    |
| 24              | Cuando está marcada, un ícono de camión pequeño muestra encima de la aplicación de carga, usada para crear una carga sin crear un<br>trabajo/pedido primero                                                                                                    |
| 25              | Muestra y habilita una tecla de Precargar Agua en el menú de dosificación                                                                                                    |
| 26              | Guarde cambios                                                                                                    |
| 27              | Salga del menú de Dosificación                                                                                                    |

*Tabla 4-11. Descripciones del menú de dosificación*

### <span id="page-53-0"></span>**4.6.4 Impresión**

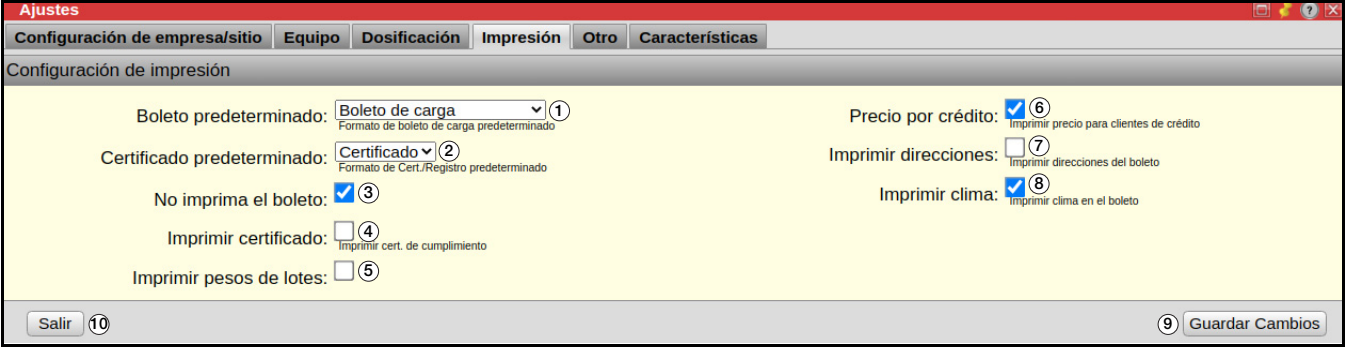

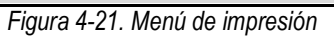

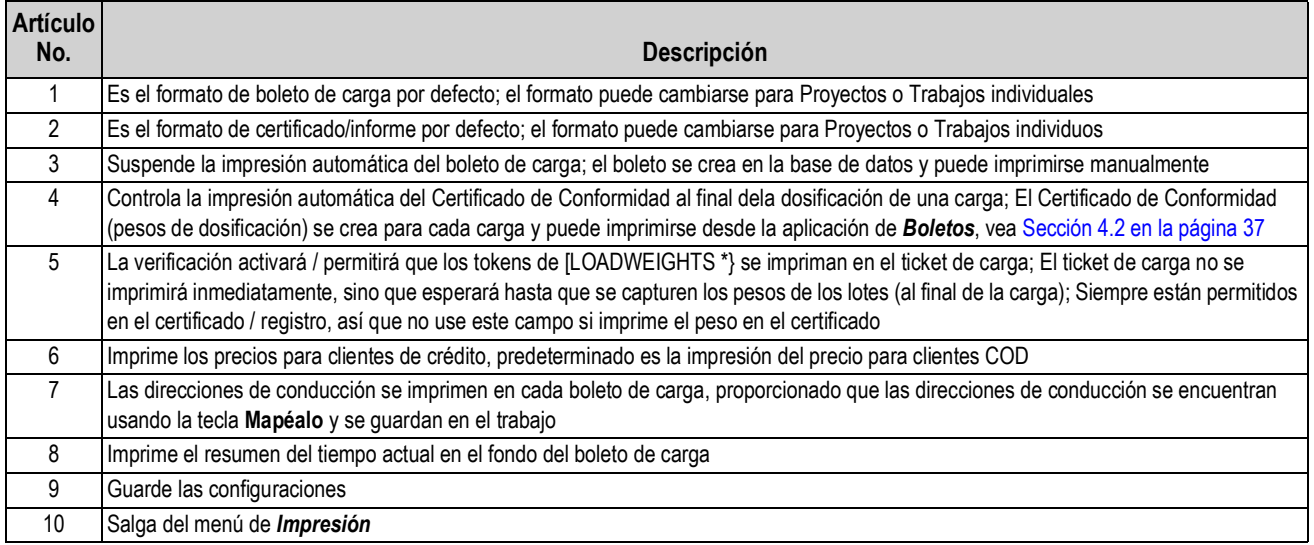

*Tabla 4-12. Configuraciones de impresión*

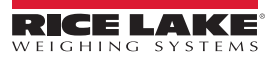

#### <span id="page-54-0"></span>**4.6.5 Otro**

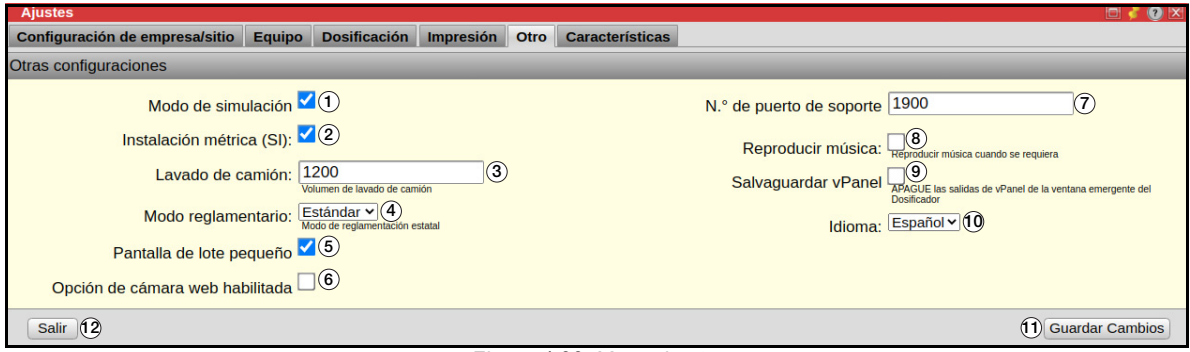

#### *Figura 4-22. Menú de otro*

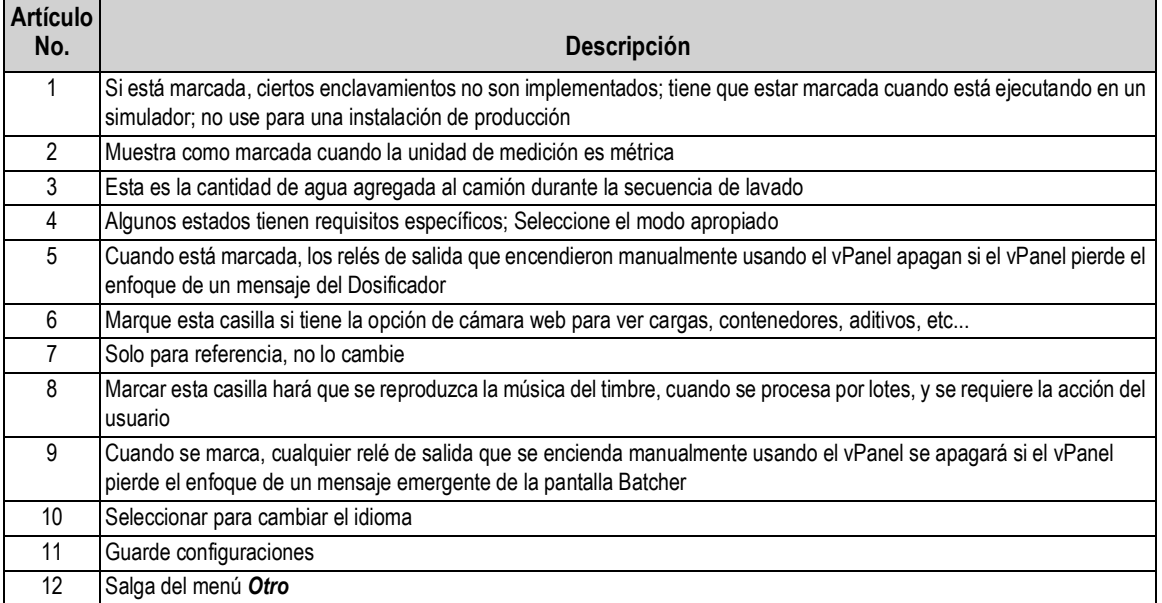

*Tabla 4-13. Configuraciones de otro*

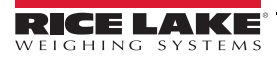

#### <span id="page-55-0"></span>**4.6.6 Características**

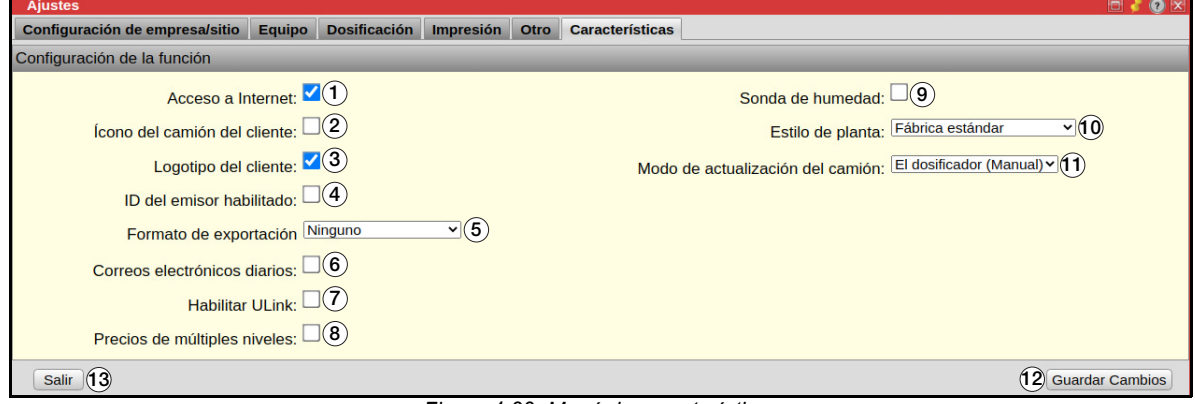

*Figura 4-23. Menú de características*

| <b>Artículo</b><br>No. | Descripción                                                                                                    |
|------------------------|----------------------------------------------------------------------------------------------------|
|                        | Algunas características requieren acceso al internet, marque solo cuando la computadora está en un red con acceso al internet                                                                                                    |
| $\overline{2}$         | Muestra un imagen de camión personalizado en vez del imagen predeterminado, el imagen tiene que proporcionarse al técnico de<br>configuración del sistema                                                                                                   |
| 3                      | Muestra la marca de la compañía en vez de la marca Rice Lake, la marca de la compañía tiene que porporcionarse al técnico de<br>configuración del sistema                                                                                                   |
| 4                      | Versión futura                                                                                                    |
| 5                      | Un archivo de exportación está disponible, marque si un archivo de exportación debe enviarse al contacto de la compañía                                                                                                    |
| 6                      | Causa que el archivo de exportación utilice el formato de archivo QuickBooks.if                                                                                                    |
| 7                      | Crea un correo electrónico con el informe de producción diaria y el archivo de exportación de cargas/boletos adjuntos                                                                                                    |
| 8                      | Habilita la Tarificación de Múltiples Niveles para mezclas y productos; cuando está habilitada, cada producto puede tener un<br>Contratista, Albañil, precio FOB o COD; cuando no está habilitada, cada cliente puede tener aplicado un descuento por yarda |
| 9                      | Habilita la interfaz de Soda de Humedad, el hardware necesario tiene que estar en su lugar antes de habilitar esta opción;<br>deshabilite si la sonda falla                                                                                                 |
| 10                     | Indica el estilo de fábrica, preconfigurado en la fábrica, solo para fines informativos                                                                                                    |
| 11                     | El estatus del camión en la pantalla de cargas se actualiza                                                                                                    |
| 12                     | Guarde configuraciones                                                                                                    |
| 13                     | Salga del menú de Características                                                                                                    |

*Tabla 4-14. Configuraciones del menú Características*

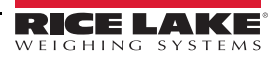

## **4.7 Materiales**

Seleccionando *Materiales* permite que el usuario vea y edite los materiales en la base de datos.

#### **4.7.1 Agregados**

| <b>Materiales</b>                 |                |                   |                            |                                    |                  |                             |                                                |                                        | ۱a۱                     |
|-----------------------------------|----------------|-------------------|----------------------------|------------------------------------|------------------|-----------------------------|------------------------------------------------|----------------------------------------|-------------------------|
| Agregado                          | <b>Cemento</b> | <b>Aditivo</b>    | Aqua                       |                                    |                  |                             |                                                |                                        |                         |
| Viendo Agregado: Arena (Guardado) |                |                   |                            |                                    |                  |                             |                                                |                                        |                         |
|                                   |                | Nombre*           | Arena                      | Nombre de Material (máx de 32 car) | $\left(1\right)$ |                             | <b>Grav Especifica*</b>                        | 2.66<br>Usado para calcular producción | (5)                     |
|                                   |                | Fuente            | Foso # (máx de 9 car)      |                                    | 2                |                             | Costo                                          | 0.00<br>Su costo (pormetric ton)       | $\left( 6\right)$       |
|                                   |                | Descripción Agg 1 |                            |                                    | $\odot$          |                             | 0.00<br>Absorbido*<br>Humedad Absorbida como % | $\tau$                                 |                         |
|                                   |                |                   | Descripción Larga (64 car) |                                    |                  |                             | Total <sup>*</sup>                             | 3.50<br>Humdedad Total como %          | $\mathbf{8}$            |
|                                   |                | Inventariado      |                            |                                    |                  | ັ9`                         | 10)                                            |                                        |                         |
| Salir                             | (16)           |                   |                            |                                    |                  | <b>Tolerancias de Agreg</b> | <b>Toneles</b>                                 | <b>Crear Nuevo</b>                     | <b>Guardar Cambios</b>  |
| <b>Nombre</b>                     |                | Fuente (13)       |                            | G.E.                               | HumAbs%          | HumTot%                     | <b>Descr</b>                                   |                                        | (15)<br>(14)            |
|                                   | Arena          |                   |                            | 2.66                               | 0.00             | 3.50                        |                                                | Agg 1                                  | $\times$                |
|                                   | <b>Rock</b>    |                   |                            | 2.66                               | 0.00             | 0.00                        |                                                | Agg 2                                  | $\overline{\mathsf{x}}$ |
|                                   | 3/4 Rock       |                   |                            | 2.66                               | 0.00             | 0.00                        |                                                | Agg 3                                  | ×                       |
|                                   | Agg 4          |                   |                            | 2.65                               | 0.00             | 0.00                        |                                                | Agg 4                                  | ×                       |
|                                   | Agg 5          |                   |                            | 2.66                               | 0.00             | 0.00                        |                                                | Agg 5                                  | ×                       |
|                                   | Agg 6          |                   |                            | 2.66                               | 0.00             | 0.00                        |                                                | Agg 6                                  | ×                       |
|                                   | Agg 7          |                   |                            | 2.66                               | 0.00             | 0.00                        |                                                | Agg 7                                  | $\times$                |
|                                   | Agg 8          |                   |                            | 2.66                               | 0.00             | 0.00                        |                                                | Agg 8                                  | ×                       |

*Figura 4-24. Menú de agregados*

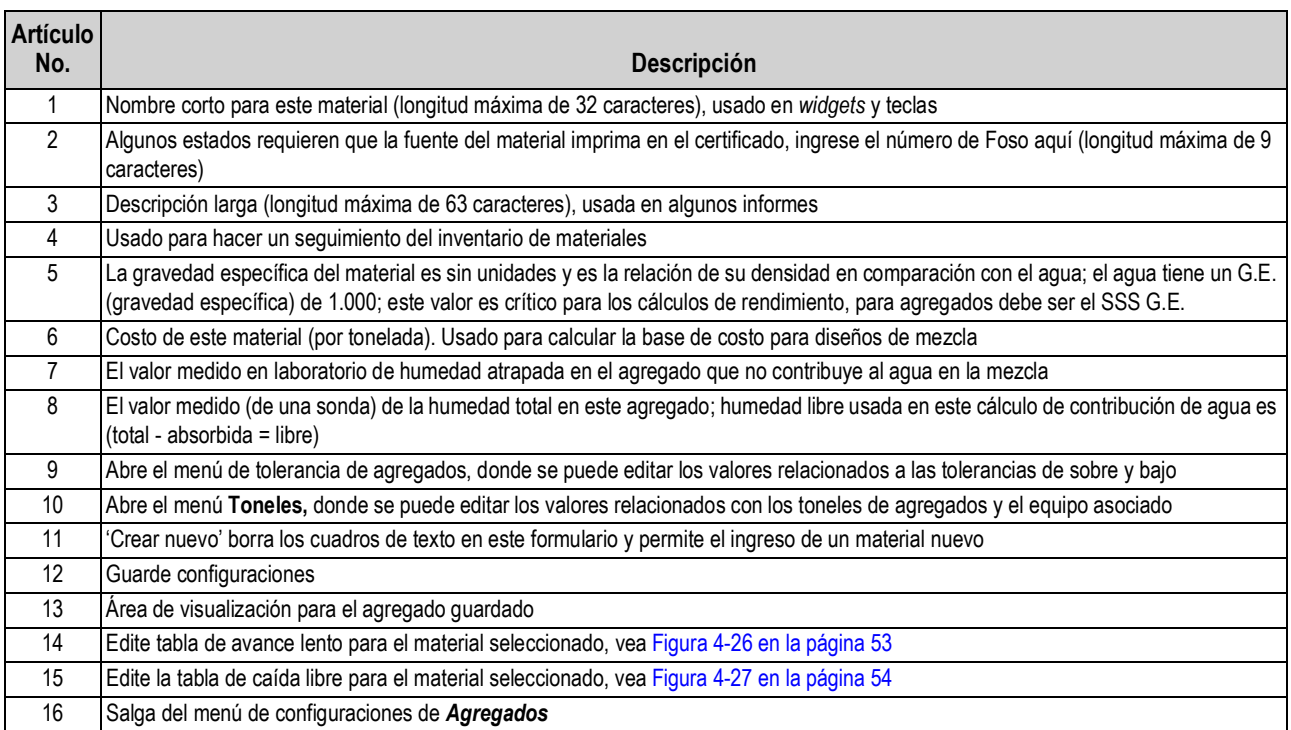

*Tabla 4-15. Configuraciones de agregados*

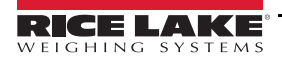

#### **4.7.1.1 Menú de toneles**

|    |                | <b>Toneles</b>       |                                                     |         |                |                                  |                        |                            | 攌<br>o                                          |
|----|----------------|----------------------|-----------------------------------------------------|---------|----------------|----------------------------------|------------------------|----------------------------|-------------------------------------------------|
|    |                |                      | Viendo la identificación de recipiente:1 (Guardado) |         |                |                                  |                        |                            |                                                 |
|    |                |                      | Nombre Tolva 1                                      |         | 1              | Prioridad de Extracción Primario |                        |                            | $\sqrt{5}$                                      |
|    |                | Modo de Alimentación | Velocidad Sencilla                                  | v       | 2              | Conectar Toneles Ninguno v       |                        |                            | 6                                               |
|    |                |                      | Modo de Vib. Apagado ~ (3)                          |         |                |                                  | Capacidad <sup>®</sup> | 150000<br><b>Kilograms</b> | 7                                               |
|    |                |                      | Sonda de Humedad Sonda 1v (4)                       |         |                |                                  | Peso Bajo*             | 10000<br>Kilograms         | 8                                               |
|    |                |                      |                                                     |         |                | Porcentaje de Aviso*             |                        | 90                         | $\left[9\right]$<br>(%) Capacidad de Recipiente |
|    |                |                      |                                                     | 12      | Salir          |                                  | (10)                   |                            | Calibración de Sonda de Humedad Guardar Cambios |
| ID |                |                      |                                                     | Modo    |                | Sonda de                         |                        |                            | (11)                                            |
|    |                | Nombre               | Modo de Alimentación                                | de Vib. | <b>Báscula</b> | Humedad                          | Capacidad              |                            | Peso Baio                                       |
|    | 1              | Tolva <sub>1</sub>   | Velocidad Sencilla Apagado                          |         |                | 1                                | 1                      | 150000                     | 10000                                           |
|    | $\overline{2}$ | Tolva <sub>2</sub>   | Velocidad Sencilla Apagado                          |         |                | $\overline{1}$                   | $\ddot{\mathbf{0}}$    | 150000                     | 10000                                           |
|    | 3              | Tolva <sub>3</sub>   | Velocidad Sencilla Apagado                          |         |                | 1                                | o                      | 150000                     | 10000                                           |
|    | 4              | Tolva <sub>4</sub>   | Velocidad Sencilla Sin Flujo                        |         |                | 1                                | $\bf{0}$               | 150000                     | 10000                                           |
|    | 5              | Bin 5                | Velocidad Sencilla Apagado                          |         |                | 1                                | $\overline{0}$         | 150000                     | 10000                                           |
|    | 6              | Bin 6                | Velocidad Sencilla Apagado                          |         |                | $\mathbf{1}$                     | $\mathbf 0$            | 150000                     | 10000                                           |
|    | 7              | Bin 7                | Velocidad Sencilla Apagado                          |         |                | 1                                | 0                      | 150000                     | 10000                                           |

*Figura 4-25. Menú de toneles*

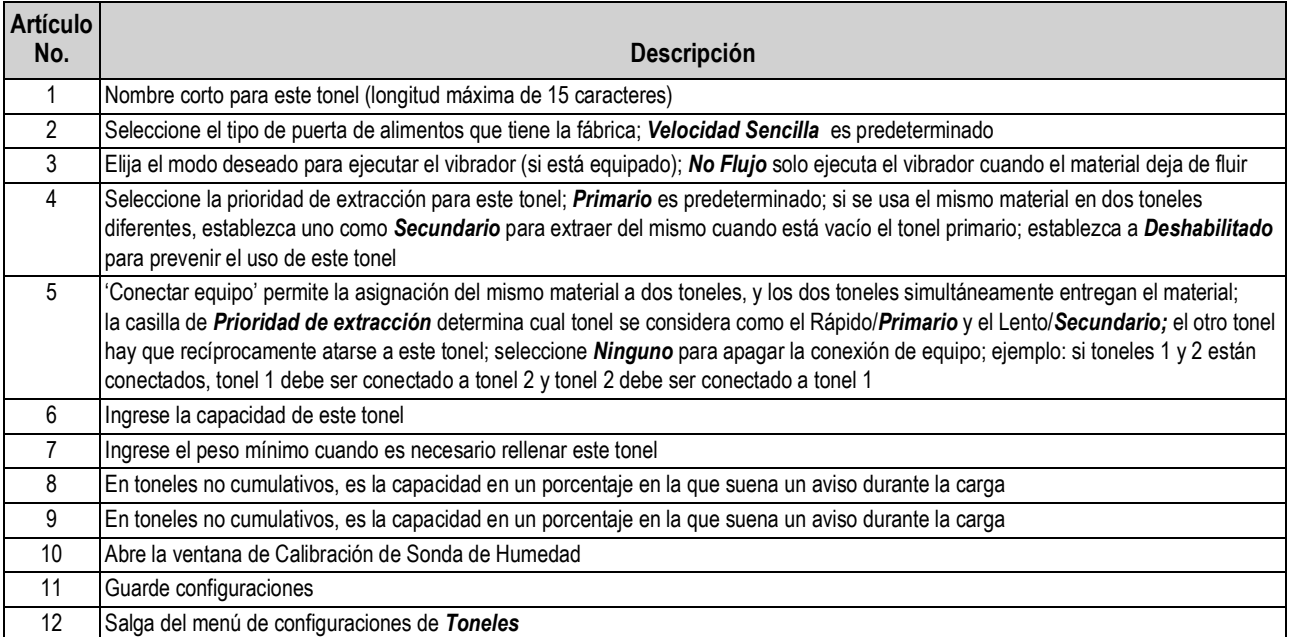

*Tabla 4-16. Configuraciones de toneles*

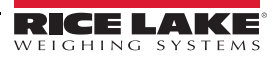

#### **4.7.1.2 Configuraciones de avance lento**

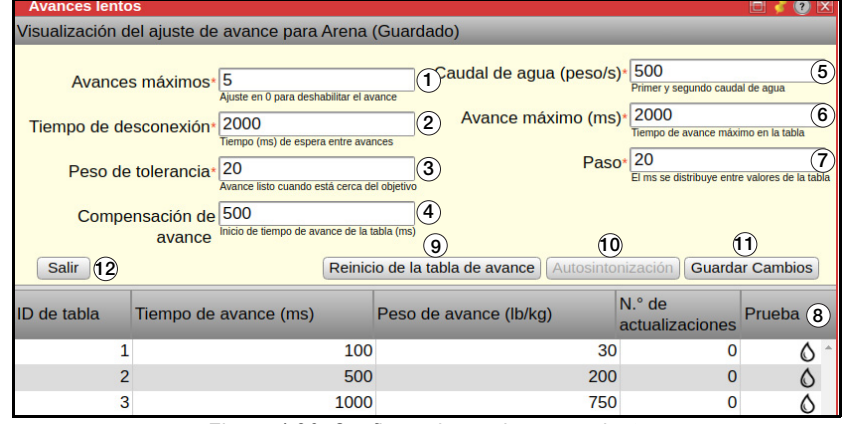

*Figura 4-26. Configuraciones de avance lento*

<span id="page-58-0"></span>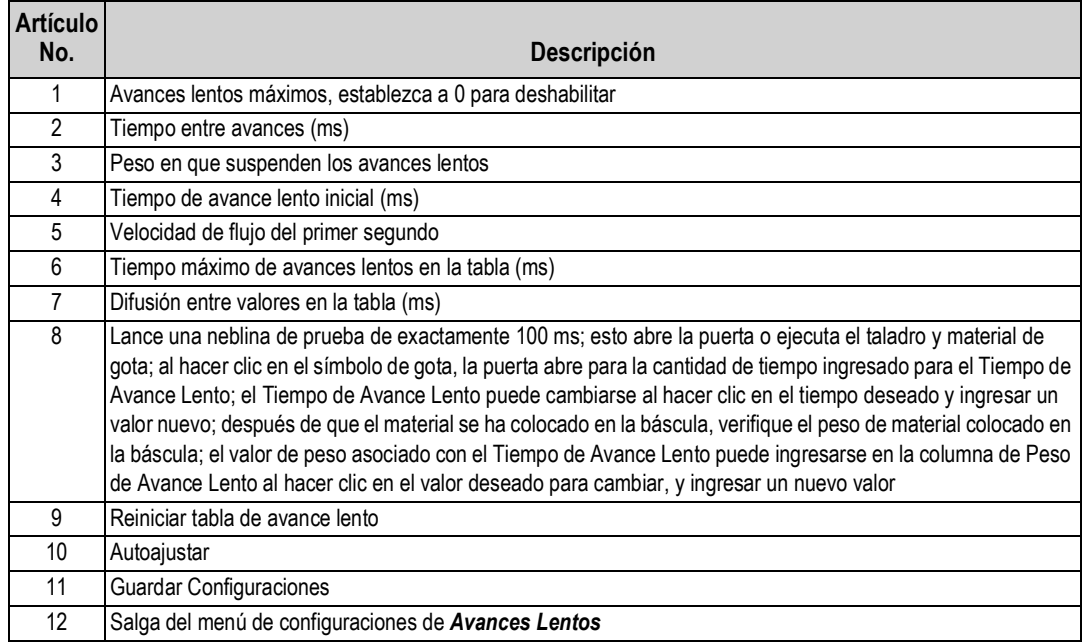

*Tabla 4-17. Configuraciones de avance lento*

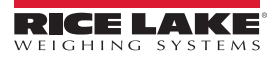

#### **4.7.1.3 Configuraciones de caída libre**

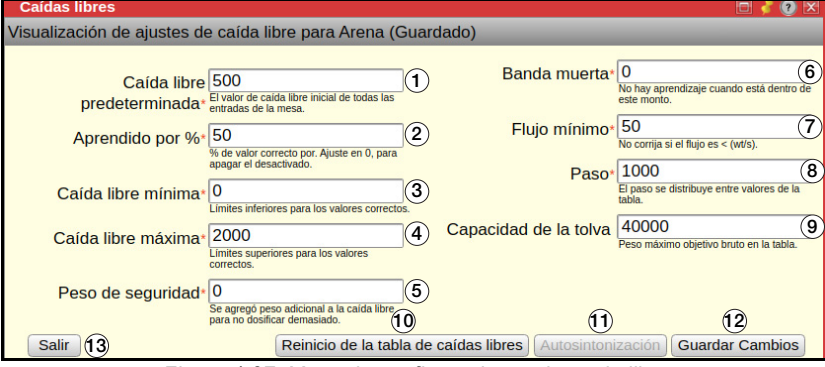

*Figura 4-27. Menú de configuraciones de caída libre*

<span id="page-59-0"></span>

| <b>Artículo</b><br>No. | Descripción                                                                         |
|------------------------|-------------------------------------------------------------------------------------|
| 1                      | Valor de caída libre inicial de entradas en la tabla                                |
| 2                      | Corrija por un % de, establezca a 0 para deshabilitar aprendizaje                   |
| 3                      | Límites bajos para valores corregidos                                               |
| 4                      | Límites superiores para valores corregidos                                          |
| 5                      | Ingrese el peso adicional añadido a la caída libre para evitar la sobredosificación |
| 6                      | Deshabilita el aprendizaje cuando está dentro del valor de banda muerta             |
| 7                      | No corrige si el flujo es menos que el valor ingresado                              |
| 8                      | El peso se distribuye entre valores en la tabla                                     |
| 9                      | El máximo peso bruto objetivo                                                       |
| 10                     | Restablecer tabla de caída libre                                                    |
| 11                     | Auto ajuste                                                                         |
| $12 \overline{ }$      | Guarde configuraciones                                                              |
| 13                     | Salga del menú de configuraciones de Caída libre                                    |

*Tabla 4-18. Configuraciones de caída libre*

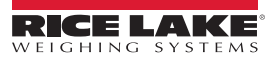

#### **4.7.2 Cemento**

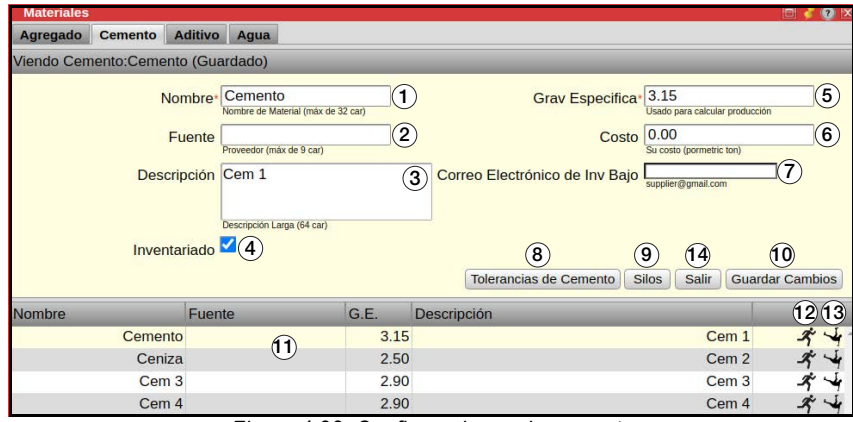

*Figura 4-28. Configuraciones de cemento*

| <b>Artículo</b><br>No. | Descripción                                                                                                    |
|------------------------|----------------------------------------------------------------------------------------------------|
|                        | Nombre corto para este material (longitud máxima de 32 caracteres), usado en widgets y teclas                                                                                                    |
| 2                      | Algunos estados requieren que la fuente del material se imprima en el Certificado, ingrese el número de Foso aquí esté (longitud máxima<br>de 9 caracteres)                                                                     |
| 3                      | Descripción larga (longitud máxima de 63 caracteres), usada en algunos informes                                                                                                    |
| 4                      | Usado para hacer un seguimiento del inventario de materiales                                                                                                    |
| 5                      | La gravedad específica del material es sin unidades y es la relación de su densidad en comparación con el agua; el agua tiene un S.G.<br>(gravedad específica) de 1.000; este valor es crítico para los cálculos de rendimiento |
| 6                      | Costo de este material (por tonelada); usado para calcular la base del costo para diseños de mezcla                                                                                                    |
|                        | Correo electrónico para mandar una alerta de inventario bajo                                                                                                    |
| 8                      | Abre el menú de tolerancia de cemento, donde pueden editarse los valores de sobre y bajo tolerancia                                                                                                    |
| 9                      | Abre el menú de Silos, donde pueden editarse los valores relacionados con los toneles de cemento y el equipo asociado                                                                                                    |
| 10                     | Guarde configuraciones                                                                                                    |
| 11                     | Area de visualización para cemento guardado                                                                                                    |
| 12                     | Edite la tabla de avance lento para el material seleccionado, vea Figura 4-26 en la página 53                                                                                                    |
| 13                     | Edite la tabla de caída libre para el material seleccionado, vea Figura 4-27 en la página 54                                                                                                    |
| 14                     | Salga del menú de configuraciones de Cemento                                                                                                    |

*Tabla 4-19. Configuraciones de cemento*

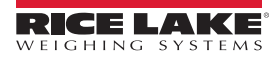

#### **4.7.2.1 Menú de silos**

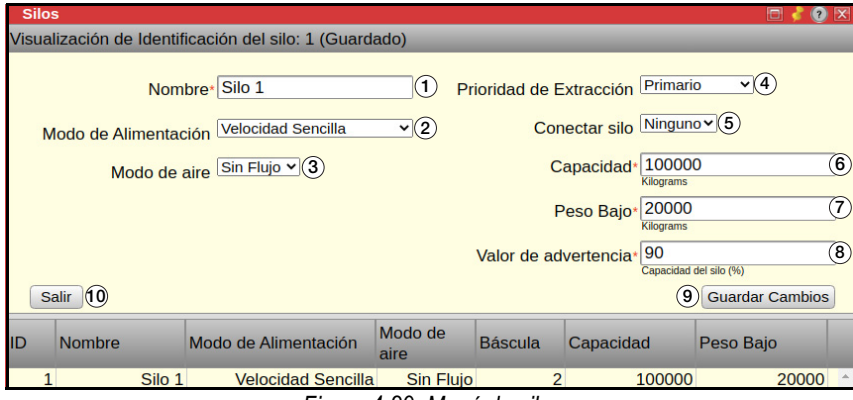

*Figura 4-29. Menú de silos*

| <b>Artículo</b><br>No. | <b>Descripción</b>                                                                                                    |
|------------------------|----------------------------------------------------------------------------------------------------|
|                        | Nombre corto para este silo (longitud máxima de 15 caracteres)                                                                                                    |
| $\mathfrak{p}$         | Seleccione el tipo de puerta de alimentos que tiene la fábrica; <b>Velocidad Sencilla</b> es predeterminada                                                                                                    |
| 3                      | Elija el modo deseado para ejecutar la aireación (si está equipada); No Flujo solo ejecuta el aireador cuando el material deja de fluir                                                                                                    |
| 4                      | Seleccione la prioridad de extracción para este silo; <i>Primario</i> es predeterminado; si se usa el mismo material en dos silos diferentes,<br>establezca uno como Secundario para extraer de ello cuando el silo primario esté vacío; establezca a Deshabilitado para prevenir<br>el uso de este silo                                                                                                    |
| 5.                     | 'Conectar equipo' permite la asignación del mismo material a dos silos, y los dos silos simultáneamente entregan el material;<br>la casilla de Prioridad de extracción determina cual silo se considera como el Rápido/Primario y el Lento/Secundario; el otro silo<br>hay que recíprocamente atarse a este silo; seleccione <b>Ninguno</b> para apagar la conexión de equipo; ejemplo: si silos 1 y 2 están<br>conectados, silo 1 debe ser conectado a silo 2 y silo 2 debe ser conectado a silo 1 |
| 6                      | Ingrese la capacidad de este silo                                                                                                    |
| $\overline{7}$         | Ingrese el peso mínimo restante cuando sea necesario rellenar este silo; un correo electrónico recordatorio puede enviarse;<br>solo para fábricas portátiles con silos de llenado opcionales; esto es el valor en que el silo de llenado iniciará para llenar este silo                                                                                                    |
| 8                      | Solo para fábricas portátiles; si el aviso de llenado del silo está habilitado en configuraciones, esto es el porcentaje de capacidad<br>cuando la alarma de aviso del silo sonará; si el auto llenado del silo está activado en configuraciones, esto es el porcentaje de<br>capacidad cuando el auto llenado apagará                                                                                                    |
| 9                      | Guarde las configuraciones                                                                                                    |
| 10                     | Salga del menú de configuraciones de Silos                                                                                                    |

*Tabla 4-20. Configuraciones de Silos*

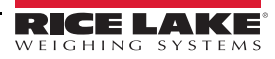

## **4.7.3 Aditivos**

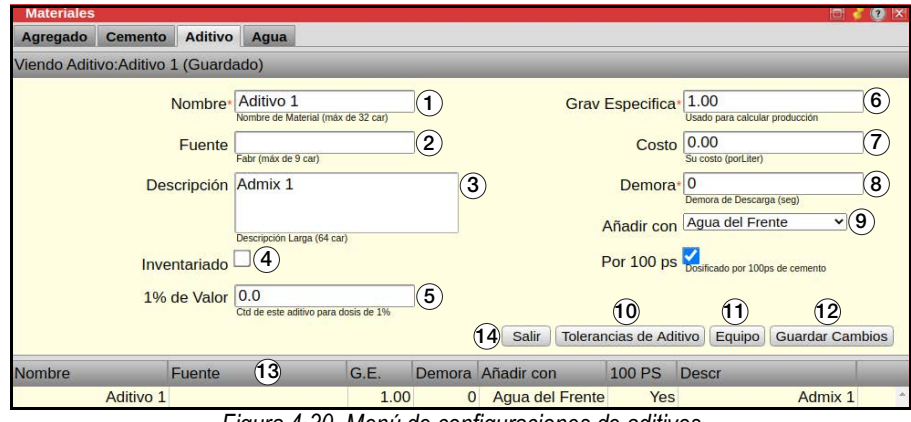

*Figura 4-30. Menú de configuraciones de aditivos*

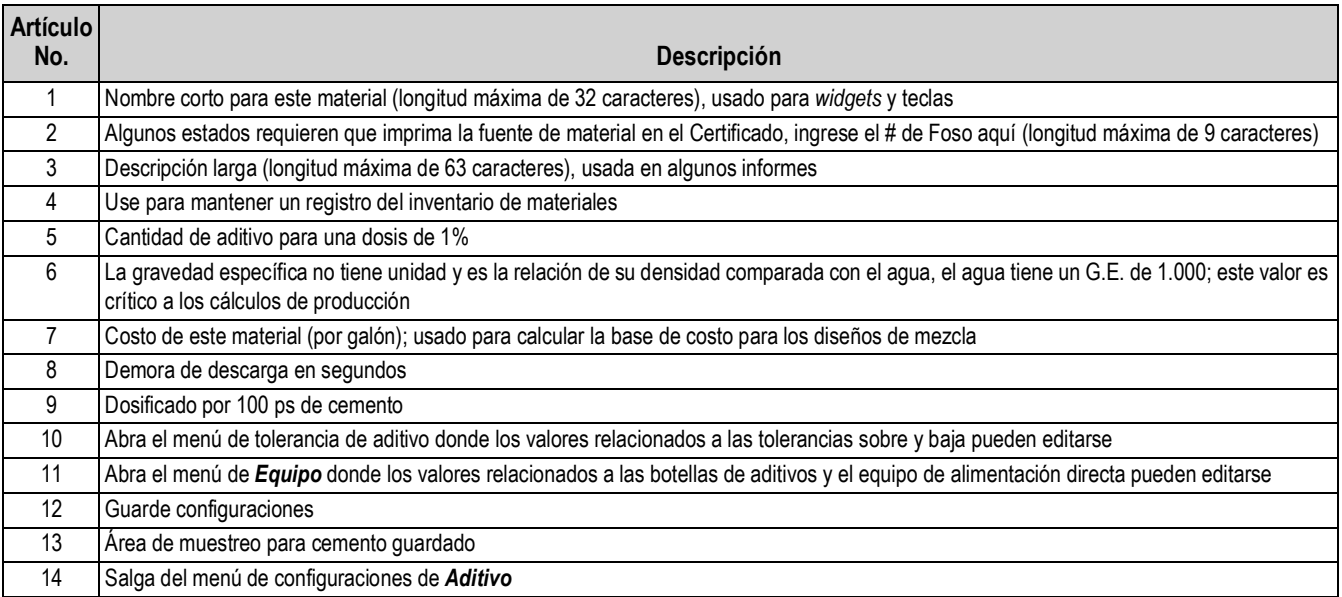

*Tabla 4-21. Configuraciones de materiales de aditivos*

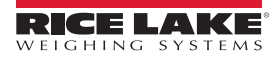

#### **4.7.3.1 Equipo de aditivos**

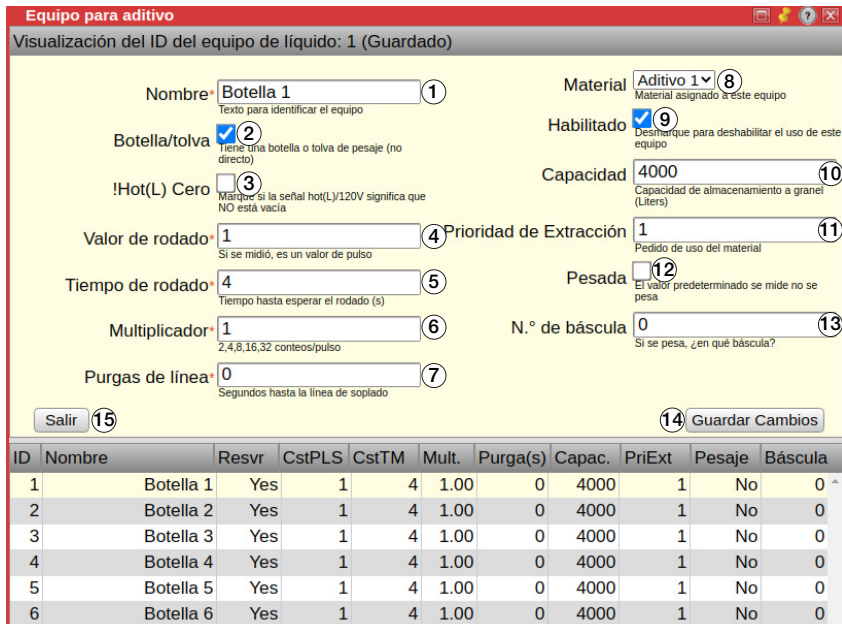

*Figura 4-31. Menú de equipo de aditivos*

| <b>Artículo</b><br>No. | Descripción                                                                              |
|------------------------|------------------------------------------------------------------------------------------|
|                        | Nombre corto para este equipo (longitud máxima de 15 caracteres)                         |
| $\overline{2}$         | Marque para usar botella o tolva de pesaje, desmarque para usar alimentación directa     |
| 3                      | Marque si el señal caliente de 120 V significa no vacío                                  |
| 4                      | Si medido, es un valor de pulso                                                          |
| 5                      | Tiempo para esperar para avance sin esfuerzo en segundos                                 |
| 6                      | Recuentos (onzas) por pulso                                                              |
| 7                      | Segundos para purgar la línea                                                            |
| 8                      | Material asignado a este equipo                                                          |
| 9                      | Marque para habilitar este equipo, desmarque para deshabilitar                           |
| 10                     | Capacidad de almacenamiento a granel en galones                                          |
| 11                     | El orden del uso de los materiales                                                       |
| 12                     | Marque si es aditivo pesado, desmarque si no pesado; predeterminado es medido, no pesado |
| 13                     | La báscula usada si el aditivo es pesado                                                 |
| 14                     | Guarde configuraciones                                                                   |
| 15                     | Salga del menú de configuraciones de Equipo de aditivo                                   |

*Tabla 4-22. Configuraciones del menú de equipo de aditivos*

## **4.7.4 Agua**

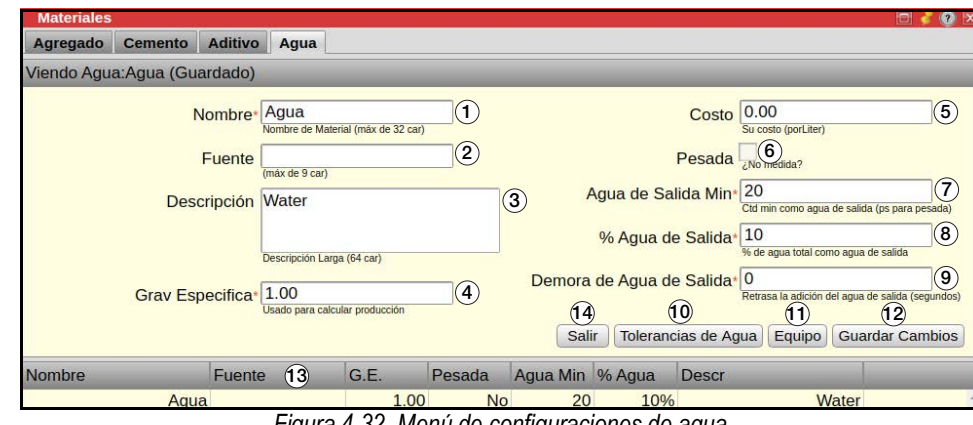

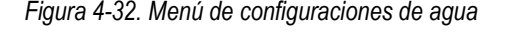

| <b>Artículo</b><br>No. | Descripción                                                                                                    |
|------------------------|----------------------------------------------------------------------------------------------------|
|                        | Nombre corto para este material (longitud máxima de 32 caracteres), usado en widgets y teclas                                                                                     |
| $\overline{2}$         | Algunos estados requieren la impresión de la fuente de material en el Certificado, ingrese el # de foso aquí (longitud máxima de 9 caracteres)                                    |
| 3                      | Descripción larga (longitud máxima de 63 caracteres), usada en algunos informes                                                                                                   |
| 4                      | Gravedad específica no tiene unidad y es la relación de su densidad comparada con el agua, agua tiene una G.E. de 1.000; este valor es<br>crítico para los cálculos de producción |
| 5                      | Costo de este material (por galón); usado para calcular la base de costo para los diseños de mezcla                                                                               |
| 6                      | Cuando el agua medida está activada, esta caja está marcada                                                                                                    |
|                        | Cantidad mínima como agua de salida (ps para pesado)                                                                                                    |
| 8                      | Agua total % como agua de salida                                                                                                    |
| 9                      | Ingrese el número de segundos de la demora adicional antes de que empiece la agua de salida                                                                                       |
| 10                     | Abra el menú de tolerancia de agua donde los valores relacionados a las tolerancias sobre y baja pueden editarse                                                                  |
| 11                     | Abra el menú de Equipo donde los valores relacionados con los medidores de agua o el equipo de agua pesada pueden editarse                                                        |
| 12                     | Guarde configuraciones                                                                                                    |
| 13                     | Muestre el área para cemento guardado                                                                                                    |
| 14                     | Salga del menú de configuraciones de Agua                                                                                                    |

*Tabla 4-23. Configuraciones de agua*

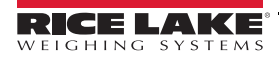

#### **4.7.4.1 Equipo de agua**

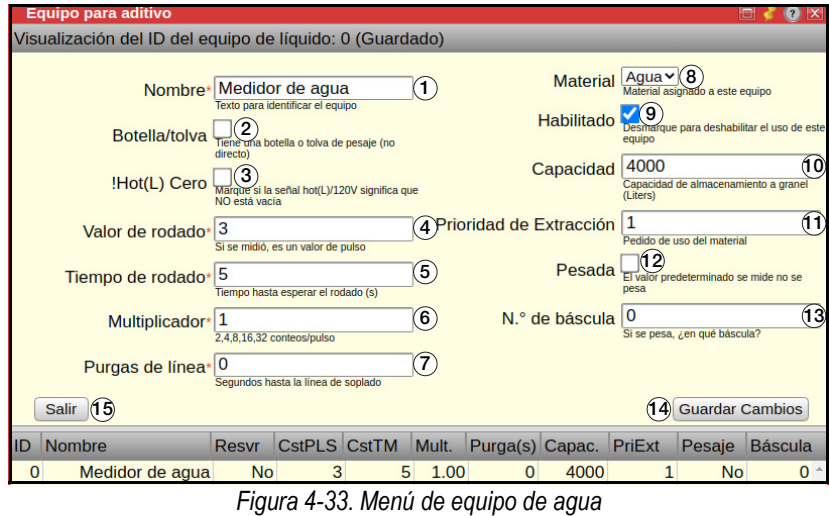

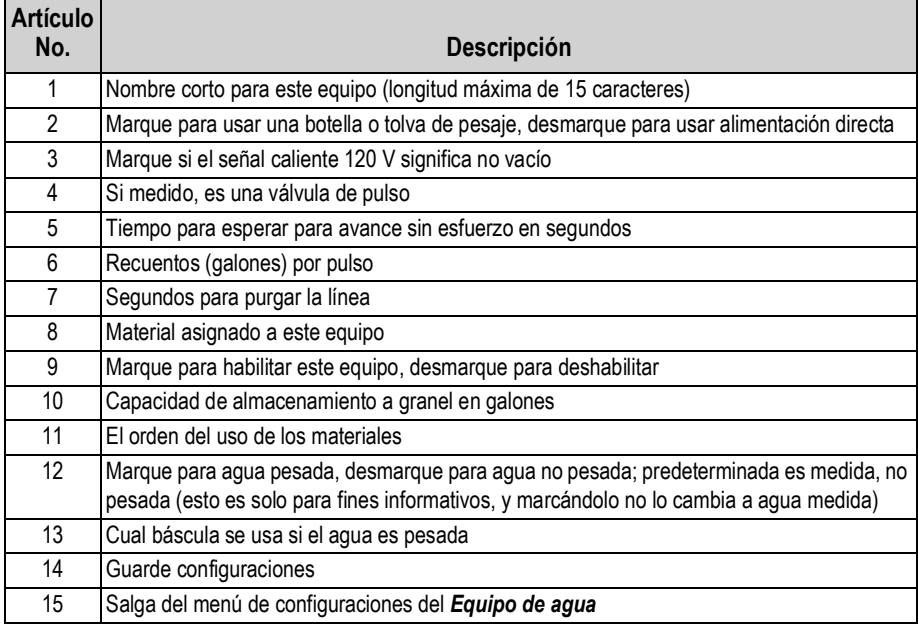

*Tabla 4-24. Configuraciones del menú de equipo de agua*

## <span id="page-66-0"></span>**4.8 Básculas**

Seleccione una báscula de la lista (29), edite las configuraciones como sea necesario.

| <b>Básculas</b> |                             |                                                                                |                  |                                        |                                                          |                                                                           |                |                                       |                                                    | $\bullet$<br>b                                  |
|-----------------|-----------------------------|--------------------------------------------------------------------------------|------------------|----------------------------------------|----------------------------------------------------------|---------------------------------------------------------------------------|----------------|---------------------------------------|----------------------------------------------------|-------------------------------------------------|
|                 |                             | Visualización de Identificación de la báscula: 1 (Guardado)                    |                  |                                        |                                                          |                                                                           |                |                                       |                                                    |                                                 |
|                 | Nombre <sup>®</sup>         | Bascula de Ag<br><b>Texto Descriptivo</b>                                      |                  | Vel de Flujo Min*                      | 60                                                       | Velocidades menores son sin flujo (Kg/s)                                  | 9)             | <b>Tipo de Material</b>               | Agregados                                          | ≂17<br>Tipo de material pesado en esta báscula  |
|                 | Capacidad <sup>®</sup>      | 40000<br>Capacidad máxima de tolva de pesaie                                   | $\mathbf{2}$     | Solo Peso de Avance                    | 500<br>Lento <sup>*</sup><br>lentamente                  | Cantidades menos serán avanzadas                                          | (10)           | Grupo de Descarga<br>Modo de Descarga | No usado $\times$ (18)                             | $\sqrt{19}$<br>Solo Demora de Tiempo            |
|                 | Tiempo de Estabilización* 3 | Tiempo de Estabilización Mínimo (seg)                                          | 3                | Peso de Lleno Lento*                   | 1000                                                     | La cantidad para pesar con velocidad lenta                                | (11)           | <b>Velocidad Obietivo*</b>            | Cuando/Orden de descarga<br>175                    | (20)                                            |
|                 | <b>Iniciar Peso Vib</b>     | 2000<br>Peso en que el vib se energiza                                         | (4)              | SmartIO#                               | $1 - (12)$                                               | Usando múltiples placas SmartIO? (1-4)                                    |                | Seguir Báscula                        | No me importa<br>Descargar después de esta bascula | Velocidad de descarga deseada (Kg/s)            |
|                 | Peso de WFO*                | 200<br>Peso cuando la puerta extende a<br>WideFullOpen (completamente abierta) | $\left(5\right)$ | Puerto de Báscula 0 v (13)             | 9600                                                     |                                                                           |                | <b>Iniciar Peso Des<sup>®</sup></b>   | $\Omega$                                           | (22)<br>Peso restante cuando inicia la descarga |
|                 | Peso Final/Sostenido        | 500<br>Peso de agreg para sostener hasta la<br>evacuación del cemento          | $\epsilon$       | <b>Baudio</b>                          | (predeterminado=9600)<br>.15 <sup>°</sup><br>$CR$ $\vee$ | Seleccione la velocidad de baudio                                         |                | Iniciar Des %*                        | 100<br>% restante cuando inicia la descarga.       | (23)                                            |
|                 | Tiempo de Limpieza*         | 13<br>Tiempo para mantener abierta las puertas (s)                             |                  | Símbolo Fina<br><b>Formato de Peso</b> | Formato de peso transmitido                              | Símbolo final de cadena de peso transmitido<br>Consolidated Controls (Riv | 16)            | Demora de Des <sup>®</sup>            | 0<br>Demora de descarga (s)                        | (24)                                            |
|                 | Peso de Cero Tol            | 20<br>Peso considerado suficientemente cerca a 0                               | 8                |                                        |                                                          |                                                                           | (26)           | $\hat{p}$                             |                                                    | (28)                                            |
| Exit            | (29)                        |                                                                                |                  |                                        |                                                          |                                                                           | <b>Puertas</b> | <b>Configuraciones de Com Flash</b>   |                                                    | <b>Guardar Cambios</b>                          |
| ID              | <b>Nombre</b>               |                                                                                |                  | Capacidad Estabilizado(s) Iniciar Aux  |                                                          | <b>WFO</b>                                                                | CeroTol        | <b>Velocidad de</b><br>Des (Kg/s)     | Lleno Lento                                        | <b>Iniciar Des%</b>                             |
|                 |                             | Bascula de Ag<br>(25)                                                          | 40000            | 3                                      | 2000                                                     | 200                                                                       | 20             | 175                                   | 1000                                               | 100                                             |
|                 | $\overline{2}$              | <b>Bascula de Cem</b>                                                          | 10000            | 3                                      | 500                                                      | 50                                                                        |                | 5<br>60                               | 250                                                | 80                                              |

*Figura 4-34. Menú de básculas*

#### *El menú de básculas es igual para Báscula 1 y Báscula 2. Báscula 1 es proporcionada como un ejemplo.* **Note**

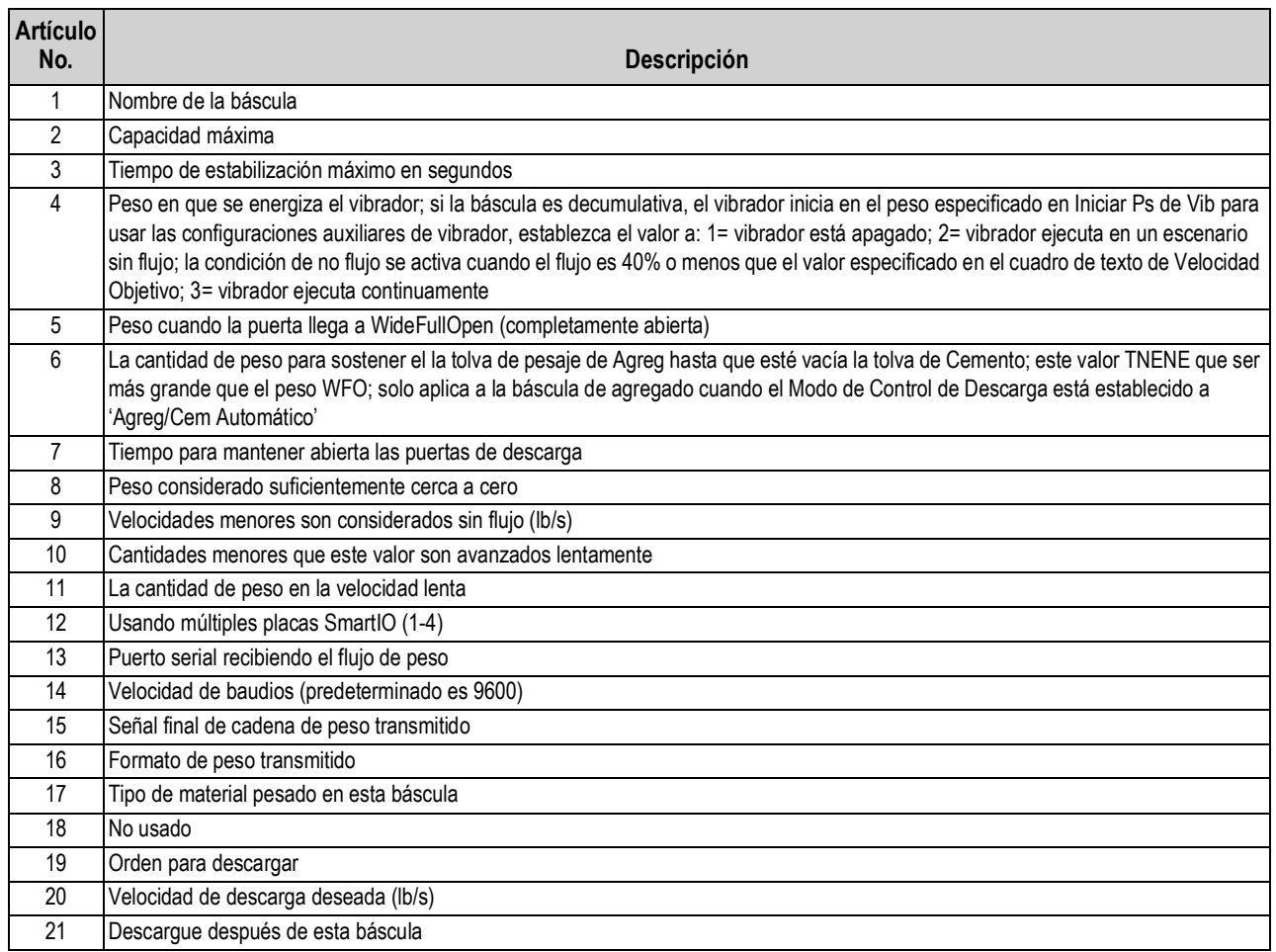

*Tabla 4-25. Configuraciones de báscula*

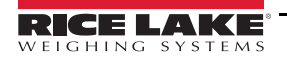

| <b>Artículo</b> |                                                                                                    |
|-----------------|----------------------------------------------------------------------------------------------------|
| No.             | <b>Descripción</b>                                                                                                    |
| 22              | Peso restante de la báscula seleccionada cuando inicia la descarga (Modo de descarga tiene que establecerse a Peso restante de<br>báscula)                                                                                                    |
| 23              | Porcentaje de báscula del seleccionado restante cuando inicia la descarga (Modo de descarga tiene que establecerse a Peso<br>restante de báscula)                                                                                                    |
| 24              | Demora de descarga (Modo de descarga tiene que establecerse a Solo demora de tiempo)                                                                                                    |
| 25              | Configuraciones de Com de Flash, puede interrumpir la comunicación con el indicador; requiere el ciclo de alimentación después de<br>que las configuraciones nuevas se escriban a la memoria FLASH en la placa Smart IO; se requiere un código de verificación |
| 26              | Edite las <i>Puertas</i> de descarga                                                                                                    |
| 27              | Área de muestreo para cemento quardado                                                                                                    |
| 28              | Guarde las configuraciones                                                                                                    |
| 29              | Salga del menú de configuraciones de Básculas                                                                                                    |

*Tabla 4-25. Configuraciones de báscula*

#### **Menú de puertas**

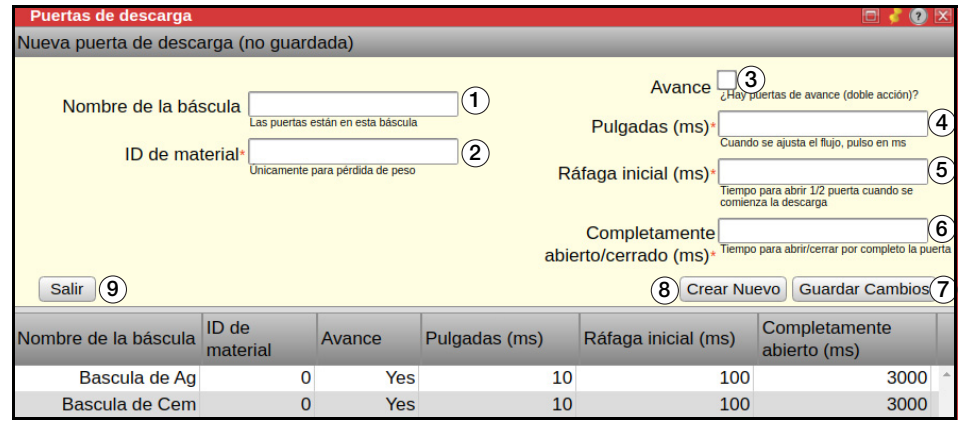

*Figura 4-35. Menú de puertas*

| <b>Artículo</b> |                                                                                                   |
|-----------------|---------------------------------------------------------------------------------------------------|
| No.             | <b>Descripción</b>                                                                                |
|                 | Nombre de esta báscula                                                                            |
| 2               | Solo para un sistema de pérdida de peso                                                           |
| 3               | Verifique si las puertas de incrementos están en uso                                              |
| 4               | Tiempo de incrementos en milisegundos                                                             |
| 5               | Apertura rápida inicial de la puerta en milisegundos (tiempo para abrir la puerta hasta la mitad) |
| 6               | Abierto completo de la puerta en milisegundos (tiempo para abrir la puerta completamente)         |
|                 | Guarde las configuraciones                                                                        |
| 8               | Borra el menú de <i>Puertas</i> ; no funcionando en una configuración estándar de dos básculas    |
| 9               | Salga del menú de configuraciones de <i>Puertas</i>                                               |

*Tabla 4-26. Configuraciones de menú de puertas*

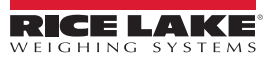

#### **4.8.1 Escenarios de secuencia de descarga de báscula**

#### **Escenario típico**

En este escenario de secuencia de descarga, la báscula de agregado comienza a descargar después de que termine el agua frontal. La báscula de cemento comienza a descargar cuando queda 80% de la báscula de agregado. La báscula de agregado descarga a una velocidad de 200 lb/seg, y la báscula de cemento descarga a una velocidad de 80 lb/seg. Con *Agreg/Cem Automático* seleccionado en las configuraciones de dosificación, la computadora ajusta estas velocidades de flujo, permitiendo que el cemento siempre termina antes del agregado. Para hacer que la báscula descarga después del pesaje, desmarque el agua antes de la caja de descarga de cemento en las configuraciones de dosificación.

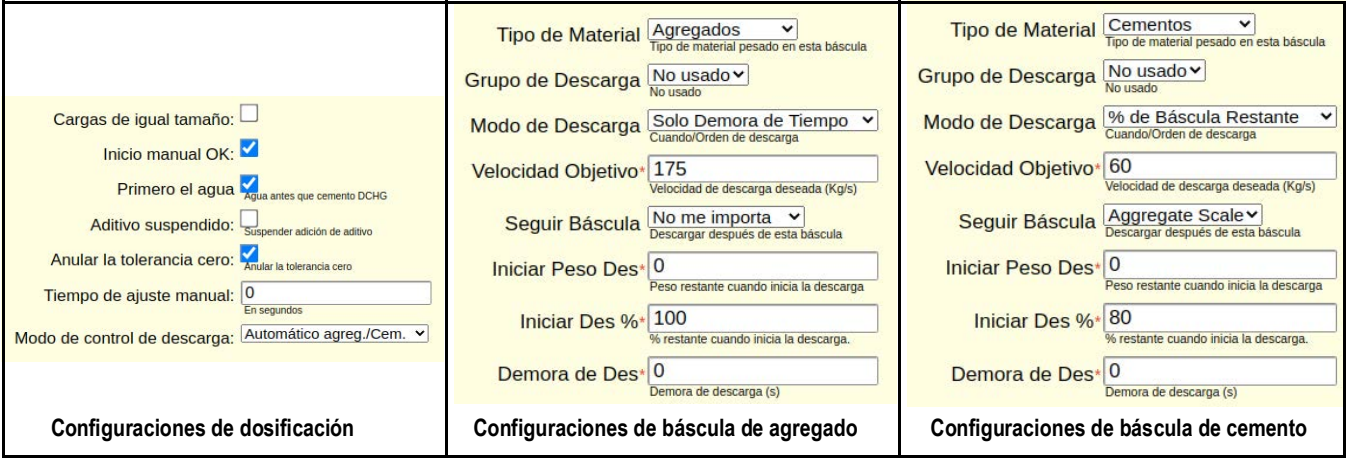

*Figura 4-36. Configuraciones de báscula - escenario típico*

#### **Escenario de lodo**

En este escenario, la báscula de cemento descarga cuando el agua de frente termina y la báscula de agregado comienza a descargar cuando quedan 250 lb en la báscula de cemento. Para este escenario, el *Modo de control de descarga* tiene que establecerse a *Controlado por el usuario* en las configuraciones de dosificación. La caja (descarga) *Agua antes del cemento DCHG* no está marcada porque ya se especifica en *Básculas*; la báscula de cemento descarga cuando termina el agua de frente. Con el *Modo de control de descarga* establecido a *Controlado por el usuario,* la computadora no automáticamente ajusta las velocidades de flujo de descarga y mantiene el valor ingresado para la velocidad de flujo.

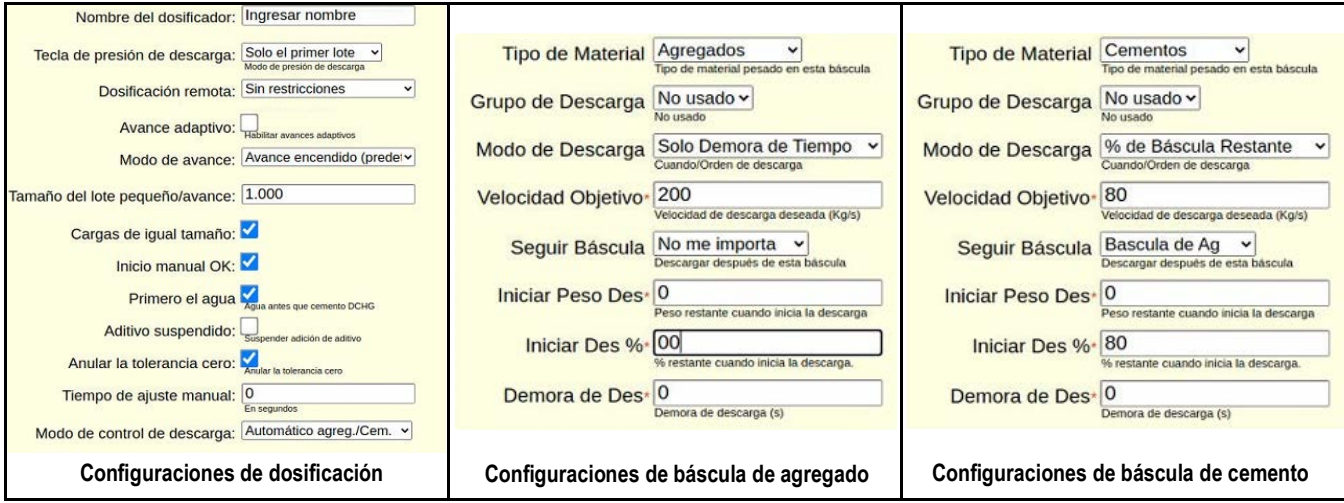

*Figura 4-37. Configuraciones de báscula - escenario de lodo*

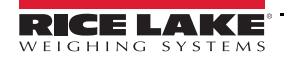

#### **Escenario de porcentaje de agua restante**

En este escenario, la intención es iniciar la descarga de la báscula de agregado cuando el agua del frente está 50% completada, y después la báscula de cemento comienza su descarga cuando la báscula de agregado está 80% completada. Sin embargo, este escenario no funciona con las configuraciones proporcionadas porque la caja (descarga) *Agua antes del cemento DCHG* está marcada en las configuraciones de dosificación.Cuando la caja está marcada, la báscula de agregado no descarga hasta que termine el agua de frente. Para comenzar la descarga de la báscula de agregado cuando el agua de frente está 50% completada, desmarque la caja *Agua antes del cemento DCHG* en las configuraciones de dosificación.

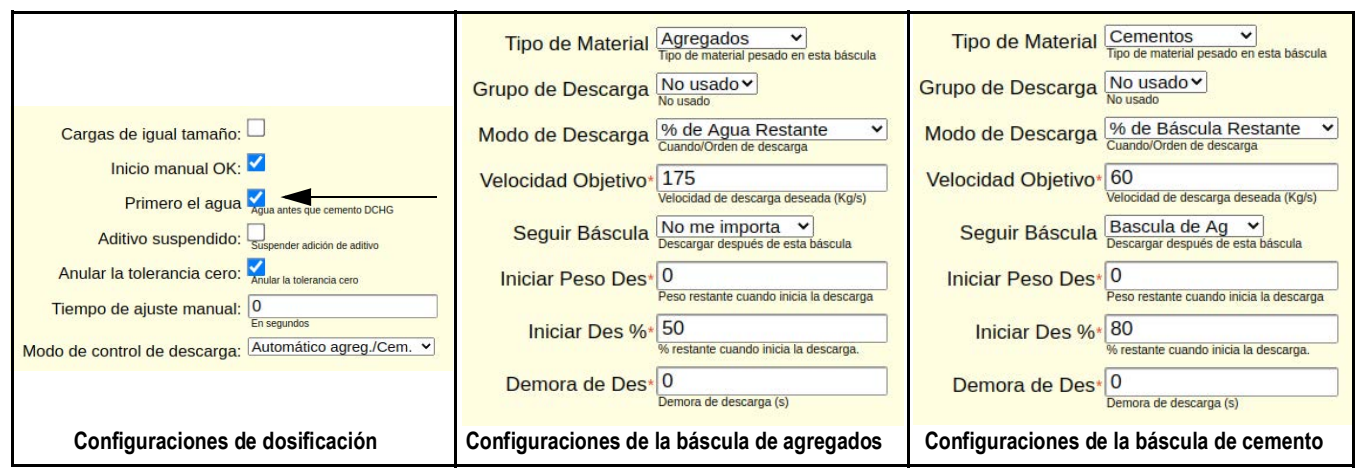

*Figura 4-38. Configuraciones de báscula - escenario de porcentaje de agua restante*

## <span id="page-69-0"></span>**4.9 Administrador de sistema**

Vea [Sección 6.0 en la página 71](#page-76-0) para información detallada en el menú de *Utilidades de administración de sistema*.

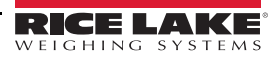

# **5.0 Calibración**

El 920i puede calibrarse usando el panel frontal, los comandos seriales o iRev. Cada método consiste en los siguientes pasos:

- Calibración de cero
- Ingreso del valor de peso de prueba
- Calibración del rango
- Linealización de cinco puntos opcional
- Recalibración del cero opcional para pesas de prueba usando ganchos o cadenas

Las siguientes secciones describen el procedimiento de calibración para cada de los métodos de calibración.

## **5.1 Compensación por gravedad**

La compensación por gravedad para la latitud y la elevación está disponible para el 920i. Para calibrar con la compensación por gravedad, el parámetro *LOCALE* bajo el menú *FEATURE* tiene que ajustar a *ON* y tiene que establecer los parámetros de *LATUDE* (latitud) y *ELEVAT* (elevación, en metros) antes de calibrar el indicador.

Si el indicador se instala más tarde en una ubicación diferente, la compensación por gravedad puede aplicarse a un indicador pre calibrado al ajustar los parámetros *LATUDE* y *ELEVAT*.

 *Vea el 920i Manual de Instalación (PN 67887) para mayor información respecto a la compensación por gravedad.* **Note**

## **5.2 Calibración del panel frontal**

El menú *CALIBR* (bajo el menú *SCALES*) se usa para calibrar el 920i.

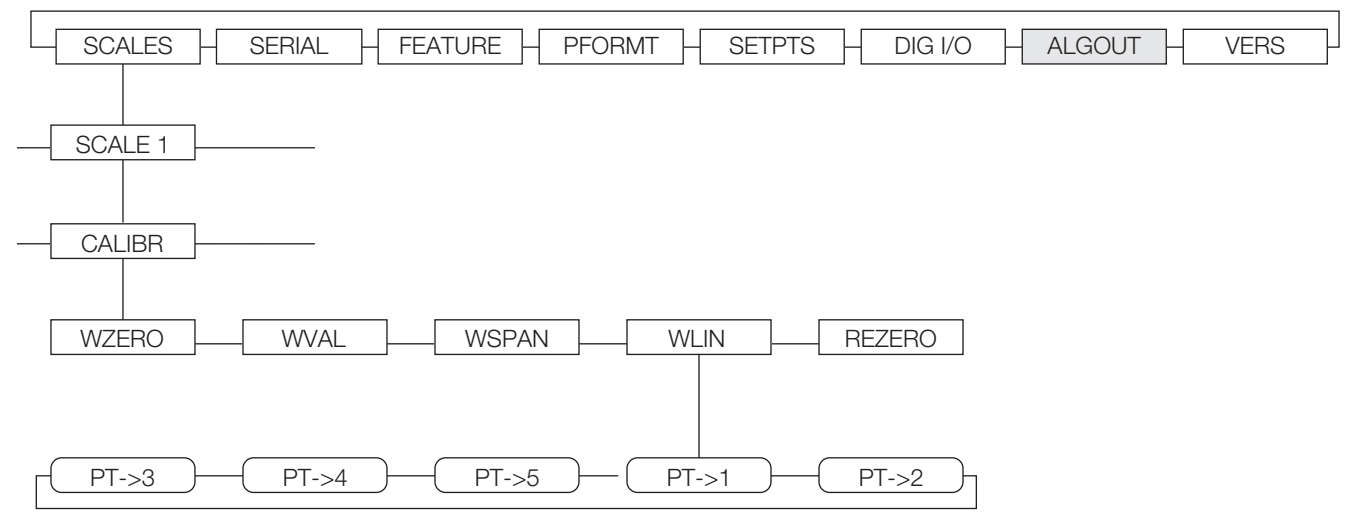

*Figura 5-1. Submenú de calibración*

Las pantallas de cero, rango y el punto de calibración lineal proporcionan un conjunto de teclas suaves usadas específicamente para los procedimientos de calibración.

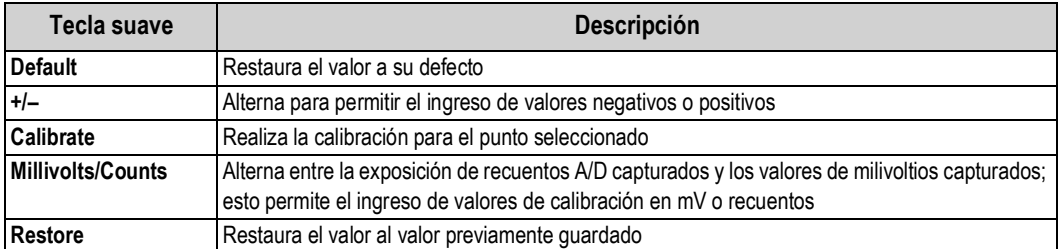

*Tabla 5-1. Calibración de las teclas suaves*

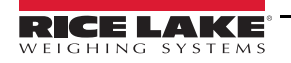

Para calibrar el indicador usando el panel frontal:

- 1. Ponga el indicador en el modo de configuración (la pantalla dice *Scale Configuration*) y elimine todo el peso de la plataforma de la báscula. Si las pesas de prueba requieren ganchos o cadenas, coloque los ganchos o cadenas en la báscula para la calibración de cero.
- 2. Seleccione **SCALES** y presione
- 3. Seleccione la báscula para calibrar y presione . *GRADS* muestra.
- 4. Presione para to señalar *CALIBR*.
- 5. Presione **WZERO** muestra.
- 6. Elimine todo el peso de la báscula y presione . El valor actual *WZERO* muestra.
- 7. Presione la tecla suave **Calibrate** (calibrar) para calibrar el cero. Cuando está completada, el nuevo recuento A/D para la calibración de cero muestra.
- 8. Presione **para guardar el valor de calibración de cero. WVAL** muestra. **ENTER**
- 9. Presione , el valor de calibración almacenado muestra.
- 10. Use el teclado numérico para ingresar el valor real de las pesas de prueba para la calibración.
- 11. Presione para guardar el valor. *WSPAN* muestra. **ENTER**
- 12. Coloque las pesas de prueba en la báscula.
- 13. Presione **. El valor actual de WSPAN** muestra.
- 14. Presione la tecla suave **Calibrate** para calibrar el rango. Cuando termina, el nuevo recuento A/D para la calibración del rango muestra.
- 15. Presione para guardar el valor de la calibración del rango. *WLIN* muestra. La linealización es opcional, vea [Sección 5.2.1](#page-71-0) para hacer la linealización. Si los valores de linealización se han ingresado previamente, estos valores se restablecen a cero durante la calibración. **ENTER**

 *Vea [Sección 5.2.2 en la página 67](#page-72-0) para usar la función de recero opcional.* **Note**

16. Presione para regresar al menú de *SCALES* o presione la tecla suave **Save and Exit** para salir del modo de configuración.

#### <span id="page-71-0"></span>**5.2.1 Linealización de cinco puntos**

La linealización de cinco puntos proporciona una precisión aumentada para la báscula al calibrar el indicador en hasta cinco puntos adicionales entre las calibraciones de cero y rango.

**Note**

 *La función de recero no puede usarse con la calibración lineal de cinco puntos.*

- 1. Con *WLIN* mostrado, presione . El primer punto de linealización, *POINT 1* muestra.
- 2. Presione **para mostrar el aviso del valor de peso (***WGT 1***)**.
- 3. Presione **para mostrar el valor de peso.**
- 4. Coloque las pesas de prueba en la báscula, después use el teclado numérico para ingresar el valor real de peso de prueba.
- 5. Presione **para guardar el valor. CAL 1 muestra. ENTER**
- 6. Presione para mostrar el valor de calibración actual.
- 7. Presione la tecla suave **Calibrate** para calibrar el punto de linealización. Cuando está completada, el recuento A/D para la calibración lineal muestra.
- 8. Presione **para guardar el valor de calibración. POINT 2 muestra. ENTER**
- 9. Repita para hasta cinco puntos de linealización.
- 10. Presione **para salir de los parámetros de linealización y regresar a WLIN.**

### **5.2.2 Función de recero – opcional**

La función opcional de recero se usa para eliminar la compensación por calibración con el uso de ganchos o cadenas para colgar las pesas de prueba.

- Si otro aparato no utilizaba para colgar las pesas de prueba durante la calibración, quite las pesas de prueba y presione para regresar al submenú de *CALIBR*
- Si no utilizaba ganchos o cadenas durante la calibración, quítelos y las pesas de prueba de la báscula

Con todo el peso retirado:

- 1. Desplácese al parámetro *REZERO*.
- 2. Presione **para mostrar el valor de cero actual.**
- 3. Presione la tecla suave para ajustar los valores de cero y la calibración del rango.
- 4. Presione o para regresar al submenú de *CALIBR*. **ENTER**

### **5.3 Calibración del comando serial**

Para calibrar el indicador usando los comandos seriales, el puerto serial del indicador debe conectarse a un terminal o una computadora, vea [Sección 2.3.1 en la página 9](#page-14-0) para asignaciones de las clavijas de los puertos seriales.

Una vez que el indicador está conectado al aparato de envío, haga lo siguiente:

- 1. Ponga el indicador en el modo de configuración y quite todo el peso de la plataforma de la báscula. Si las pesas de prueba requieren ganchos o cadenas, coloque los ganchos o cadenas en la báscula para la calibración de cero.
- 2. Mande el comando serial SC.WZERO#**n** (donde **n** es el número de la báscula) para calibrar cero.
- 3. Coloque las pesas de prueba en la báscula y use el comando SC.WVAL para ingresar el valor de las pesas de prueba en el siguiente formato:

SC.WVAL#n=**vvvvv**<CR>

- 4. Mande el comando serial SC.WSPAN#**n** para calibrar el rango.
- 5. Hasta cinco puntos de linealización pueden calibrarse entre los valores de calibración del cero y el rango. Use los siguientes comandos para establecer y calibrar un solo punto de linealización:

#### SC.WLIN#n.V1=**vvvvv**<CR>

SC.WLIN#n.C1<CR>

El comando SC.WLIN#**n**.V1 establece el valor de las pesas de prueba (**vvvvv**) para el punto de linealización 1.

El comando SC.WLIN#**n**.C1 calibra el punto. Repita usando los comandos SC.WLIN#**n**.V**x** y SC.WLIN#**n**.C**x** como sean necesarios para los puntos de linealización adicionales.

- 6. Para eliminar un valor de compensación, quite todo el peso de la báscula, incluyendo los ganchos o cadenas usados para colgar las pesas de prueba, después mande el comando serial SC.REZERO#**n**.
- 7. Mande el comando serial KSAVE para guardar los cambios a la calibración; mande KEXIT para salir del modo de configuración.

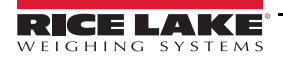

### **5.4 Calibración de iRev**

El iRev Calibration Wizard (asistente de calibración) proporciona calibración de la báscula paso por paso. Con el 920i conectado al PC, Seleccione Calibration Wizard del menú de Tools en la pantalla iRev Scales y siga los siguientes pasos especificados a continuación para calibrar la báscula. Vea [Sección 3.2 en la página 21](#page-26-0) para un resumen general de la utilidad iRev.

1. Seleccione la opción deseada desde el asistente de calibración para ejecutar una calibración. Seleccione **Next**.

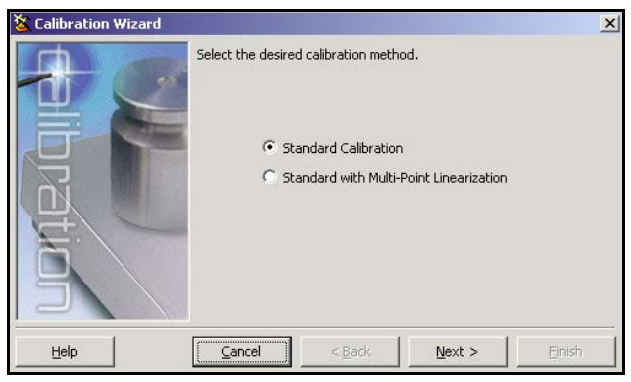

*Figura 5-2. iRev Calibration Wizard (asistente de calibración)*

2. Seleccione la báscula que quiere calibrar. Seleccione **Next**.

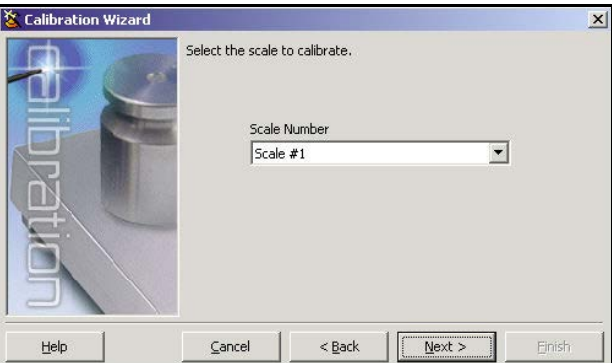

*Figura 5-3. Pantalla de selección de la báscula de iRev*

<span id="page-73-0"></span>3. Ingrese la pesa de prueba usada para calibrar la báscula. Si usaba ganchos o cadenas para colgar las pesas, marque la caja debajo del ingreso del valor de las pesas de prueba. Esto añade un paso de recero a la secuencia de calibración. Seleccione **Next**.

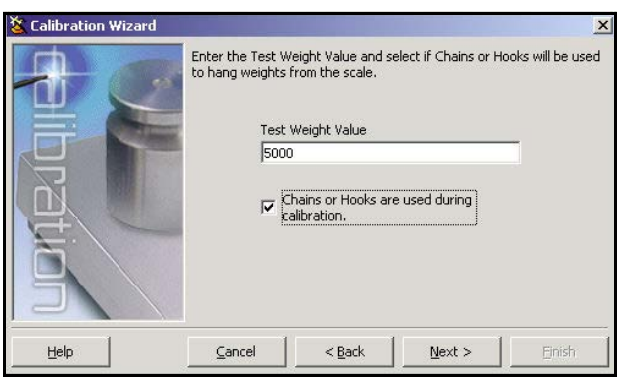

*Figura 5-4. Pantalla de valor de pesas de prueba de iRev*

4. Quite todas las pesas de la báscula. Si está usando cadenas o ganchos, colóquelos en la báscula.

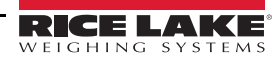

5. Seleccione **Calibrate Zero** para realizar la calibración de cero. Un cuadro de mensaje muestra cuando termina el proceso.

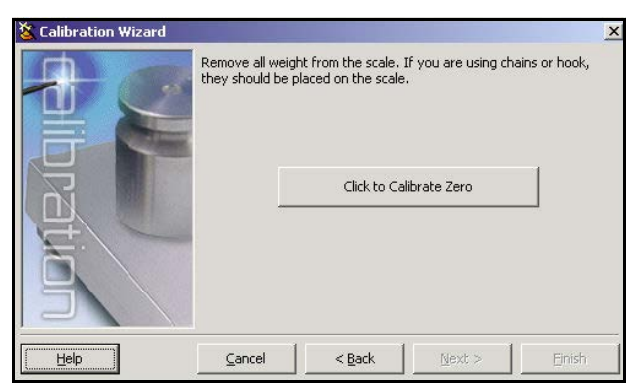

*Figura 5-5. Pantalla de calibración de cero de iRev*

6. Coloque las pesas de prueba en la báscula. Seleccione **Calibrate Span** para hacer la calibración del rango. Un cuadro de mensaje muestra cuando termina el proceso.

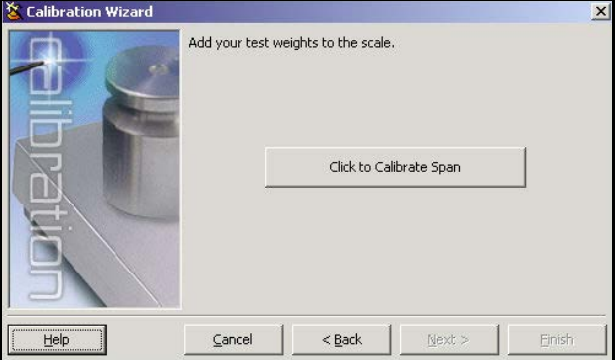

*Figura 5-6. Pantalla de calibración del rango de iRev*

- 7. Si seleccionó la opción para cadenas o ganchos en [Paso 3 en la página 68,](#page-73-0) **Click to Re-Zero** muestra. Quite todas las pesas de la báscula, incluyendo las cadenas o los ganchos.
- 8. Seleccione **Click to Re-Zero** para calibrar la compensación de cero.

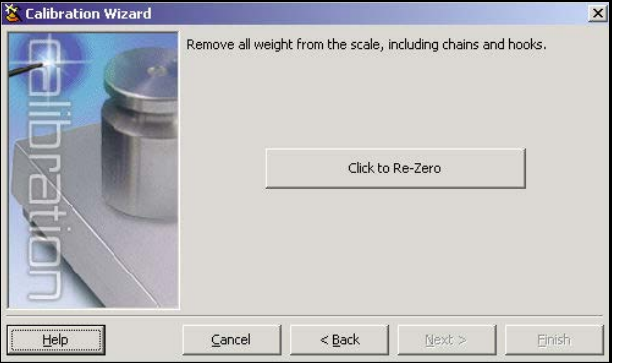

*Figura 5-7. Pantalla de recero de iRev*

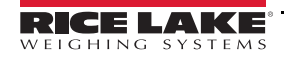

9. Al realizar una calibración lineal de múltiples puntos, puede entrar hasta cinco otros puntos de valores de pesas de calibración en la pantalla en [Figura 5-8](#page-75-0). Las pesas tienen que estar en orden ascendente y no deben incluir el cero o el peso de rango. Ingrese los valores de peso y seleccione **Go** para calibrar cada punto.

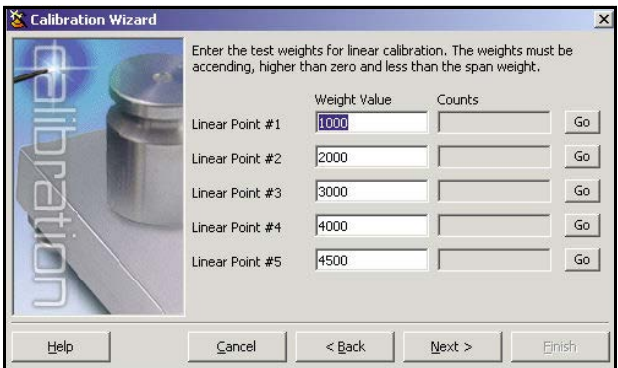

*Figura 5-8. Pantalla de calibración lineal de iRev*

<span id="page-75-0"></span>10. Revise los nuevos valores de calibración y después seleccione **Finish** para cerrar Calibration Wizard.

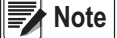

 *Para restaurar los valores de calibración actual, seleccione Cancel.*

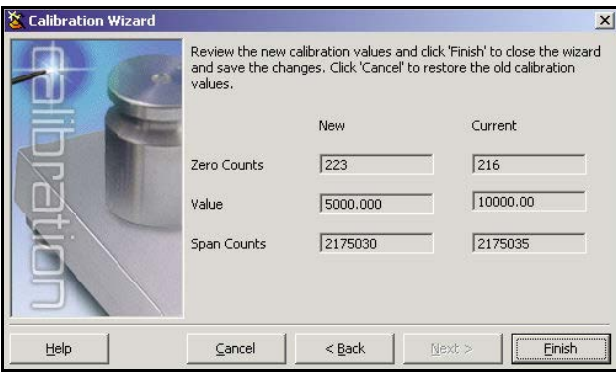

*Figura 5-9. Pantalla de valores de calibración de iRev*

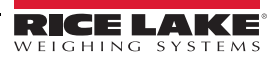

# **6.0 Utilidades de la administración del sistema**

Las utilidades de administración del sistema se usan para acceder las funciones adicionales relacionando con el sistema. Esta sección suministra información para cada área de este menú. Para importar los datos del CB-2, seleccione Importar Datos de CB-2. Una serie de avisos le guiará a través de este procedimiento importante.

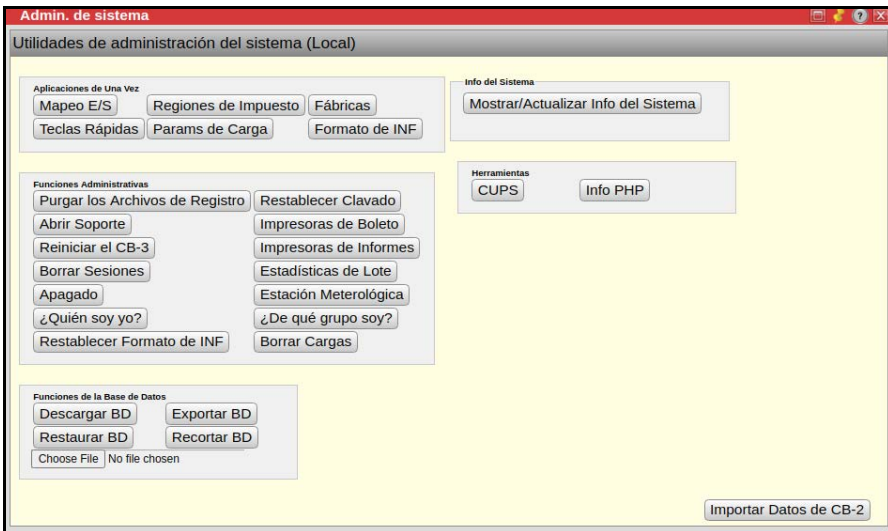

*Figura 6-1. Menú de admin de sistema* 

### **6.1 Aplicaciones de una sola vez**

Aplicaciones de una sola vez permiten la configuración del Mapeo de E/S, Regiones de Impuestos, Fábricas, Mezcladoras, Parámetros de Carga y Formato de Informe.

#### **6.1.1 Mapa de E/S**

*IMPORTANT*

*Cambiando el mapeo de E/S puede tener graves consecuencias y resultar en acciones inesperadas del equipo. Solo el personal de soporte deben usar esta función.*

Seleccione la salida desde la lista acumulada para ver/editar/imprimir una asignación digital de E/S relacionada a las funciones de la fábrica.

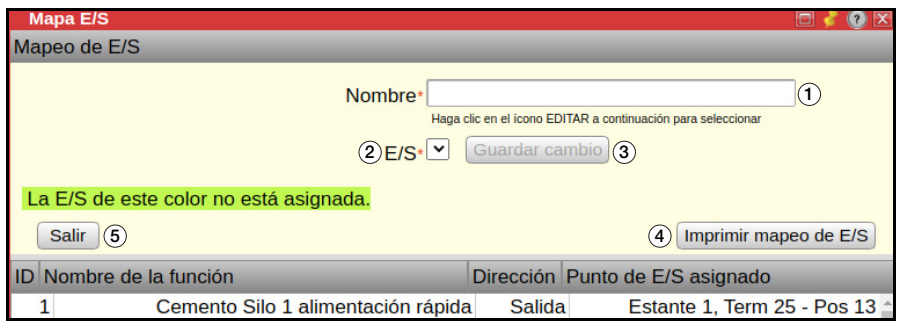

*Figura 6-2. Menú del mapa de E/S* 

 *El Mapeo de E/S no puede usarse durante sesiones remotas.* **Note**

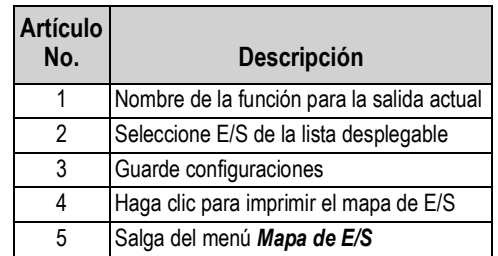

*Tabla 6-1. Configuraciones del menú del mapa de E/S*

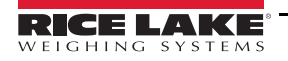

#### **6.1.2 Regiones de impuestos**

Las regiones de impuestos se determinan por la dirección de entrega. Seleccione para ver/editar/crear las regiones de impuestos por estado o condado y establecer sus porcentajes individuales de tasa impositiva.

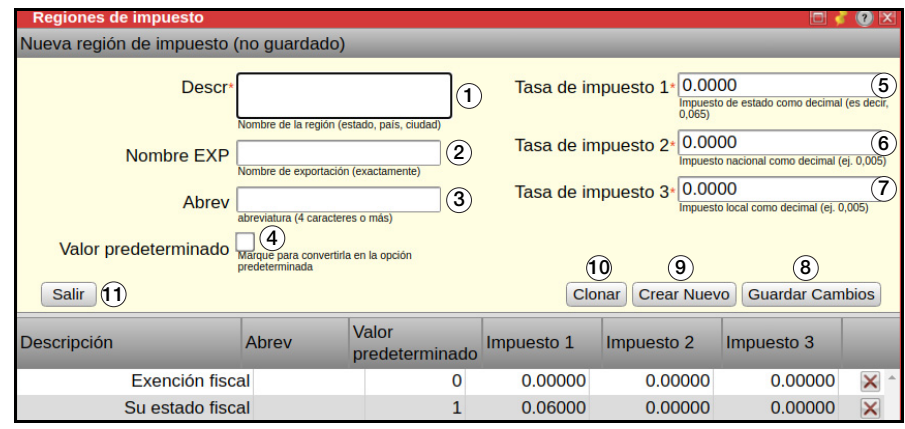

*Figura 6-3. Menú de regiones de impuestos*

| <b>Artículo</b><br>No. | Descripción                                                                                                    |
|------------------------|----------------------------------------------------------------------------------------------------|
|                        | Ingrese una abreviatura del estado de dos letras o el nombre del condado                                                                                                 |
| $\mathcal{P}$          | El nombre en el software de contabilidad importando el archivo de exportación (por ejemplo Quickbooks)                                                                   |
| 3                      | La abreviatura se exporta como una casilla adicional, para importar al software de contabilidad, cuando se<br>realiza una entrega en esta región (10 caracteres o menos) |
| 4                      | Marque para asignar la región de impuestos predeterminada para nuevos pedidos, solo puede haber una<br>región de impuestos por defecto                                   |
| 5                      | El sistema puede aplicar tres niveles de impuestos, típicamente Estatal, Municipales y Locales:                                                                          |
| 6                      | Tasa impositiva 1 es típicamente el impuesto estatal ingresado como un décimo                                                                                            |
| $\overline{7}$         | Tasa impositiva 2 es típicamente el impuesto municipal ingresado como un décimo<br>Tasa impositiva 3 es típicamente el impuesto local ingresado como un décimo           |
| 8                      | Guarde las configuraciones                                                                                                    |
| 9                      | Cree una nueva región de impuestos                                                                                                    |
| 10 <sup>1</sup>        | Cree una copia de la seleccionada región de impuestos con una identificación única y el texto (copia)<br>adjunto con la descripción                                      |
| 11                     | Salga del menú de Región de Impuestos                                                                                                    |

*Tabla 6-2. Configuraciones de región de impuestos*

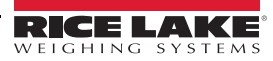

### **6.1.3 Fábricas**

Seleccione para editar los números y direcciones de fábricas. La herramienta de mapas usa esta dirección como la posición inicial cuando determina la duración del viaje y las direcciones de conducción.

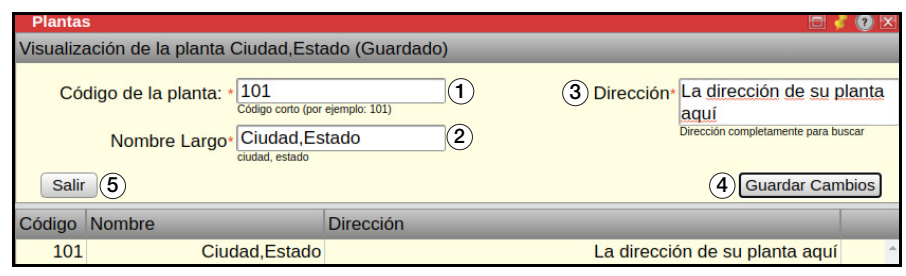

*Figura 6-4. Menú de fábricas*

| <b>Artículo</b><br>No. | Descripción                |
|------------------------|----------------------------|
|                        | Código de fábrica          |
| 2                      | Ciudad y estado de fábrica |
| 3                      | Dirección de fábrica       |
|                        | Guarde configuraciones     |
| 5                      | Cree una nueva fábrica     |
| հ                      | Salga del menú de Fábrica  |

*Tabla 6-3. Configuraciones del menú de fábrica* 

### **6.1.4 Menú de teclas rápidas**

Haga clic para añadir/ver/editar las Teclas Rápidas que muestran en la aplicación de Dosificación (El Dosificador solo muestra hasta dos Teclas Rápidas).

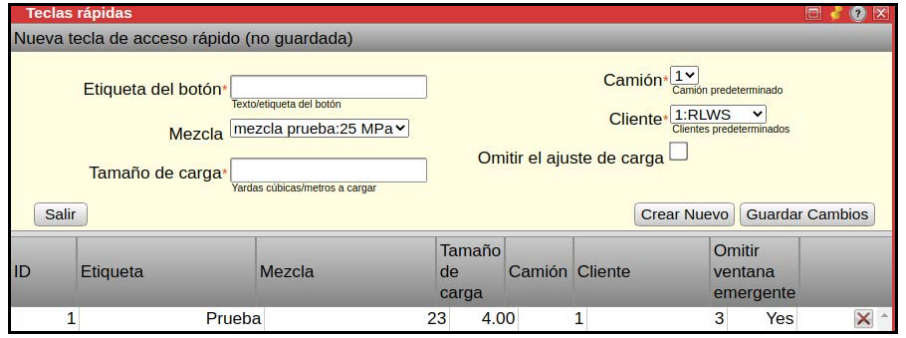

*Figura 6-5. Menú de teclas rápidas*

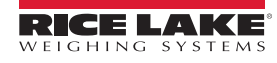

### **6.1.5 Parámetros de carga**

Seleccione para editar los tiempos de programación de cargas. Determine los tiempos de inicio de carga y el tiempo estimado en cada trabajo. El tiempo de dosificación por defecto, y los tiempos de descarga y lavado también se establecen aquí.

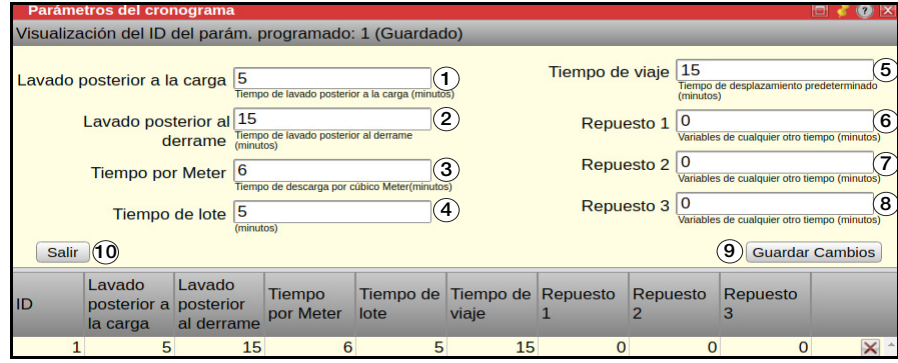

*Figura 6-6. Menú de parámetros de programación* 

| <b>Artículo</b><br>No. | <b>Descripción</b>                                  |
|------------------------|-----------------------------------------------------|
| 1                      | Tiempo de lavado poscarga en minutos                |
| 2                      | Tiempo de lavado posfluidez en minutos              |
| 3                      | Tiempo de descarga por yarda en minutos             |
| 4                      | Tiempo de lote en minutos                           |
| 5                      | Tiempo de viaje predeterminado en minutos           |
| 6                      | Tiempo de dosificación en minutos                   |
| $\overline{7}$         | Tiempo de viaje predeterminado en minutos           |
| 8                      | Otros variables de tiempo en minutos                |
| 9                      | Guarde configuraciones                              |
| 10                     | Salga del menú de <i>Parámetros de Programación</i> |

*Tabla 6-4. Configuraciones del menú de programación de cargas*

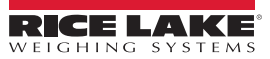

#### **6.1.6 Informes**

Seleccione para configurar los formatos de informes.

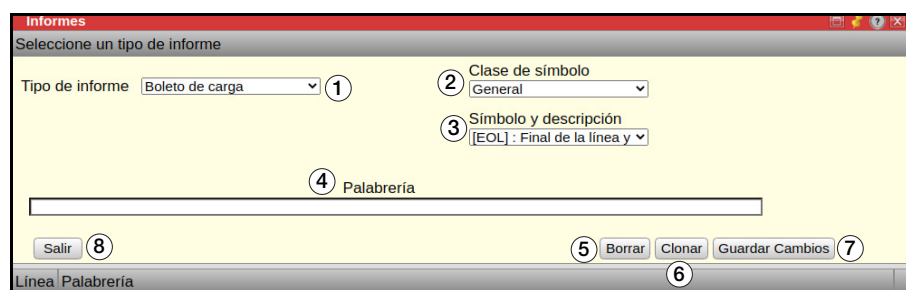

*Figura 6-7. Menú de informes*

| <b>Artículo</b><br>No. | Descripción                                              |
|------------------------|----------------------------------------------------------|
| 1                      | Seleccione el tipo de informe de la lista desplegable    |
| 2                      | Seleccione la clase de ficha                             |
| 3                      | Seleccione la ficha                                      |
| 4                      | Añada, quite o mueva las fichas para formatear el boleto |
| 5                      | Elimine el informe                                       |
| 6                      | Haga una copia del informe                               |
| 7                      | Guarde las configuraciones                               |
| 8                      | Salga del menú de Informes                               |

*Tabla 6-5. Configuración de menú de informes* 

### **6.1.7 Estación meteorológica**

Haga clic aquí para cambiar la estación meteorológica (abreviatura de cuatro letras) que muestra la temperatura actual e información del tiempo.

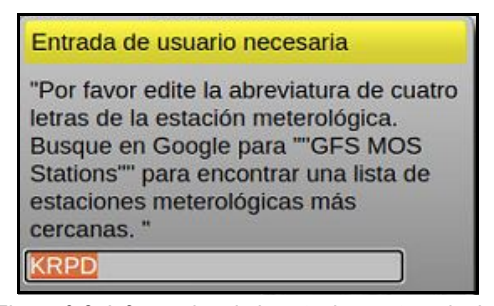

*Figura 6-8. Información de la estación meteorológica*

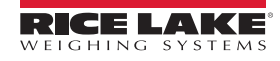

### **6.2 Funciones administrativas**

Las funciones administrativas permiten la configuración de la impresora y la habilidad de borrar archivos y sesiones. También es un enlace al soporte.

#### **6.2.1 Purga de archivos de registro**

La purga de archivos de registro se usa para truncar los archivos de registro y no debe ser necesaria salvo si el espacio de almacenamiento en el disco está agotando. Seleccione si para purgar los archivos de registro. Seleccione para cerrar la ventana emergente sin purgar los archivos de registro. No

| Advertencia                                                                                                    |                                                                   |
|----------------------------------------------------------------------------------------------------|-------------------------------------------------------------------|
| ¿Está seguro que quiere purgar los<br>archivos del registro? Toda la habilidad<br>de rastrear un problema anterior puede<br>perderse. Use esta función si se está | <b>Atención</b><br>Este proceso se ha finalizado<br>exitosamente. |
| agotando el espacio de disco.                                                                                                    |                                                                   |
| Si<br><b>No</b>                                                                                                    |                                                                   |

*Figura 6-9. Ventanas emergentes de la purga de archivos de registro*

 *Toda capacidad de trazar previas cuestiones puede perderse después de purgar los archivos de registro. IMPORTANT*

#### **6.2.2 Abrir soporte**

'Abrir soporte' abre un túnel de soporte y permite al usuario mandar un correo electrónico al soporte técnico. El personal de soporte técnico tienen acceso al servidor para resolver problemas y actualizar el software. Seleccione  $\Box$  para abrir el túnel de soporte. Seleccione  $\Box$  No para cerrar la ventana emergente sin abrir el túnel de soporte.

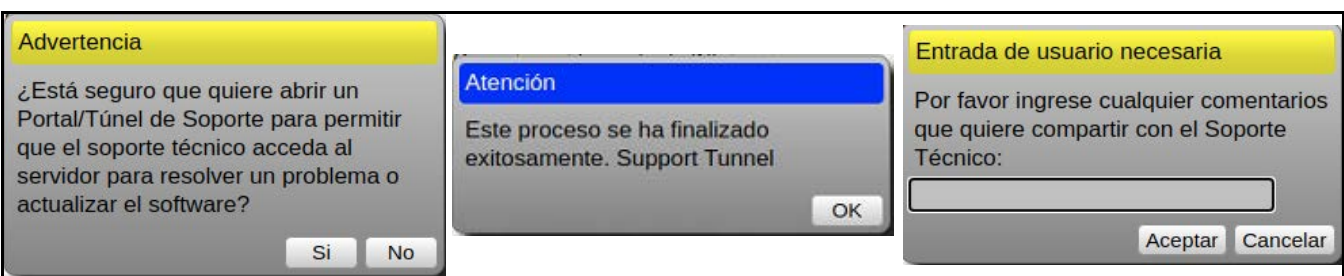

*Figura 6-10. Ventanas emergentes de soporte*

### **6.2.3 Reiniciar** *CB-3*

'Reiniciar CB-3' causa el reinicio del conjunto de programas de concreto del CB-3 (incluyendo este programa).

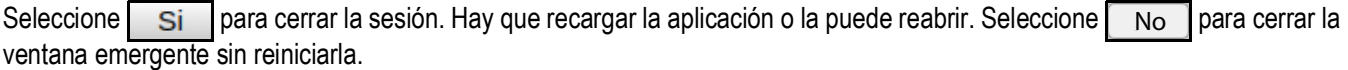

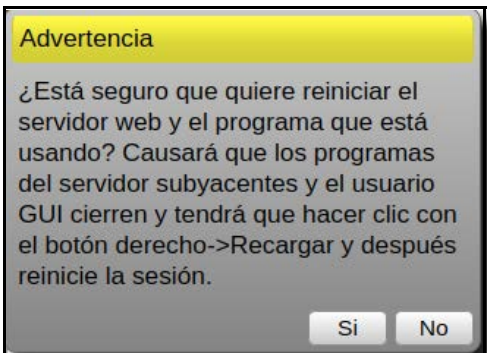

*Figura 6-11. Ventana emergente de 'Reiniciar CB-3'*

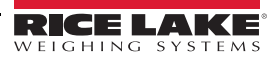

### **6.2.4 Borrar sesiones**

'Borrar sesiones' borra todas las aplicaciones de la sesión. Si un mensaje de error muestra mientras que está abriendo una aplicación específica, seleccione si para reiniciar los recuentos de aplicación de la sesión. Seleccione para cerrar el mensaje sin cerrar la sesión. No

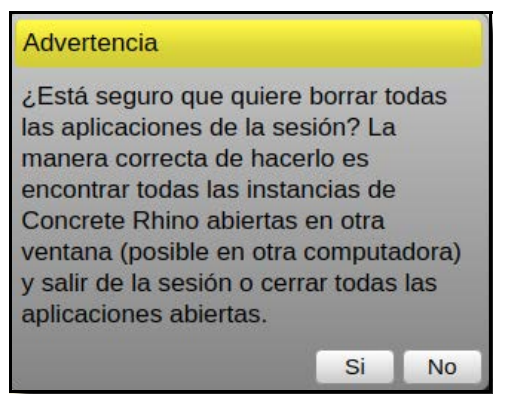

*Figura 6-12. Mensaje de borrar sesiones*

### **6.2.5 Apagar**

Solo usado en unidades portátiles del CB-3. Apaga la computadora de dosificación.

### **6.2.6 Reiniciar anclado**

'Reiniciar anclado' reinicia la ubicación de acoplamiento (anclado) de todas las ventanas de aplicación. Seleccione Si para reiniciar la ubicación de acoplamiento de todas las ventanas de aplicación. Seleccione no para cerrar la ventana emergente sin reiniciar el acoplamiento.

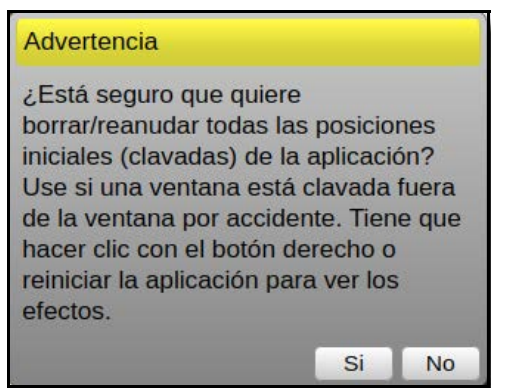

*Figura 6-13. Ventana emergente de 'Reiniciar anclado'*

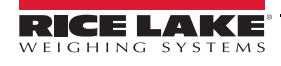

### **6.2.7 Estadísticas de lote**

Permite la visualización de estadísticas de lote, como los objetivos, reales, diferencia de porcentajes, número de caídas libres y número de avances lentos.

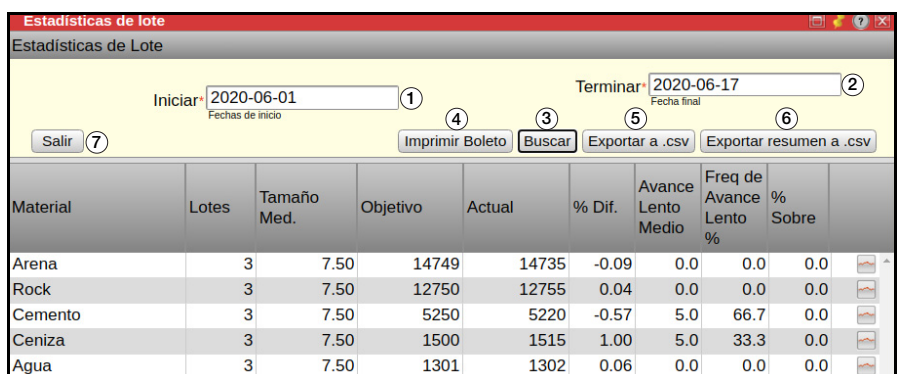

*Figura 6-14. Menú de estadísticas de lote*

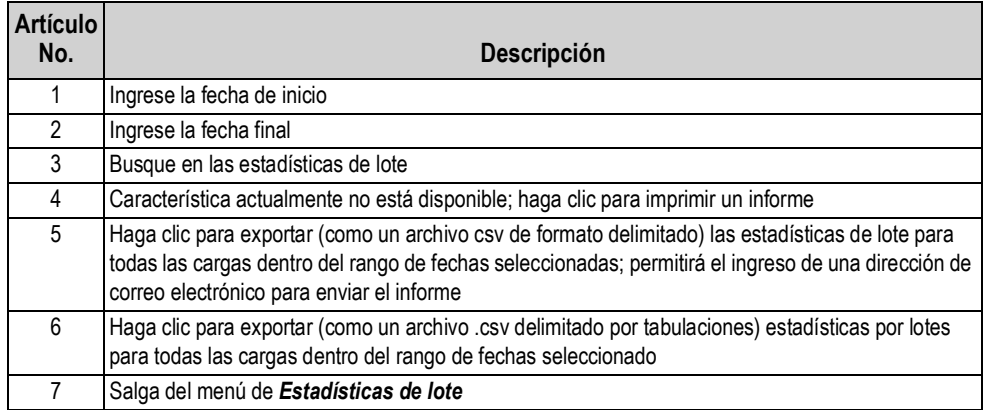

*Tabla 6-6. Configuración de estadísticas de lote*

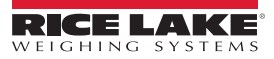

#### **6.2.8 Impresoras de informes y boletos**

Una impresora puede añadirse a la computadora a bordo del CB-3. La impresora debe instalarse automáticamente; si no, puede ser necesario encontrar un driver Linux para la impresora.

Para ver una lista de impresoras compatibles o para ver cual driver puede ser necesario, vea: <http://www.openprinting.org/printers>

#### *Impresoras HP se recomiendan fuertemente.* **Note**

- 1. Inicie una sesión en la computadora a bordo bajo admin.
- 2. Conecte la impresora a la computadora vía un cable USB.
- 3. Seleccione **en el lado izquierdo de la pantalla para ver la impresora añadida, o seleccione** o para entrar la impresora y después seleccione el símbolo de impresora. La impresora debe mostrarse; si no, seleccione **Mostrar/ Actualizar Información del Sistema**.

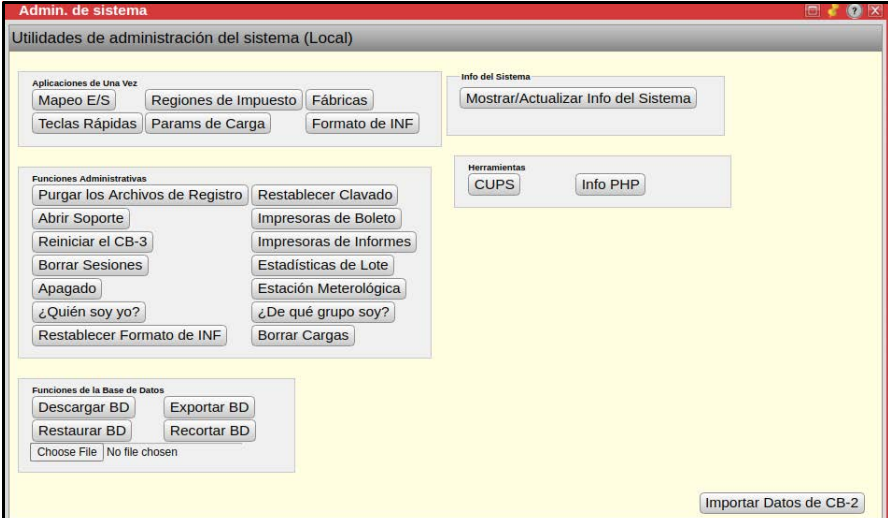

*Figura 6-15. Menú de impresoras*

4. Haga clic con el botón derecho y asegúrese que *Activado* y *Compartido* estén marcados y después seleccione **Configurar como Predeterminado**. Una marca verde aparece en la impresora.

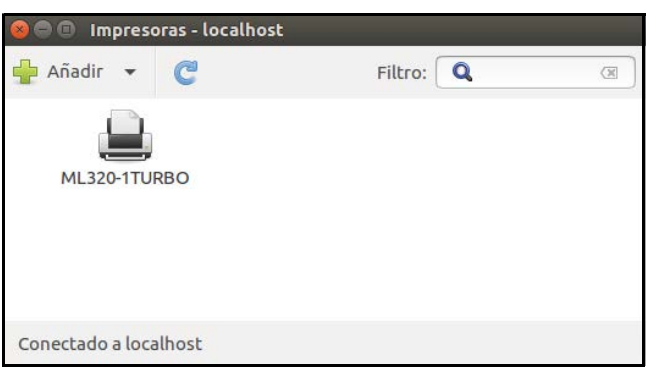

*Figura 6-16. Impresora configurada como la predeterminada*

- 5. Inicie una sesión del programa CB-3.
- 6. Seleccione el menú de *Administrador del Sistema*.

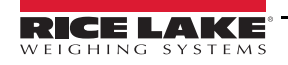

### 7. Seleccione Impresoras de Boleto

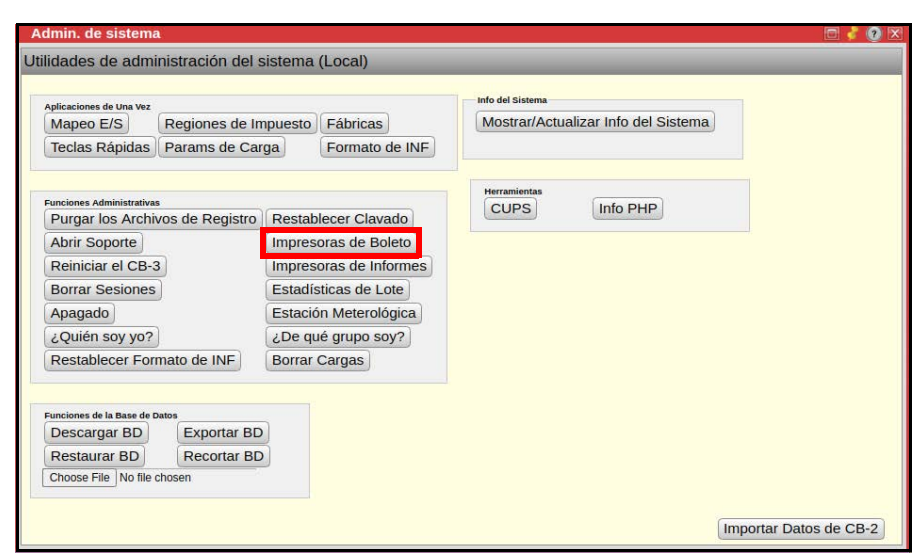

*Figura 6-17. Menú de administrador del sistema*

8. Una ventana emergente muestra para la entrada del nombre de la impresora.

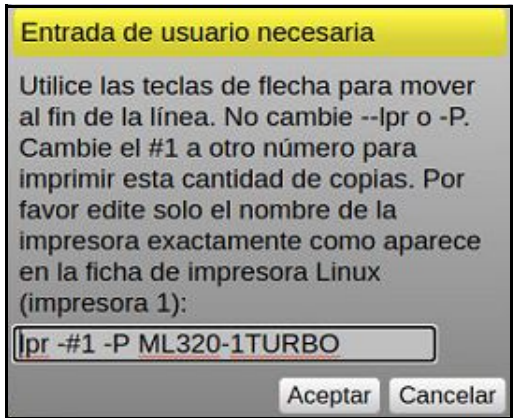

*Figura 6-18. Menú emergente de entrada de usuario*

<span id="page-85-1"></span>9. Asegúrese que el nombre en el menú emergente coincida con el nombre de la impresora. Después del comando *lpr - #1-P*, hay un espacio, y el texto tiene que coincidir con el nombre de la impresora en el menú de impresoras.

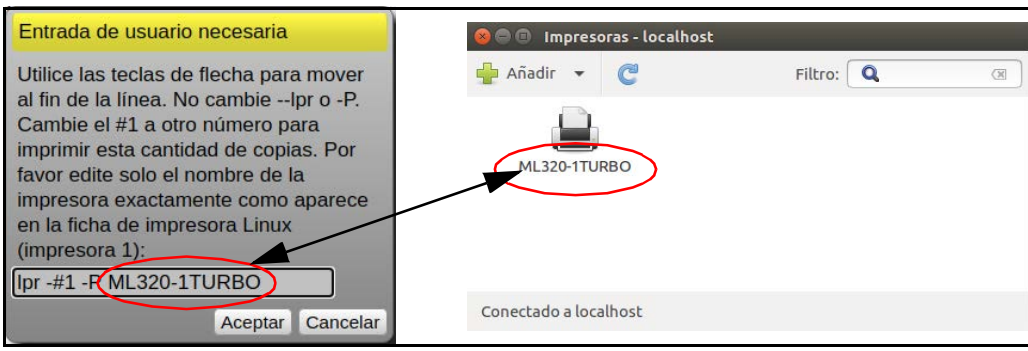

*Figura 6-19. Coincidencia de nombres de impresoras*

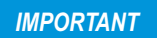

<span id="page-85-0"></span>*El nombre de la impresora en la computadora y el nombre de la impresora en el programa del CB-3 tienen que coincidir exactamente o la impresora no funciona con el programa del CB-3. IMPORTANT*

- 10. Si el nombre de la impresora tiene que cambiarse en el programa del CB-3, haga clic dentro del cuadro de texto de la impresora. Use las flechas en el teclado para mover el cursor dentro del texto. Las flechas derecha y abajo mueven el cursor al final del texto. Cambie el nombre dentro del cuadro de texto para coincidir con el nombre en el menú de impresoras en la computadora. Asegúrese que haya un espacio después de *lpr - #1-P* como en [Figura 6-19 en la](#page-85-0)  [página 80](#page-85-0)*.*
- 11. Seleccione **Aceptar**. Una ventana emergente para impresora 2 muestra. El nombre de la impresora también puede cambiarse desde aquí, pero no es necesario.
- 12. Seleccione **Aceptar** . Una ventana emergente con el nombre de la impresora ingresada muestra.

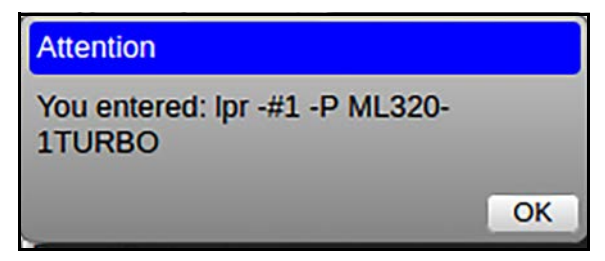

*Figura 6-20. Nombre de la impresora ingresada*

- 13. Seleccione <sub>OK</sub>.
- <span id="page-86-0"></span>14. Seleccione Report Printers en el menú de *Administrador del sistema*.
- 15. Repita [Paso 9 en la página 80](#page-85-1) a [Paso 14](#page-86-0) para la impresora de informes.
- 16. Salga del menú de *Administrador del sistema*.
- 17. Para automáticamente imprimir un boleto y/o un certificado, vea la ficha *Impresión* en el menú de *Configuraciones*, vea [Sección 4.6.4 en la página 48.](#page-53-0)
- 18. Cierra la sesión del programa del CB-3. Cierra la sesión del usuario Administrador en la computadora e inicie una sesión como un usuario de dosificación o reinicie la computadora para regresar a la sesión como usuario de dosificación.

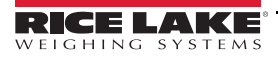

### **6.3 Funciones de la base de datos**

Permite la descarga, la exportación y la restauración de la base de datos. El CB-3 regularmente guarda la base de datos a su disco duro. Es recomendado regularmente guardar la base de datos a otra plataforma, como una unidad USB.

### **6.3.1 Descargar BD**

'Descargar BD' guarda una copia local de la base de datos. Una vez que una copia local se guarda, puede colocarse en una unidad USB. Seleccione si para descargar una copia de la base de datos. Ingrese la ruta para guardar la base de datos y seleccione  $|$  Aceptar  $|$ . Seleccione  $|$  No  $|$  para cerrar la ventana emergente sin guardar una copia de la base de datos. No

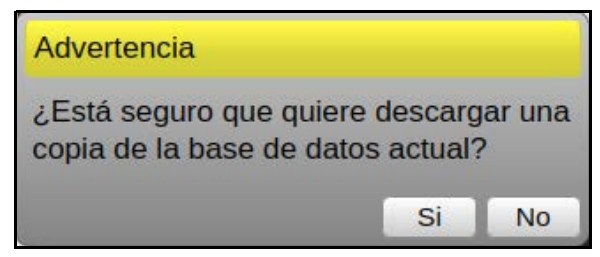

*Figura 6-21. Ventana emergente de la descarga de la base de datos*

 *Se requiere un código de verificación para descargar el archivo a través de una computadora remota.* **Note**

### **6.3.2 Restaurar BD**

'Restaurar BD' reemplaza la base de datos actual con una versión guardada de la base de datos.

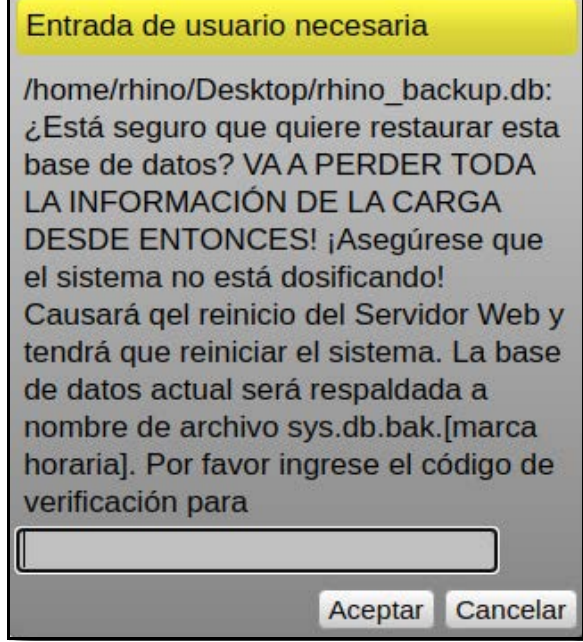

*Figura 6-22. Restaurar la base de datos*

- 1. Seleccione  $\boxed{\text{Choose File}}$  y navegar al archivo de la base de datos guardada.
- 2. Seleccione Restore DB
- 3. Ingrese el código de verificación.
- 4. Seleccione **Aceptar** para restaurar el archivo.

### **6.3.3 Exportar BD**

'Exportar BD' exporta la base de datos a un archivo SQL legible y puede guardarla a una unidad USB para el uso en un PC diferente. Puede llevar un tiempo para exportar, dependiendo del tamaño de la base de datos. Seleccione si para exportar la base de datos. Un código de verificación es requerido para exportar el archivo. Seleccione  $\Box$ No para cerrar la ventana emergente sin exportar la base de datos. No

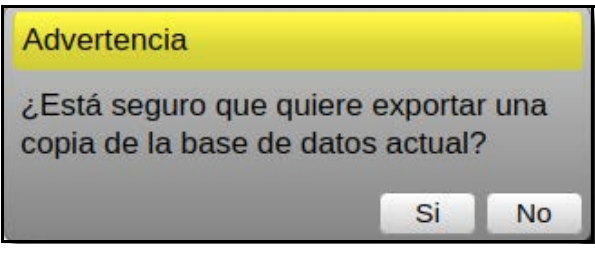

*Figura 6-23. Exportar la base de datos*

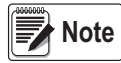

*Se requiere un código de verificación para exportar el archivo cuando está accediendola a través de una computadora remota.*

### **6.3.4 Información del sistema**

Información del sistema muestra o actualiza la información del sistema.

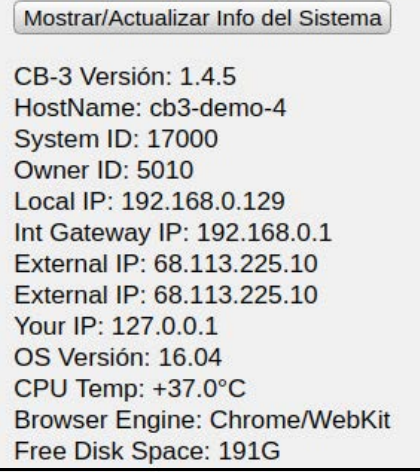

*Figura 6-24. Información del sistema*

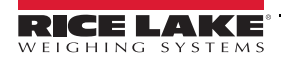

### **6.4 Herramientas**

### **6.4.1 CUPS**

CUPS ejecuta la aplicación Common Unix Printing System (CUPS).

### **6.4.2 Información PHP**

Información PHP muestra la versión PHP y otra información. [Figura 6-25](#page-89-0) es un informe PHP parcial. El informe real contiene varias páginas.

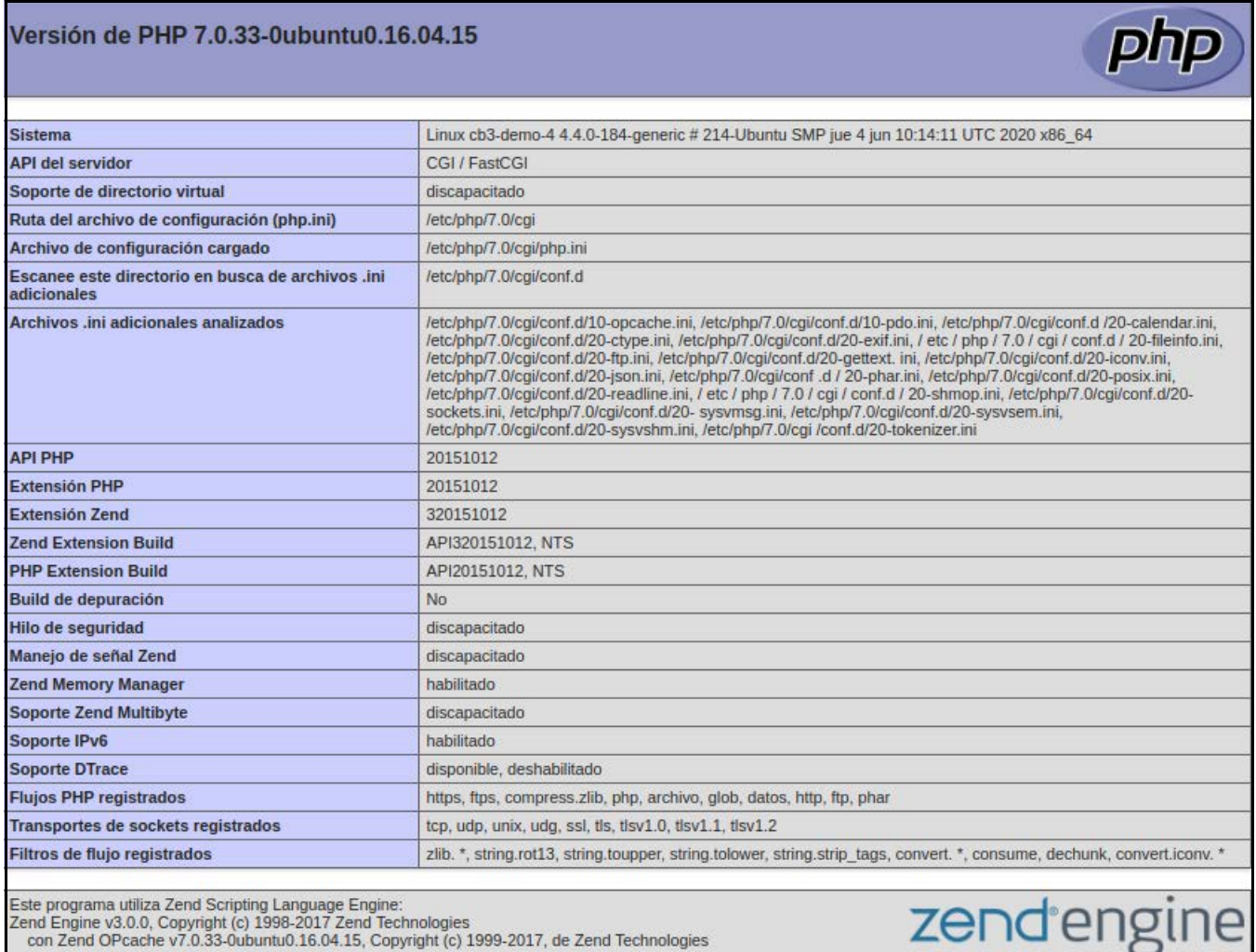

<span id="page-89-0"></span>Cend Engine v3.0.0, Copyright (c) 1998-2017 Zend Technologies<br>con Zend OPcache v7.0.33-0ubuntu0.16.04.15, Copyright (c) 1999-2017, de Zend Technologies

*Figura 6-25. Información PHP*

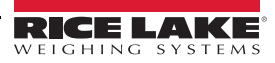

# **7.0 Dosificación**

El menú de *Dosificación* da al operador acceso a los procesos operativos día a día de Cargas, Dosificador, Trabajo/Pedidos, Información de Clientes, Diseño de Mezcla, y Cotización de Proyectos.

| Dosificación:<br>Ingresar nombre |        | <b>Cargas</b> | <b>Dosificador</b> | Trabajo/Pedido | <b>Clientes</b> | Diseño combinado | Cotiz, del provecto                                                                                                   | <b>RICE LAKE</b> |
|----------------------------------|--------|---------------|--------------------|----------------|-----------------|------------------|----------------------------------------------------------------------------------------------------|------------------|
| KRPD: 79.0 F                     | vPanel |               |                    |                |                 |                  | Boletos Camiones/Conductores Productos Inventario Ajustes Materiales Básculas Admin.desistema Cierratodo Cerrarsesión |                  |
|                                  |        |               |                    |                |                 |                  |                                                                                                    |                  |

*Figura 7-1. Menú de dosificación*

| Opción                  | Descripción                                                        |
|-------------------------|--------------------------------------------------------------------|
| Dosificación            | El menú de dosificación muestra el operador de dosificación actual |
| Carga                   | Vea todos los pedidos de trabajos pendientes y dosifíquelos        |
| Dosificador             | Vea el estatus actual de la fábrica de dosificación                |
| Trabajo/Pedido          | Añada/edite los pedidos de trabajo                                 |
| Cliente                 | Edite/añada a la base de datos de clientes                         |
| Diseño de mezcla        | Configure los diseños de mezcla                                    |
| Cotización de proyectos | Prepare cotización para las cargas de cliente                      |

*Tabla 7-1. Opciones de menú de dosificación*

### **7.1 Cargas**

| Cargas                                  |                           | $\left( 2\right)$         | (3                                   | $\left( 4\right)$ | 5                           | ΄6`                           | 7.         | (8)                  |                              |                           |
|-----------------------------------------|---------------------------|---------------------------|--------------------------------------|-------------------|-----------------------------|-------------------------------|------------|----------------------|------------------------------|---------------------------|
|                                         | De: - 1 Mes<br>۰ŀ         | A: Mañana<br>$\checkmark$ | Va a Llamar: V En espera: V Clima: V |                   |                             |                               |            |                      |                              |                           |
|                                         |                           |                           |                                      |                   |                             |                               |            |                      |                              |                           |
| $\overline{\mathbf{\omega}}$            | UA:Unassigned             | 1:Kyle                    | 2538600                              | 3:Derek           | $4:$ Joe                    | 5:Curt                        |            |                      |                              | $\overline{(\mathbf{9})}$ |
| <b>Cliente RLWS</b><br>9:15 AM Tue 6/09 | O                         |                           | Mezcla mezcla prueba                 |                   | Para Cargar 30.00 of 200.00 | $O$ $\mathbb{R}$ $\mathbb{Z}$ |            |                      |                              |                           |
| Tiempo de viaje 15min                   | Tiempo entre cargas 30min |                           | Entregar En 12345                    |                   |                             |                               |            |                      |                              |                           |
| Trk 2:Jason<br>Iniciar                  | <b>Cntd</b> 7.50          | <b>Bol</b> <sup>0</sup>   |                                      |                   | Cargando                    | A trabajo                     | En trabajo | Vertiendo<br>Lavando | Ala<br><i><b>fabrica</b></i> | AP 0.00                   |

*Figura 7-2. Menú de cargas*

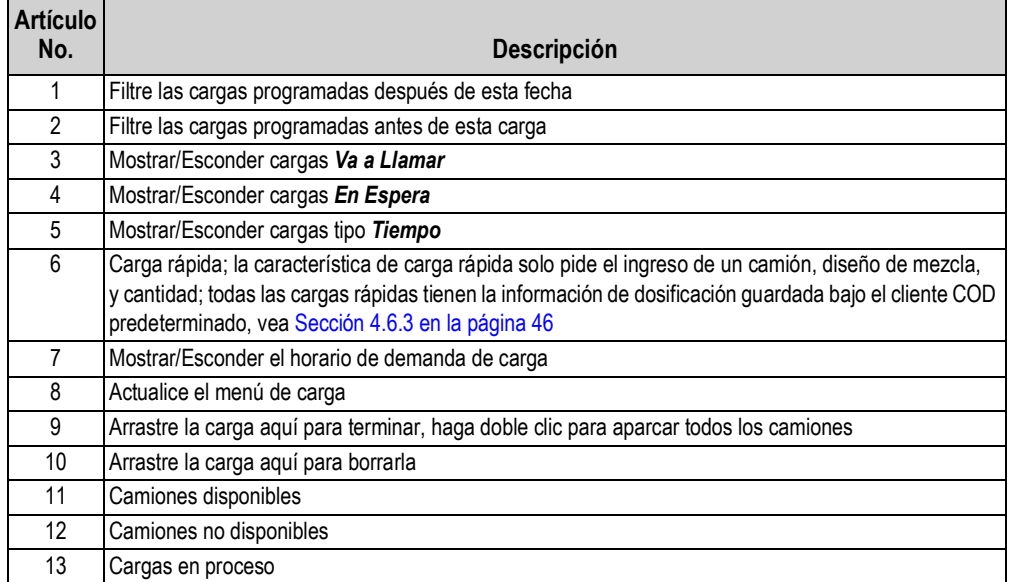

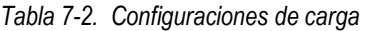

Durante la dosificación, si el operador del dosificador no está seguro qué camión va a estar disponible para la próxima carga pero quiere pre pesar el lote, el operador puede nombrar la camión UA. El programa usa este camión como un reserva-espacio. El lote puede iniciarse sin asignar un camión al trabajo. Sin embargo, antes de que se descargue el lote, hay que seleccionar el camión. El camión puede asignarse a la carga al hacer clic en el área rojo a la derecha de CMN.

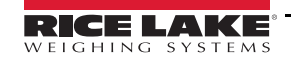

| Cargas                                      |                           |                           |                                      |         |                             |                           |                         |                 |         |
|---------------------------------------------|---------------------------|---------------------------|--------------------------------------|---------|-----------------------------|---------------------------|-------------------------|-----------------|---------|
|                                             | $De: -1$ Mes<br>$\vee$    | A: Mañana<br>$\checkmark$ | Va a Llamar: V En espera: V Clima: V |         |                             |                           | $\equiv$                |                 |         |
|                                             |                           |                           |                                      |         |                             |                           |                         |                 |         |
| E                                           |                           |                           |                                      |         |                             |                           |                         |                 |         |
|                                             | UA:Unassigned             | 1:Kyle                    | $2:$ Jason                           | 3:Derek | 4:Joe                       | 5:Curt                    |                         |                 |         |
|                                             |                           |                           |                                      |         |                             |                           |                         |                 |         |
| Cliente RLWS<br>9:15 AM Tue 6/09            |                           |                           | Mezcla mezcla prueba                 |         | Para Cargar 30.00 of 200.00 | $O$ $\otimes$ $\boxtimes$ |                         |                 |         |
| Tiempo de viaje 15min                       | Tiempo entre cargas 30min |                           | Entregar En 12345                    |         |                             |                           |                         |                 |         |
|                                             |                           |                           |                                      |         | Cargando                    | A trabajo                 | Vertiendo<br>En trabajo | Lavando         | AP 0:00 |
| <b>Trk UA: Unassigned</b><br><b>Iniciar</b> | Cntd 7.50                 | Bol 0                     |                                      | UINF    | Esperando                   |                           |                         | A la<br>fábrica |         |

*Figura 7-3. Asignación de camión*

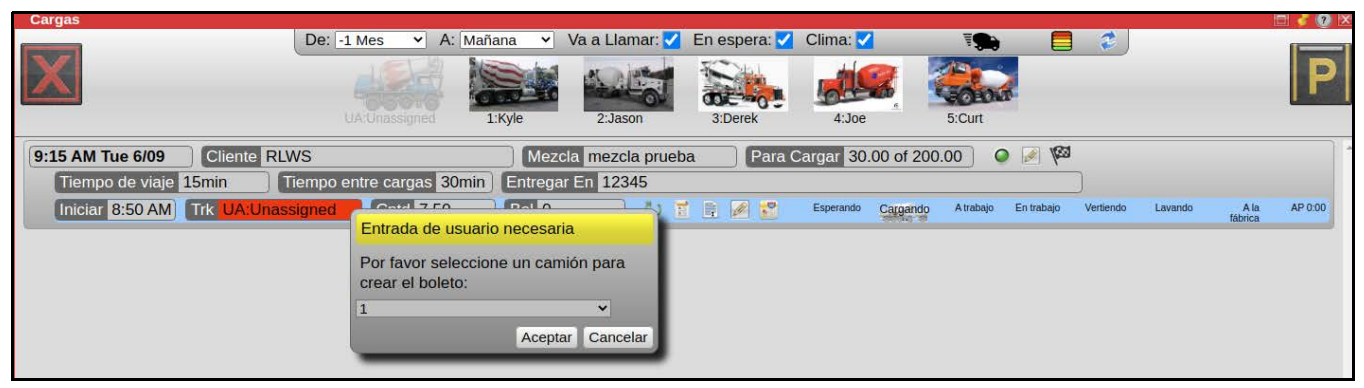

*Figura 7-4. Selección de camión*

### **7.1.1 Demanda de camión**

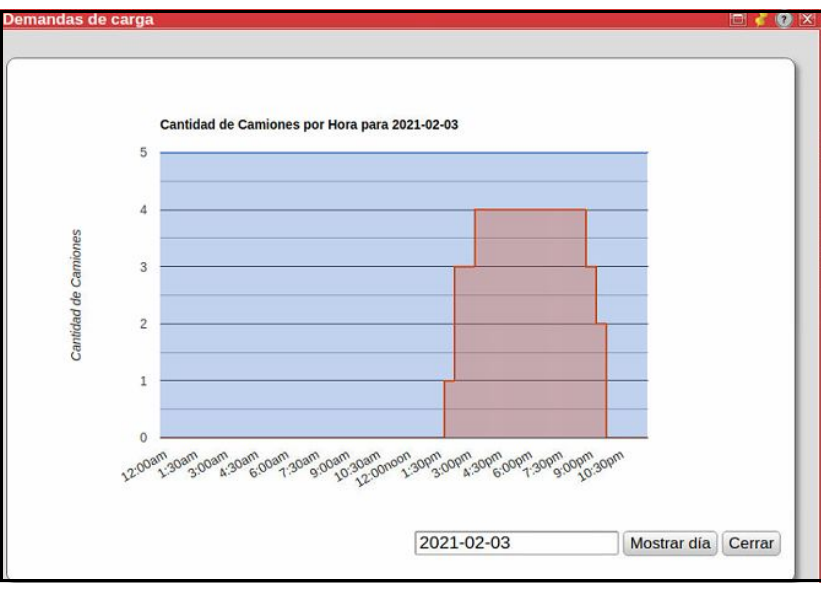

*Figura 7-5. Pantalla de demanda de camión por hora*

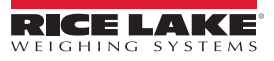

### **7.2 Dosificador**

El proceso de dosificación muestra en tiempo real.

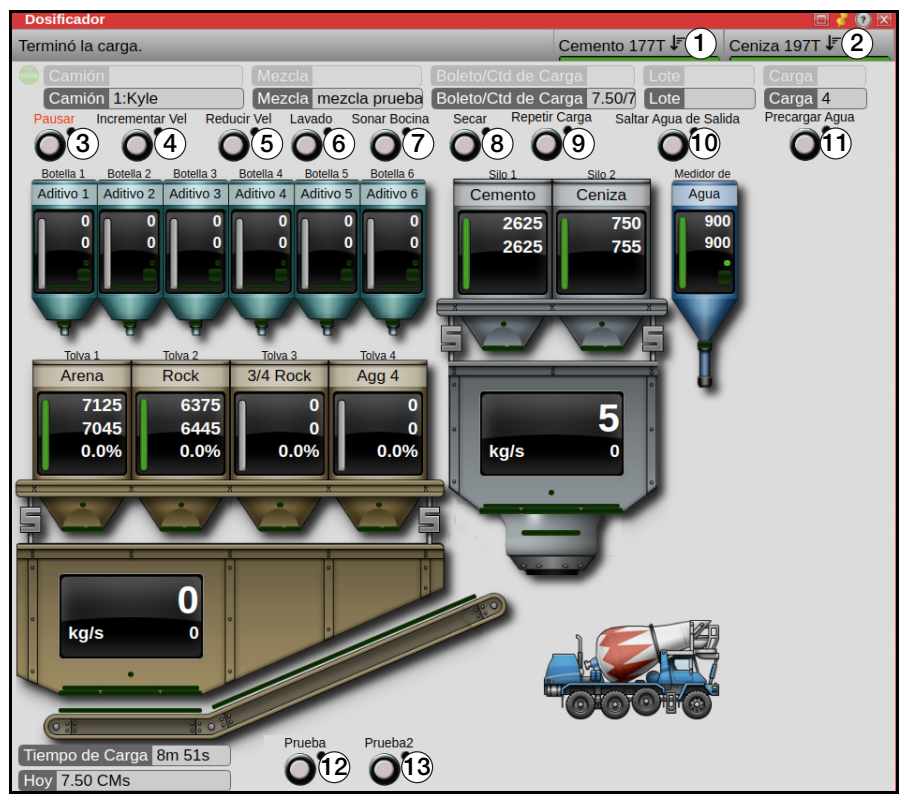

*Figura 7-6. Menú de dosificador*

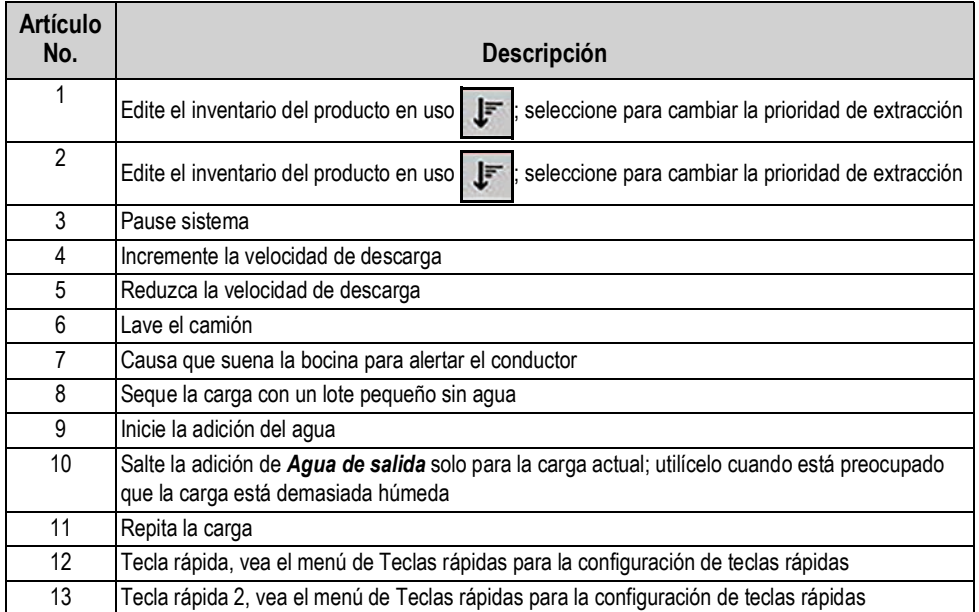

*Tabla 7-3. Configuraciones de dosificador*

## **7.3 Trabajo/Pedido**

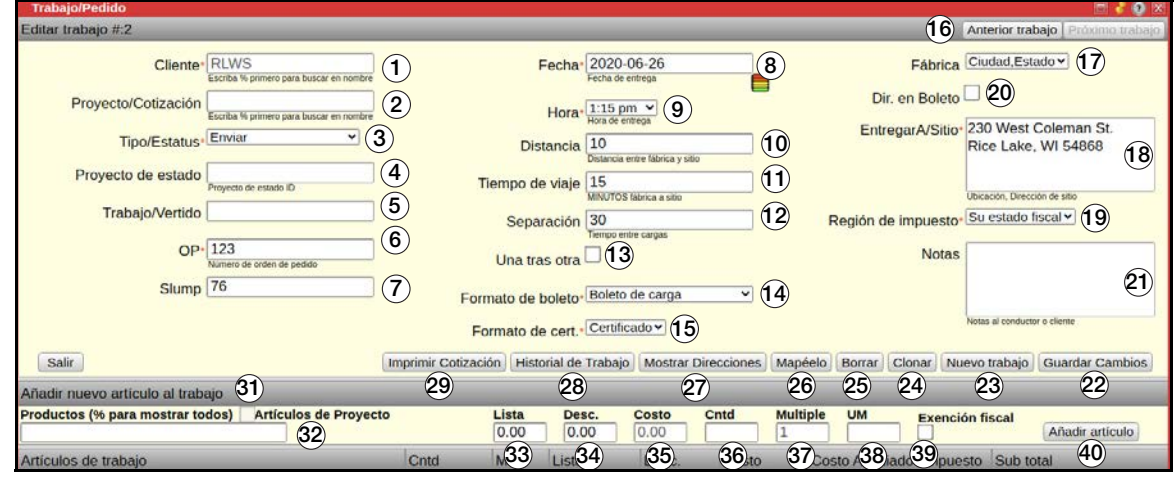

*Figura 7-7. Menú de trabajo/pedido*

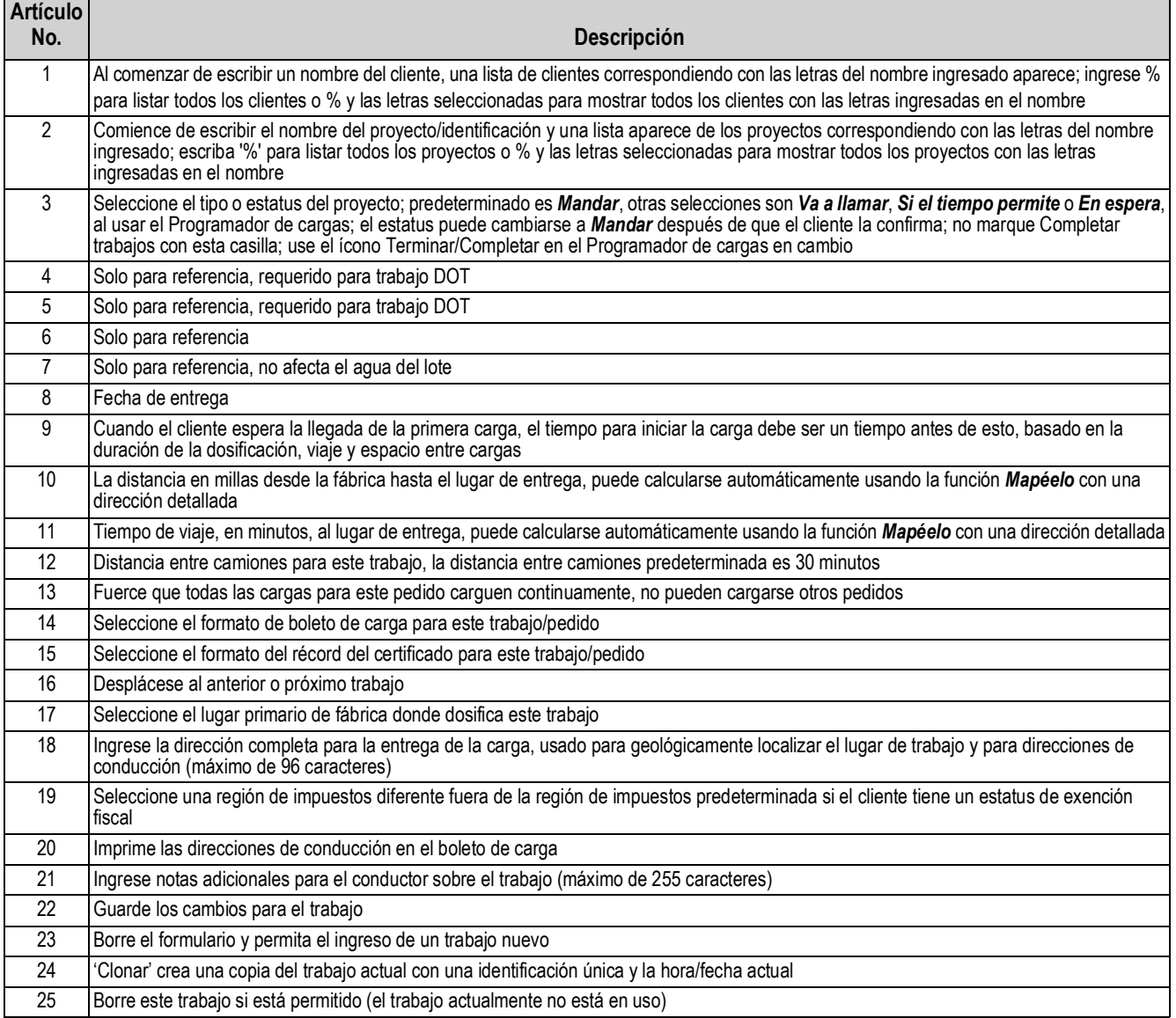

*Tabla 7-4. Configuraciones de trabajo/pedido*

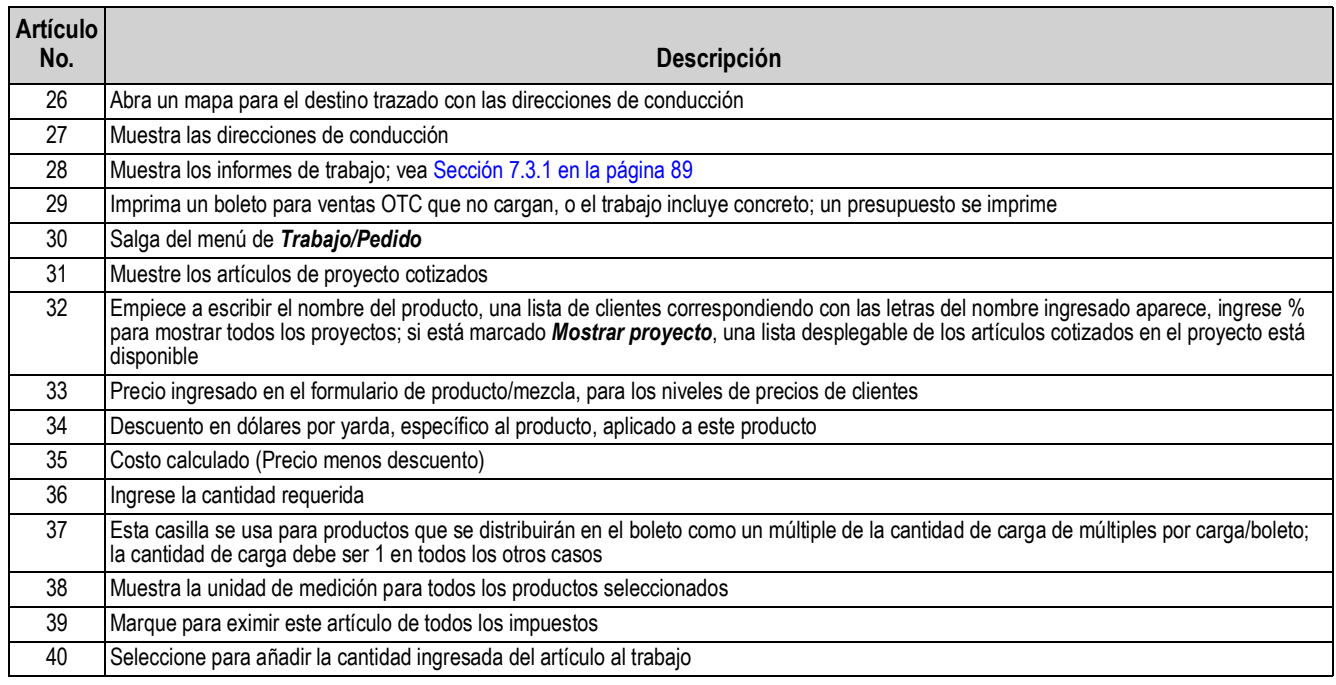

*Tabla 7-4. Configuraciones de trabajo/pedido*

### <span id="page-94-0"></span>**7.3.1 Historial de trabajo**

El menú de Historial de trabajo permite acceso a varios tipos de información, incluyendo trabajos atrasados, trabajos actuales, trabajos futuros, trabajos completados, e informes de trabajos.

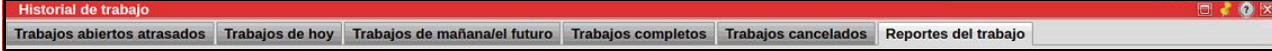

#### *Figura 7-8. Menú de historial de trabajo*

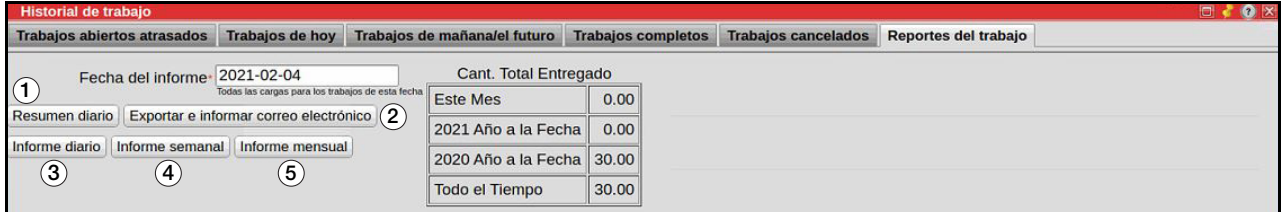

#### *Figura 7-9. Menú de informes de trabajo*

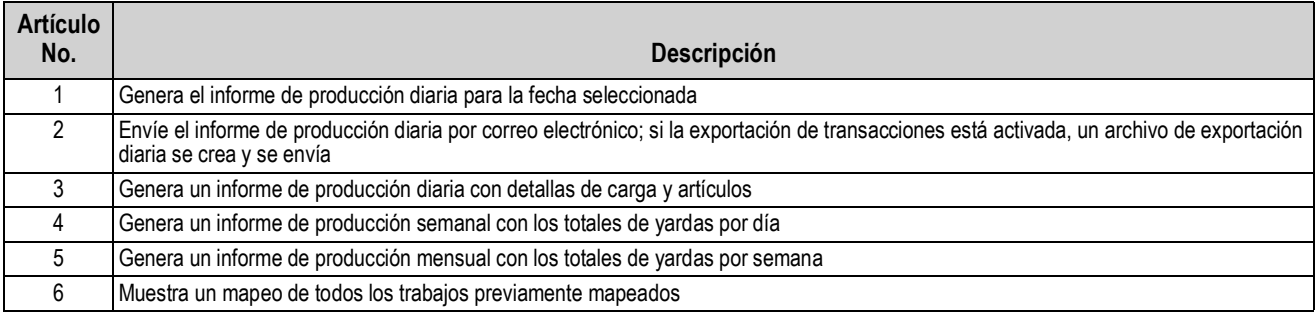

*Tabla 7-5. Configuraciones de informes de trabajo*

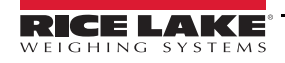

### **7.4 Clientes**

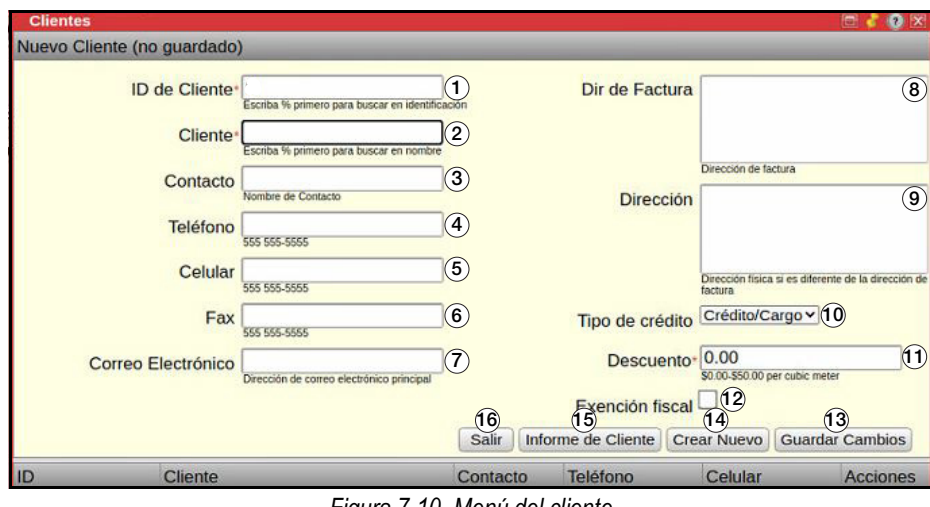

*Figura 7-10. Menú del cliente*

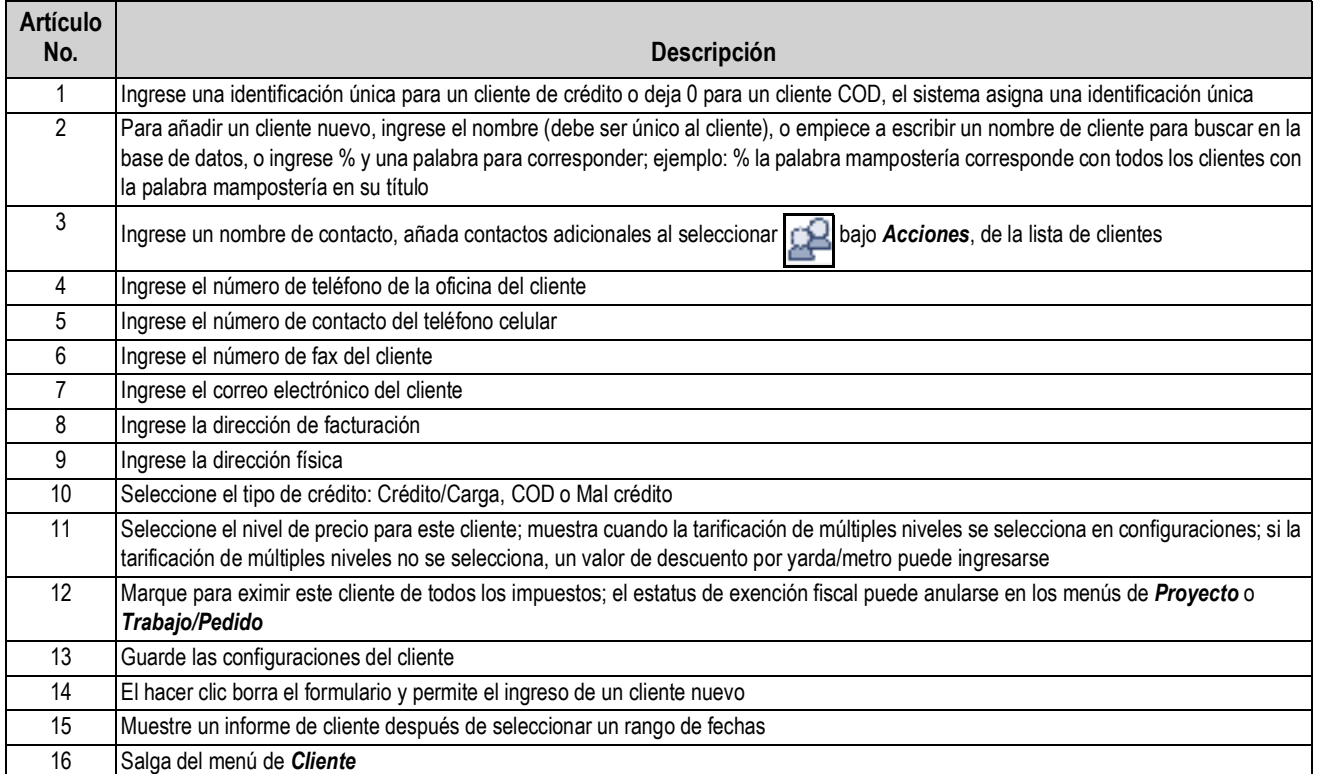

*Tabla 7-6. Configuraciones de clientes*

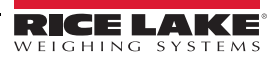

### **7.5 Diseño de mezcla**

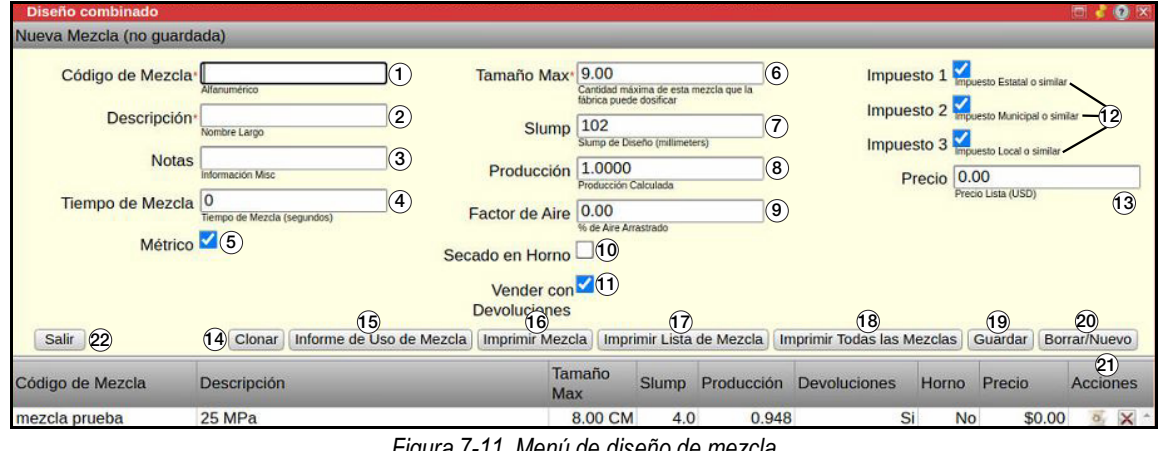

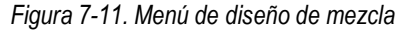

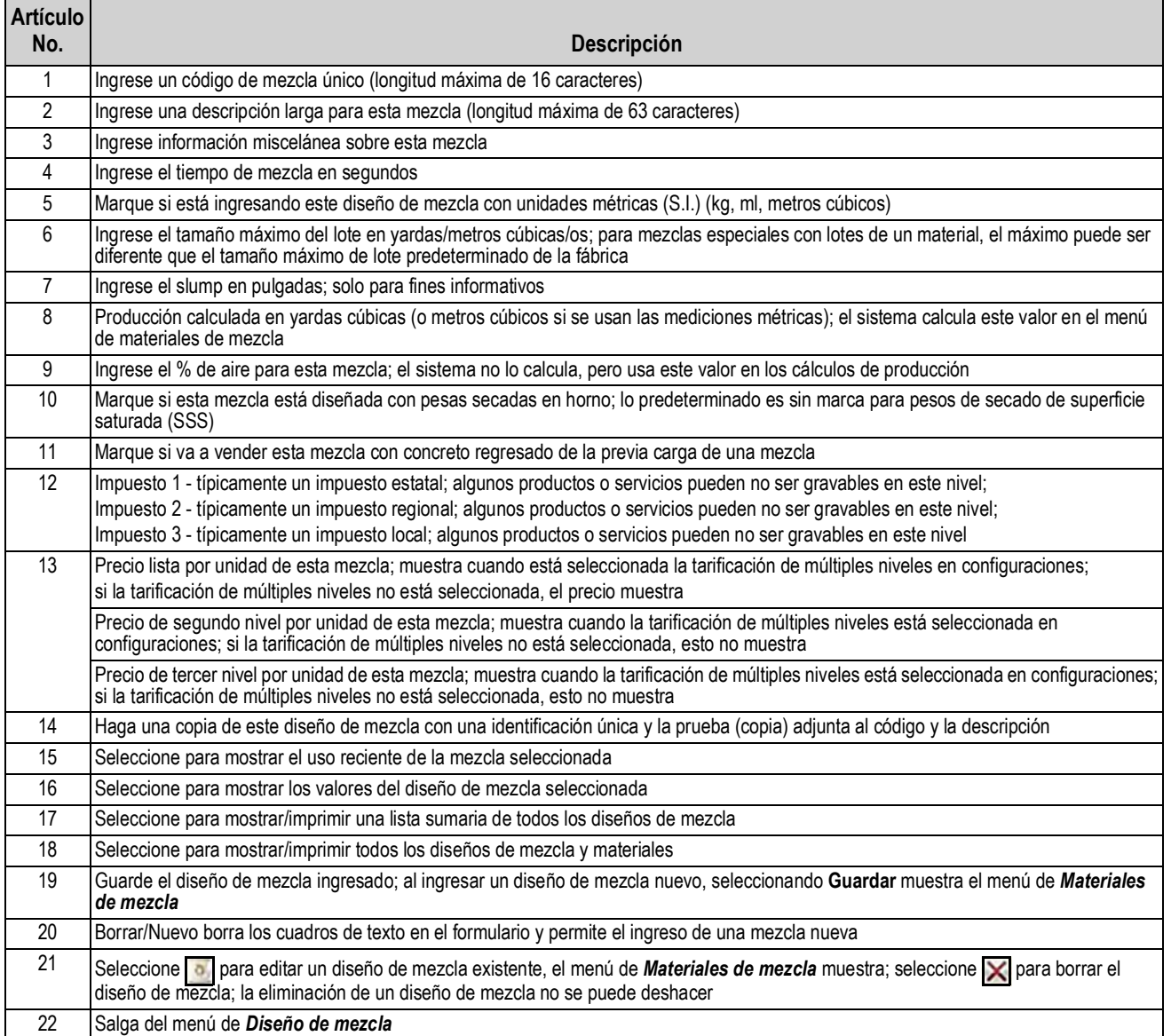

*Tabla 7-7. Configuraciones de diseño de mezcla*

### **7.6 Cotización de proyecto**

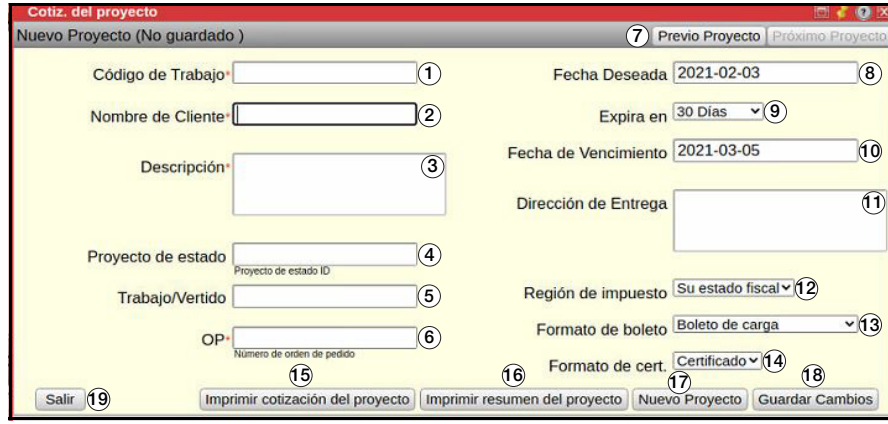

*Figura 7-12. Menú de cotización de proyecto*

| <b>Artículo</b><br>No. | Descripción                                                                                                    |
|------------------------|----------------------------------------------------------------------------------------------------|
| 1                      | Ingrese un código de proyecto                                                                                                    |
| $\overline{2}$         | Empiece a escribir un nombre de cliente para buscar en la base de datos; escriba % para listar todos los clientes o % con algunas<br>letras para mostrar todos los clientes con esas letras en su nombre |
| 3                      | Ingrese notas adicionales para el conductor sobre este producto (máximo de 255 caracteres)                                                                                                    |
| 4                      | Solo para referencia, requerido para trabajo DOT                                                                                                    |
| 5                      | Solo para referencia, requerido para trabajo DOT                                                                                                    |
| 6                      | Solo para referencia                                                                                                    |
| 7                      | Alterne entre proyectos                                                                                                    |
| 8                      | Ingrese la fecha de entrega deseada                                                                                                    |
| 9                      | Ingrese la expiración de cotización: 30, 60 o 90, 120, 180, 365 días o Fin del año                                                                                                    |
| 10                     | Fecha de expiración; auto llena                                                                                                    |
| 11                     | Ingrese la dirección de entrega                                                                                                    |
| 12                     | Seleccione otra región de impuestos si está entregando fuera de la región de impuestos predeterminada o si este cliente tiene un<br>estatus de extención fiscal                                          |
| 13                     | Seleccione el formato de boleto para este proyecto                                                                                                    |
| 14                     | Seleccione el formato de certificado/inscripción para este proyecto                                                                                                    |
| 15                     | Imprima una cotización                                                                                                    |
| 16                     | Imprima un resumen                                                                                                    |
| 17                     | Borra el formulario y permite el ingreso de un proyecto nuevo                                                                                                    |
| 18                     | Guarde cambios a la cotización                                                                                                    |
| 19                     | Salga de menú de Cotización de proyecto                                                                                                    |

*Tabla 7-8. Configuraciones de cotización de proyecto*

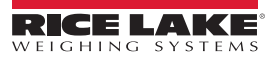

### **7.7 Procedimiento de dosificación**

Esta sección describe como realizar un procedimiento de dosificación. Todas las utilidades de instalación, configuración, calibración y administración tienen que configurarse y finalizarse antes de realizar un procedimiento de dosificación.

- 1. Abra el menú de *Trabajo/Pedido* y complete las casillas necesarias. Las casillas necesarias se indican por un asterisco rojo (\*) acerca del título de la casilla.
- 2. Seleccione **Guardar cambios**. El cursor automáticamente mueva a la casilla de *Productos*.

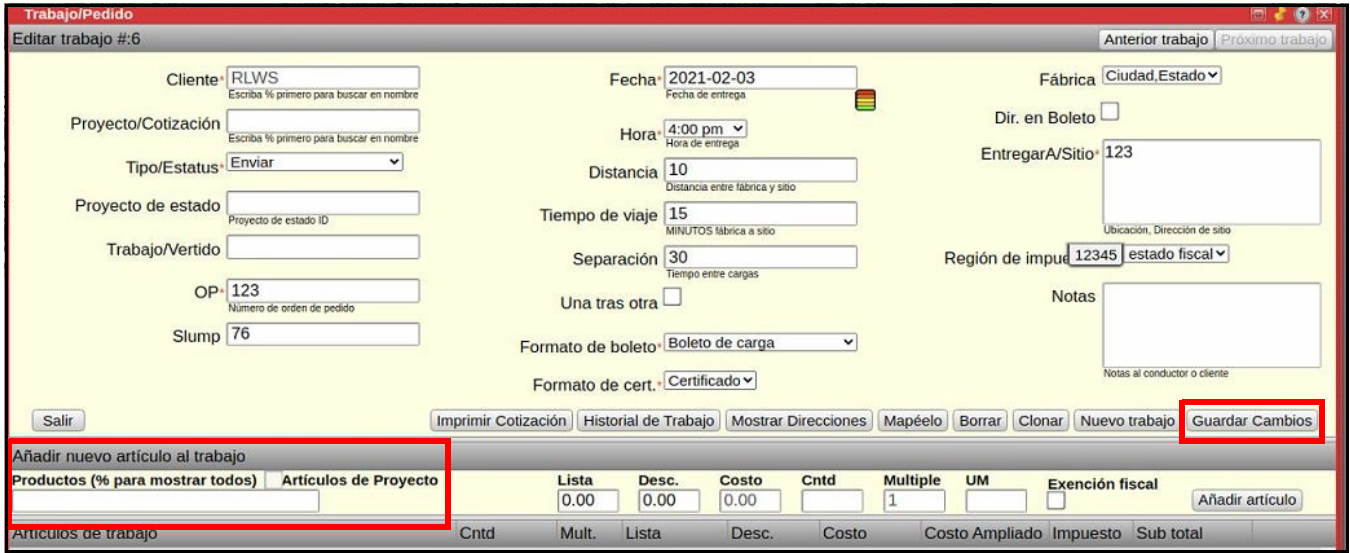

*Figura 7-13. Menú de trabajo/pedido*

3. Escriba el código de producto o mezcla deseado. Los productos y mezclas correspondiendo con lo que está escrito muestran. Escriba % para listar todos los productos y mezclas, o % y letras/números para mostrar los productos con las letras/los números seleccionados en el código de producto o mezcla.

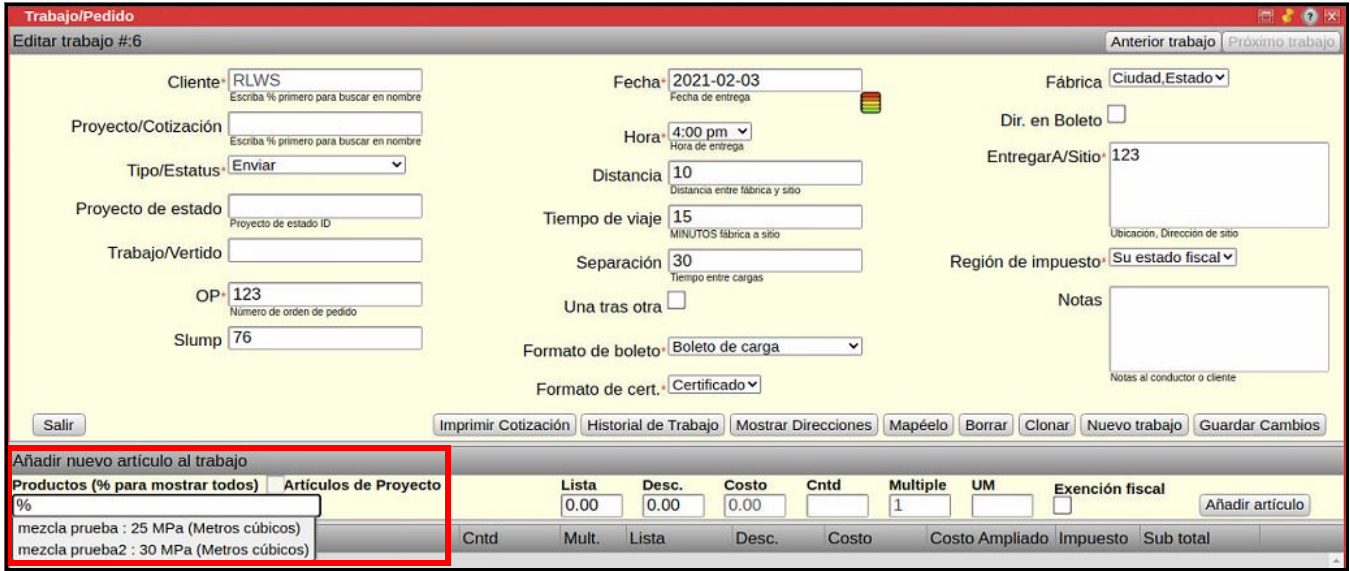

*Figura 7-14. Menú de trabajo/pedido - selección de producto*

- 4. Seleccione la mezcla o producto deseado.
- 5. Ajuste el descuento, costo, ingrese una cantidad y seleccione el estatus de impuestos.

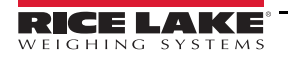

#### 6. Seleccione **Añadir artículo**.

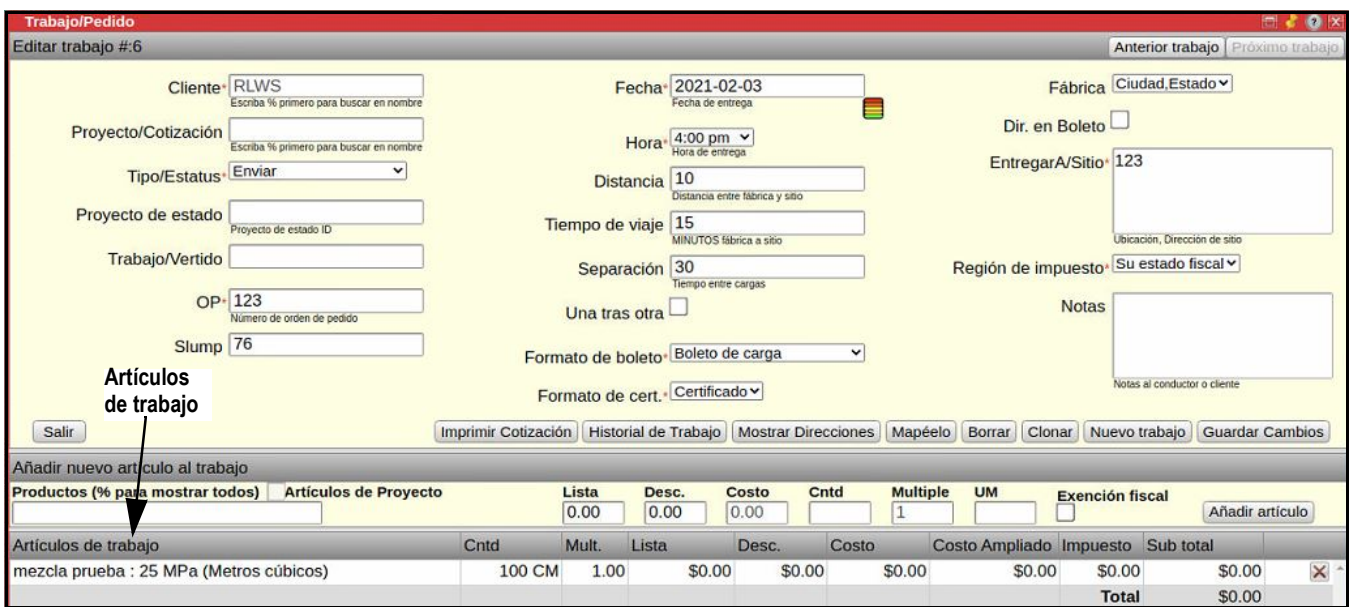

*Figura 7-15. Artículo añadido al trabajo*

7. Abra el menú de *Cargas*. El orden nuevamente creado muestra.

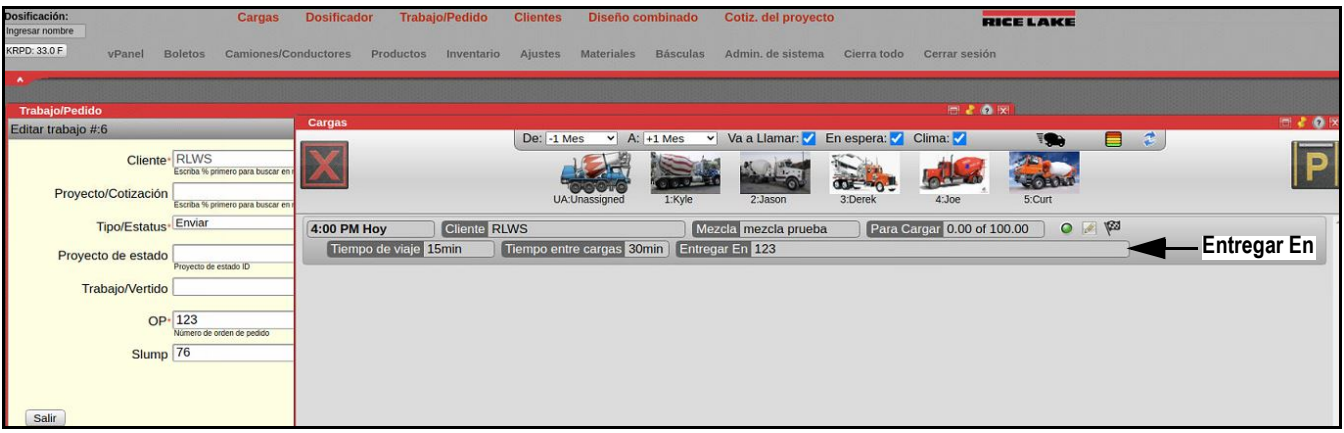

*Figura 7-16. Menú de cargas con pedido*

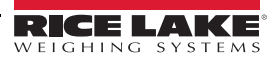

8. Haga clic y mantenga presionado el botón izquierdo del ratón en un camión para arrastrarlo al pedido. El pedido se indica en rojo una vez que el camión esté sobre el pedido.

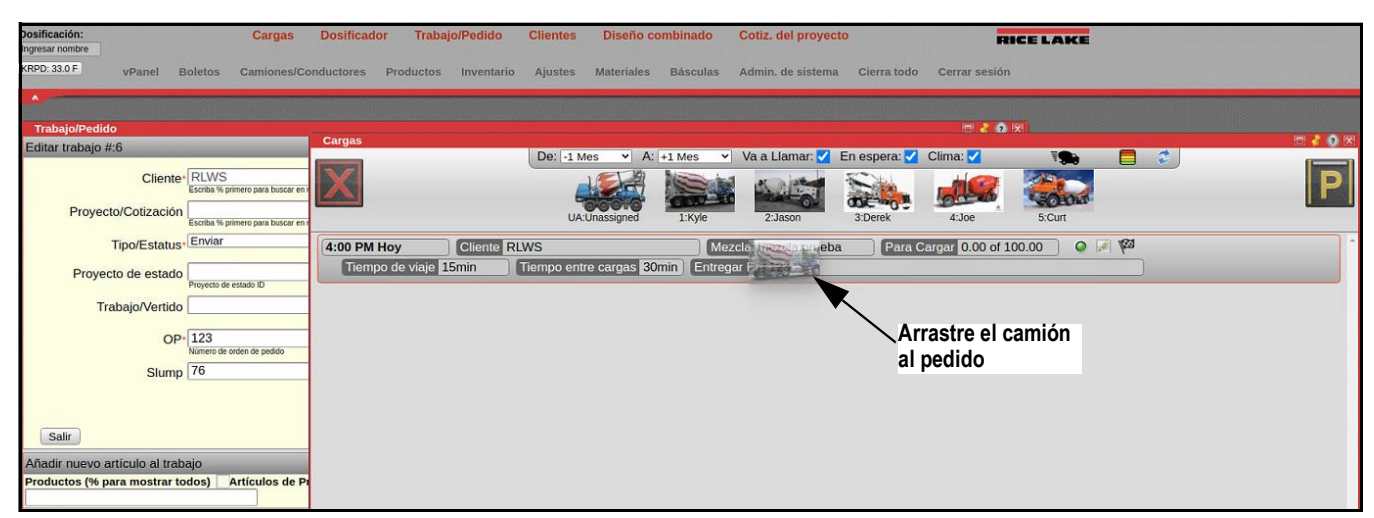

*Figura 7-17. Asigne camión al pedido*

9. Suelte el botón izquierdo del ratón y un menú de *Información de carga* muestra.

| Dosificación:<br><b>Cargas</b><br>Ingresar nombre                                                                                                 | <b>Trabajo/Pedido</b><br><b>Dosificador</b> | <b>Clientes</b>                                          | Diseño combinado                                              | Cotiz, del proyecto                                                   |                                                                                                    | <b>RICE LAKE</b>                                                 |                                                      |                         |
|----------------------------------------------------------------------------------------------------|---------------------------------------------|----------------------------------------------------------|---------------------------------------------------------------|-----------------------------------------------------------------------|----------------------------------------------------------------------------------------------------|------------------------------------------------------------------|------------------------------------------------------|-------------------------|
| <b>KRPD: 33.0 F</b><br>vPanel Boletos                                                                                                    |                                             |                                                          |                                                               |                                                                       | Camiones/Conductores Productos Inventario Ajustes Materiales Básculas Admin. de sistema Cierra todo Cerrar sesión |                                                                  |                                                      |                         |
|                                                                                                    |                                             |                                                          |                                                               |                                                                       |                                                                                                    |                                                                  |                                                      |                         |
| <b>Trabajo/Pedido</b>                                                                                                    |                                             |                                                          |                                                               |                                                                       | <b>IMIL 2 49 REPORT</b>                                                                                           |                                                                  |                                                      |                         |
| Editar trabajo #:6                                                                                                    | Cargas                                      |                                                          | $\sqrt{A^2 + 1 Mpc}$<br>$\overline{D}$ $\overline{a}$ : 1 Mes |                                                                       | Vaallamar A En espera A Clima A                                                                                   |                                                                  | $\rightarrow$                                        |                         |
| Cliente <sup>+</sup> RLWS<br>Escriba % primero para buscar en nomb<br>Proyecto/Cotización<br>Escriba % primero para buscar en nomb<br>$\check{ }$ |                                             | Cargar información                                       | Cliente RLWS<br>Código de Mezcla mezcla prueba                |                                                                       |                                                                                                    | Camión 1<br>Conductor Kyle $\frac{v}{\sqrt{Q}}$ conductendo hoy? |                                                      | D)                      |
| Tipo/Estatus Enviar<br>Proyecto de estado                                                                                                    | <b>4:00 PM Hoy</b><br>Tiempo de viaje       |                                                          | boleto                                                        | Solo Boleto Marque para nunca dositicar esta carga - solo imprimir el |                                                                                                    | <b>Cntd Regresada</b>                                            | Concreto regresado será incluido en esta carga.      |                         |
| Proyecto de estado ID<br>Trabajo/Vertido<br>$OP - 123$<br>Número de orden de pedido                                                               | Iniciar 4:05 PI                             | Cantidad<br>Requerido 100                                |                                                               | Restante 92.50                                                        | Ctd de Carga <sup>®</sup><br>concreto regresado                                                                   | amaño de carga total incl                                        | Gtía Guarantia<br>Último Forzar última carga         | AP 0:00<br>Ala<br>brica |
| Slump <sub>76</sub><br>Salir                                                                                                    |                                             | Ajustes de agua - en Litros.<br>En camión <sup>1</sup> 0 | En barril (Solo esta carga)                                   | Reducir <sup>+</sup> 0<br>Restar agua/CM(Se recordo<br>este trabaio)  | Ajustar <sup>+</sup> 0<br>carga)                                                                                  | Restar agua/carga (Solo esta                                     | Relación de a/c 0.267                                |                         |
| Añadir nuevo artículo al trabajo                                                                                                    |                                             | <b>Ajustes de Aditivo</b>                                |                                                               |                                                                       |                                                                                                    |                                                                  |                                                      |                         |
| Productos (% para mostrar todos) Artículos de Proye                                                                                               |                                             | Material                                                 |                                                               | 100 PS                                                                |                                                                                                    | Ajustar <sup>®</sup>                                             | $mL/100$ wt                                          |                         |
| Artículos de trabajo                                                                                                    |                                             | <b>Material</b>                                          | <b>Designado</b>                                              | <b>Ajustando</b>                                                      | Objetivo neto                                                                                                    | %HL                                                              | Cont. de agua                                        |                         |
| mezcla prueba : 25 MPa (Metros cúbicos)                                                                                                    | Arena                                       |                                                          | 950.00                                                        | 983.25                                                                | 7374.38 kg                                                                                                    | 3.50                                                             | 249.38 kg                                            |                         |
|                                                                                                    | Rock                                        |                                                          | 850.00                                                        | 850.00                                                                | 6375.00 kg                                                                                                    | 0.00                                                             | $0.00$ kg                                            |                         |
|                                                                                                    |                                             | Cemento                                                  | 350.00                                                        | 350.00                                                                | 2625.00 kg                                                                                                    | 0.00                                                             | $0.00$ kg                                            |                         |
|                                                                                                    |                                             | Ceniza                                                   | 100.00                                                        | 100.00                                                                | 750.00 kg                                                                                                    | 0.00                                                             | $0.00$ kg                                            |                         |
|                                                                                                    | Aqua                                        |                                                          | 120.00                                                        | 86.75                                                                 | 650.63 L                                                                                                    | 100.00                                                           | 650.63L                                              |                         |
|                                                                                                    |                                             | Aditivo 1                                                | 0.00                                                          | 0.00                                                                  | $0.00$ ml                                                                                                    | 0.00                                                             | $0.00$ mi                                            |                         |
|                                                                                                    |                                             |                                                          |                                                               |                                                                       |                                                                                                    |                                                                  | Cancelar Carga   Recalcular   ACEPTAR   Cargar Ahora |                         |

*Figura 7-18. Menú de información de carga*

10. Edite *Cantidad*, *Ajustes de agua*, o *Ajustes de aditivos* como deseado en el menú de *Información de carga*.

11. Seleccione **Aceptar.** Una línea de estatus adicional muestra en el pedido.

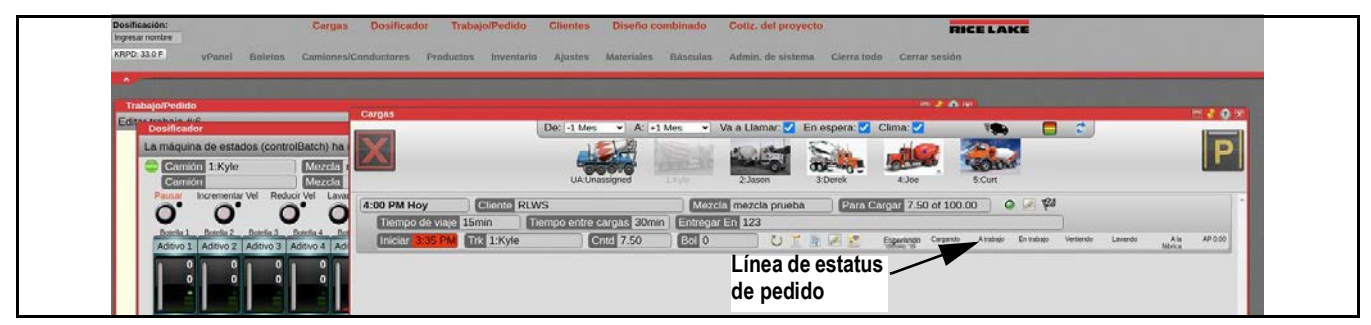

*Figura 7-19. Estatus de pedido*

- 12. Inicie la carga:
	- Haga doble clic en **Cargando** o haga clic y arrastre el camión en *Esperando* a **Cargando** si el menú de *Dosificador* no está abierto
	- Haga clic en el botón verde de inicio en la esquina superior izquierda del menú de *Dosificador* si está abierto

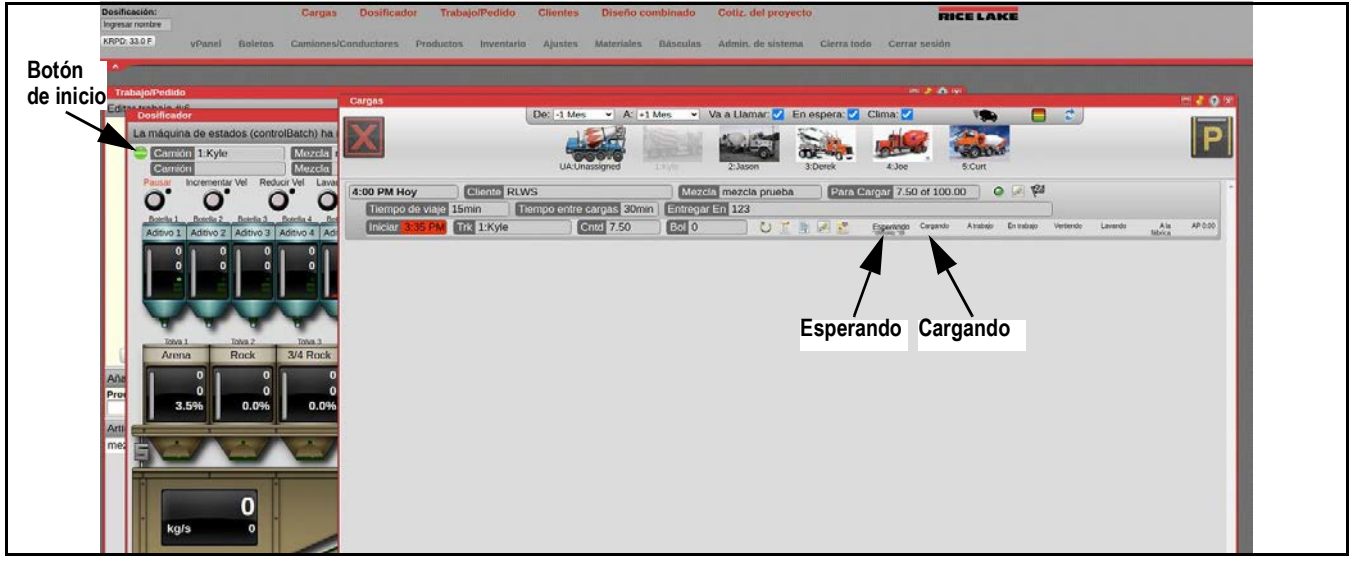

*Figura 7-20. Inicio de la carga*

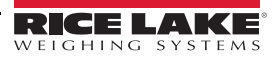

# **8.0 Dosificación remota**

El CB-3 admite la dosificación remota, incrementando la productividad al eliminar la necesidad para un operador en la facilidad de dosificación durante la operación de dosificación. Los lotes de concreto destinados para la dosificación remota pueden crearse y programarse por un aparato autorizado que tiene acceso por internet al CB-3.

Después de programar una carga para la dosificación remota, los conductores pueden dosificar y cargar los camiones con solo pulsar un botón.

El propósito de la siguiente información es describir los requisitos del hardware y software para habilitar la dosificación remota en el CB-3. Además, las características de dosificación remota automática se describen abajo:

- Un operador configura toda la información relacionada con la dosificación desde pedidos hasta el envío de camiones/ conductores
- El operador solo puede secuenciar (organizar) un lote a la vez; el lote previo tiene que terminarse antes de organizar otro
- El conductor inicia la dosificación automatizada y, si es necesario, ejecuta la parada de emergencia del lote

### **8.1 Información de seguridad**

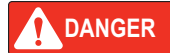

*La dosificación remota es intrínsecamente más peligrosa que la dosificación local y tiene los siguientes riesgos:*

*El operador no está cerca a la fábrica y no puede hacer rutinas inspecciones visuales del equipo de la fábrica y el posicionamiento del camión antes de empezar una carga. El operador puede no ser consciente de un problema en caso de que surgiera.*

*La conexión al Internet de la computadora de lotes es necesario para permitir que el operador tenga acceso para operar el software. Aunque el software es protegido por contraseña, siempre hay oportunidades para vulnerabilidades de red.*

*Hay un riesgo de que una carga o un trabajo se carga a una ubicación equivocada si el operador es responsable para numerosas fábricas.*

#### **8.1.1 Características de seguridad**

La dosificación remota automatizada tiene que tener enclavamientos de seguridad. La característica de dosificación remota del CB-3 está equipada con dos enclavamientos de seguridad:

- E-parada localizada en el panel de control de la dosificación remota
- Indicador de autorización localizado en el panel de control de dosificación remota, asegurando que la dosificación no remota puede realizarse por el conductor salvo si el operador permite la autorización

### **8.1.2 Clasificación ambiental**

El gabinete del controlador remoto es IP66 (a prueba de polvo y resistente a chorro de agua de alta presión). El botón es IP65 (a prueba de polvo y resistente al chorro de agua de baja presión). El control remoto puede protegerse al usarlo en un ambiente extremadamente húmedo.

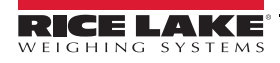

### **8.2 Ejecución**

Para implementar la dosificación remota, se requieren los siguientes elementos:

- Controlador remoto A-L P/N XXXXX
- Versión del CB-3 de 1.2.5.2 o mayor
- Cableado desde el CB-3 PLC hasta el controlador remoto usando un mínimo de cable de 18 galgas y 6 conducción
- PC o dispositivo inteligente con conexión al Internet

### **8.2.1 Diagrama de cableado**

La siguiente figura describe el cableado desde el controlador remoto al CB-3 PLC:

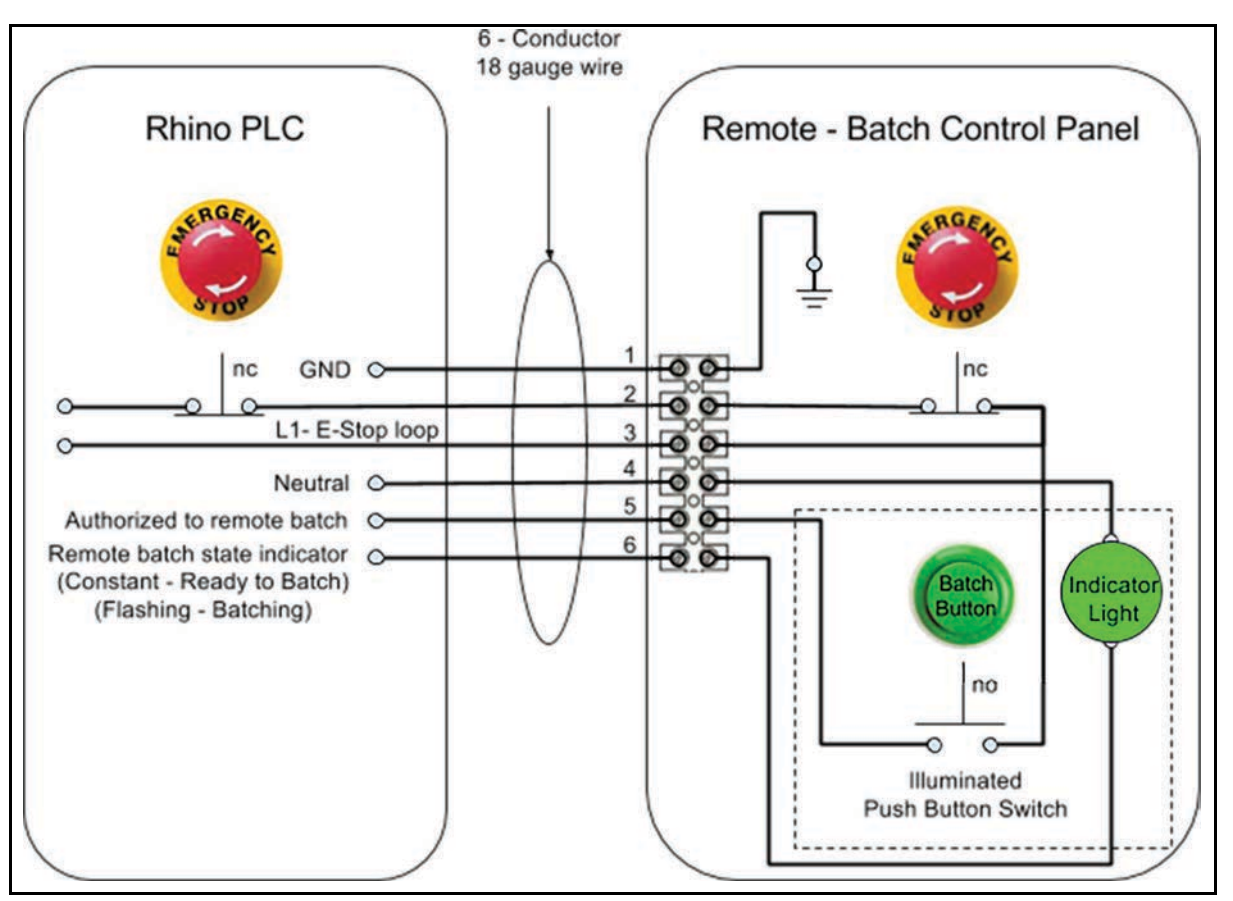

*Figura 8-1. Diagrama de cableado*

### **8.3 Configuración del sistema**

El siguiente tiene que configurarse para el CB-3 y la red antes de la dosificación remota:

- Permisos del usuario en el CB-3, los permisos del usuario tienen que configurarse para permitir que un usuario específico tenga la habilidad de crear y programar la dosificación remota; necesita proceso
- Permisos de la red la red conectada al CB-3 tiene que tener habilitado el Enrutamiento de Puerto
- Marque CB-3 es recomendado que el operador de dosificación marque el sitio web de la página principal del aparato móvil

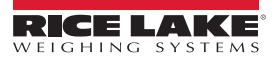

### **8.4 Configurando los niveles de usuarios y acceso remoto**

Esta sección describe las aplicaciones de escritorio, a las cuales cada usuario tiene acceso, y como habilitar o deshabilitar el acceso remoto para las aplicaciones. Cambios al acceso a estas aplicaciones solo pueden hacerse al iniciar una sesión como el usuario administrador del sistema.

### **8.4.1 Acceso al usuario**

1. Acceda el desktop\_profile en la base de datos. La columna no\_perm\_apps dicta las aplicaciones que cada usuario puede acceder.

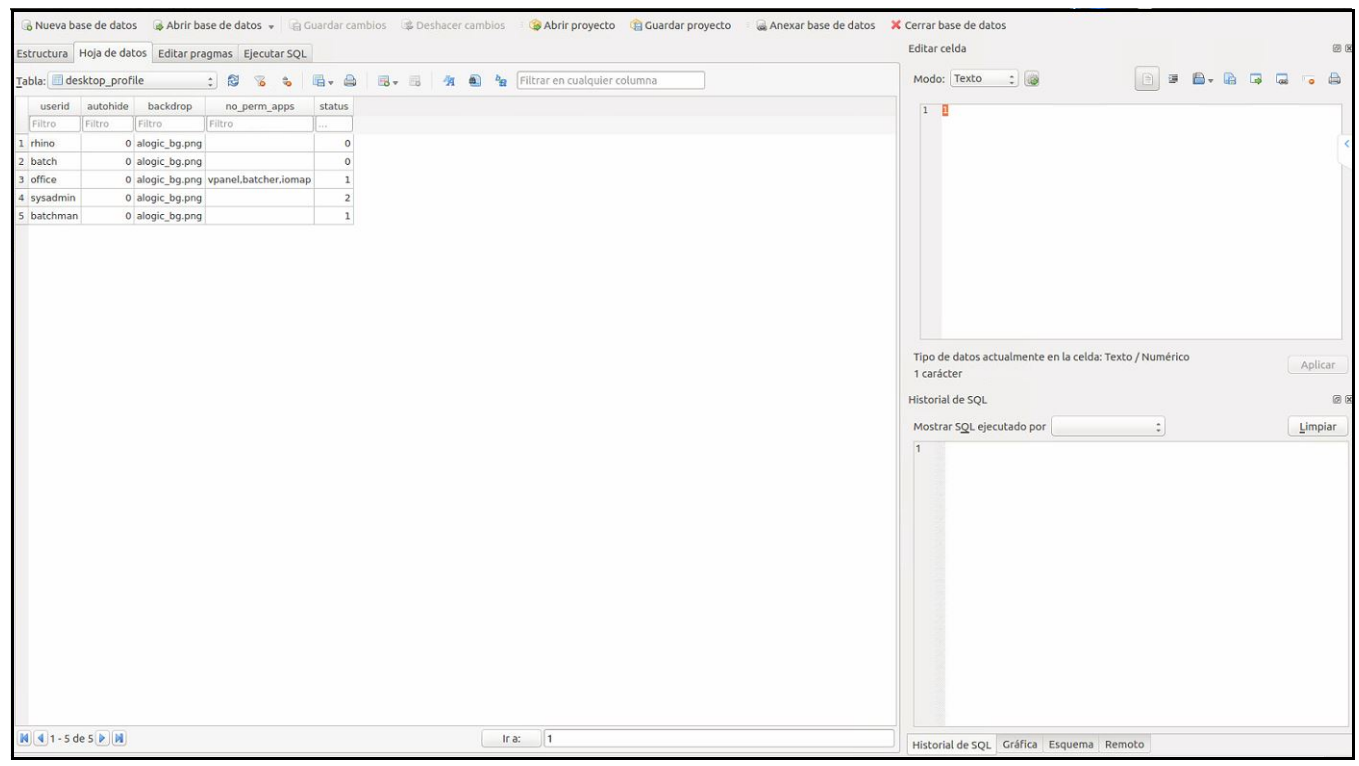

*Figura 8-2. Acceso al perfil de escritorio*

- 2. Haga doble clic en userid (identificación del usuario) para editar el acceso del usuario.
- 3. Escriba el nombre de la aplicación para esconderla del usuario en la casilla no\_perm\_apps.
- 4. Seleccione **Aceptar** dos veces para guardar.
- 5. Salga de la base de datos.

El ejemplo en [Figura 8-3](#page-104-0) es para el usuario de lote y vpanel, boletos, y dosificador se han añadido a la sección no\_perm\_apps.

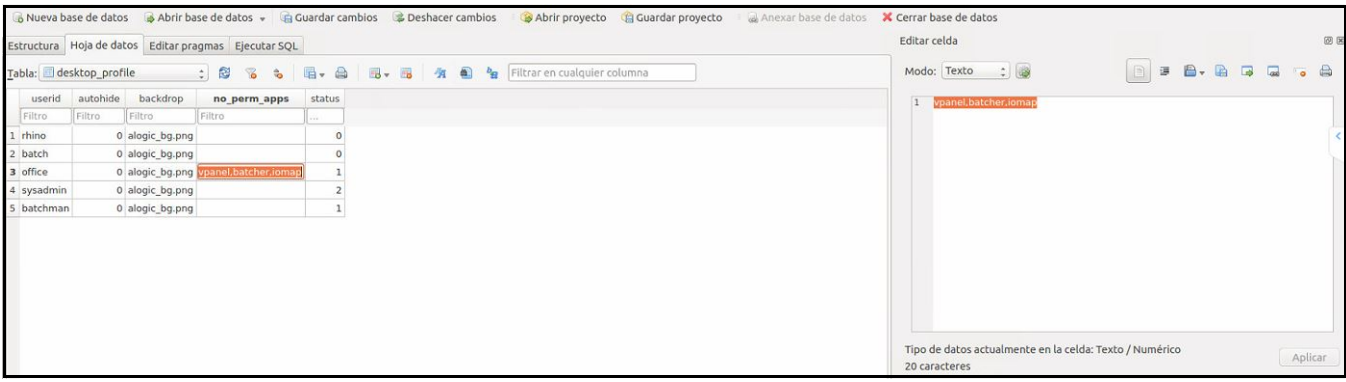

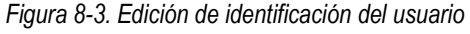

<span id="page-104-0"></span>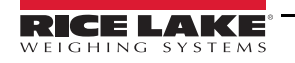

Al iniciar una sesión usando las credenciales de lote configuradas en el anterior ejemplo, muestra que el vpanel con boletos y dosificador ya no está disponible para este usuario.

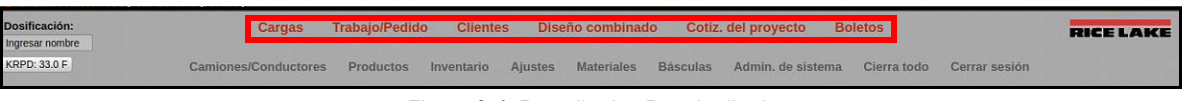

*Figura 8-4. Pantalla de vPanel editado*

### **8.4.2 Acceso remoto**

1. Acceda desktop\_apps en la base de datos. La columna remota dicta lo que se puede o no se puede ver en una sesión remota.

|                                  |                                                                                                    | Estructura Hoja de datos Editar pragmas Ejecutar SQL |             |         |                                  |                              |                |      |              |                                         |              |              |                     | Editar celda                                 |                      |         | <b>38 (K)</b> |
|----------------------------------|----------------------------------------------------------------------------------------------------|------------------------------------------------------|-------------|---------|----------------------------------|------------------------------|----------------|------|--------------|-----------------------------------------|--------------|--------------|---------------------|----------------------------------------------|----------------------|---------|---------------|
| Tabla: desktop_apps              | $\mathbb{B}$ . $\mathbb{B}$<br>a<br>$\frac{1}{2}$<br>$\mathcal{C}_{\mathbf{0}}$<br>$\frac{1}{\sqrt{2}}$ |                                                      | $B - B$     | 省       | $\mathbf{a}$<br>$h_{\mathbf{H}}$ | Filtrar en cualquier columna |                |      |              |                                         |              |              |                     | $\div$<br>B)<br>塣<br>Modo: Texto             | $B - B$              |         | $\Box$        |
| appid                            | roupnam                                                                                                 | launchtext                                           | icon        |         | width height iframe              | src                          | linkorder      |      |              | enabled exit max users remote top left  |              |              |                     | $\overline{1}$<br>desktop                    |                      |         |               |
| Filtro                           | Fil.                                                                                                    | Filtro                                               | Filtro      |         |                                  | Filtro                       | Filtro         | Fil. |              | Filtro                                  | Fi.          |              |                     |                                              |                      |         |               |
| desktop                          | al def                                                                                                  | Escritorio                                           | desktop.png | $\circ$ | $\circ$                          | 1 desktop                    | $\Omega$       |      | $\mathbf{1}$ | $\overline{\mathbf{3}}$<br>$\mathbf{1}$ | $\mathbf{1}$ | $\circ$      | $\mathbf{0}$        |                                              |                      |         |               |
| 2 desktop_small                  | al def                                                                                                  | Escritorio                                           | desktop.png | $\circ$ | $\circ$                          | 1 desktop_small              | $\circ$        |      | 1            | $\overline{\mathbf{3}}$<br>$\mathbf{1}$ | $\mathbf{1}$ | $\circ$      | $\Omega$            |                                              |                      |         |               |
| 3 fastdb                         | al def.,                                                                                                | Descriptor de acceso de la base de datos fastdb.png  |             | $\circ$ | $\Omega$                         | 1 fastdb                     | $\circ$        |      | $\mathbf{1}$ | 10<br>$\circ$                           | $\mathbf{1}$ | $\circ$      | $\theta$            |                                              |                      |         |               |
| 4 josock                         | al def.                                                                                                 | Descriptor de acceso de socket                       | iosock.png  | $\circ$ | $\Omega$                         | 1 josock                     | $\circ$        |      | $\mathbf{1}$ | 10<br>$\circ$                           | $\mathbf{E}$ | $\circ$      | $\circ$             |                                              |                      |         |               |
| 5 loadsched                      | al def                                                                                                  | Cargas                                               | loadsched   | 1575    | 1050                             | 1 loadsched                  | $\overline{2}$ |      | $\mathbf{1}$ | $\overline{2}$<br>$\mathbf{1}$          | $\mathbf{1}$ | $\circ$      | $\circ$             |                                              |                      |         |               |
| 6 batcher                        | al def                                                                                                  | Dosificador                                          | batcher.png | 1050    | 909                              | 1 batcher                    | 3              |      | 1            | $\overline{2}$<br>$\mathbf{1}$          | $\mathbf{1}$ | $\circ$      | $\circ$             |                                              |                      |         |               |
| orders                           | al def                                                                                                  | Trabajo/Pedido                                       | orders.png  | 1510    | 870                              | 1 orders                     | $\mathbf{4}$   |      | $\mathbf{1}$ | $\overline{2}$<br>$\circ$               | $\mathbf{1}$ | $\circ$      | $\mathbf{0}$        |                                              |                      |         |               |
| 8 customers                      | al def                                                                                                  | Clientes                                             | customers   | 1000    | 880                              | 1 customers                  | $\overline{5}$ |      | ı            | $\overline{2}$<br>$\circ$               | $\mathbf{1}$ | $\circ$      | $\circ$             |                                              |                      |         |               |
| 9 mixes                          | al def                                                                                                  | Diseño combinado                                     | mixes.png   | 1342    | 840                              | 1 mixes                      | 6              |      | 1            | $\overline{2}$<br>$\Omega$              | $\mathbf{1}$ | $\Omega$     | $\Omega$            | Tipo de datos actualmente en la celda: Texto |                      |         |               |
| 10 vpanel                        | al def                                                                                                  | vPanel                                               | vpanel.png  | 1450    | 1000                             | 1 vpanel                     |                |      |              | $\mathbf{1}$<br>$\mathbf{1}$            | $\circ$      | $\Omega$     | $\Omega$            | / Numérico<br>7 caracteres                   |                      | Aplicar |               |
| 11 tickets                       | al def                                                                                                  | <b>Boletos</b>                                       | tickets.png | 1303    | 923                              | 1 tickets                    | $\mathbf{R}$   |      | $\mathbf{1}$ | $\overline{2}$<br>$\mathbf{1}$          | $\mathbf{1}$ | $\Omega$     | $\Omega$            |                                              |                      |         |               |
| 12 trucks                        | al def                                                                                                  | Camiones/Conductores                                 | trucks.png  | 1085    | 665                              | 1 trucks                     | $\alpha$       |      | $\mathbf{1}$ | $\overline{2}$<br>$\circ$               | $\mathbf{1}$ | $\circ$      | $\circ$             | Historial de SQL                             |                      |         | 团团            |
| 13 products                      | al def                                                                                                  | Productos                                            | products.p  | 1370    | 790                              | 1 products                   | 10             |      | $\mathbf{1}$ | $\overline{2}$<br>$\Omega$              | $\mathbf{1}$ | $\circ$      | $\ddot{\mathbf{0}}$ | Mostrar SQL ejecutado por                    | $\ddot{\phantom{a}}$ | Limpiar |               |
| 14 inventory                     | al def                                                                                                  | Inventario                                           | inventory   | 1026    | 883                              | 1 inventory                  | 11             |      | $\mathbf{1}$ | $\overline{2}$<br>$\mathbf{1}$          | $\mathbf{1}$ | $\circ$      | $\Omega$            |                                              |                      |         |               |
| 15 prefs                         | al def                                                                                                  | Ajustes                                              | prefs.png   | 1400    | 760                              | 1 prefs                      | 12             |      | $\mathbf{1}$ | $\overline{2}$<br>$^{\circ}$            | $\mathbf{1}$ | $\circ$      | $\Omega$            |                                              |                      |         |               |
| 16 materials                     | al def                                                                                                  | Materiales                                           | materials   | 1095    | 750                              | 1 materials                  | 13             |      |              | $\overline{2}$<br>$\circ$               | $\mathbf{1}$ | $\circ$      | $\Omega$            |                                              |                      |         |               |
| 17 orderqueue                    | al def                                                                                                  | Historial de trabajo                                 | orderqueu   | 1527    | 880                              | 1 orderqueue                 | 1              |      |              | $\overline{2}$<br>$\mathbf{1}$          | $\mathbf{1}$ | $\circ$      | $\Omega$            |                                              |                      |         |               |
| 18 mixmats                       | al def                                                                                                  | Materiales de mezcla                                 | mixmats.p   | 703     | 735                              | 1 mixes?action=loa           | $\mathbf{1}$   |      | 1            | $\overline{2}$<br>$^{\circ}$            | $\mathbf{1}$ | $\circ$      | $\Omega$            |                                              |                      |         |               |
| 19 iomap                         | al def                                                                                                  | Mapa E/S                                             | iomap.png   | 850     | 770                              | 1 iomap                      | $\mathbf{1}$   |      | $\mathbf{1}$ | $\overline{2}$<br>$\Omega$              | $\circ$      | $\circ$      | $\Omega$            |                                              |                      |         |               |
| 20 invactions                    | al def                                                                                                  | Acción de inventario                                 | invactions  | 540     | 430                              | 1 invactions                 | $\mathbf{1}$   |      | 1            | $\Omega$<br>$\overline{2}$              | $\mathbf{1}$ | $\circ$      | $\Omega$            |                                              |                      |         |               |
| 21 maint                         | al def                                                                                                  | Admin. de sistema                                    | maint.png   | 1050    | 650                              | 1 maint                      | 15             |      |              | $\overline{2}$<br>$\mathbf{1}$          | $\mathbf{1}$ | $\circ$      | $\Omega$            |                                              |                      |         |               |
| 22 siostatus                     | al def.                                                                                                 | Estado de SmartIO                                    | siostatus.p | 610     | 650                              | 1 siostatus                  |                |      |              | $\overline{2}$<br>$\mathbf{1}$          | $\mathbf{1}$ | $\circ$      | $\Omega$            |                                              |                      |         |               |
| 23 maps                          | al def                                                                                                  | Mapas y direcciones                                  | maps.png    | 1450    | 850                              | 1 maps                       |                |      |              | $\overline{2}$<br>$\mathbf{1}$          | $\mathbf{1}$ | $\circ$      | $\epsilon$          |                                              |                      |         |               |
| 24 map_orders                    | al def                                                                                                  | Mapa de ubicaciones de los trabajos                  | map order   | 1000    | 800                              | 1 map orders                 | $\mathbf{1}$   |      | $\mathbf{1}$ | $\overline{2}$<br>$\mathbf{1}$          | 1            | $\mathbf{0}$ | $\Omega$            |                                              |                      |         |               |
| 25 tax regions                   | al_def.                                                                                                 | Regiones de impuesto                                 | taxregions  | 950     | 650                              | 1 tax regions                | $\mathbf{1}$   |      | $\mathbf{1}$ | $\overline{2}$<br>$\Omega$              | $\mathbf{1}$ | $\circ$      | $\Omega$            |                                              |                      |         |               |
| 26 plants                        | al def                                                                                                  | Plantas                                              | plants.png  | 930     | 528                              | 1 plants                     | $\mathbf{1}$   |      | $\mathbf{1}$ | $\overline{2}$<br>$\Omega$              | $\mathbf{1}$ | $\circ$      | $\Omega$            |                                              |                      |         |               |
| <b>M</b> 4 1-27 de 47 <b>D</b> M |                                                                                                    |                                                      |             |         |                                  | $\vert$ 1<br>Ir a:           |                |      |              |                                         |              |              |                     | Historial de SOL Gráfica Esquema Remoto      |                      |         |               |

*Figura 8-5. Acceso a aplicaciones de escritorio*

**Note**

*Por defecto, el vPanel y iomap no son accesibles de forma remota. Sin embargo son accesibles otra vez al cambiar la configuración remota a 1.*

- 2. Haga doble clic en la aplicación para editarla.
- 3. Configure el remoto a 1 para habilitar una aplicación o a 0 para deshabilitar la aplicación para visualización remota. Haga esto para cada aplicación como desee.
- 4. Seleccione **Aceptar** dos veces para guardar.
- 5. Salga de la base de datos.

El ejemplo en [Figura 8-6](#page-105-0) muestra el Récord de Edición para boletos. 1 habilita el acceso remoto y 0 deshabilita el acceso remoto.

<span id="page-105-0"></span>

|   | Abrir base de datos v <b>q</b> Guardar cambios <b>constants de la constantion de la constant de la constant de la Cuardar proyecto de Anexar base de datos</b><br>B Nueva base de datos<br>X Cerrar base de datos<br>Estructura Hoja de datos Editar pragmas Ejecutar SQL |               |                                                            |                      |          |                                  |        |                              |           |     |          |                                        |    |         | 图图<br>Editar celda |                                                            |
|---|----------------------------------------------------------------------------------------------------|---------------|------------------------------------------------------------|----------------------|----------|----------------------------------|--------|------------------------------|-----------|-----|----------|----------------------------------------|----|---------|--------------------|------------------------------------------------------------|
|   | Tabla: desktop_apps                                                                                                    |               | $-880$                                                     | <b>日 - 台 日 - 日 タ</b> |          | $P_{\mathbf{H}}$<br>$\mathbf{a}$ |        | Filtrar en cualquier columna |           |     |          |                                        |    |         |                    | $\div$<br><b>B B</b> »<br>選<br>Modo: Texto                 |
|   | appid                                                                                                    | roupnam       | launchtext                                                 | icon                 | width    | height                           | iframe | src                          | linkorder |     |          | enabled exit max users remote top left |    |         |                    | desktop                                                    |
|   | Filtro                                                                                                    | Fil           | Filtro                                                     | Filtro               |          | F                                | IF     | Filtro                       | Filtro    | Fil |          | Filtro                                 | F1 |         |                    |                                                            |
|   | desktop                                                                                                    |               | al def Escritorio                                          | desktop.png          | $\Omega$ |                                  |        | desktop                      |           |     |          |                                        |    |         |                    |                                                            |
|   | desktop_small                                                                                                    |               | al_def Escritorio                                          | desktop.png          | $\circ$  |                                  |        | desktop_small                |           |     |          |                                        |    |         |                    |                                                            |
|   | fastdb                                                                                                    |               | al def Descriptor de acceso de la base de datos fastdb.png |                      | $\circ$  | $\Omega$                         |        | fastdb                       |           |     | $\circ$  | 10                                     |    |         |                    |                                                            |
|   | iosock                                                                                                    |               | al def Descriptor de acceso de socket                      | iosock.png           | $\circ$  |                                  |        | josock                       |           |     | $\Omega$ | 10                                     |    |         |                    |                                                            |
|   | loadsched                                                                                                    | al_def Cargas |                                                            | loadsched            | 1575     | 1050                             |        | loadsched                    |           |     |          |                                        |    |         |                    |                                                            |
|   | batcher                                                                                                    |               | al def Dosificador                                         | batcher.png          | 1050     | 909                              |        | batcher                      |           |     |          |                                        |    |         |                    |                                                            |
|   | orders                                                                                                    |               | al def Trabajo/Pedido                                      | orders.png           | 1510     | 870                              |        | orders                       |           |     | $\circ$  |                                        |    | 0       |                    |                                                            |
|   | customers                                                                                                    |               | al def Clientes                                            | customers            | 1000     | 880                              |        | customers                    |           |     |          |                                        |    |         |                    |                                                            |
| 9 | mixes                                                                                                    |               | al def Diseño combinado                                    | mixes.png            | 1342     | 840                              |        | mixes                        |           |     | $\Omega$ |                                        |    | $\circ$ |                    | Tipo de datos actualmente en la celda: Texto<br>/ Numérico |

*Figura 8-6. Habilitar o deshabilitar aplicaciones*

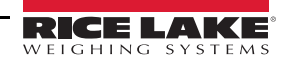

### **8.5 Secuencia de operación**

El siguiente describe la operación de dosificación remota:

- 1. Cree una carga el operador de la fábrica crea la carga.
- 2. Organización el operador de la fábrica organiza y traslada la carga al cargamento en el CB-3 para dosificación.
- 3. Listo para dosificar el indicador verde de dosificación en el controlador de dosificación remota destella.

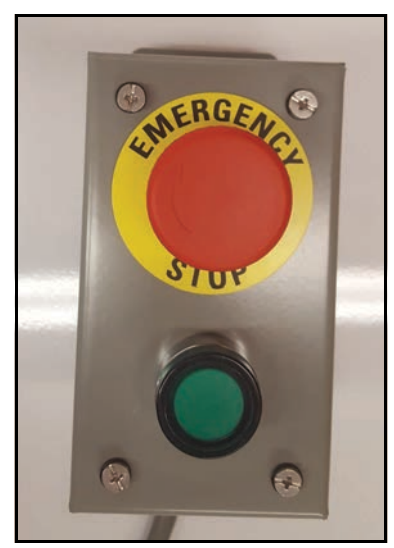

*Figura 8-7. Controlador de dosificación remota*

- 4. Camión entra en la fábrica el conductor entra en la fábrica y solo posiciona el camión bajo del canal cuando está destellando el indicador verde de dosificación.
- 5. Prueba de seguridad el conductor sale del camión y realiza una prueba de seguridad de la fábrica.
- 6. Comienzo de la dosificación una vez que el conductor determina que la fábrica es segura, el conductor presiona el botón verde destellante de dosificación para comenzar la dosificación.
- 7. Dosificación activa el botón verde de dosificación continuamente está iluminada durante la dosificación.
- 8. Dosificación completa el botón verde de dosificación apaga cuando termina la dosificación.
- 9. Camión sale de la fábrica conductor sale de la fábrica.
- 10. Organización el operador de la fábrica ahora puede crear otro lote remoto.

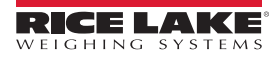

# **9.0 Panel frontal**

### **9.1 Descripción del panel frontal**

El CB-3 proporciona datos estadísticos en tiempo real a través de varias opciones de redes. El CB-3 fácilmente puede comunicarse con impresoras, PCs y otro equipo periférico.

Hay numerosas funciones de teclas en el panel frontal y las pantallas que se describen en las siguientes secciones y se ilustran en [Figura 9-1](#page-107-0).

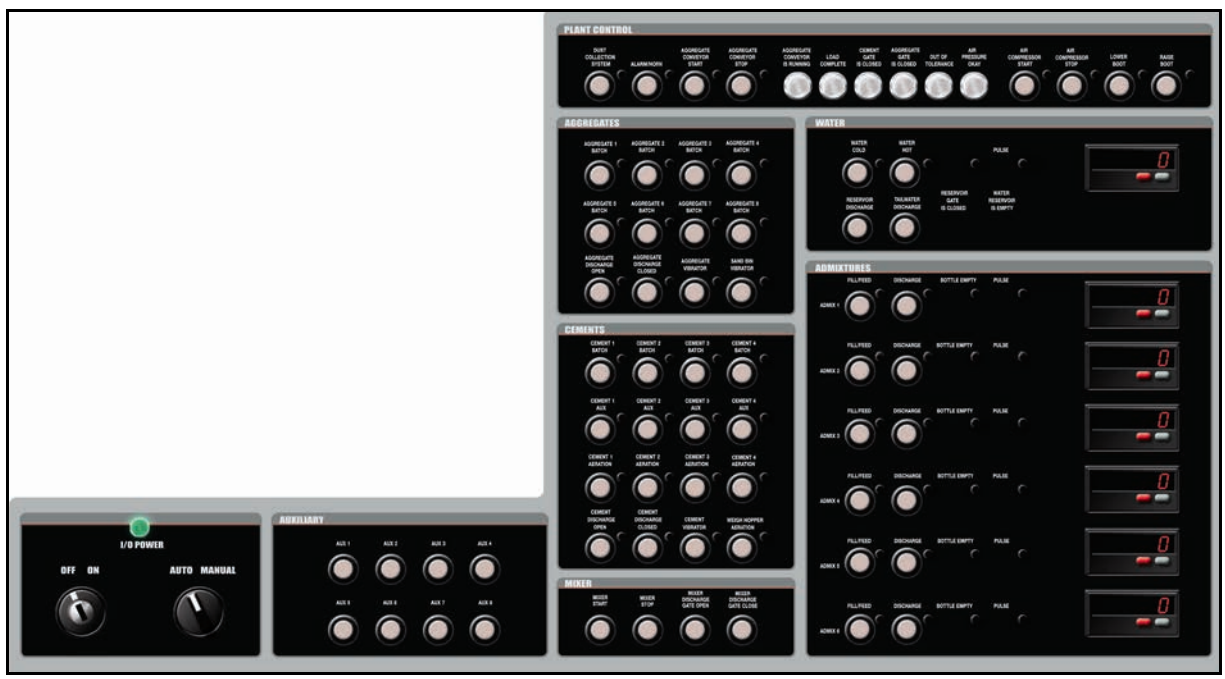

*Figura 9-1. Panel frontal del CB-3*

### <span id="page-107-0"></span>**9.1.1 Control eléctrico**

El panel de control eléctrico del CB-3 incluye:

- Un interruptor de alimentación con llave y disyuntor interno
- Un control automático/manual con llave

### **9.1.2 Control auxiliar**

El CB-3 tiene control auxiliar que incluye:

- Hasta ocho controles auxiliares
- Cada control incluye luces de estado

### **9.1.3 Control de agregados**

El CB-3 tiene un control de agregados que incluye:

- Ocho llenados de velocidad sencilla o cuatro duales o hasta ocho controles de velocidad sencilla
- Luz de estatus en cada puerta
- Control de puerta de descarga de la tolva de pesaje
- Control de vibrador de agregados
- Control de vibrador de tonel de arena
# **9.1.4 Control de cemento**

El CB-3 tiene un panel de control de cemento que incluye:

- Una selección de cuatro cementos con llenado de velocidad dual o hasta ocho controles de velocidad sencilla
- Luces de estatus en cada puerta
- Aireación del tonel de cemento en cuatro toneles
- Control de la puerta de descarga de la tolva de pesaje
- Control de vibrador de tolva de pesaje
- Control de aireación de tolva de pesaje

## **9.1.5 Control de mezcladora**

El CB-3 tiene un panel de control de cemento que incluye:

- Controles de mezcladora completamente integrados
- Control de inicio de mezcladora
- Control de parada de mezcladora
- Control de descarga de mezcladora

## **9.1.6 Control de fábrica**

El CB-3 tiene un panel de control de fábrica que incluye:

- Control del mando manual
- Luces de estatus

#### **9.1.7 Control de agua**

El CB-3 tiene un panel de control del agua que incluye:

- Controles de caliente y fría con luces de estatus
- Luces de estatus de pulso de agua medida
- Control de descarga de reservorio y luz de estatus vacío
- Descarga de agua de salida ajustable en el modo manual o automático

#### **9.1.8 Control de aditivos**

El CB-3 tiene un panel de control del agua que incluye:

- Control automático y manual de aditivos
- Medidores de pulso incluyendo la eliminación del control fueraborda
- Hasta seis aditivos o colores
- Control de llenar/alimentar y luces de estatus
- Control de descarga y luces de estatus
- Luces de estatus de botella vacía

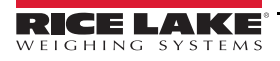

# **10.0 Apéndice**

Esta sección describe los parámetros adicionales asociados con el CB-3 y su funcionalidad.

# **10.1 Especificaciones de humedad**

# **10.1.1 Especificaciones de mezcla de cemento/agua/agregados**

Al definir una mezcla, especifique la cantidad de cemento, agua y agregados por yarda de producto entregado. La cantidad de agua especificada es la cantidad necesitada para reaccionar con el cemento (agua libre).

Los agregados son más propensos a contener humedad (el contenido de humedad del cemento y los aditivos es ignorado). Los agregados pueden contener agua absorbida y libre. Agua absorbida no está disponible para reaccionar con el cemento, pero el agua libre si puede reaccionar.

Cada material tiene un factor de absorción asociado. Es el nivel máximo de humedad en que no hay agua libre. Si un material está bajo de su factor de absorción, un poco del agua añadida se absorba el material y no está disponible para reaccionar con el cemento. Si está sobre su factor de absorción, un poco del agua en los agregados está disponible.

El CB-3 automáticamente ajusta el agua añadida basado en los niveles de humedad actuales en los agregados, añadiendo o restando, como sea necesario.

## **10.1.2 Diseños de mezcla secada en horno vs. superficie saturada**

Al especificar un diseño de mezcla, la cantidad (por peso) de un agregado por yarda de producto proporcionado se especifica. Para un lote particular, la cantidad por peso depende de la cantidad de humedad, esto puede cambiar día a día, pero no queremos tener que cambiar nuestros diseños de mezcla para ajustar por estas diferencias.

Para resolver este problema, especifique los diseños de mezcla en términos de material con un contenido de humedad especificado y después ajuste el peso basado en el contenido de humedad actual con la producción del producto.

Hay dos reconocidos niveles de humedad estándar – Secada en horno (SH) y secada de superficie saturada (SSS). Secada en horno no tiene humedad. La secada de superficie saturada contiene humedad en el nivel de la absorción del material. Los diseños de mezcla pueden especificar la cantidad de agregado por yarda en el peso de secada en horno o en el peso de secada de superficie saturada (la única manera de usar los pesos de la mezcla secada en horno es especificar Minnesota DOT como la agencia reguladora).

*Ejemplo de ajustes de peso basados en un diseño de mezcla secada de superficie saturada:*

*Este ejemplo es de como el CB-3 ajusta las diseñadas cantidades de agregado y agua basadas en el contenido de humedad real para un diseño de mezcla usando los pesos de agregados SSS.*

*Un diseño pide 1000 lb de grava, 500 lb de cemento, y 400 lb de agua por yarda de concreto. La grava tiene un factor de absorción de 6% y un contenido de humedad real de 4%.*

*Dado que el diseño está basado en los pesos SSS, puede usar los pesos especificados si el nivel de humedad actual era 6% - el mismo que el factor de absorción. Sin embargo, no es, faltan 2%. ¿Qué cantidad de grava es necesario añadir a una cantidad de humedad de 4% para obtener la misma cantidad de grava secada en horno como tiene 1000 lb de grava de SSS?*

*1000 libras de grava de SSS contiene 943 libras de grava SH (1000 / (1 + 0.06)). 943 libras de grava SH con humedad de 4% es 981 lb. (943 x 1.04). Para obtener la misma cantidad de grava, es necesario reducir las 1000 lb por yarda a 981 lb/yd.*

*Sin embargo, al añadir agua a la mezcla, el agregado absorba una cantidad suficiente para aumentar su contenido de humedad hasta el nivel de SSS. Esta agua no está disponible para reaccionar químicamente con el cemento, pero, puesto que el diseño de mezcla tiene base de SSS, la cantidad de agua especificada para añadir es lo necesario para esta reacción. La cantidad de agua para añadir tiene que ajustarse para contabilizar esto.*

*En SSS, el agregado es 1000 lb/yd y agregado, en 981 lb/yd está siendo añadido. ¿Cuánto agua extra es necesario para aumentarlo a su 1000 lb/yd? 19 lb/yd (1000 – 981).*

*Entonces, en este ejemplo, el lote real pide 981 lb/yd de grava, 500 de cemento, y 419 de agua.*

# **10.1.3 Calculando el contenido de humedad de agregado**

El contenido de humedad es especificado como el porcentaje por peso de humedad en un muestreo relativo al peso totalmente seco del mismo muestreo. Para determinar este porcentaje, pese el muestreo (Mw), completamente séquelo y péselo otra vez (Md). El contenido de humedad en porcentaje entonces es:

## *((Mw – Md) x 100)/Md*

# **10.1.4 Especificando el contenido de humedad y los factores de absorción**

El factor de absorción para un agregado es un constante para el material y se especifica en el proceso de definición de material para el agregado. El valor se especifica en porcentaje usando el parámetro de *Humedad absorbida* en el menú de *Materiales* (ficha de *Agregados*). Vea [Sección 4.7.1 en la página 51.](#page-56-0)

El contenido de humedad para un agregado particular puede cambiar día a día. El valor se especifica en porcentaje usando el parámetro *Humedad total* en el menú de *Materiales* (ficha de *Agregados*). Vea [Sección 4.7.1 en la página 51](#page-56-0).

El contenido de humedad actual para un agregado puede cambiarse antes de la dosificación de una carga o al hacer clic en *% Humedad* en el tonel de agregados en el menú de *Dosificación*. Vea [Sección 7.2 en la página 87](#page-92-0).

## **10.1.5 Calibrando una sonda de humedad**

Las sondas de humedad deben calibrarse al material que están monitoreando. Dos muestreos del material son necesarios, ambos con contenidos de humedad conocidos. Para una mejor precisión, deben estar lo más separado posible entre si (secada en horno y secada de superficie saturada sería ideal). Especifique el nivel de contenido del límite inferior en porcentaje (8.6% = 8.6), coloque la sonda en el material, espere para que se estabilice la lectura, y calibre la lectura. Repita con el límite superior.

Especifique el contenido de humedad del límite superior, coloque la sonda en el segundo muestreo, espere para que se estabilice la lectura y calibre la lectura.

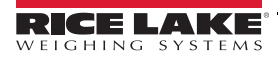

# **10.2 Añadiendo los indicadores de conteo y posición**

# 5 21 Series

# **Type series 521**

#### **1. Description**

- 6digit adding counter, resetable
- LED-Display with 8 mm high characters and very high luminosity
- Display range -199999..999999 (overflow condition *In each case the first shown item is the factory preset.* will be indicated by flashing of the display)
- Programming of count functions and operating parameters via the setting keys. During programming the display guides the user with text prompts.
- Optocoupler output (as option). Active at count values  $\leq 0$ .
- Programmable features: Input polarity (npn or pnp) Max. count frequency (30 Hz or 10 kHz) Input mode Decimal point Scaling factor Reset mode: electrical manual manual and electrical
	- no reset Set value (Goes to selected value at reset.)

#### **2. Inputs**

#### **INP** A

Dynamic count input. Max. count frequency 30 Hz or 10 kHz programmable via set up **INP** B

Dynamic count input. Max. count frequency 30 Hz or 10 kHz programmable via set up

#### **RESET**

Dynamic reset input. Linked to the red reset key.

# **3. Optocoupler Output**

Active if count value  $\leq$  0. Simple preset counter can be realized, when using subtract mode.

# **3. Setting of the operatingparameters**

- a. Hold down keys on front panel and switch on the supply voltage.
- b. The display shows

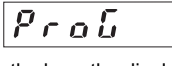

- c. After releasing the keys the display alternates between menu title and corresponding menu item at a frequency of 0.5 Hz. After any key is pressed down, only the menu item is displayed.
- d. Pressing the right key, the menu item will be switched to next value.
- e. Hold down the left key and press the right key to enter and switch to the next menu title.
- f. After programming the last menu item, the programming routine will be left and the new values will be stored by switching the menu item to "YES". If you chose "NO", the programming routine will be passed through once again.

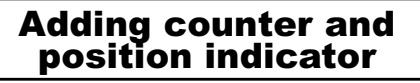

## **4. Programming routine**

- Programmable parameters are shown in succession. After one pass, the device is fully programmed.
- 

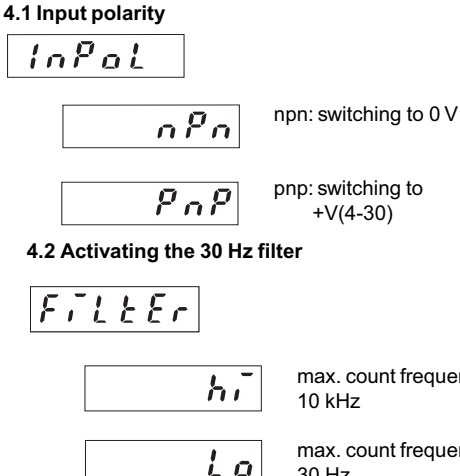

max. count frequency

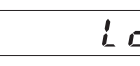

max. count frequency 30 Hz

#### **4.3 Input mode**

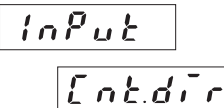

Count input and count direction input INP A: count input INP B: count direction input

ս Բ d n

Differential input INP A: count input adding INP B: count input subtracting

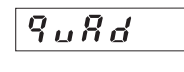

Quadrature input INP A: count input 0° INP B: count input 90°

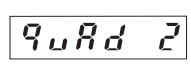

Quadrature input with pulse doubling INP A: count input 0° INP B: count input 90° Each pulse edge of INP A will be counted

**4.4 Scaling factor (Multiplier)**

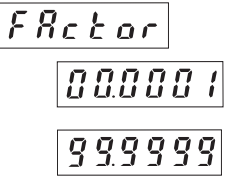

Factor can be set from 00.0001 up to 99.9999. The decimal point is fixed "0" won't be accepted!

KESSLER-ELLIS PRODUCTS 10 Industrial Way East Eatontown, NJ 07724 Toll Free:800-631-2165 • Fax:732-935-9344 99631 4/9/98

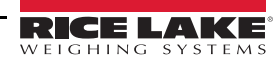

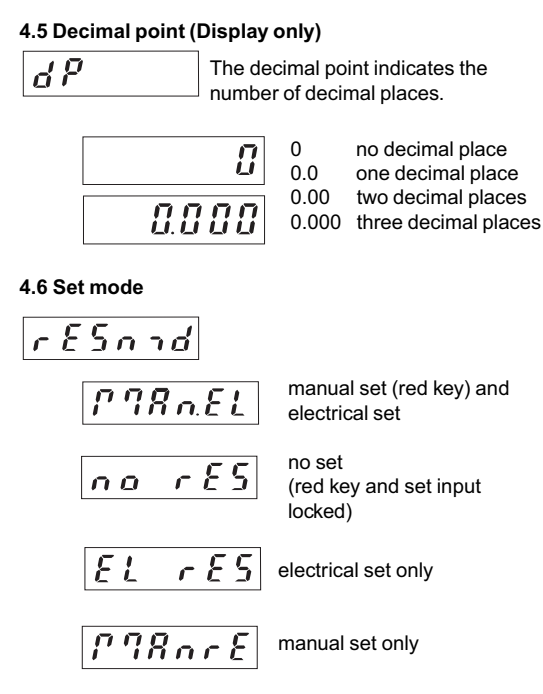

#### **4.7 Set value (Allows user to preset start number)**

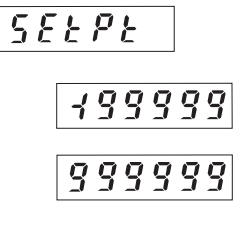

521K.2 (Opto output activates at"0"or less. Can be used as subtracting preset counter)

Use 2 keys to set value -199999... 999999 (number of decimal places depends on the decimal point option)

#### **4.8 End of programming**

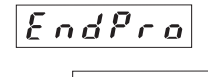

Programming routine will be passed through once again. All parameters can be checked.

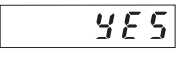

n o

Programming routine will be left and the new parameters will be stored. Afterwards the device is ready to use.

#### **5. Connections**

#### **5.1 Without optocoupler output** /DC

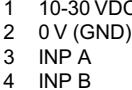

4 INP B<br>5 SET **SET** 

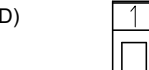

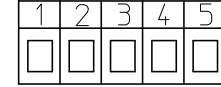

#### **5.2 With optocoupler output (npn)**

1 10-30 VDC<br>2 0 V (GND)

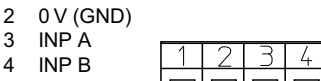

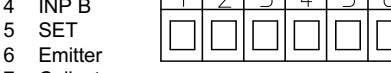

7 Collector

#### **6. Technical data**

**Supply voltage:** 10...30 VDC **Max. current consumption:** 50 mA

# **Display:**

6digit LED-Display, 8 mm high characters

#### **Polarity of input signals:**

programmable for both common inputs (npn or pnp) **Input resistance:** appr. 10 kohm

**Count frequency:** 10 kHz can be damped to 30 Hz **Min. pulse length of the control inputs:** 5 ms

**Input sensitivity:** Low: 0 to 1 VDC High: 4 to 30 VDC

**Pulse shape:** variable (Schmitt Trigger characteristic) **Optocoupler output:**

Max.30V(off), 10mA 1volt drop @10mA

#### **Data retention:**

via EEPROM 1x10<sup>6</sup> memory cycles or 10 years **Noise immunity:**

EN 50081-2; EN 55011 class B; EN 50082-2

**Ambient temperature:** +14°F...+122°F (-10 °C...+50 °C) **Storage temperature:** -13°F...+158°F (-25 °C...+70 °C) **Weight:** appr. 1.76 oz.(50 g)

**Protection:** IP 65 (front)

#### **Cleaning:**

The front of the unit is only to be cleaned with a soft wet (water !) cloth.

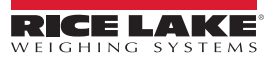

NOTA: La fuente original de este contenido fue escrita en inglés. Cualquier traducción a otro idioma no se considera como la versión oficial. En caso de producirse una interpretación contradictoria entre la versión en inglés y cualquier traducción, se asumirá que la versión en inglés es la correcta.

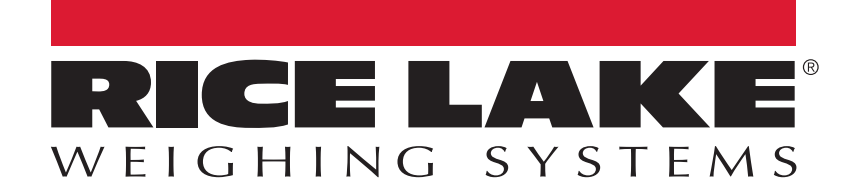

e vveighing Systems in Especificanciones sujetas a cambio sin pre<br>Nes Lake Weighing Curtage as we assume 2005 register 100,0004 © Rice Lake Weighing Systems Specifications subject to change without notice. Rice Lake Weighing Systems es una compañía registro ISO 9001. © Rice Lake Weighing Systems Especificanciones sujetas a cambio sin previo aviso.

230 W. Coleman St. • Rice Lake, WI 54868 • USA 230 W. Coleman St. • Rice Lake, WI 54868 • USA U.S. 800-472-6703 • Canada/Mexico 800-321-6703 • International 715-234-9171 • Europe +31 (0)26 472 1319 U.S. 800-472-6703 • Canada/Mexico 800-321-6703 • International 715-234-9171 • Europe +31 (0)26 472 1319